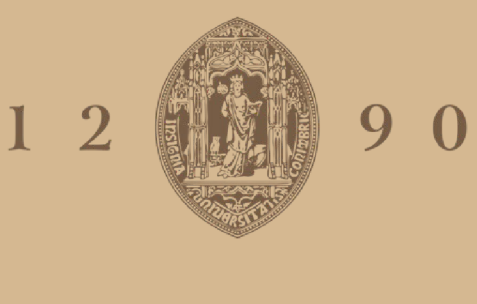

# UNIVERSIDADE D COIMBRA

Hanna Filatava

# VISUALIZAÇÃO (DE INFORMAÇÃO) DOS **CAMINHOS DO CINEMA PORTUGUÊS**

Dissertação no âmbito do Mestrado em Design e Multimédia orientada pelo Professor Doutor Artur Luís Gonçalves de Azevedo Revelo Alves e pelo Professor Doutor Evgheni Polisciuc, e apresentada ao Departamento de Engenharia Informática da Faculdade de Ciências e Tecnologia.

setembro de 2021

# **VISUALIZAÇÃO (DE INFORMAÇÃO) DOS CAMINHOS DO CINEMA PORTUGUÊS**

**Dissertação de Mestrado em Design e Multimédia** Hanna Filatava Setembro 2021

**Orientação** Artur Rebelo Evgheni Polisciuc Tiago Santos

b е a e &

Universidade de Coimbra

Faculdade de Ciências e Tecnologias

Departamento de Engenharia Informática

# **VISUALIZAÇÃO (DE INFORMAÇÃO) DOS CAMINHOS DO CINEMA PORTUGUÊS**

**Dissertação de Mestrado em Design e Multimédia** Hanna Filatava Setembro 2021

**Orientação** Artur Rebelo Evgheni Polisciuc Tiago Santos

P  $\bm{b}$ **MI** e p e 6  $\boldsymbol{\beta}$ 1 е e  $p_i$ i $p_i$ a S  $f$  e  $\&$ 

Universidade de Coimbra

Faculdade de Ciências e **Tecnologias** 

Departamento de Engenharia Informática

# **AGRADECIMENTOS**

Aos meus orientadores, pela disponibilidade, paciência e pela partilha de conhecimento ao longo do ano.

À minha mãe, avó e ao resto da família, pelo carinho, preocupação e apoio. Ao meu avô que partiu a meio da realização deste projeto.

Ao Fábio, pela paciência, ajuda e compreensão nos momentos que mais precisei.

Aos amigos e colegas que me apoiaram e contribuíram de uma forma ou de outra para a realização desta dissertação.

Obrigada.

# **RESUMO**

O cinema é uma importante forma de expressão artística que se tem tornado num dos mais importantes meios de comunicação dos dias de hoje. Em Portugal a produção cinematográfica é relativamente baixa e, para além disso, o cinema em Portugal está mais focado no cinema de autor do que comercial, o que faz com que haja algum distanciamento entre o público nacional e os seus cineastas. O festival Caminhos do Cinema Português tenta diminuir esse distanciamento ao criar eventos e sessões de cinema que facilitam o acesso do cinema português à população.

Esta dissertação explora de que modo se pode representar, através da visualização de informação, a história do cinema português e dos prémios dos filmes portugueses, e analisa de que forma o festival ajudou e contribuiu para as carreiras de filmes e cineastas. Também é explorada a inserção de tipografia na visualização de informação.

#### **Palavras-Chave**

Visualização de Informação Cinema Português Tipografia Interatividade

# **ABSTRACT**

Cinema is an important form of artistic expression that has become one of the most important means of communication. In Portugal, film production is relatively low and, in addition, cinema in Portugal is more focused on the artistic side than the commercial, which causes some distance between the national audience and its filmmakers. The Caminhos do Cinema Português Festival tries to reduce this distance by creating events and movie sessions that facilitate the access of Portuguese cinema to the population.

This dissertation explores how the history of Portuguese cinema and Portuguese film awards can be represented through information visualization, and analyzes how the festival has supported and contributed to the careers of films and filmmakers. The insertion of typography in the information visualization is also explored during this thesis.

#### **Key words**

Information Visualization Portuguese cinema Typography Interactivity

# **ÍNDICE**

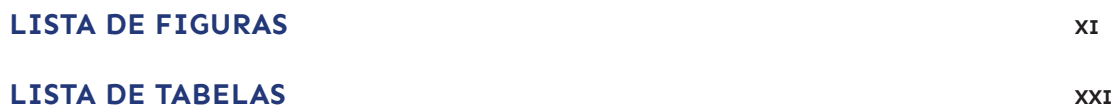

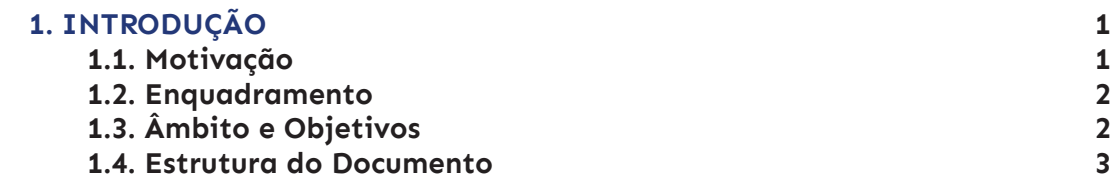

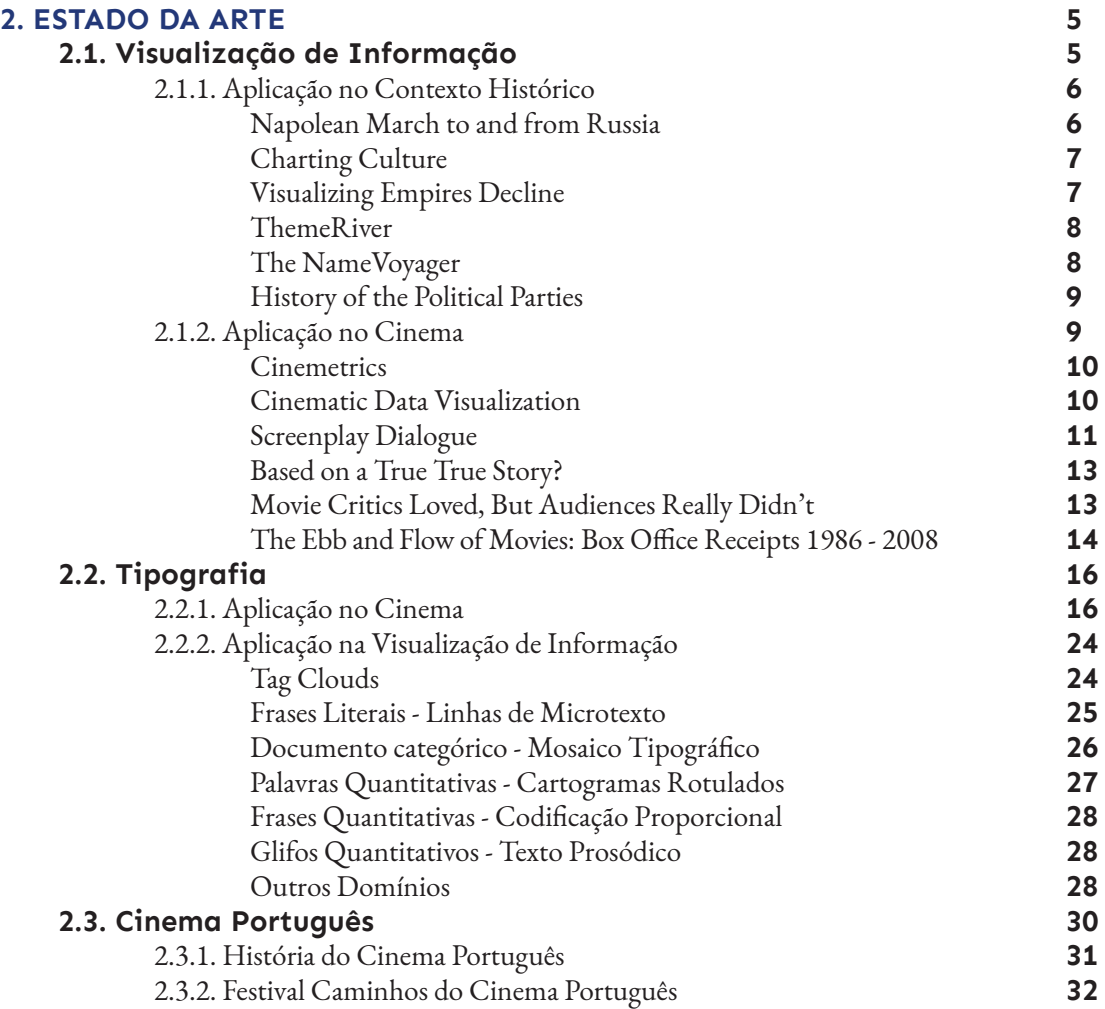

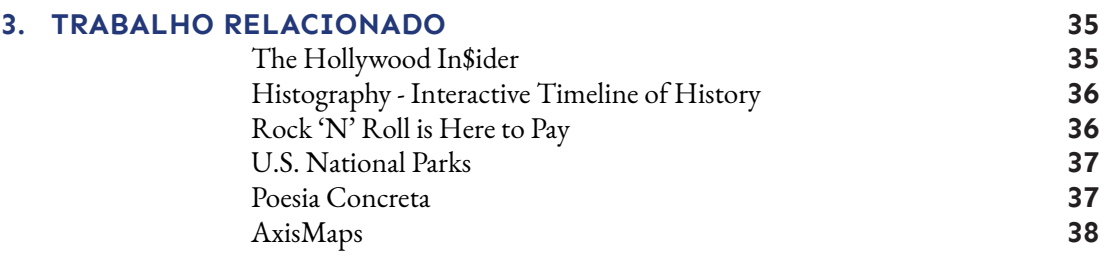

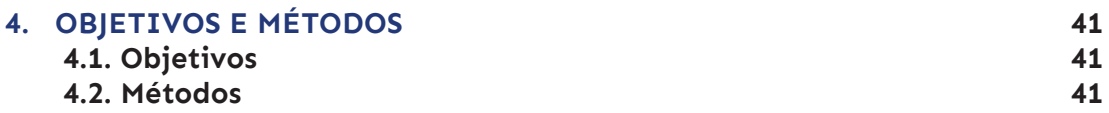

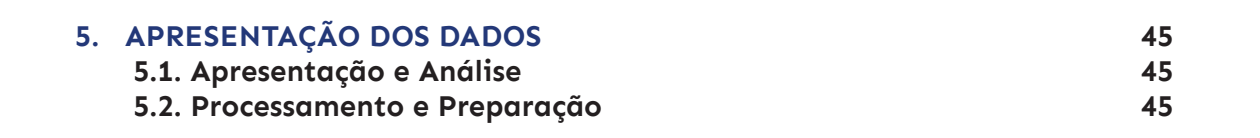

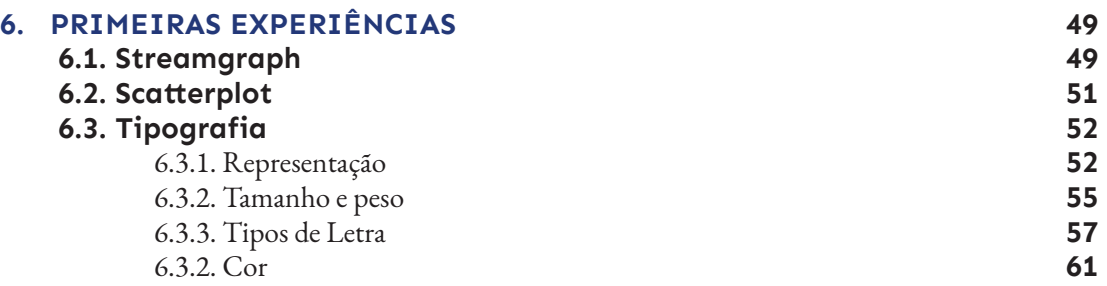

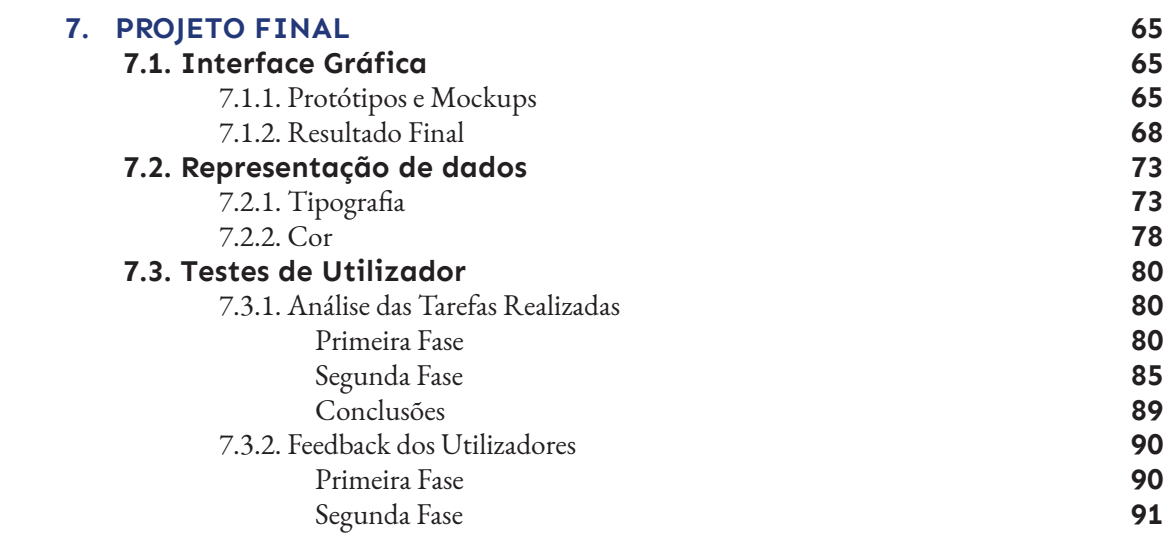

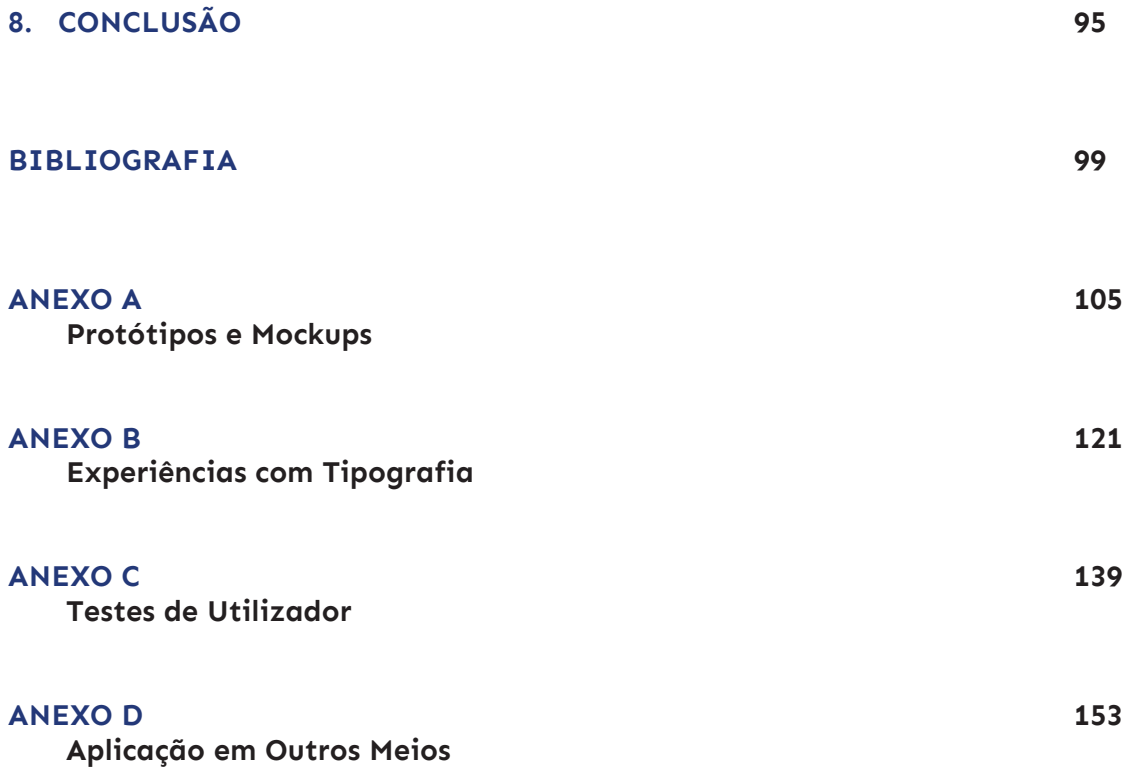

## **LISTA DE FIGURAS**

**Figura 1.** "Napoleon March to and from Russia", desenvolvido por Charles Minard, em 1869, representa informações sobre o exército francês na sua viagem até Moscovo. *Fonte:* https://datavizblog. com/2013/05/26/dataviz-history-charles-minards-flow-map-of-napoleons-russian-campaign-of-1812-part-5/ **6**

**Figura 2.** "Charting Culture", desenvolvido por Maximilian Schich e Mauro Martino, em 2014, mostra os locais de nascimento e morte de pessoas notáveis, representados por pontos azuis e vermelhos, respectivamente. *Fonte:* https://www.youtube.com/watch?v=4gIhRkCcD4U **7**

**Figura 3.** "Visualizing Empires Decline", desenvolvido por Pedro Miguel Cruz e Penousal Machado, em 2011, reproduz a evolução do império britânico, francês, português e espanhol. Nesta imagem é possível verificar o estado dos impérios durante o ano de 1960. *Fonte:* https://cdv. dei.uc.pt/visualizing-the-decline-of-empires/ **7**

**Figura 4.** "ThemeRiver", desenvolvido por Susan Havre, Beth Hetzler e Lucy Nowell, em 2000, explora as variações temáticas ao longo do tempo num grande conjunto de documentos dos anos 1960. *Fonte:* S. Havre, B. Hetzler and L. Nowell, "ThemeRiver: Visualizing Theme Changes over Time", 2000 **8**

**Figura 5.** "The Name Voyager", desenvolvido por Martin Watternberg, em 2005, explora as tendências históricas dos nomes dos bebés nascidos nos Estados Unidos da América entre 1880 e 2019. *Fonte:* https://www.babynamewizard.com/voyager#prefix=&sw=both&exact=false **9**

**Figura 6.** A visualização "History of the Political Parties" traça o fluxo do poder político nos primeiros 100 anos da história política dos Estados Unidos da América. *Fonte:* https://historyshots. com/products/parties **9**

**Figura 7.** Impressão digital do filme "Quantum of Solace" (esquerda) e detalhe da impressão digital (direita), da visualização "Cinemetrics", desenvolvida por Frederic Brodbeck. *Fonte:* http:// cinemetrics.fredericbrodbeck.de/ **10**

**Figura 8.** Frames do filme "West Side Story", desenhados pela visualização "Cinematic Data Visualization", desenvolvida por Nabil El Hajjouti. *Fonte:* https://vimeo.com/347780371 **11**

**Figura 9.** Frames do filme "Tokyo Story", da visualização "Cinematic Data Visualization", adaptada a um filme a preto e branco. *Fonte:* https://vimeo.com/347780371 **11**

**Figura 10.** "Disney Screenplay Dialogue, Broken-down by Gender", desenvolvido por Hanah Anderson e Matt Daniels, em 2016, retrata a análise do diálogo de 30 filmes da Disney e da Pixar, em que 22 filmes têm mais diálogo masculino. *Fonte:* https://pudding.cool/2017/03/film-dialogue/ **12**

**Figura 11.** Na visualização "2000 Screenplays: Dialogue Broken-down by Gender", desenvolvido por Hanah Anderson e Matt Daniels, em 2016, 2000 guiões de filmes foram codificados a um ponto e organizados num eixo horizontal conforme a percentagem de diálogo masculino e diálogo feminino. *Fonte:* https://pudding.cool/2017/03/film-dialogue/ **12**

Figura 12. Detalhes do diálogo do filme "The Wizard of Oz", da visualização "Only High-Grossing Films: Ranked in the Top 2,500 by US Box Office", desenvolvido por Hanah Anderson e Matt Daniels, em 2016. *Fonte:* https://pudding.cool/2017/03/film-dialogue/ **12**

**Figura 13.** Veracidade do filme "Bohemian Rhapsody", segundo a visualização "Based on a True True Story?", desenvolvida por David McCandless, Stephanie Starling e Omid Kashan, onde são apresentadas todas as categorias, estando selecionada a margem de erro "Flexible", com mais detalhes sobre a cena "True-ish" do timestamp 01:17:50. *Fonte:* https://informationisbeautiful. net/visualizations/based-on-a-true-true-story/ **13**

**Figura 14.** "Movie Critics Loved, But Audiences Really Didn't", desenvolvido por David McCandless. Esta visualização relaciona a diferença entre a pontuação dada pelos críticos e pelos espetadores a filmes estreados entre 2007 e 2017. É possível observar que o filme "The Last Jedi" é o filme de maior orçamento com a divisão mais dramática entre os críticos (93%) e a opinião dos **14** espetadores (56%). *Fonte:* https://informationisbeautiful.net/visualizations/star-wars-last-jedi-oneof-the-biggest-rotten-tomatoes-audience-vs-critics-score-splits-ever/

- **Figura 15.** A visualização "Profit vs. Budget", desenvolvida por Kishan Panchal e Alvira Swalin, em 2018, representa a relação entre o orçamento e o lucro dos filmes. É possível observar que a maioria dos filmes consegue obter o retorno do investimento e lucrar. Observa-se também que a maioria dos filmes tem o orçamento abaixo dos 200 milhões de dólares. *Fonte:* https://towardsdatascience.com/exploring-movie-data-with-interactive-visualizations-c22e8ce5f663 **14**
- **Figura 16.** "The Ebb and Flow of Movies: Box Office Receipts 1986 2008", desenvolvida por Matthew Bloch, Lee Byron, Shan Carter e Amanda Cox, em 2008, retrata as receitas de bilheteira de 7500 filmes lançados entre 1986 e 2008. *Fonte:* http://archive.nytimes.com/www.nytimes.com/ interactive/2008/02/23/movies/20080223\_REVENUE\_GRAPHIC.html?\_r=O **15**
- **Figura 17.** A visualização "Movie Profit by Year and Month", desenvolvida por Kishan Panchal e Alvira Swalin, em 2018, representa a rentabilidade dos filmes entre 1990 e 2017. A partir deste gráfico, é possível concluir que a rentabilidade dos filmes tem aumentado nos últimos anos. Também é possível verificar que os filmes rendem mais entre maio e julho, novembro e dezembro, e menos entre janeiro e março, e entre agosto e novembro. *Fonte:* https://towardsdatascience.com/ exploring-movie-data-with-interactive-visualizations-c22e8ce5f663 **15**
- **Figura 18.** A visualização "Profit for each Genre across Years", desenvolvida por Kishan Panchal e Alvira Swalin, em 2018, representa a rentabilidade dos filmes por género, entre 1990 e 2016. É possível concluir que os filmes têm sido mais rentáveis nos últimos anos, e que o género "Aventura", "Família" e "Ação" são os que têm gerado mais lucro recentemente. O género "Drama" é o que tem gerado menos lucro. *Fonte:* https://towardsdatascience.com/exploring-movie-data-with-interactive-visualizations-c22e8ce5f663 **15**
- **Figura 19.** Intertítulo do filme "A Dog's Life" (Comédia) de Charlie Chaplin, 1918. *Fonte:* https://vimeo.com/310795297 **17**
- **Figura 20.** Sequência de título do filme "A Dog's Life" (Comédia) de Charlie Chaplin, 1918. *Fonte:* https://www.youtube.com/watch?v=GmheyLNKYCU **17**
- **Figura 21.** Sequência de título do filme "The Kid" (Comédia) de Charlie Chaplin, 1921. *Fonte:* https://www.youtube.com/watch?v=q1U0eKOOwsQ **17**
- **Figura 22.** Sequência de título do filme "The Public Enemy" (Crime) de William A. Wellman, 1931. *Fonte:* http://annyas.com/screenshots/updates/public-enemy-1931-james-cagney-jean-harlow-joan-blondell/ **17**
- **Figura 23.** Sequência de título do filme "King Kong" (Aventura) de Merian C. Cooper e Ernest B. Schoedsack, 1933. *Fonte:* https://www.youtube.com/watch?v=ezvfXeCzPDI **17**
- **Figura 24.** Sequência de título do filme "Modern Times" (Comédia) de Charlie Chaplin, 1936. *Fonte:* https://www.youtube.com/watch?v=2gLa4wAia9g **18**
- **Figura 25.** Sequência de título do filme "The Wizard of Oz" (Aventura) de Victor Fleming, 1939. *Fonte:* https://www.youtube.com/watch?v=PP5oQ0\_xdow&list=PLNE2P\_pcq8Zby4RU1UToIt6RZ5SuXJzag **18**
- **Figura 26.** Sequência de título do filme "The Man With The Golden Arm" de Otto Preminger, 1955. Fonte: https://www.youtube.com/watch?v=PhwsLS1XolU **18**
- **Figura 27.** Sequência de título do filme "Vertigo" de Alfred Hitchcock, 1958. *Fonte:* https:// www.youtube.com/watch?v=SkLn8mamU78 **18**
- **Figura 28.** Sequência de título do filme "Anatomy of a Murder" de Otto Preminger, 1959. *Fonte:* https://www.youtube.com/watch?v=QccJ2L-7DVk **18**
- **Figura 29.** Sequência de título do filme "Ocean's Eleven" de Lewis Milestone, 1960. *Fonte:*  https://www.youtube.com/watch?v=xnG3OjIcN8M **18**
- **Figura 30.** Sequência de título do filme "Taxi Driver" de Martin Scorsese, 1976. *Fonte:* https:// www.youtube.com/watch?v=AbvWoruvf5c **18**
- **Figura 31.** Sequência de título do filme "Star Wars" de George Lucas, 1977. *Fonte:* https:// www.youtube.com/watch?v=iXDnFYu91vY **18**

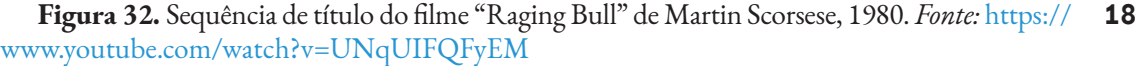

**Figura 33.** Sequência de título do filme "Airplane!" de David Zucker, Jim Abrahams e Jerry Zucker, 1980. *Fonte:* https://www.youtube.com/watch?v=pkBx\_cF323A **18**

**Figura 34.** Sequência de título do filme "Superman" de Richard Donner, 1978. *Fonte:* https:// www.youtube.com/watch?v=Rk1aQx9hTaE&t=153s **19**

**Figura 35.** Sequência de título do filme "Max Dugan Returns" de Herbert Ross, 1983. *Fonte:* https://www.youtube.com/watch?v=LU12tMa8Iec **19**

**Figura 36.** Sequência de título do filme "The War of Roses", 1989. *Fonte:* https://www.youtube.com/watch?v=LU12tMa8Iec **19**

**Figura 37.** Cartaz promocional do filme "Lincoln" (Drama) de Peter Kunhardt e Brian Oakes, 2012. *Fonte:* https://design.tutsplus.com/articles/what-makes-for-the-best-movie-poster-font--cms-35927 **21**

**Figura 38.** Cartaz promocional do filme "Raiders of the Lost Ark" (Aventura/Ação) de Steven Spielberg,1981. *Fonte:* https://www.designmantic.com/blog/movie-moods-in-typography/ **21**

**Figura 39.** Cartaz promocional do filme "Superbad" (Comédia) de Greg Mottola, 2007. *Fonte:* https://www.originalfilmart.com/products/superbad-2007 **22**

**Figura 40.** Cartaz promocional do filme "The Evil Dead" (Terror) de Sam Raimi, 1981. *Fonte:* https://www.amazon.com/Evil-Dead-24-Movie-Poster/dp/B015F9IIAY **22**

**Figura 41.** Sequência de título do filme "Belarmino" (Documentário) de Fernando Lopes, 1964. *Fonte:* https://www.youtube.com/watch?v=XaZHL35RlXs&t=19s **22**

**Figura 42.** Sequência de título do filme "Benilde ou a Virgem Mãe" (Drama) de Manoel De Oliveira, 1975. *Fonte:* https://www.youtube.com/watch?v=jZ2SbJO6zF8&t=4s **22**

**Figura 43.** Sequência de título do filme "O Lugar do Morto" (Policial) de Antonio-Pedro Vasconcelos, 1984. *Fonte:* https://www.youtube.com/watch?v=A5xDWRy1vgo&t=199s **23**

**Figura 44.** Sequência de título do filme "Florbela" (Drama) de Vicente Alves Do O, 2012. Fonte: https://www.youtube.com/watch?v=Ph7BFSZzUxg&t=128s **23**

**Figura 45.** Cartaz promocional do filme "O Filme do Bruno Aleixo" (Comédia) de João Moreira e Pedro Santo, 2015. *Fonte:* https://cinemas.nos.pt/Filmes/Pages/o-filme-do-bruno-aleixo.aspx **23**

**Figura 46.** Cartaz promocional do filme "O Leão da Estrela" (Comédia) de Leonel Vieira, 2015. *Fonte:* https://www.imdb.com/title/tt4221602/?ref\_=nv\_sr\_srsg\_1 **23**

**Figura 47.** Cartaz promocional do filme "Jacinta" (Drama) de Jorge Paixão da Costa, 2017. *Fonte*: https://www.imdb.com/title/tt6006538/?ref\_=nv\_sr\_srsg\_7 **23**

**Figura 48.** Cartaz promocional do filme "Peregrinação" (Ação) de João Botelho, 2017. *Fonte:* https://www.imdb.com/title/tt6697634/?ref =fn\_al\_tt\_1 **23**

**Figura 49.** Cartaz promocional do filme "Anteu" (Drama) de João Vladimiro, 2018. *Fonte:* http://m.cinecartaz.publico.pt/Filme/402111\_anteu **24**

**Figura 50.** Cartaz promocional do filme "Ruby" (Drama) de Mariana Gaivão, 2019. *Fonte:* https://www.imdb.com/title/tt10514934/ **24**

**Figura 51.** Tag cloud usando tamanho (esquerda) e peso da fonte (direita) para codificar receitas de empresas Fortune 100. *Fonte:* R. Brath and E. Banissi, "Using Typography to Expand the Design Space of Data Visualization", 2016. **25**

**Figura 52.** "Most Common Passwords", uma tag cloud interativa desenvolvida por David Mc-Candless, Miriam Quick e Omid Kashan, retrata as palavras-passe mais usadas pelos utilizadores das redes sociais. *Fonte:* https://informationisbeautiful.net/visualizations/top-500-passwords-visualized/ **25**

**Figura 53.** "Top Donald Trump Retweets", um gráfico que apresenta a popularidade dos tweets sobre Donald Trump, onde a linha é substituída pelo texto dos tweets. *Fonte:* R. Brath and E. Banissi, "Using Typography to Expand the Design Space of Data Visualization", 2016. **24**

**Figura 54.** "Unemployment Rate as Percent Civilian Labour Force", um gráfico sobre os dados económicos de 37 países, onde as linhas são substituídas por texto com o nome do próprio país. *Fonte:* R. Brath and E. Banissi, "Using Typography to Expand the Design Space of Data Visualization", 2016. **26**

- **Figura 55.** A visualização "Who Survived on the Titanic?" representa os 1308 passageiros do Titanic, organizados por classe (na vertical), sobrevivência (fonte serifada/não serifada e cor) e género (fonte regular/itálico e cor). *Fonte:* R. Brath and E. Banissi, "Using Typography to Expand the Design Space of Data Visualization", 2016. **27**
- **Figura 56.** "Health Expenditure, Life Expectancy and HIV by country 2010" é um cartograma que representa os países com um código de três letras, com informação adicional indicada pelo peso da fonte, caixa alta e caixa baixa, itálico e cor. *Fonte:* R. Brath and E. Banissi, "Using Typography to Expand the Design Space of Data Visualization", 2016. **27**
- **Figura 57.** A visualização "Wikipedia Today's featured article" usa atributos tipográficos como o negrito, sublinhado, caixa alta e itálico para representar informação adicional. *Fonte:* R. Brath and E. Banissi, "Using Typography to Expand the Design Space of Data Visualization", 2016. **28**
- **Figura 58.** Codificação de texto com tom de nota representado por altura-x e linha de base, e duração da nota por largura das letras. *Fonte:* R. Brath and E. Banissi, "Using Typography to Expand the Design Space of Data Visualization", 2016. **28**
- **Figura 59.** Excerto da gravação "Cantigas do Ais", gerado pela "Máquina de Ouver", desenvolvida por João Couceiro e Castro, Penousal Machado, Ana Boavida e Pedro Martins. *Fonte:* https://cdv.dei.uc.pt/maquinadeouver/ **28**
- **Figura 60.** Exemplo de mapa usando vários atributos tipográficos para codificar dados. *Fonte:* R. Brath and E. Banissi, "Using Typography to Expand the Design Space of Data Visualization", 2016. **29**
- **Figura 61.** Pintura de Paula Scher, representando a geografia e clima dos Estados Unidos da América. *Fonte:* https://www.wallpaper.com/art/paula-schers-american-maps-chart-more-than-just-territory **29**
- **Figura 62.** Parte de uma das árvores genealógicas do "A Complete Genealogical, Historical, Chronological, And Geographical Atlas" usando negrito, itálico, versaletes e maiúsculas para codificar informações adicionais. *Fonte:* R. Brath and E. Banissi, "Using Typography to Expand the Design Space of Data Visualization", 2016. **30**
- **Figura 63.** Índice da "Cyclopedia" usando os vários atributos tipográficos para diferenciar entre tópicos, campos, descrições e capítulos. *Fonte:* R. Brath and E. Banissi, "Using Typography to Expand the Design Space of Data Visualization", 2016. **30**
- **Figura 64.** "The Hollywood In\$ider", desenvolvido por David McCandless, Stephanie Starling, Ella Hollowood, Pearls Doughy-White, Tom Evans, Paul Barton e Neil Muralee. Neste exemplo, são representados os filmes estreados em 2016. As cores indicam os seus géneros e o tamanho de cada ponto representa o seu orçamento. O eixo horizontal representa as avaliações médias dos críticos em percentagem, e o eixo vertical a percentagem do orçamento recuperado. *Fonte:* https:// www.informationisbeautiful.net/visualizations/the-hollywood-insider/ **35**
- **Figura 65.** "Histography Interactive Timeline of History", desenvolvido por Matan Stauber, em 2015. Nesta figura são apresentados todos os eventos entre 1600 e 2000, com destaque a eventos como "Organismos Microscópicos Descobertos Pela Primeira Vez", "Descoberta da Eletricidade", "A Invenção do Telefone" e a "Revolução Iraniana". *Fonte:* https://histography.io/ **36**
- **Figura 66.** "Rock 'N' Roll is Here to Pay", desenvolvido por Reebee Garofalo e Damon Rarey, em 1977, representa a popularidade e evolução dos vários géneros musicais entre 1955 e 1974. *Fonte:* E. Tufte, Visual Explanations, 1997 **37**
- **Figura 67.** A "U.S. National Parks" é uma visualização que faz usa tipografia, e relaciona o tamanho dos parques nacionais dos Estados Unidos da América (eixo horizontal), com os seus visitantes (eixo vertical) e com a idade do parque (cor). Quanto mais escura a cor (roxo), mais antigo é o parque, e quando mais clara a cor (amarelo), mais recente é o parque. *Fonte:* R. Brath and E. Banissi, "Using Typography to Expand the Design Space of Data Visualization", 2016. **37**
- **Figura 68.** "Whisper Piece", de Bob Cobbing, 1969. *Fonte:* https://www.brainpickings. org/2014/05/23/typewriter-art-laurence-king/?utm\_content=buffer5e924&utm\_medium=social&utm\_source=twitter.com&utm\_campaign=buffer **38**
- **Figura 69.** "solo sombra" (cima) e "forma" (baixo) de José Lino Grünewald, 1957 e 1959, respetivamente. *Fonte:* http://page-spread.com/sound-texts-concrete-poetry-visual-text/ **38**

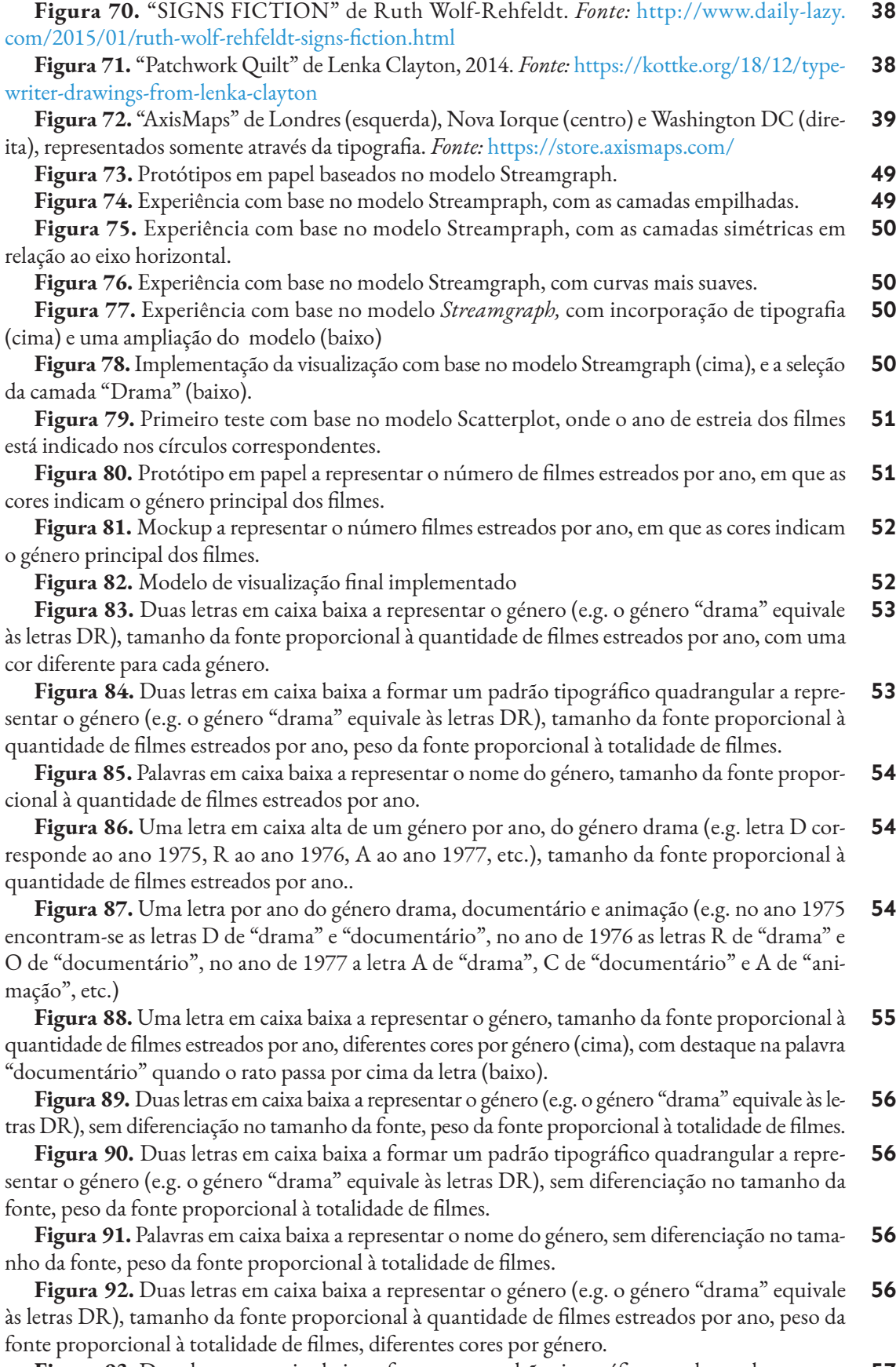

**Figura 93.** Duas letras em caixa baixa a formar um padrão tipográfico quadrangular a repre-**57**

sentar o género (e.g. o género "drama" equivale às letras DR), tamanho da fonte proporcional à quantidade de filmes estreados por ano, peso da fonte proporcional à totalidade de filmes.

- **Figura 94.** Palavras em caixa baixa a representar o nome do género, tamanho da fonte proporcional à quantidade de filmes estreados por ano, peso da fonte proporcional à totalidade de filmes. **57**
- **Figura 95.** Duas letras em caixa alta a representar o género (e.g. o género "drama" equivale às letras DR), tamanho da fonte proporcional à quantidade de filmes estreados por ano, fontes e cores diferentes para cada género. **59**
- **Figura 96.** Duas letras em caixa baixa a formar um padrão tipográfico quadrangular a representar o género (e.g. o género "drama" equivale às letras DR), tamanho da fonte proporcional à quantidade de filmes estreados por ano, fontes e cores diferentes para cada género. **59**
- **Figura 97.** Palavras em caixa baixa a representar o nome do género, tamanho da fonte proporcional à quantidade de filmes estreados por ano, fontes diferentes para cada género. **59**
- **Figura 98.** Fonte NotCourierSans em caixa alta, tamanho da fonte proporcional à quantidade de filmes estreados por ano. **59**
- **Figura 99.** Fonte MuseoModerno em caixa baixa, tamanho e peso da fonte proporcionais à quantidade de filmes estreados por ano. **60**
- **Figura 100.** Fonte Oswald em caixa baixa, tamanho e peso da fonte proporcionais à quantidade de filmes estreados por ano. **60**
- **Figura 101.** Fonte Roboto Mono em caixa baixa, tamanho e peso da fonte proporcionais à quantidade de filmes estreados por ano. **60**
- **Figura 102.** Visualização com o esquema de cores Sinebow, em que as letras D de "drama" e "documentário" são representadas com cores semelhantes. **62**
- **Figura 103.** Esquemas de cores qualitativos do *ColorBrewer.* **62**
- **Figura 104.** Visualização com o esquema de cores Sinebow, onde aos 10 géneros com mais entradas na base de dados foram atribuídas cores do esquema Set3, um dos esquemas de cores qualitativos do ColorBrewer. **62**
- **Figura 105.** Visualização com o esquema de cores Sinebow, onde aos 9 géneros com mais entradas na base de dados foram atribuídas cores do esquema Set1, um dos esquemas de cores qualitativos do ColorBrewer. **62**
- **Figura 106.** Visualização com o esquema de cores Sinebow, onde aos 8 géneros com mais entradas na base de dados foram atribuídas cores do esquema Dark2, um dos esquemas de cores qualitativos do ColorBrewer. **62**
- **Figura 107.** Visualização com o esquema de cores Sinebow, onde aos 12 géneros com mais entradas na base de dados foram atribuídas cores individuais do mesmo esquema de cores. **63**
- **Figura 108.** Menu inicial com radio buttons para selecionar os atributos numéricos e agrupamento, e checkboxes para selecionar as opções dentro das categorias. **66**
- **Figura 109.** Esboço em papel da interface gráfica, com botões como opção de seleção. **66**
- **Figura 110.** Esboço em papel da interface gráfica, com menus dropdown como forma de seleção para os parâmetros "Opções de Filmes", "Atributos Numéricos" e "Visualizar por", e botões para as restantes categorias. **66**
- **Figura 111.** Esboço em papel da interface gráfica, com um menu dropdown do lado direito com a lista dos títulos dos filmes. **67**
- **Figura 112.** Esboço em papel da interface gráfica, com botões do lado direito com a lista dos títulos dos filmes, e um botão expandido com os detalhes de um filme. **67**
- **Figura 113.** Mockup digital da interface gráfica, a mostrar a secção relativa aos "Filmes". **67**
- **Figura 114.** Mockup digital da interface gráfica, a mostrar o menu lateral com a lista dos filmes estreados, e detalhes de alguns filmes. **67**
- **Figura 115.** Interface do website final, secção dos "Filme" (cima) e secção dos "Prémios" (baixo), com o menu de navegação à esquerda. **68**
- **Figura 116.** Botão expandido da categoria "Top 10 Países" (esquerda) e tooltip com a explicação da mesma categoria (direita) **70**

**Figura 117.** Menu lateral com a lista dos filmes estreados em 2015 (esquerda), e detalhes do filme "A Uma Hora Incerta" (direita) **70**

**Figura 118.** Painel de feedback no topo do gráfico sobre as opções selecionadas ("Drama" na categoria "Género Principal, "Comédia" na categoria "Género Secundário", "Longa Metragem" na categoria "Metragem", e "Ficção" na categoria "Tipo"), com o botão Reset **71**

**Figura 119.** Tooltip com a informação do ano, género principal, e número de filmes da secção dos "Filmes" (esquerda), e tooltip com a informação do ano, festival e número de prémios da secção dos "Prémios" (direita) **71**

**Figura 120.** Ícone (esquerda) e menu (direita) das definições da fonte. É possível alterar a cor, o tamanho, o peso, a rotação, e a representação das letras (maiúsculas ou minúsculas) **72**

**Figura 121.** Ícone (esquerda) e menu (direita) com a secção "Sobre o Projeto"

**Figura 122.** Mensagem de erro para a seleção "Genero Principal: Ação" e "Género Secundário: Ação" **73**

**Figura 123.** Gráfico com as letras em caixa alta, com o tamanho variável, peso normal e com rotação. **74**

**Figura 124.** Gráfico com as letras em caixa baixa, com o tamanho variável, peso normal e com rotação. **74**

**Figura 125.** Gráfico com as letras em caixa alta, com o tamanho normal, peso normal e com rotação. **75**

**Figura 126.** Gráfico com as letras em caixa alta, com o tamanho e peso variável, e com rotação. **75**

**Figura 127.** Gráfico com as letras em caixa alta, com o tamanho variável, peso normal, e sem rotação. **75**

**Figura 128.** Gráfico dos "Prémios" sem desvio no eixo horizontal (cima), e gráfico dos "Prémios" com desvio de 35px no eixo horizontal (baixo). **76**

**Figura 129.** Gráfico dos "Filmes" onde o valor máximo do eixo horizontal é 10, sem desvio no eixo vertical (cima), e gráfico dos "Filmes" com desvio de 20px no eixo vertical (baixo). **77**

**Figura 130.** Gráfico dos "Prémios" onde o valor máximo do eixo horizontal é 5, sem desvio no eixo vertical (cima), e gráfico dos "Prémios" com desvio de 40px no eixo vertical (baixo). **77**

- **Figura 131.** Paleta de cores da interface gráfica.
- **Figura 132.** Espectro do esquema de cores Sinebow. **Figura 133.** Cores selecionadas e atribuídas às 12 opções com mais entradas no dataset. **78 79**
- **Figura 134.** Gráfico com as letras a preto.

**Figura 135.** Versão do menu de navegação com que foi feito o teste da primeira fase (esquerda) e a versão final (direita), **91**

**Figura 136.** Versão dos botões com os quais foi feito o teste da primeira fase (esquerda) e a versão final (direita). **91**

**Figura C1.** Itens do Questionário de Experiência de Utilizador

**Figura C2.** Resultado do Questionário de Experiência de Utilizador na primeira fase de testes, agrupado em seis categorias de Atratividade, Transparência, Eficiência, Controlo, Estimulação e Inovação **144**

**Figura C3.** Resultado das respostas dadas a cada item do Questionário de Experiência de Utilizador na primeira fase de testes. O cor-de-laranja representa a categoria Atratividade; o verde representa a categoria Transparência, o lilás representa a categoria Inovação; o amarelo representa a categoria Estimulação, o azul escuro representa a categoria Controlo e o azul claro representa a categoria Eficiência **145**

**Figura C4.** Resultado do Questionário de Experiência de Utilizador na segunda fase de testes, agrupado em seis categorias de Atratividade, Transparência, Eficiência, Controlo, Estimulação e Inovação **150**

**Figura C5.** Resultado das respostas dadas a cada item do Questionário de Experiência de Utilizador na segunda fase de testes. O cor-de-laranja representa a categoria Atratividade; o verde representa a categoria Transparência, o lilás representa a categoria Inovação; o amarelo representa a categoria Estimulação, o azul escuro representa a categoria Controlo e o azul claro representa a categoria Eficiência **150**

**72**

**78**

**80**

**143**

## **LISTA DE TABELAS**

**Tabela 1.** Guia de sentimentos e tipos de letra associados, desenvolvido por Sarah Hyndman. **Tabela 2.** Tipos de de letra selecionados para os 26 géneros principais existentes neste projeto, com base no guia de Sarah Hyndman. **Tabela 3.** Cores selecionadas a partir do esquema de cores Sinebow, atribuídas às 12 opções de cada categoria com mais entradas no dataset **Tabela 4.** Tarefas que os utilizadores realizaram em relação ao gráfico dos "Filmes", na primeira fase de testes **Tabela 5.** Perguntas que os utilizadores tinham de responder em relação ao gráfico dos "Filmes", na primeira fase de testes **Tabela 6.** Tarefas que os utilizadores tinham de realizar em relação ao gráfico dos "Prémios", na primeira fase de testes **Tabela 7.** Perguntas que os utilizadores tinham de responder em relação ao gráfico dos "Prémios", na primeira fase de testes **Tabela 8.** Tarefas que os utilizadores tinham de realizar em relação ao gráfico dos "Filmes", na segunda fase de testes **Tabela 9.** Perguntas que os utilizadores tinham de responder em relação ao gráfico dos "Filmes", na segunda fase de testes **Tabela 10.** Tarefas que os utilizadores tinham de realizar em relação ao gráfico dos "Prémios", na segunda fase de testes **Tabela 11.** Perguntas que os utilizadores tinham de responder em relação ao gráfico dos "Prémios", na segunda fase de testes **Tabela 12.** Comparação das taxas de respostas corretas e tempo médio de respostas entre a primeira e a segunda fase dos testes **Tabela 13.** Comparação das taxas de respostas corretas e tempo médio de respostas entre os utilizadores que já tinham realizado o teste, e os utilizadores que fizeram o teste pela primeira vez, na segunda fase dos testes **Tabela 14.** Questões Likert sobre a plataforma e respostas dos utilizadores, na primeira fase de testes **Tabela 15.** Questões Likert sobre a plataforma e respostas dos utilizadores, na segunda fase de testes **Tabela C1.** Preferências da fonte selecionadas pelos utilizadores no início, e no final do teste da primeira fase **Tabela C2.** Tempo de resposta dos utilizadores às tarefas e perguntas relacionadas com o gráfico dos "Filmes", na primeira fase dos testes **Tabela C3.** Tempo de resposta dos utilizadores às tarefas e perguntas relacionadas com o gráfico dos "Prémios", na primeira fase dos testes **Tabela C4.** Preferências da fonte selecionadas pelos utilizadores no início, e no final do teste da segunda fase **Tabela C5.** Tempo de resposta dos utilizadores às tarefas e perguntas relacionadas com o gráfico dos "Filmes", na segunda fase dos testes **Tabela C6.** Tempo de resposta dos utilizadores às tarefas e perguntas relacionadas com o gráfico dos "Prémios", na primeira fase dos testes **20 57 79 81 82 83 84 86 86 87 88 89 89 90 92 140 141 141 146 147 148**

# **1. INTRODUÇÃO**

O cinema, também conhecido como a sétima arte [1], é uma importante forma de expressão artística que existe já há mais de um século, tornando-se num dos mais importantes meios de comunicação.

Este trabalho foca-se na visualização da história do cinema português e da importância do festival Caminhos do Cinema Português dentro desta. Em Portugal, a produção nacional é relativamente baixa quando comparada com a produção dos Estados Unidos da América. Além disso, o cinema em Portugal está mais focado para o lado artístico do que o lado comercial, o que faz com que haja algum distanciamento entre o público nacional e os seus cineastas. O festival Caminhos do Cinema Português tenta diminuir esse distanciamento ao criar eventos e passagem de sessões que facilitam o acesso do cinema português à população.

A visualização de informação trata de facilitar a organização e a compreensão de amplos volumes de dados e, tanto o festival como o Instituto do Cinema e do Audiovisual têm recolhido grandes quantidades de dados relacionados com o cinema em Portugal. Estes dados são úteis tanto para comunicar como disseminar factos sobre o cinema português. Deste modo, pretende-se organizar esses dados através da visualização de informação, de forma a criar uma ferramenta em que seja possível representar esses dados e transmitir conhecimento sobre este tema.

A análise do estado da arte indica que o melhor modelo de visualização para os dados e questões a responder são modelos que representam quantidades de dados ao longo do tempo, como séries temporais, visto que os dados a serem aplicados no trabalho desta tese têm uma componente temporal.

A proposta desta dissertação é desenvolver um modelo de série temporal interativo com a incorporação da tipografia, e que integre uma linguagem que possa ser aplicada em diversos meios, tanto para a web como para, por exemplo, cartazes. O objetivo desta ferramenta é transmitir e visualizar dados do cinema português ao longo dos anos, tanto dos filmes estreados nos cinemas de Portugal, como dos filmes submetidos para o festival Caminhos do Cinema Português.

Pretende-se, portanto, através da visualização de informação, explorar a história do cinema português e perceber de que forma o festival ajudou nas carreiras de filmes e/ou cineastas. Espera-se também responder a questões relacionadas com o cinema como: que corrente ou estilos têm sucesso, quais os filmes com maior audiência, entre outras. A visualização final pode ser consultada através do endereço: https://student. dei.uc.pt/~hanna/Tese/index.html

## **1.1. Motivação**

A proposta desta dissertação consiste em, através das técnicas e métodos de representação visual, visualizar a história do cinema português e a importância e impacto do festival Caminhos do Cinema Português dentro desta. Não existe atualmente nenhuma exploração visual sobre este assunto, o que torna a proposta para esta dissertação ainda mais aliciante, juntamente com o desafio proposto de descobrir a relação do festival com o cinema nacional.

A fraca penetração do cinema português no público cinematográfico nacional que se observa atualmente é um fator que o festival tenta emendar. Visto que não existe nenhuma visualização interativa sobre este tema, é relevante dar a conhecer factos sobre o cinema português através de um novo meio e, desta forma, incentivar a aprendizagem sobre o cinema português. Além de não existir uma visualização sobre este tema, são poucas as visualizações que usam a tipografia como o elemento principal para transmitir informação, o que torna este projeto ainda mais interessante e desafiante.

## **1.2. Enquadramento**

.

Este projeto de dissertação foi proposto pelo Centro de Estudos Cinematográfico da Universidade de Coimbra, a organização responsável pelo festival Caminhos do Cinema Português.

O projeto consiste em explorar a história do cinema português contemporâneo relacionando intervenientes, audiências, prémios, festivais, financiamento, distribuidoras e relacionar essa informação com a história do festival Caminhos do Cinema Português, permitindo perceber a importância deste evento nas carreiras de filmes ou cineastas.

Pretende-se explorar este tema através da visualização de informação, por ser uma ferramenta que ajuda a compreender e organizar dados de grandes quantidades, e a revelar padrões e relações inerentes nesses dados que seriam difíceis de concluir sem o auxílio de uma representação visual. Juntamente com a visualização de informação, pretende-se transmitir esses dados com a ajuda da tipografia.

## **1.3. Âmbito e Objetivo**

Esta dissertação tem como principal área de estudo a visualização de informação. Pretende-se representar dados relacionados com o cinema português através de duas visualizações: uma relacionada com os filmes estreados em Portugal, e outra sobre os prémios que os filmes portugueses ganharam em festivais nacionais e estrangeiros. Pretende-se que ao longo do desenvolvimento desta dissertação se consiga atingir os seguintes objetivos:

- 1. Investigação e estudo do estado da arte da visualização de informação e tipografia aplicadas no contexto cinematográfico;
- 2. Investigação e estudo do estado da arte sobre o uso da tipografia na visualização de informação;
- 3. Investigação e estudo da história do cinema português e do festival Caminhos do Cinema Português;
- 4. Exploração de modelos de representação e incorporação da tipografia na visualização;
- 5. Implementação do modelo de visualização;
- 6. Refinamento e validação do modelo de visualização.

### **1.4. Estrutura do Documento**

Esta dissertação é composta por oito capítulos. No primeiro capítulo, Introdução, é feita uma explicação do tema da dissertação, as motivações e enquadramento que levaram ao seu desenvolvimento, e são explicados os objetivos que se pretendem atingir. É também apresentada a estruturação do documento, onde é apresentado resumidamente cada capítulo.

O Estado da Arte, que corresponde ao segundo capítulo, é dedicado ao levantamento bibliográfico das áreas da visualização de informação e a tipografia. Em particular, o capítulo foca-se nas abordagens visuais de representação de eventos históricos e do cinema. Além disso, é apresentada a aplicação da tipografia na visualização de informação, onde são salientados vários trabalhos relacionados com este tema. É também explorada a história do cinema português e do festival Caminhos do Cinema Português.

No terceiro capítulo, Trabalho Relacionado, é feita uma análise crítica dos trabalhos relevantes para esta dissertação. Nomeadamente, são apresentadas visualizações de informação que fazem uso do modelo *Scatterplot*, visualizações que tratem de temas relacionados com o cinema, e exemplos de tipografia a ser usada de forma experimental e em visualização de informação.

O quarto capítulo detalha os Objetivos e Métodos a serem adotados nesta dissertação. São apresentadas as metas principais, e é introduzido o método que será aplicado para o desenvolvimento do trabalho.

No quinto capítulo, Apresentação e Análise dos Dados, são discutidos os dados a serem trabalhados nesta dissertação, e o processo de preparação feito para esses dados serem aplicados no projeto.

O sexto capítulo trata de apresentar as Primeiras Experiências sobre a representação dos dados, passando por protótipos de baixa fidelidade e modelos de representação implementados, a experimentações com a tipografia.

No sétimo capítulo, Projeto Final, é apresentado o resultado final deste trabalho. É apresentada: a interface gráfica, onde são revelados os primeiros esboços e mockups, tal como a versão final; a representação dos dados, onde é discutida de que forma os dados estão apresentados, e as escolhas sobre a tipografia e a cor a serem usadas; e os testes de utilizador, onde são discutidos os seu resultados.

# **2. ESTADO DA ARTE**

Para desenvolver um projeto é fundamental investigar e recolher informação relacionada com a área de estudo em que o projeto se insere. Sendo este trabalho sobre a visualização de informação do cinema português, é importante aprofundar os conhecimentos nestas áreas. No capítulo da Visualização de Informação explora-se o conceito da visualização de informação e do papel do design dentro desta, tal como de que forma pode ser aplicada em contexto histórico e no cinema. Como também é pretendido incorporar tipografia no produto final, existe um capítulo dedicado à mesma, onde são discutidos conceitos importantes da tipografia, e de que forma pode ser incorporada tanto na visualização de informação, como no cinema. No capítulo do Cinema Português é explorada a história do cinema português e do festival dos Caminhos do Cinema Português.

## **2.1. Visualização de Informação**

Nesta secção, destinada ao tópico da visualização de informação, inicialmente é dada uma breve explicação sobre o que é e do que trata a visualização de informação, e da importância do design dentro desta. Posteriormente, são analisados exemplos aplicados no contexto histórico para investigar de que forma são apresentados dados com uma componente temporal. São analisados exemplos de visualizações aplicadas ao cinema, para estudar que modelos de visualizações foram aplicadas neste contexto.

As representações visuais estão presentes em meios como mapas e diagramas, e são usadas tanto na geometria como na ciência, para registar observações e explicar fenómenos abstratos [2].

Nas últimas décadas o avanço computacional fez com que fosse possível criar e armazenar informações em grande quantidade. A visualização de informação ajuda a analisar e a compreender volumosas quantidades de dados e, com o apoio das técnicas computacionais, tem-se tornado cada vez mais importante para representar esses dados [3].

Em suma, a visualização de informação é a representação gráfica de informações e dados de uma forma fácil de entender, e até manipular, para ajudar a compreender a informação. Recorre ao uso de representações visuais interativas, suportadas por computador, de conjuntos de dados abstratos para amplificar a cognição humana [4].

Visto que as grandes quantidades de informação podem ser difíceis de compreender, a interatividade é um fator importante na visualização de informação. Ajustar a representação de forma interativa para visualizar apenas um subconjunto de dados, ajuda na interpretação e análise dos mesmos [5].

Com a ajuda das representações gráficas, a visualização de informação é usada principalmente com o objetivo de revelar padrões, tendências e relações entre dados, que não seriam possíveis de deduzir sem o auxílio da representação visual [3]. Desta forma, ajuda a estudar dados disponíveis em grandes quantidades e fornece uma maneira rápida e eficaz de comunicar informações usando representações visuais [2].

Alguns investigadores sugeriram que é possível tirar melhor partido da visualização de informação através de envolvimento no design e na arte, ou vice-versa, e propuseram que através da expressão artística pode ser feita uma melhor compreensão das técnicas de visualização de informações existentes. Uma visualização eficaz e bem sucedida tem de fazer um bom uso dos dados e dos recursos visuais a serem usados, para haver um equilíbrio entre a estética e a funcionalidade da visualização. Visto que trabalhos desta área podem atingir um público que não tenha experiência com visualização e interpretação de dados, o apelo visual pode ser um meio importante para atrair e facilitar a interpretação da visualização [6].

### **2.1.1. Aplicação no Contexto Histórico**

.

Como os dados a serem aplicados no trabalho desta dissertação têm uma componente temporal, é importante explorar exemplos de visualizações que integrem essa mesma componente, para perceber que tipo de abordagens podem ser aplicadas. Seguem-se, portanto, alguns exemplos de visualizações de informação aplicadas a eventos históricos.

### **Napolean March to and from Russia**

A visualização "*Napoleon March to and from Russia*" de Charles Joseph Minard, é um exemplo que agrega informação sobre o exército francês com a componente espaço-temporal (Figura 1). Neste gráfico, a espessura da linha representa o número de soldados. A linha começa do lado esquerdo com 420 000 soldados na fronteira da Rússia com a Polónia, sendo a marcha até Moscovo representada pela cor bege. Do lado direito são representados os 100 000 soldados que chegam a Moscovo, e a marcha acaba com 10 000 soldados do lado esquerdo do diagrama, com a linha preta a representar o caminho de regresso [7].

Nesta representação são também apresentadas as localizações geográficas mais importantes e significativas do evento, como rios e cidades, bem como as condições climatéricas enfrentadas no regresso. Em conjunto, estas duas variáveis dão um contexto mais detalhado à variação do número de soldados [3, 7]. Além dos elementos já enumerados, o gráfico também representa as tropas auxiliares que ficaram para trás para proteger o resto do exército, que posteriormente voltaram a se reunir com este.

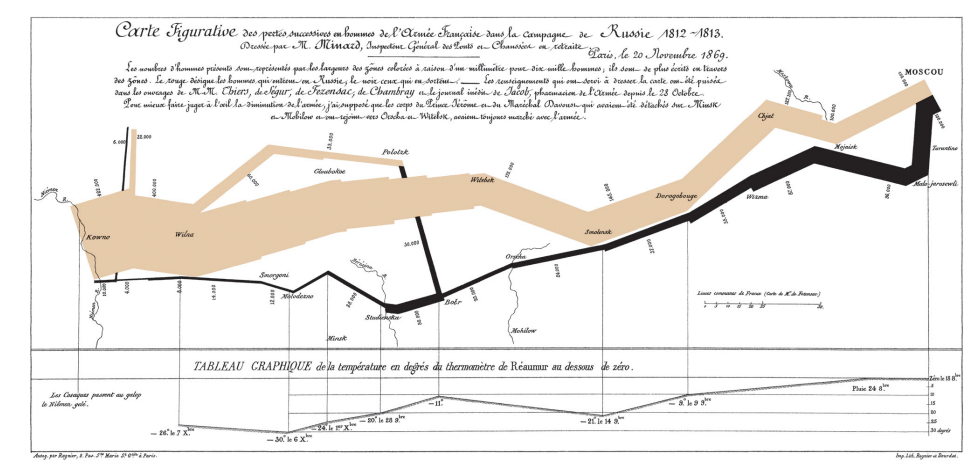

## **Figura 1.**

*"Napoleon March to and from Russia"*, desenvolvido por Charles Minard, em 1869, representa informações sobre o exército francês na sua viagem até Moscovo

 No total, são tidas em conta seis variáveis: o tamanho do exército, a sua localização geográfica (rios e cidades), direção da marcha do exército (na ida e na volta), e a temperatura durante o regresso [7].

### **Charting Culture**

*"Charting Culture"* de Maximilian Schich é uma visualização animada, que usa a componente temporal para mostrar os locais de nascimento e morte de pessoas notáveis nos últimos 2600 anos (Figura 2).

Schich e os seus colegas usaram os dados da base de conhecimento da Google, e reproduziram os locais de nascimento e de morte de 120 000 pessoas, representados por pontos azuis e vermelhos, respetivamente. Estes dados, compreendidos entre o ano 600 a.C. e 2012, para além de representarem estas localizações geográficas, revelam a importância que as cidades foram tendo ao longo dos anos — conforme uma cidade se torna mais importante, mais pessoas morrem lá [8].

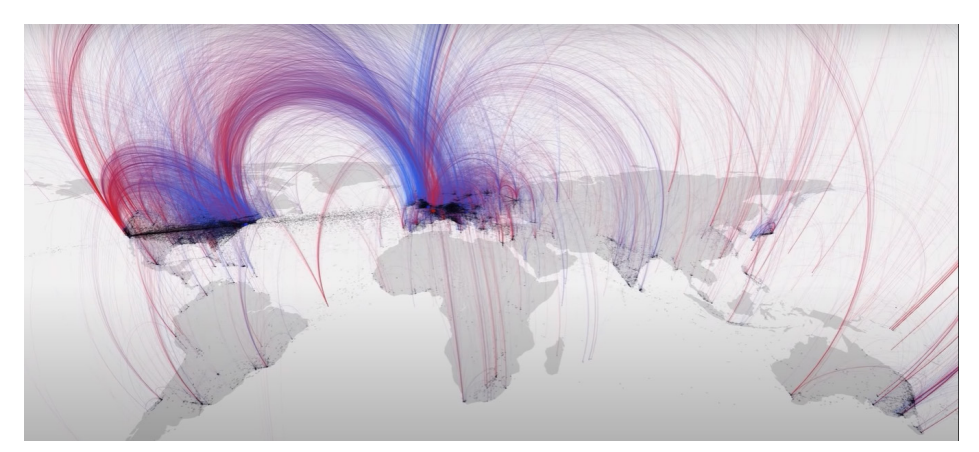

#### **Figura 2.**

*"Charting Culture"*, desenvolvido por Maximilian Schich e Mauro Martino, em 2014, mostra os locais de nascimento e morte de pessoas notáveis, representados por pontos azuis e vermelhos, respectivamente

#### **Visualizing Empires Decline**

Esta visualização animada retrata a evolução do império britânico, francês, português e espanhol durante os séculos XIX e XX, representados pela cor vermelha, azul, verde e laranja, respetivamente (Figura 3) [9].

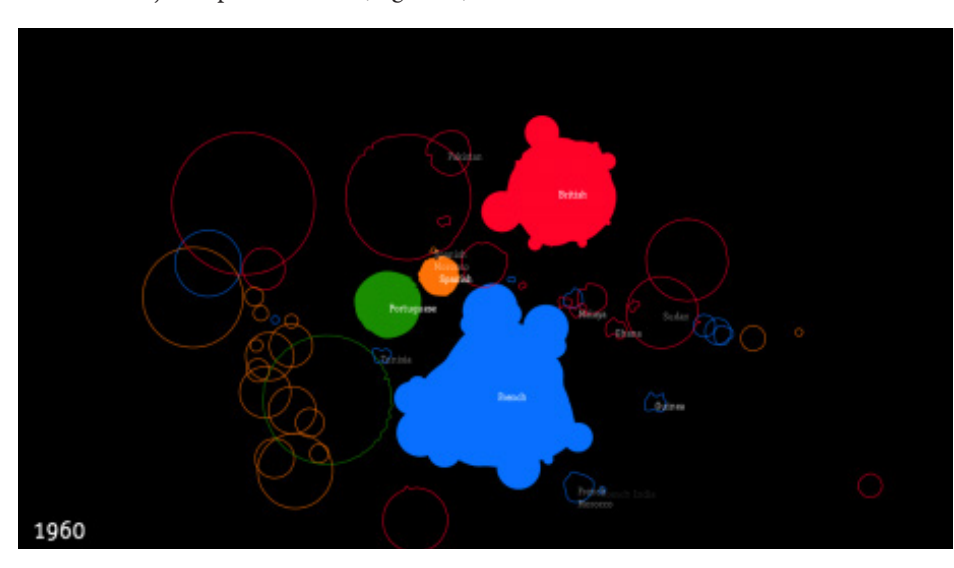

#### **Figura 3.**

*"Visualizing Empires Decline"*, desenvolvido por Pedro Miguel Cruz e Penousal Machado, em 2011, reproduz a evolução do império britânico, francês, português e espanhol. Nesta imagem é possível verificar o estado dos impérios durante o ano de 1960

Cada império tem uma forma circular com tamanho proporcional à extensão dos seus territórios. À medida que as colónias de cada império se tornam independentes, estas são representadas com um *outline*, sem preenchimento, com cor igual à cor do seu antigo colonizador. É de realçar que o tempo é representado de forma não linear, sendo que o modelo de visualização é acelerado quando não há transformações nos territórios [9].

#### **ThemeRiver**

"*ThemeRiver*" é uma visualização que usa o modelo *Streamgraph*, ou gráfico de áreas empilhadas, para representar variações temáticas ao longo do tempo num grande conjunto de documentos (Figura 4). Para esta visualização é usada a metáfora do rio, em que o "rio" flui da esquerda para a direita ao longo do tempo, onde o eixo horizontal representa o fluxo do tempo [10].

Cada "corrente" (camada) representa um tópico, e a sua grossura indica a frequência de uso de um tópico. As camadas estão organizadas de forma simétrica à volta do eixo horizontal [10].

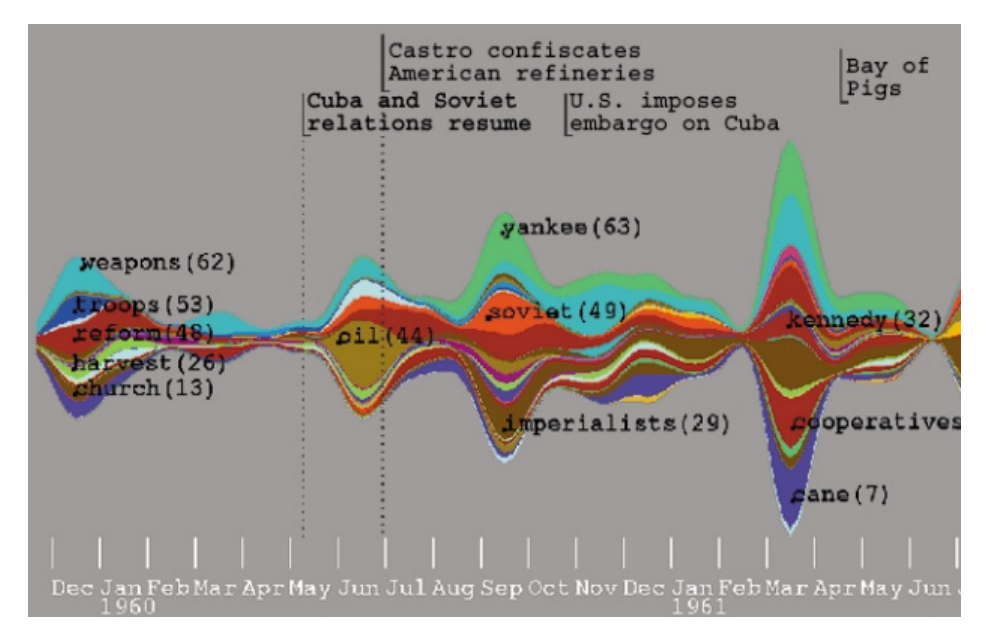

#### **Figura 4.**

*"ThemeRiver"*, desenvolvido por Susan Havre, Beth Hetzler e Lucy Nowell, em 2000, explora as variações temáticas ao longo do tempo num grande conjunto de documentos dos anos 1960

### **The NameVoyager**

*"NameVoyager"* (Figura 5) é outra visualização que usa o modelo de gráfico de áreas empilhadas. Da autoria de Martin Wattenberg, esta visualização representa tendências históricas dos nomes de bebés nascidos nos Estados Unidos da América, desde 1880 até aos dias de hoje [11].

*"NameVoyager"* usa os dados da Social Security Administration para representar cerca de 6000 nomes distintos [11]. Nesta visualização, o eixo horizontal corresponde ao intervalo temporal, e o eixo vertical ao número total dos nomes em exibição. Cada camada representa um nome, a sua espessura é proporcional ao seu uso no intervalo de tempo determinado. Em relação à cor, o rosa corresponde a nomes femininos, e o azul, a nomes masculinos. A saturação das camadas varia de acordo com os nomes mais populares em tempos recentes, ou seja, quanto mais popular é um nome atualmente, mais saturada é a sua camada.

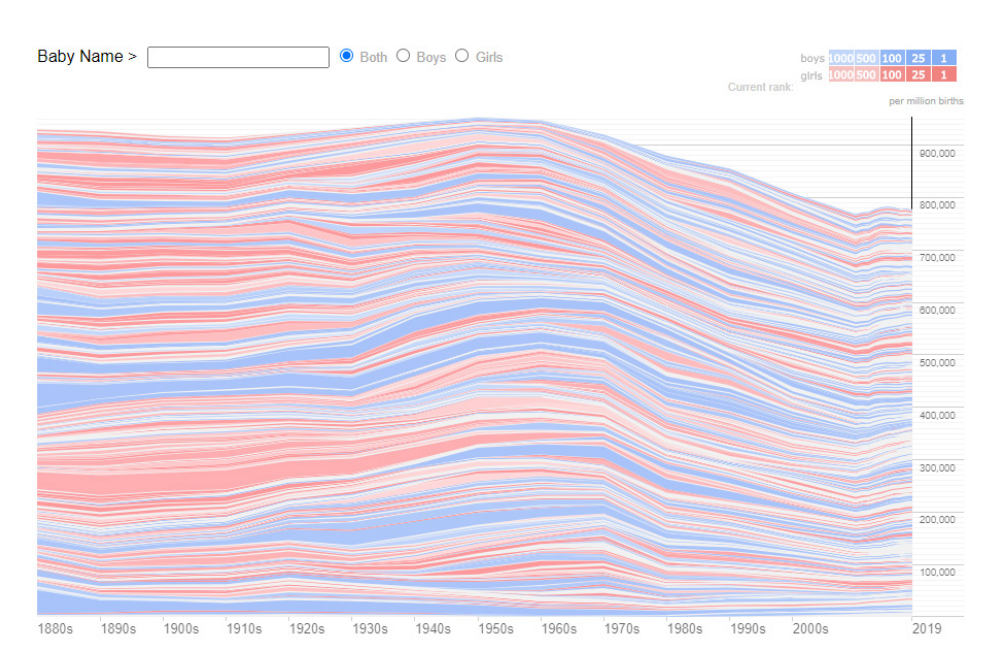

**Figura 5.**

*"The Name Voyager"*, desenvolvido por Martin Watternberg, em 2005, explora as tendências históricas dos nomes dos bebés nascidos nos Estados Unidos da América entre 1880 e 2019

Esta visualização é interativa, e permite ao utilizador filtrar os dados ao introduzir as iniciais dos nomes que pretende visualizar, e também ao clicar numa camada para ver as tendências de apenas um nome.

### **History of the Political Parties**

Na Figura 6 é traçado o fluxo do poder político nos primeiros 100 anos da história política dos Estados Unidos da América. Cada linha representa partidos políticos, que desaparecem ou juntam-se a outro partido político à medida que estes são criados ou deixam de existir. As linhas mudam de posição conforme o poder muda de uma parte para outra [12].

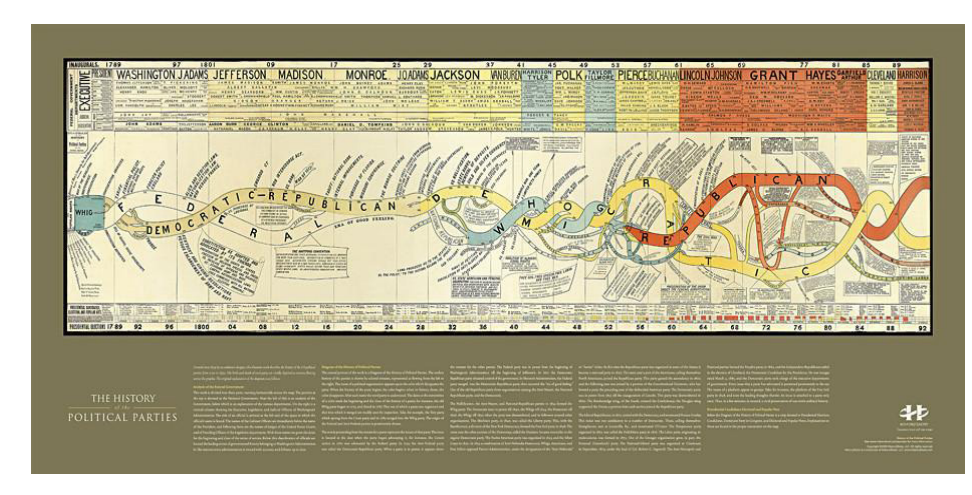

**Figura 6.**

A visualização *"History of the Political Parties"* traça o fluxo do poder político nos primeiros 100 anos da história política dos Estados Unidos da América

### **2.1.2. Aplicação no Cinema**

Sendo este projeto sobre visualização de informação do cinema português, é importante explorar exemplos de visualização de informação aplicados no contexto cinematográfico, para perceber que tipo de abordagens já foram aplicadas. Seguem-se, portanto, alguns exemplos de visualização de informação aplicados ao cinema.

#### **Cinemetrics**

"*Cinemetrics*" trata de analisar filmes, de modo a revelar as suas características mais predominantes, e criar uma "impressão digital" para os mesmos (Figura 7). São extraídas informações como a estrutura de edição, cor, diálogo e movimento. Após analisados, esses dados são transformados em representações gráficas para que os filmes possam ser vistos na totalidade [13].

O tamanho de cada visualização é proporcional à duração do filme, em que cada segmento representa a duração de 10 planos de um filme. Na aplicação interativa deste projeto, é possível definir a categoria de paleta de cores a utilizar, quer seja a paleta de cores do filme inteiro, ou de cada segmento.

É também possível visualizar a movimentação de cada segmento, que representa o movimento no filme naquele momento [13], ou seja, se uma cena tem pouco movimento (por exemplo, duas personagens sentadas a falar), o segmento correspondente vai estar praticamente estático, mas se for uma cena com mais mobilidade (por exemplo, luta física entre duas personagens), a secção correspondente vai ter um comportamento mais errático.

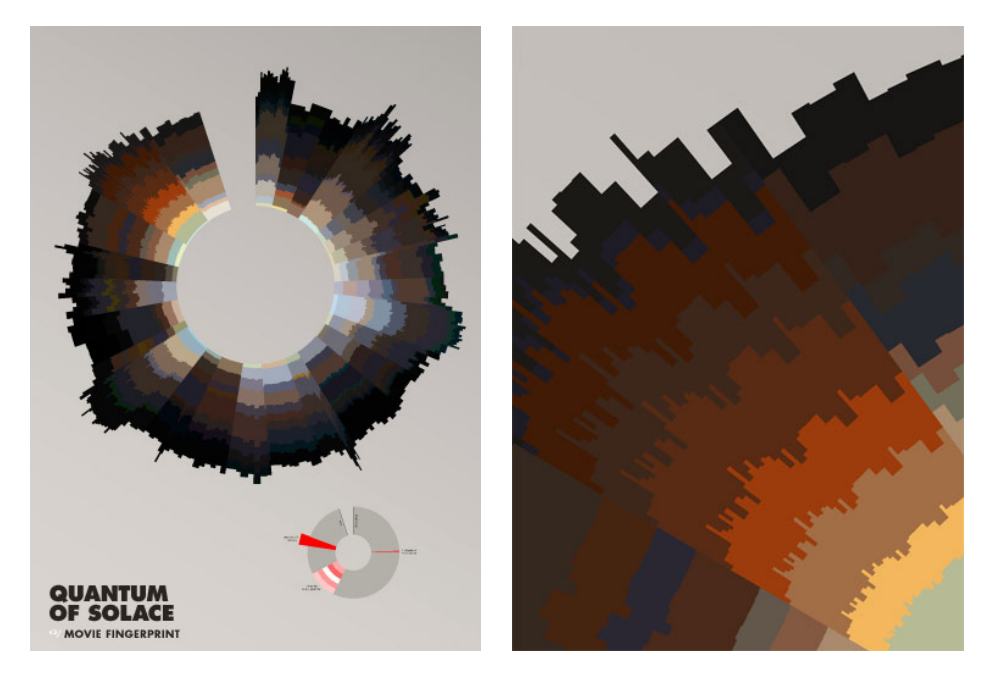

#### **Figura 7.** Impressão digital do filme *"Quantum of Solace"*  (esquerda) e detalhe da impressão digital (direita), da visualização *"Cinemetrics"*, desenvolvida por Frederic Brodbeck

### **Cinematic Data Visualization**

"*Cinematic Data Visualization*" é um projeto que visa representar todos os *frames* de um filme (cerca de 200 000 a 300 000 *frames*). São desenhados a 24 *frames* por segundo numa tela preta, com o brilho do *frame* expresso no eixo horizontal, e a saturação no eixo vertical. No final de cada visualização, é possível ver todos os *frames* em simultâneo, onde se pode observar o equilíbrio entre os *frames* claros e escuros durante o filme, bem como uma noção do espectro de cores completo (Figura 8) [14].

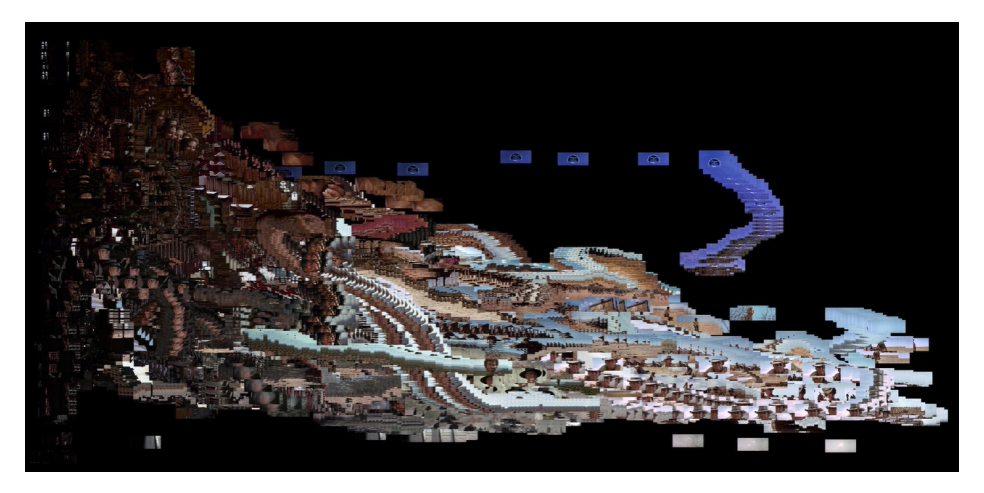

Para filmes a preto e branco, como os *frames* não têm níveis de saturação, estes são representados num gráfico em que o eixo horizontal representa a duração do filme, e o eixo vertical o brilho do frame (Figura 9).

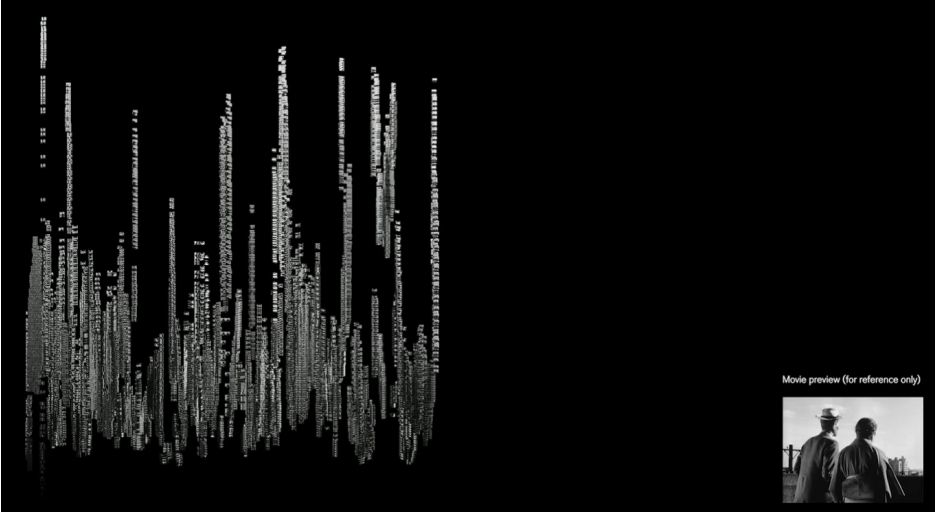

### **Figura 8.**

*Frames* do filme *"West Side Story"*, desenhados pela visualização *"Cinematic Data Visualization"*, desenvolvida por Nabil El Hajjouti

**Figura 9.** *Frames* do filme "*Tokyo Story"*, da visualização

*"Cinematic Data Visualization"*, adaptada a um filme a preto e branco

### **Screenplay Dialogue**

A ferramenta *"Screenplay Dialogue"* de Hanah Anderson e Matt Daniels teve como objetivo explorar o diálogo dos filmes, comparando a percentagem de diálogo feminino e masculino de um filme. Este projeto consiste em três visualizações.

A primeira visualização corresponde à análise de 30 filmes da *Disney* e da *Pixar* (Figura 10), repartida em três colunas: a primeira apresenta os filmes onde mais de 60% do diálogo é masculino; a segunda apresenta os filmes onde a percentagem de diálogo é equivalente para os dois géneros; e a terceira exibe os filmes onde mais de 60% do diálogo é feminino [15].

No segundo exemplo, foram analisados 2000 guiões (Figura 11). Nesta visualização interativa, cada filme foi codificado a um ponto e, dependendo da percentagem de diálogo correspondente a cada género, adquire uma cor e posição correspondente no gráfico. Ao passar com o rato por cima de cada ponto, é possível ver a que filme é que esse ponto corresponde, e mostra mais detalhadamente a divisão do diálogo entre
homens e mulheres desse filme. Também é possível adaptar a visualização ao género de filmes que o utilizador quer visualizar (entre ação, drama, comédia, terror). Este modelo de visualização é semelhante ao modelo *Scatterplot*, ou diagrama de dispersão, onde os dados são representados num gráfico com pontos.

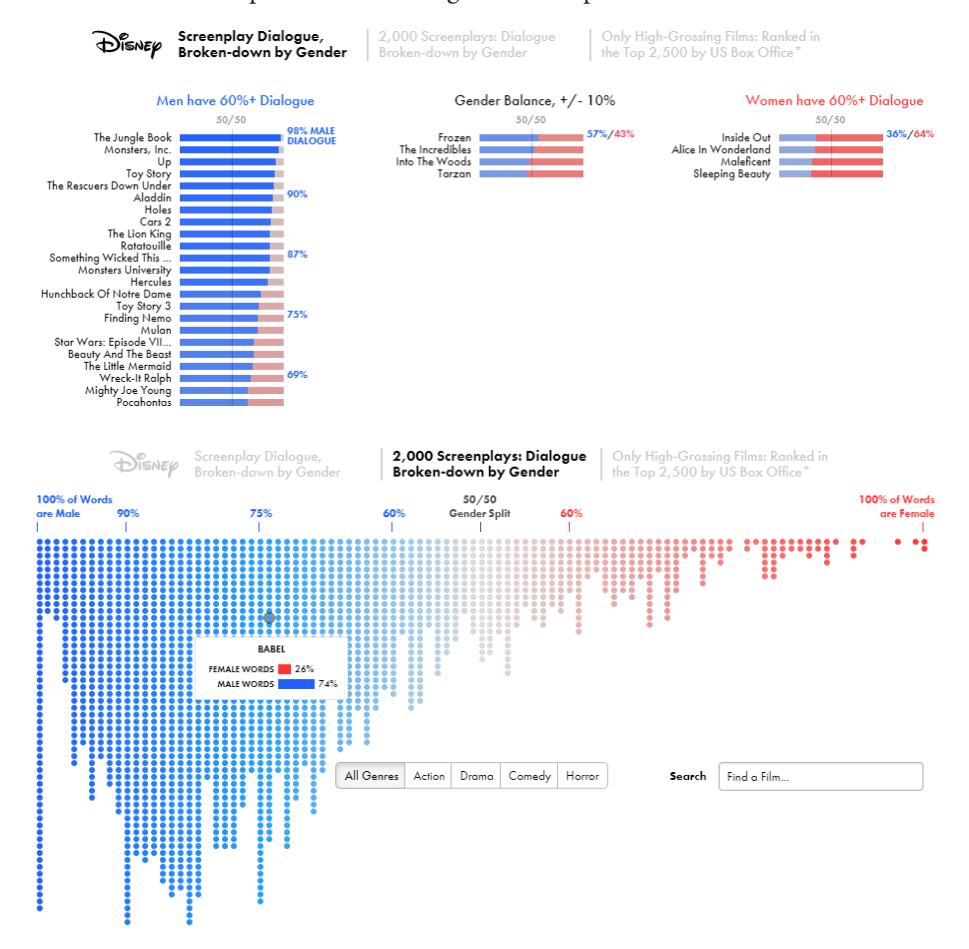

Na terceira visualização, foram tidos em conta os 2500 filmes mais bem sucedidos nas receitas de bilheteiras dos Estados Unidos da América (Figura 12) [15]. O princípio é semelhante ao da visualização anterior, mas neste caso a representação é feita através de uma barra, onde é possível verificar detalhes de um filme ao passar com o rato por cima da barra. Desta forma é possível ver o título do filme em questão, a divisão do diálogo por género, o número de palavras dos 5 personagens com mais diálogo, e a porção de palavras ditas por minuto por cada género ao longo do filme.

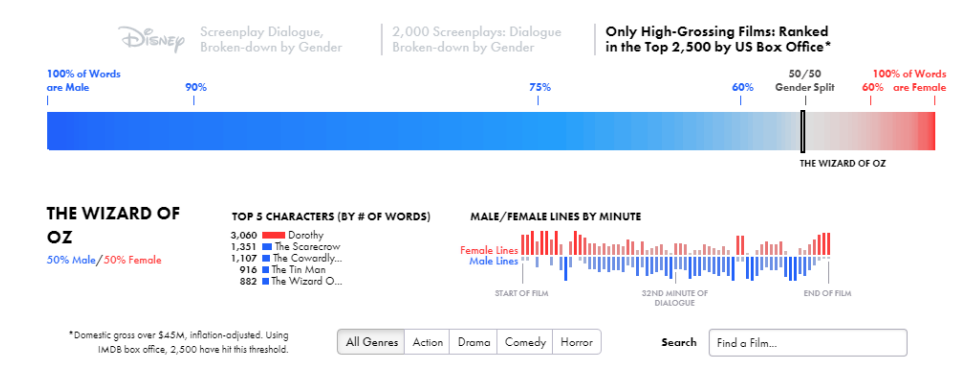

# **Figura 10.**

*"Disney Screenplay Dialogue, Broken-down by Gender"*, desenvolvido por Hanah Anderson e Matt Daniels, em 2016, retrata a análise do diálogo de 30 filmes da *Disney* e da *Pixar*, em que 22 filmes têm mais diálogo masculino

#### **Figura 11.**

Na visualização *"2000 Screenplays: Dialogue Broken-down by Gender"*, desenvolvido por Hanah Anderson e Matt Daniels, em 2016, 2000 guiões de filmes foram codificados a um ponto e organizados num eixo horizontal conforme a percentagem de diálogo masculino e diálogo feminino

# Detalhes do diálogo do

**Figura 12.**

filme *"The Wizard of Oz"*, da visualização *"Only High-Grossing Films: Ranked in the Top 2,500 by US Box Office"*, desenvolvido por Hanah Anderson e Matt Daniels, em 2016

#### **Based on a True True Story?**

A visualização *"Based on a True True Story?"* representa a veracidade dos filmes por cena (Figura 13) [16]. As cenas podem ser divididas em cinco categorias: *"True"*, que significa que a cena em questão aconteceu na realidade; *"True-ish"*, que significa que alguns elementos não estão corretos, mas é geralmente considerado verdade; *"Falseish"*, quer dizer que a cena não aconteceu, mas é retratada de forma verídica; *"False"*, que sugere que a cena não sucedeu; e *"Unknown"*, indica que não foi possível confirmar a veracidade da cena [16]. Entre estas categorias, o utilizador pode também escolher visualizar apenas uma delas.

Para além das categorias, é possível também escolher a "margem de erro" que o utilizador quer verificar. Pode escolher ver por: *"Flexible - c'mon, it's movies"*, que apresenta as categorias das cenas tal como foram classificadas inicialmente; por *"Can bear some dramatic licence"*, que considera as categorias *"False-ish"* como absolutamente falsas; ou por *"Only the absolute truth"*, que mostra apenas as cenas que são realmente verdadeiras ou falsas.

Também é possível ver mais detalhes sobre cada cena ao clicar nesta. Ao clicar, é apresentado o timestamp de cada cena, com os detalhes de como esta é apresentada no filme, e o que aconteceu na realidade.

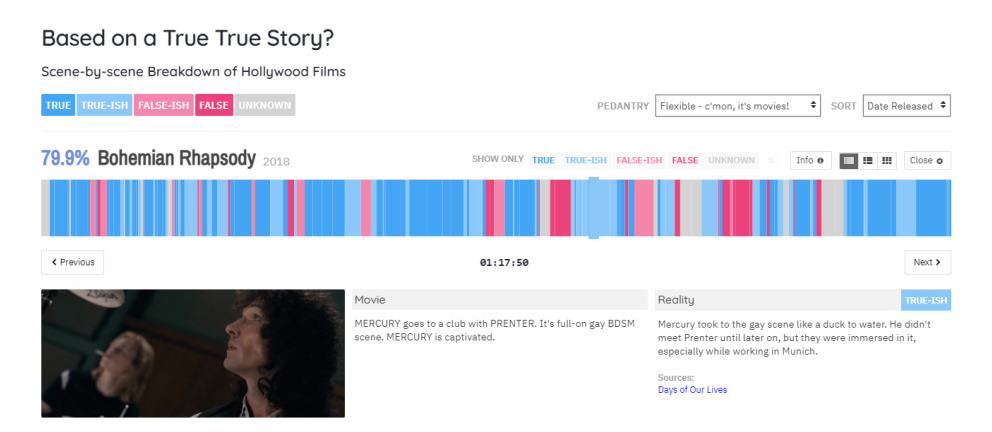

**Movie Critics Loved, But Audiences Really Didn't**

A visualização *"Movie Critics Loved, But Audiences Really Didn't"* (Figura 14) usa o método *Scatterplot* para relacionar a diferença entre a pontuação de filmes dada pelos críticos e pelos espetadores [17].

O eixo horizontal representa essa diferença, em percentagem, sendo que quanto mais à direita se encontra o filme, maior é a diferença, o que quer dizer que o filme teve uma pontuação mais favorável da parte dos críticos do que dos espetadores. Os anos em que os filmes foram lançados são representados pelo eixo vertical. O tamanho de cada círculo é proporcional aos orçamentos dos filmes, e a cor indica a que género o filme pertence. A visualização *"Profit vs Budget"* também usa o modelo *Scatterplot*, mas neste caso para explorar a relação entre o orçamento e o lucro de um filme (Figura 15). Os filmes são representados por círculos, onde a cor corresponde à classificação média atribuída ao filme, de 0 a 10. Ao passar o rato por cima de cada círculo, é possível ver o nome do filme, o seu orçamento e o lucro, ou o prejuízo [18].

#### **Figura 13.**

Veracidade do filme *"Bohemian Rhapsody"*, segundo a visualização *"Based on a True True Story?"*, desenvolvida por David McCandless, Stephanie Starling e Omid Kashan, onde são apresentadas todas as categorias, estando selecionada a margem de erro *"Flexible"*, com mais detalhes sobre a cena *"Trueish"* do *timestamp* 01:17:50

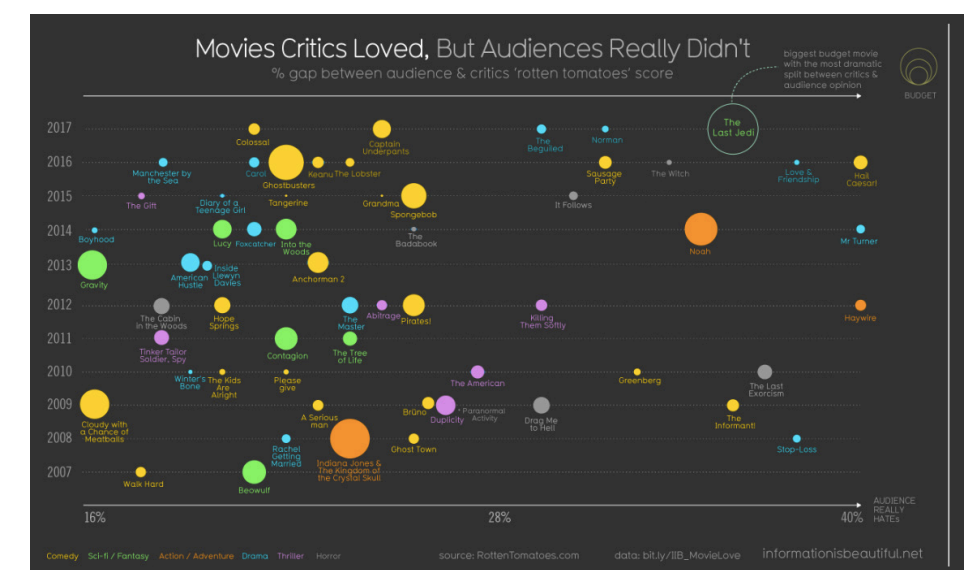

#### **Figura 14.**

*"Movie Critics Loved, But Audiences Really Didn't"*, desenvolvido por David McCandless. Esta visualização relaciona a diferença entre a pontuação dada pelos críticos e pelos espetadores a filmes estreados entre 2007 e 2017. É possível observar que o filme *"The Last Jedi"* é o filme de maior orçamento com a divisão mais dramática entre os críticos (93%) e a opinião dos espetadores (56%)

Profit vs. Budget

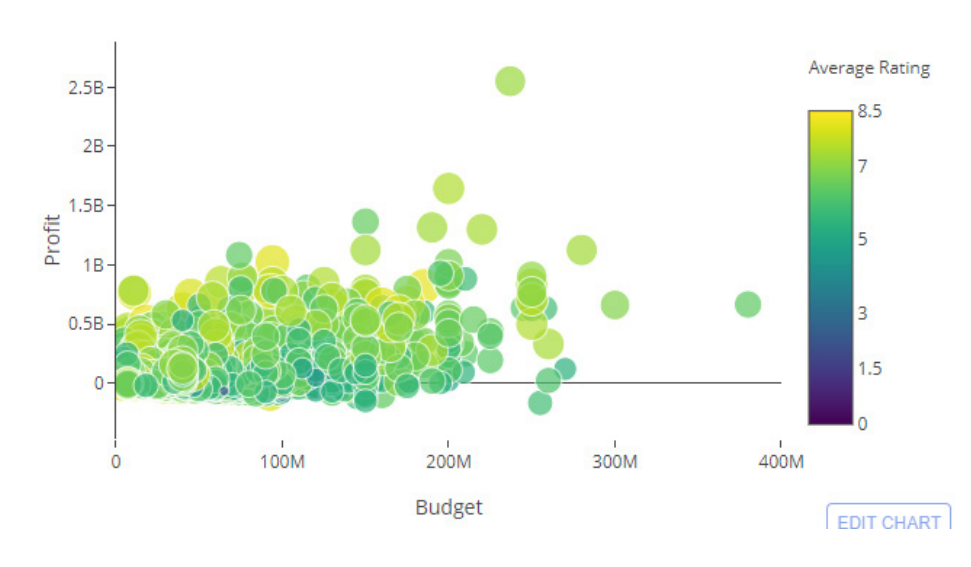

#### **Figura 15.**

A visualização *"Profit vs. Budget"*, desenvolvida por Kishan Panchal e Alvira Swalin, em 2018, representa a relação entre o orçamento e o lucro dos filmes. É possível observar que a maioria dos filmes consegue obter o retorno do investimento e lucrar. Observa-se também que a maioria dos filmes tem o orçamento abaixo dos 200 milhões de dólares.

#### **The Ebb and Flow of Movies: Box Office Receipts 1986 - 2008**

A visualização *"The Ebb and Flow of Movies"* representa as receitas de bilheteira de 7500 filmes lançados entre 1986 e 2008 (Figura 16) [19]. A visualização usa o método *Streamgraph*, inspirado pelo *"ThemeRiver"* e pelo *"NameVoyager"*, em que as camadas são organizadas de forma empilhada [19]. O tempo é representado horizontalmente, a altura de cada camada representa as receitas de bilheteira por semana, a largura representa a sua longevidade e as cores identificam quatro gamas de receitas, sendo o amarelo pálido o menos bem sucedido, e o laranja mais saturado o mais bem sucedido [19].

Outro exemplo com tema semelhante ao anterior é a visualização *"Movie Profit by Year and Month"*, que representa a rentabilidade média dos filmes entre 1990 até 2017 (Figura 17). As cores representam a rentabilidade média de cada filme, em que o azul mais escuro corresponde a 0 dólares, e o vermelho mais escuro corresponde a 250 000 000 milhões de dólares [18].

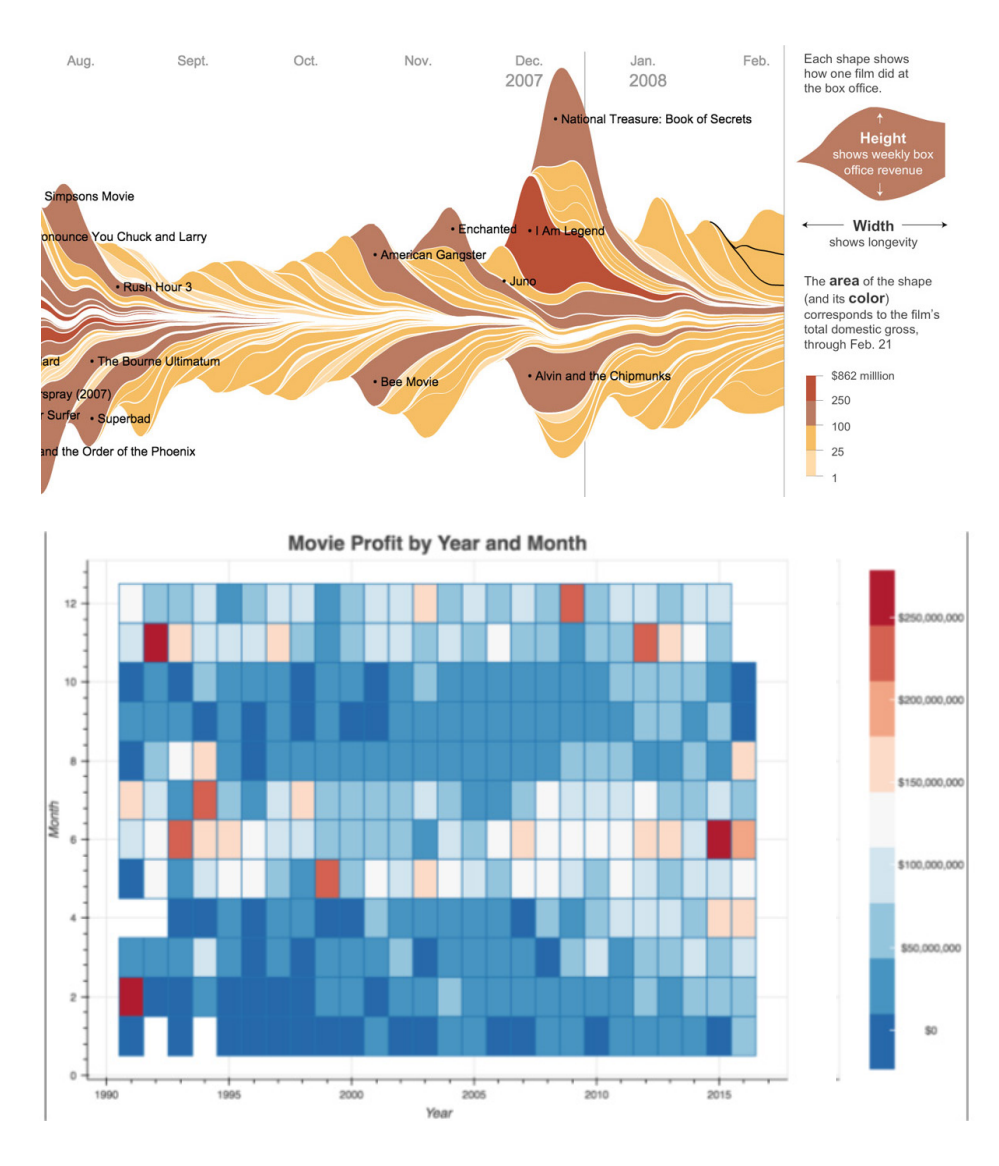

#### **Figura 16.**

*"The Ebb and Flow of Movies: Box Office Receipts 1986 – 2008"*, desenvolvida por Matthew Bloch, Lee Byron, Shan Carter e Amanda Cox, em 2008, retrata as receitas de bilheteira de 7500 filmes lançados entre 1986 e 2008

#### **Figura 17.**

A visualização *"Movie Profit by Year and Month",*  desenvolvida por Kishan Panchal e Alvira Swalin, em 2018, representa a rentabilidade dos filmes entre 1990 e 2017. A partir deste gráfico, é possível concluir que a rentabilidade dos filmes tem aumentado nos últimos anos. Também é possível verificar que os filmes rendem mais entre maio e julho, novembro e dezembro, e menos entre janeiro e março, e entre agosto e novembro

Semelhante ao tema das duas visualizações anteriores, *"Profit for each Genre across Years"* mostra a rentabilidade dos filmes por género através de um gráfico de linhas (Figura 18) [18].

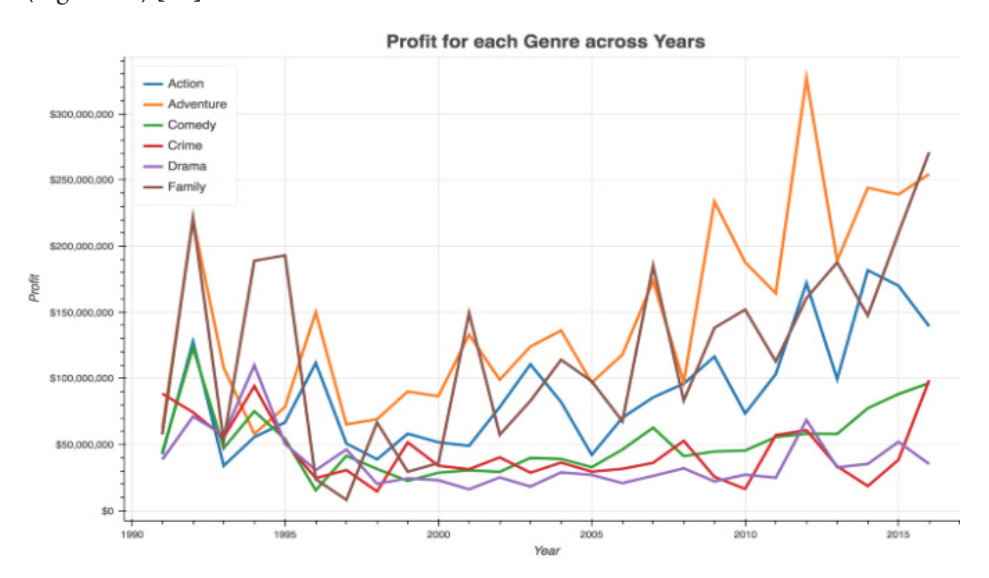

# **Figura 18.**

A visualização *"Profit for each Genre across Years"*, desenvolvida por Kishan Panchal e Alvira Swalin, em 2018, representa a rentabilidade dos filmes por género, entre 1990 e 2016. É possível concluir que os filmes têm sido mais rentáveis nos últimos anos, e que o género "Aventura", "Família" e "Ação" são os que têm gerado mais lucro recentemente. O género "Drama" é o que tem gerado menos lucro

# **2.2. Tipografia**

*"A tipografia é uma ferramenta para fazer coisas com: dar forma ao conteúdo, dar à linguagem um corpo físico, permitindo o fluxo social das mensagens."* 

— Ellen Lupton [20]

Nesta secção irão ser abordados conceitos importantes sobre a tipografia. Também serão analisados exemplos de uso da tipografia no contexto cinematográfico, mais concretamente nos genéricos e nos cartazes promocionais de filmes. Será também analisada a presença da tipografia na visualização de informação.

A escolha do tipo de letra a usar é uma escolha importante, devendo-se considerar os contextos e os meios de inscrição. Além disso, é preciso também ter em conta outras características, como a legibilidade e a leiturabilidade. O tipógrafo Walter Tracy propõe a seguinte distinção entre legibilidade e leiturabilidade:

"*Legibilidade é o termo a ser usado quando estivermos a discutir a clareza de caracteres isolados […] Leiturabilidade descreve uma qualidade de conforto visual […]* [21]"

Dessa forma, Tracy justifica que:

"*[...] os caracteres de uma determinada fonte sem serifa podem ser perfeitamente legíveis, mas ninguém pensaria em utilizá-los na publicação de um livro popular porque a sua leiturabilidade é baixa* [21]".

Os tipos de letra serifados são ideais para textos corridos e extensos, pois aumentam a legibilidade do texto e consequentemente a sua leiturabilidade, enquanto os tipos de letra não serifados funcionam melhor para configurações de texto mais curtas — como títulos, legendas, cabeçalhos, entre outros [22].

Ao selecionar um tipo de letra é preciso também ter em conta o público-alvo. Por exemplo, para crianças que começam a aprender a ler são preferíveis tipos de letra não serifados por serem fáceis de ler e de reconhecer; para idosos são recomendáveis tipos de letra de maior tamanho, com mais legibilidade e leiturabilidade [22].

Para além das considerações já mencionadas, também é preciso ter em conta outros elementos tipográficos. Por exemplo, o negrito e o itálico podem dar ênfase a um excerto de texto, pelo seu contraste com o corpo de texto normal, contudo podem ser difíceis de ler se forem usados com frequência. Letras maiúsculas também são mais adequadas para textos mais curtos, como títulos, cabeçalhos, rodapés, legendas, entre outros [21].

## **2.2.1. Aplicação no Cinema**

A tipografia no cinema é usada, na sua grande maioria, nas sequências de título, créditos finais e cartazes promocionais dos filmes [23]. O cinema nasceu no final do século XIX. Olhando ao contexto tipográfico no cinema, no seu início, dado que o

registo sonoro só apareceria nos anos 1920 do século XX, havia somente um conjunto de intertítulos que descreviam as ações e a narrativa (Figura 19) [23]. Era um período em que a tipografia dava voz aos filmes [24].

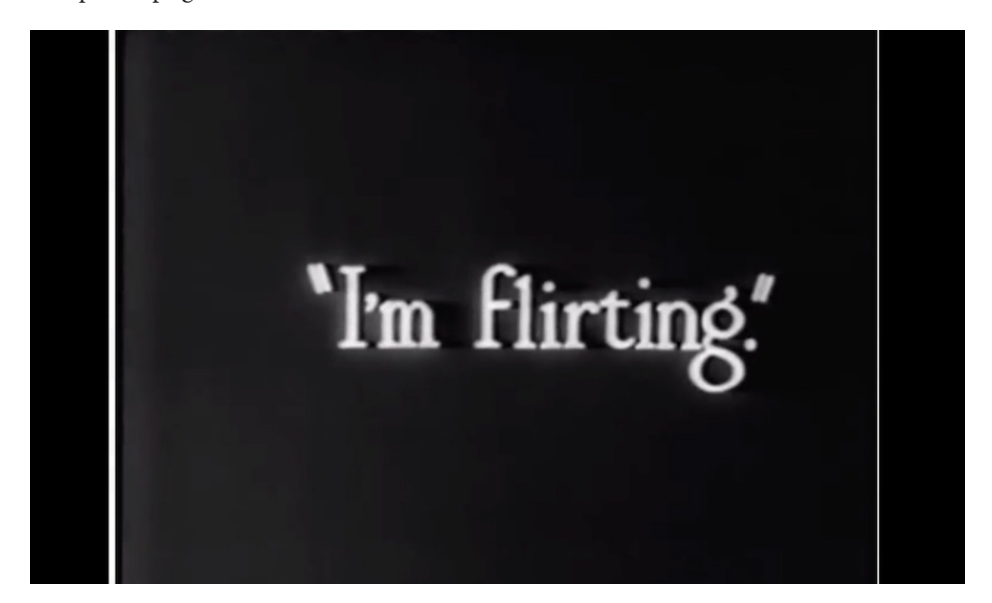

**Figura 19.** Intertítulo do filme *"A Dog's Life"* (Comédia) de Charlie Chaplin, 1918

Durante a década de 1920, os grandes estúdios começaram a dar mais atenção à abertura dos filmes, e começaram a exibir no início das películas o seu título e intervenientes. Assim surgiu o design de sequências de título, caracterizando-se por uma natureza estática e compostos essencialmente por letras brancas sobre fundo preto (Figura 20 e 21) [23].

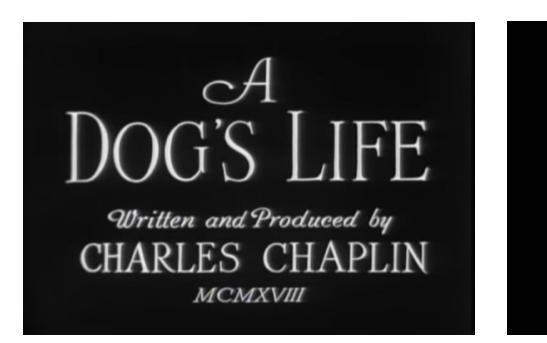

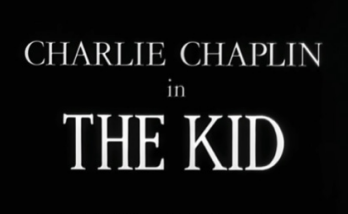

 $Copyright \odot MCMXXI \text{ Charles Chaplin Copyright renewed} \label{eq:Copyright}$ 

A introdução do som no cinema no final dos anos 1920 foi uma das grandes evoluções da época para a indústria, e com isto, muitos estúdios de cinema decidiram investir ainda mais na apresentação dos créditos iniciais, com a intenção de captar a atenção do público antes do filme começar (Figura 22, 23, 24 e 25) [23].

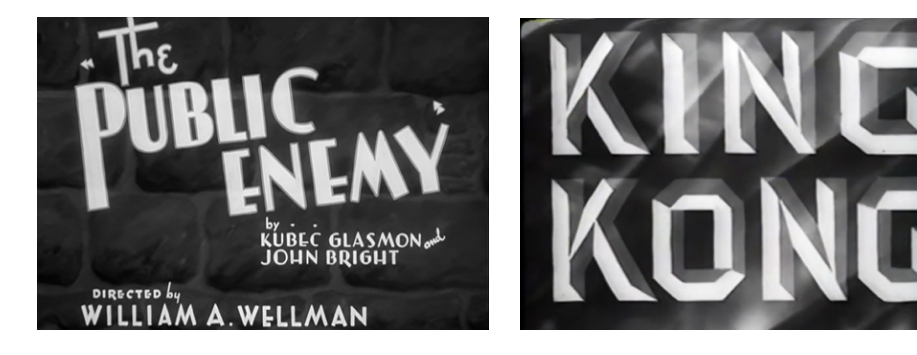

#### **Figura 22.**

**Figura 20.** Sequência de título do filme *"A Dog's Life"*  (Comédia) de Charlie Chaplin, 1918

**Figura 21.** Sequência de título do filme *"The Kid"* (Comédia) de Charlie Chaplin, 1921

Sequência de título do filme *"The Public Enemy"*  (Crime) de William A. Wellman, 1931

#### **Figura 23.**

Sequência de título do filme *"King Kong"* (Aventura) de Merian C. Cooper e Ernest B. Schoedsack, 1933

#### **Figura 24.**

Sequência de título do filme *"Modern Times"*  (Comédia) de Charlie Chaplin, 1936

#### **Figura 25.**

Sequência de título do filme "*The Wizard of Oz"* (Aventura) de Victor Fleming, 1939

#### **Figura 26.**

Sequência de título de Saul Bass do filme *"The Man With The Golden Arm"* (Crime) de Otto Preminger, 1955

#### **Figura 27.**

Sequência de título de Saul Bass do filme *"Vertigo"*  (Mistério) de Alfred Hitchcock, 1958

#### **Figura 28.**

Sequência de título de Saul Bass do filme *"Anatomy of a Murder"* (Crime) de Otto Preminger, 1959

#### **Figura 29.**

Sequência de título de Saul Bass do filme *"Ocean's Eleven"* (Comédia) de Lewis Milestone, 1960

#### **Figura 30.**

Sequência de título de Dan Perri do filme *"Taxi Driver"* (Crime) de Martin Scorsese, 1976

#### **Figura 31.**

Sequência de título de Dan Perri do filme *"Star Wars"* (Ação) de George Lucas, 1977

#### **Figura 32.**

Sequência de título de Dan Perri do filme "Raging Bull" (Biografia) de Martin Scorsese, 1980

#### **Figura 33.**

Sequência de título de Dan Perri do filme "Airplane!" (Comédia) de David Zucker, Jim Abrahams e Jerry Zucker, 1980

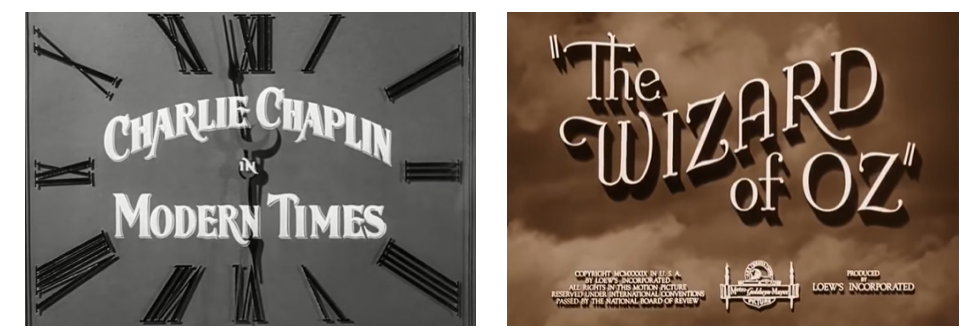

Saul Bass é um dos nomes proeminentes do design de sequências de títulos. Bass transformou a função das sequências de título de puramente introdutória para uma função narrativa. Nessas sequências era definido o tom, estabelecido o clima e o caráter visual do filme, chegando a incorporar técnicas não tradicionais para a época, como a animação, para os genéricos de filmes de ficção (Figura 26, 27, 28 e 29) [23].

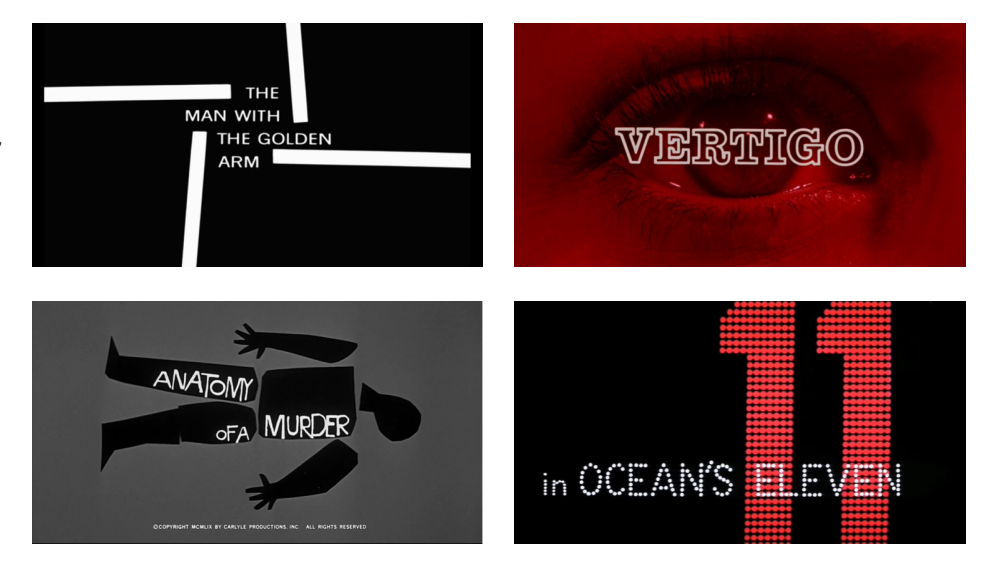

Outro designer de genéricos que se tornou conhecido é Dan Perri, com trabalhos como *"Taxi Driver"*, *"Star Wars"*, *"Raging Bull"* e *"Airplane!"* (Figura 30, 31, 32 e 33, respetivamente) [24].

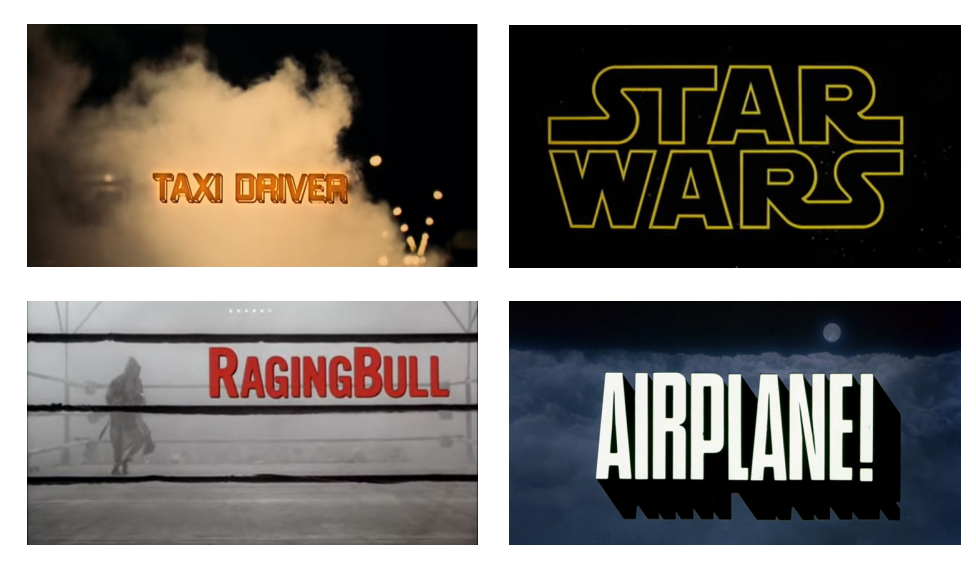

Nos anos 1970, com o avanço tecnológico, surgiram novas oportunidades para incorporar técnicas computacionais nos genéricos. Uma das primeiras sequências de títulos feitas com essas técnicas foram para o filme *"Superman"* de 1978 (Figura 34) [23].

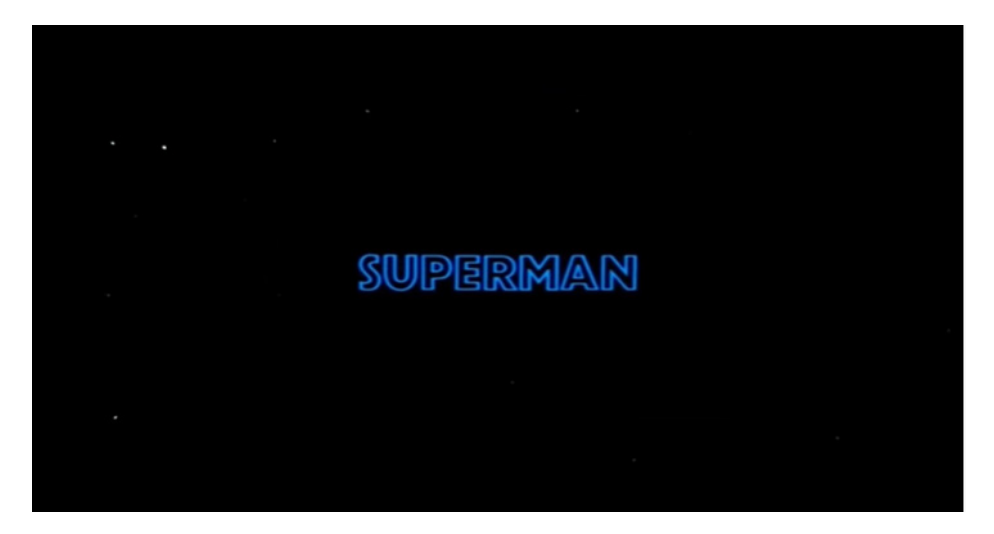

Durante a década de 1980, especialmente após o sucesso do Macintosh, foram feitas melhorias nas técnicas digitais, e assim a experimentação criativa aumentou consideravelmente. Filmes como *"Max Dugan Returns"* (Figura 35) e *"The War of The Roses"*  (Figura 36) são bons exemplos do melhor design de sequência de títulos desta época [23].

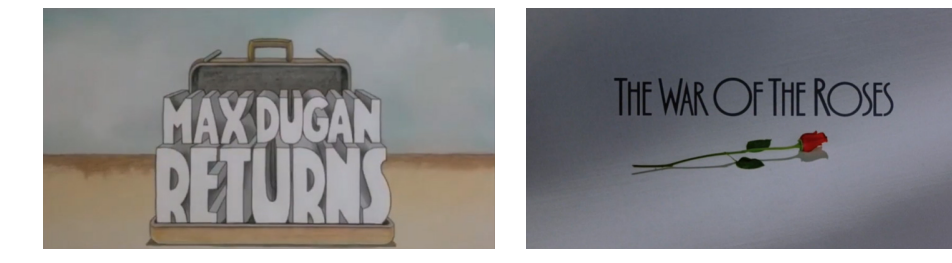

No desenvolvimento de um genérico, a escolha do tipo de letra para o título é um passo importante para criar uma identidade reconhecível para os filmes, e para transmitir o seu clima [25]. Esse processo passa pela escolha do tipo, cor, música, som, efeitos e movimento [26] conforme o género do filme.

*"A tipografia é uma forma de arte. É uma forma de transmitirmos uma mensagem aos outros e pode ser usada como um meio de expressão. Como tal, é uma forma de adicionarmos tom e estilo às nossas palavras escritas. A palavra impressa é, na sua essência, um discurso visível."* - Lester Faigley [27]

Sarah Hyndman, autora de *"The Type Taster"* (2015), desenvolveu um guia com base em vários estudos, sobre os tipos de letra e como o público reage às mesmas (Tabela 1) [26].

Com base neste resultado, Hyndman concluiu que para filmes sérios, como dramas e romances, em que o significado que se pretende transmitir seria, por exemplo, "profissional" e "tradicional", é mais comum o uso de tipos de letra serifados como Trajan e Times New Roman, pois estes tipos transmitem confiança e sabedoria. Também se pode pretender transmitir elegância, associados a tipos "modernos"

**Figura 34.** Sequência de título do filme *"Superman"* (Ação) de Richard Donner, 1978

**Figura 35.**

Sequência de título do filme *"Max Dugan Returns"* (Comédia) de Herbert Ross, 1983

#### **Figura 36.**

Sequência de título do filme *"The War of Roses"* (Comédia) de Danny DeVito, 1989

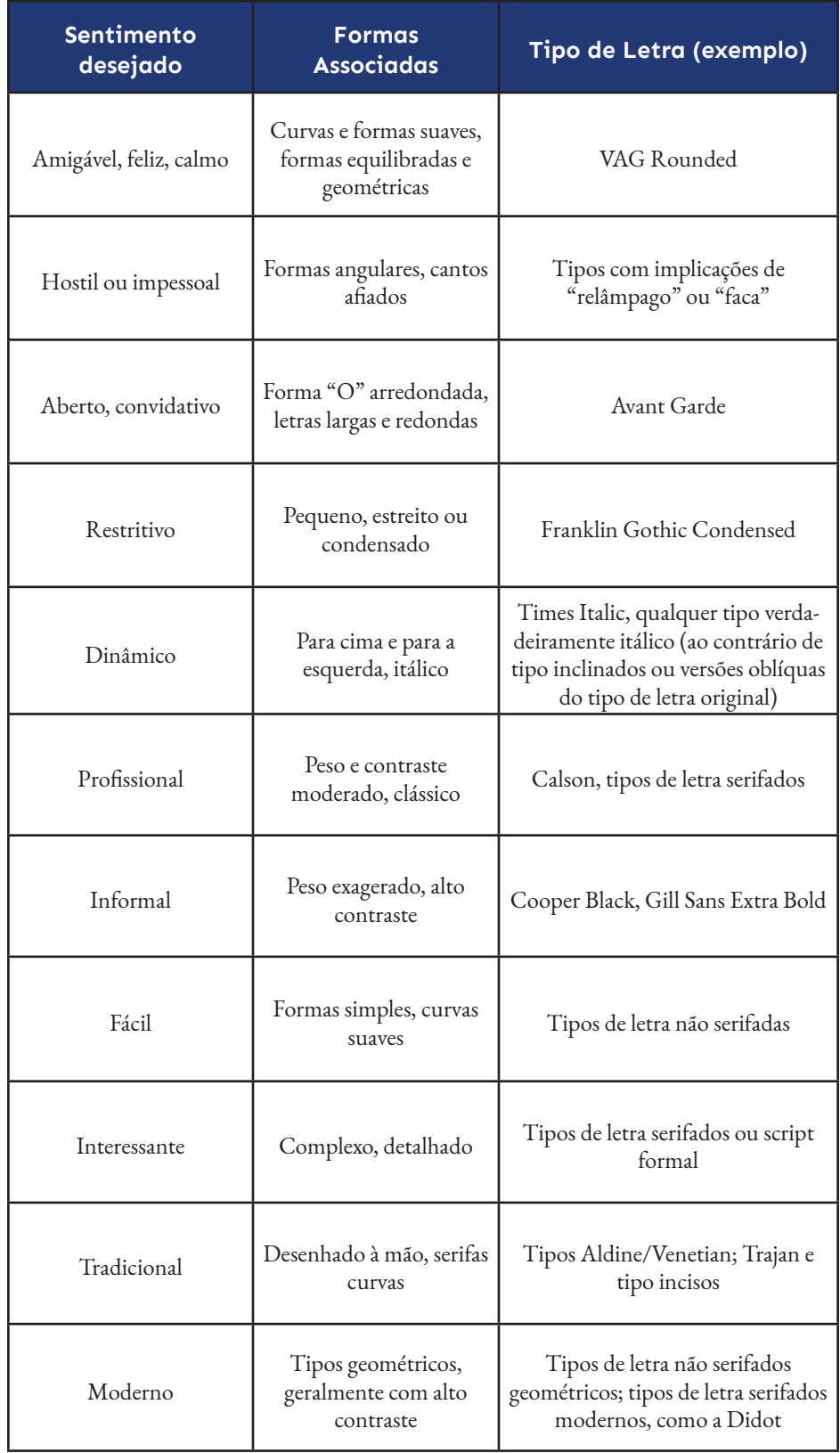

**Tabela 1.**  Guia de sentimentos e tipos de letra associados, desenvolvido por Sarah Hyndman

> como Didot [26]. A fonte do título do filme *"Lincoln"* (Figura 37) é uma variação de Trajan, uma fonte serifada, com as letras espaçadas entre si, para transmitir o tom sério e sereno do filme [28].

Para filmes de comédia e de ação, os sentimentos que se pretendem transmitir são semelhantes, como diversão e aventura. Geralmente, são usados tipos de letra que façam lembrar o espetador da escrita ou de exagero [26]. No filme de ação *"Raiders Of The Lost Ark"* (Figura 38) a palavra "Raiders" é a que sobressai mais graças ao seu tipo de letra manual, ao seu tamanho, coloração e posicionamento. Estes atributos transmitem a vivacidade, a aventura e o movimento do filme. O resto do título divulga a seriedade da história ao usar a caixa alta [25]. Pode-se dizer que os sentimentos associados com este título, de acordo com Hyndman, são "dinâmico", "informal" e "interessante".

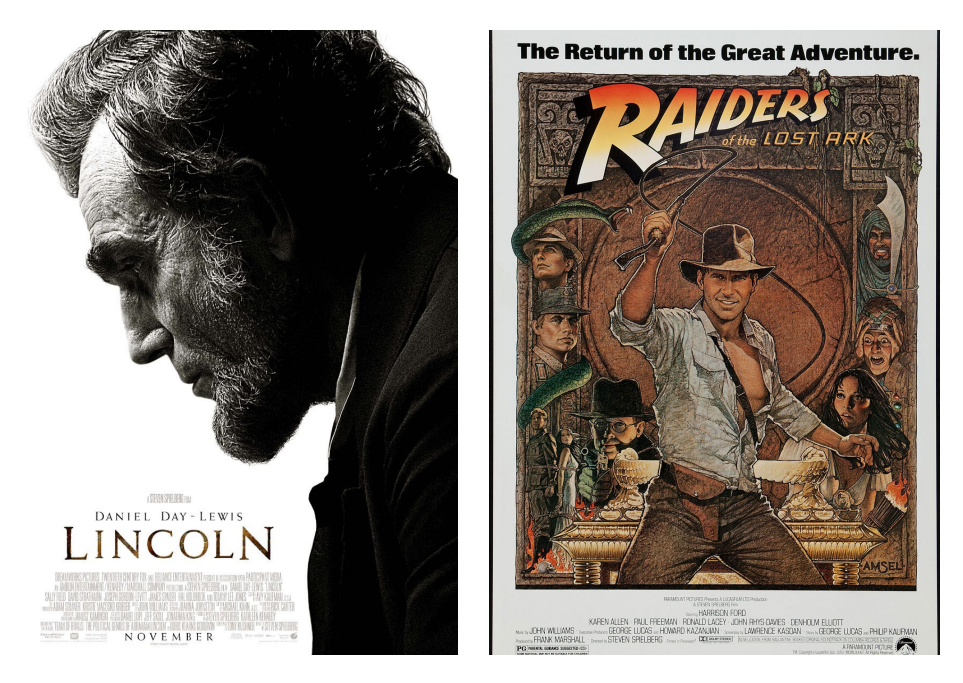

**Figura 37.** Sequência de título Cartaz

promocional do filme *"Lincoln"* (Drama) de Peter Kunhardt e Brian Oakes, 2012

#### **Figura 38.**

Cartaz promocional do filme *"Raiders of the Lost Ark"* (Aventura/Ação) de Steven Spielberg,1981

Para filmes de comédia, tendem a ser usados tipos de letra exagerados e arredondados [26]. No filme *"Superbad"* (Figura 39) pode-se observar isso, onde é usado um tipo exagerado, redondo, não serifado, com algum contraste entre o peso das hastes e inclinado para cima, associado aos sentimentos de "amigável, feliz, calmo", "aberto, convidativo", "dinâmico", "informal" e "simples".

Para filmes de terror, tipos de letra com cortes e ângulos abruptos são associadas com ansiedade e medo. Hyndman afirma que:

*"Reagimos negativamente às formas das letras angulares porque somos programados para responder a essas formas; reconhecer o perigo é crucial para a sobrevivência humana. A área do cérebro onde o medo é processado é a amígdala e isso desempenha um papel fundamental para nos alertar sobre uma potencial ameaça. A amígdala é desencadeada por expressões faciais de emoções ameaçadoras, como raiva e medo, e por formas afiadas e irregulares. Isso faz-nos sentir medo e faz-nos ficar alerta para um possível perigo. Expressões faciais não ameaçadoras e formas arredondadas não ativam a resposta de medo, portanto consideramo-las como seguras e amigáveis."* [27]

Assim sendo, um bom exemplo para este género é o filme *"The Evil Dead"* (Figura 40), em que o tipo de letra tem formas angulares, cantos afiados e cortes irregulares, associados ao sentimento de "hostil ou impessoal".

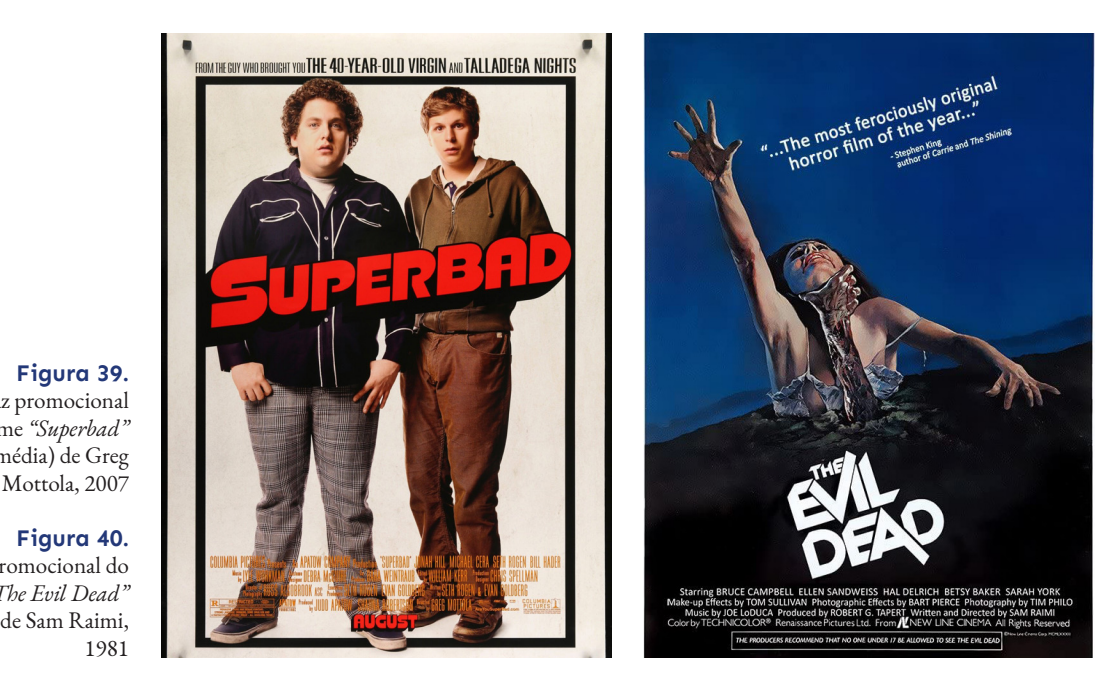

A maioria destes filmes foram produzidos nos Estados Unidos da América que, comparando com a produção cinematográfica portuguesa, são mais na quantidade de filmes produzidos, como na qualidade dos seus genéricos e cartazes. De acordo com Filipe Carvalho, um motion designer português que trabalhou nos genéricos do filme *"Thor: O Mundo das Trevas"* e da série *"Guerra dos Tronos"* nos Estados Unidos da América, *"Portugal está muito longe da quantidade e qualidade de trabalho que se faz por lá [...]. A audiência cá é muito pequena, somos só 10 milhões, o que não permite muito investimento. Não temos indústria de cinema. Temos pouca experiência, também por isso"* [29]. Dito isto, a qualidade dos genéricos e dos cartazes portugueses pode não corresponder ao que é produzido nos Estados Unidos da América, mas continuam a existir exemplos notáveis.

*"Belarmino"* (Figura 41) é um dos primeiros filmes que experimenta, mesmo que de forma breve e subtil, com a animação do título do filme no seu genérico, mas é o único efeito notável ao longo do genérico. O mesmo acontece com outros filmes, como *"Benilde ou Virgem Mãe"* (Figura 42) e *"O Lugar do Morto"* (Figura 43) que experimentam com a animação do título, não havendo mais efeitos especiais. Alguns filmes mais recentes são exceções a isso como, por exemplo, o filme *"Florbela"* (Figura 44), que usa um efeito na tipografia ao longo de todo o genérico, que faz as letras surgirem uma a uma até criar as palavras necessárias, usando o mesmo efeito para desaparecer.

#### **Figura 41.**

Sequência de título do filme *"Belarmino"*  (Documentário) de Fernando Lopes, 1964

#### **Figura 42.**

Sequência de título do filme *"Benilde ou a Virgem Mãe"* (Drama) de Manoel De Oliveira, 1975

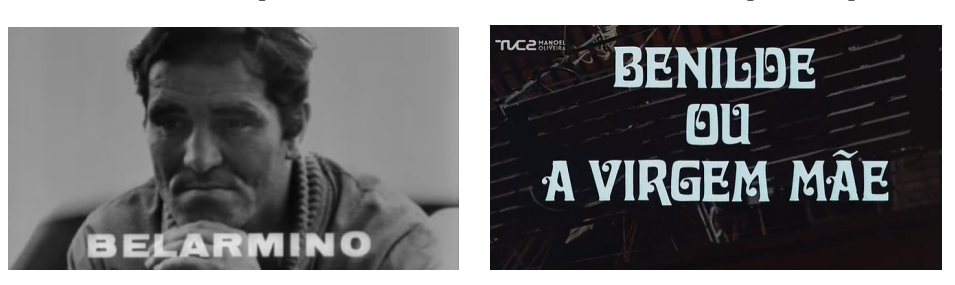

Em relação à escolha do tipo de letra para os títulos, geralmente seguem a norma dos outros filmes. A comédia *"O Filme do Bruno Aleixo"* (Figura 45) usa uma letra exagerada e arredondada, mas a comédia *"O Leão da Estrela"* de 2015 (Figura 46) usa

**Figura 39.** Cartaz promocional do filme *"Superbad"* (Comédia) de Greg

**Figura 40.**

Cartaz promocional do filme *"The Evil Dead"* (Terror) de Sam Raimi, 1981

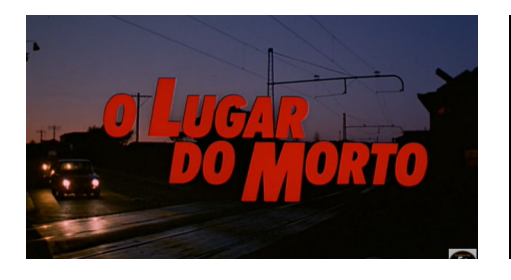

# FLORBELA

**Figura 43.** Sequência de título do filme *"O Lugar do Morto"* (Policial) de Antonio-Pedro Vasconcelos, 1984

**Figura 44.** Sequência de título do filme *"Florbela"* (Drama) de Vicente Alves Do O, 2012

um tipo de letra misto entre serifada e não serifada, condensada e com cantos afiados, o que não é normalmente usado para este género. O drama *"Jacinta"* (Figura 47) usa uma letra serifada semelhante à Trajan em caixa alta para transmitir a seriedade do filme, e o filme de ação *"Peregrinação"* (Figura 48) ao usar um tipo não serifado, exagerado e em caixa alta, transmite a sensação de ação e a aventura do filme.

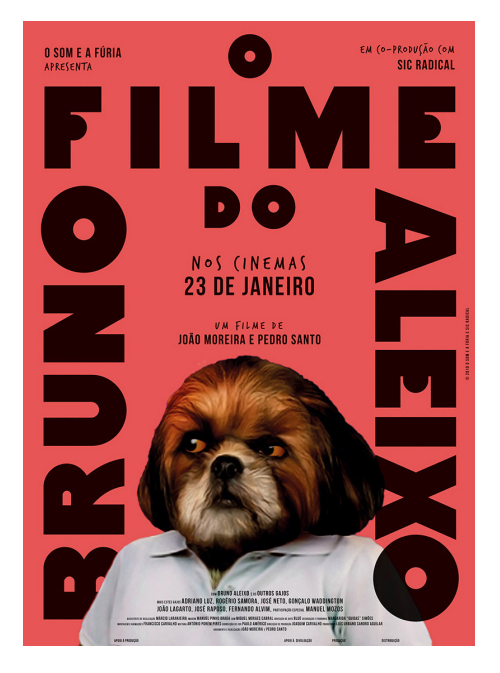

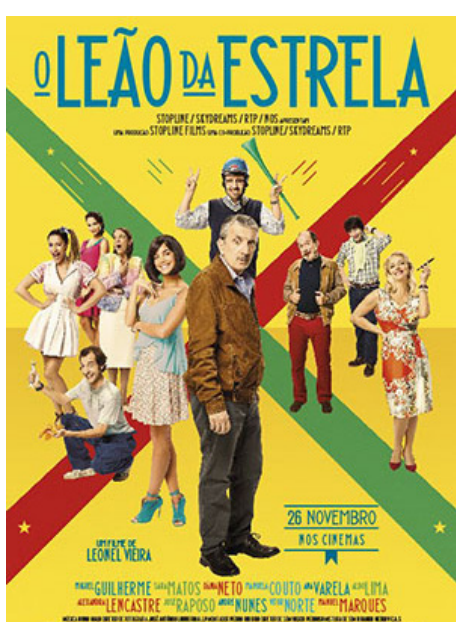

**RITA SALEMA GRACIANO DIA:**<br>FILIPE VARGAS O MILAGRE DE FÁTIMA **VISTO PELOS OLHOS<br>DE UMA CRIANÇA 13 ABRIL NOS CINEMAS** 

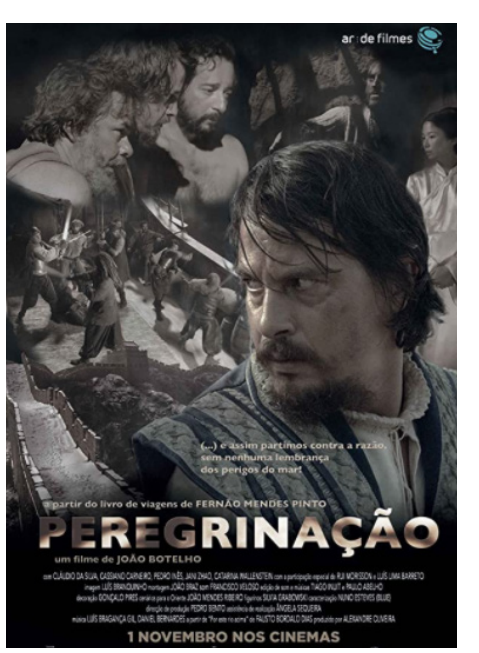

#### **Figura 45.**

Cartaz promocional do filme *"O Filme do Bruno Aleixo"* (Comédia) de João Moreira e Pedro Santo, 2015

#### **Figura 46.**

Cartaz promocional do filme *"O Leão da Estrela"* (Comédia) de Leonel Vieira, 2015

#### **Figura 47.**

Cartaz promocional do filme *"Jacinta"* (Drama) de Jorge Paixão da Costa, 2017

#### **Figura 48.**

Cartaz promocional do filme *"Peregrinação"* (Ação) de João Botelho, 2017

O festival Caminhos do Cinema Português atribui todos os anos um prémio de melhor cartaz aos filmes selecionados para exibição. Nos anos 2018 e 2019 ganharam o prémio duas curtas metragens do género "Drama", sendo que apenas o filme *"Anteu"* (Figura 49) usa uma tipografia serifada, o mais comum dentro deste género. O filme "*Ruby"* (Figura 50) usa um tipo de letra condensada e não serifada, associada ao sentimento "reprimido", segundo o guia de Hyndman.

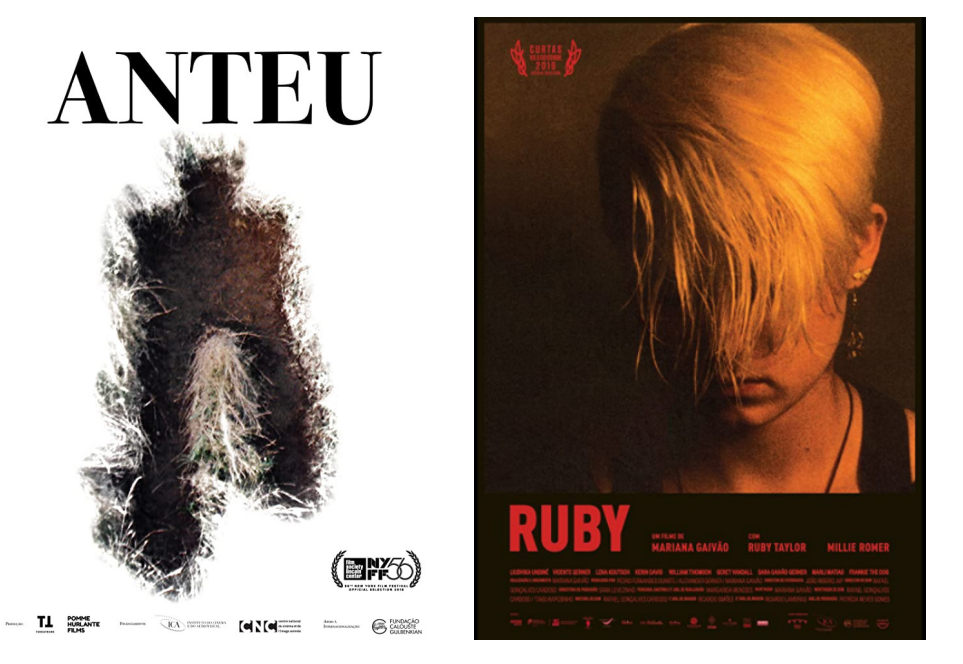

#### **Figura 49.**

Cartaz promocional do filme *"Anteu"* (Drama) de João Vladimiro, 2018

#### **Figura 50.**

Cartaz promocional do filme *"Ruby"* (Drama) de Mariana Gaivão, 2019

# **2.2.2. Aplicação na Visualização de Informação**

Na visualização de informação é raramente usada tipografia ou atributos tipográficos para atribuir significado aos dados incorporados nas visualizações, e são poucos os exemplos de visualizações que façam unicamente uso da tipografia para representar dados [30]. Neste capítulo são apresentados exemplos de aplicação da tipografia na visualização de informação.

## **Tag Clouds**

As *tag clouds* são provavelmente a técnica de visualização de texto mais popular que surgiu nos últimos 25 anos. No exemplo de visualização de receitas de empresas Fortune 100 da Figura 51, na primeira imagem é usado o tamanho e a cor para demonstrar as receitas. Visto que assim algumas palavras se sobrepõem umas às outras, prejudicando a legibilidade, na segunda imagem as receitas são representadas pelo peso da fonte em vez do tamanho [30]. Deste modo é possível observar que se pode usar diferentes atributos tipográficos para representar quantidade (tamanho e peso da fonte).

No exemplo da Figura 52, são visualizadas as palavras-passe mais usadas, numa *tag cloud* onde as palavras estão agrupadas por cores que representam a categoria a que as palavras-passe pertencem (alfanumérico, animal, *fluffy*, comida, macho, nomes, *nerdy*, rebelde, segurança, desporto), e o tamanho da palavra representa a segurança da palavra-passe[31].

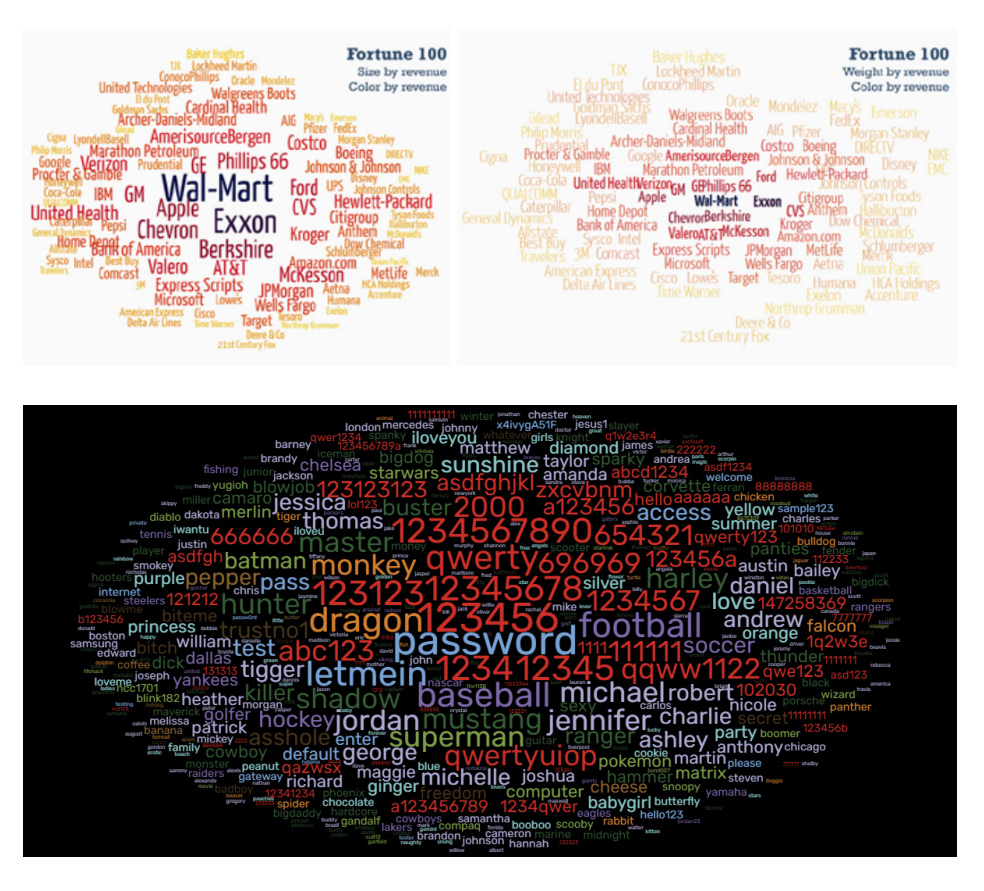

# **Frases Literais - Linhas de Microtexto**

A visualização *"Top Donald Trump Retweets"* (Figura 53) representa os *retweets* ao longo do tempo dos *tweets* mais populares sobre Donald Trump, durante cerca de duas semanas de agosto de 2015. Este exemplo, em vez de utilizar um elemento gráfico como uma linha para representar a popularidade de um *tweet*, usa o texto para criar essa linha. Desta forma, com a ajuda da tipografia, representa duas informações: a popularidade e o conteúdo do *tweet*, com um só elemento, o próprio texto do *tweet* [30].

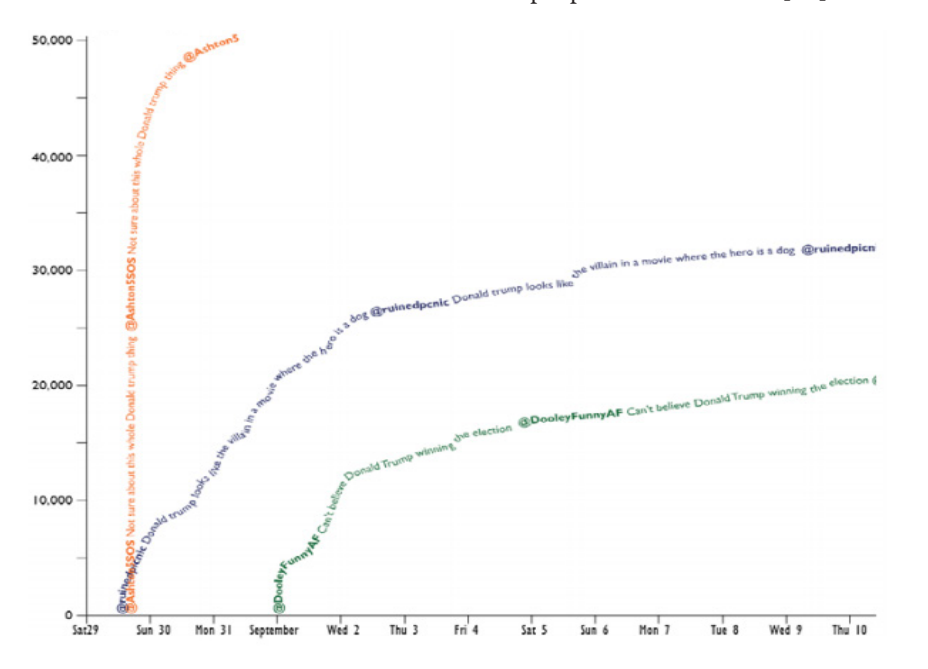

#### **Figura 51.**

*Tag cloud* usando tamanho (esquerda) e peso da fonte (direita) para codificar receitas de empresas Fortune 10

#### **Figura 52.**

*"Most Common Passwords"*, uma *tag cloud* interativa desenvolvida por David McCandless, Miriam Quick e Omid Kashan, retrata as palavras-passe mais usadas pelos utilizadores das redes sociais

#### **Figura 53.** *"Top Donald Trump*

*Retweets",* um gráfico que apresenta a popularidade dos *tweets* sobre Donald Trump, onde a linha é substituída pelo texto dos *tweets*

Este é um bom exemplo da incorporação da tipografia na visualização de informação, mas se forem adicionadas mais informações, a legibilidade da visualização pode ser prejudicada [30].

O exemplo da Figura 54 mostra a mesma abordagem, mas com 37 linhas de texto que representam dados económicos de países. O conteúdo de cada linha é constituído com o nome do país em questão, escrito em vários idiomas.

Se esta visualização não tivesse uma legenda no final do gráfico como outra forma de identificar o país, poderia prejudicar a legibilidade do gráfico.

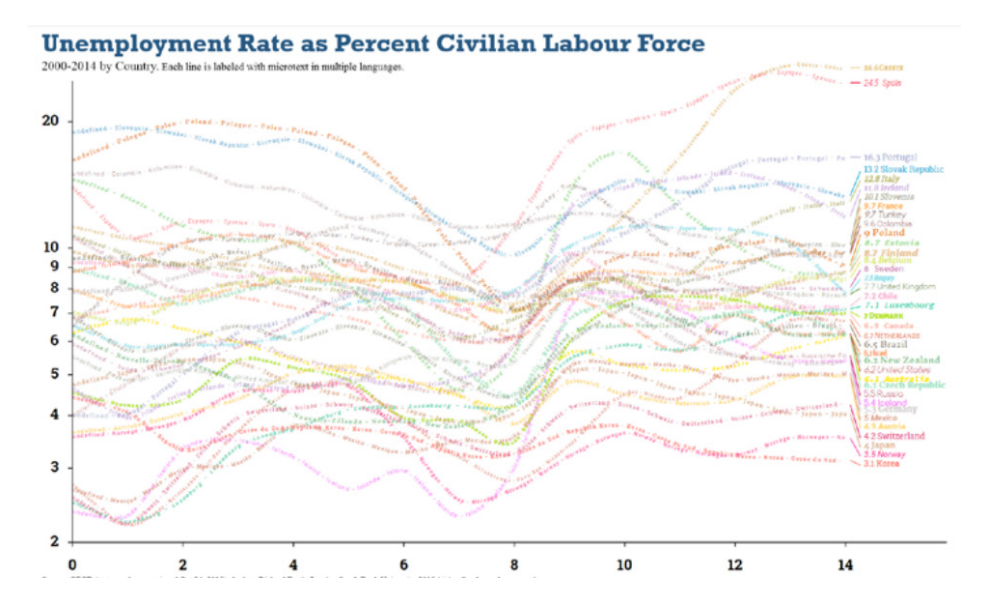

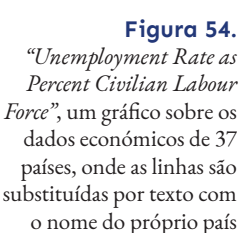

#### **Documento categórico - Mosaico Tipográfico**

A visualização "Who Survived On The Titanic" exibe os nomes dos 1308 passageiros do Titanic, agrupados verticalmente por classe (primeira, segunda e terceira), em que cada classe está dividida em dois grupos, passageiros sobreviventes e vítimas (Figura 55) [30].

Esta visualização usa elementos tipográficos para distinguir o género dos passageiros, por exemplo, o tipo regular representa os homens, o itálico representa mulheres e crianças. Também são usados elementos tipográficos para distinguir se esses passageiros sobreviveram ou não, com o tipo serifado para vítimas, e não serifado para passageiros sobreviventes.

Para além dos elementos tipográficos, a visualização usa a cor para distinguir com mais facilidade os passageiros: o rosa representa homens vítimas do acidente, o laranja representa mulheres e crianças vítimas do acidente, o azul simboliza homens que sobreviveram, e o verde corresponde às mulheres e crianças que sobreviveram [30].

Neste modelo de visualização, não só é possível imediatamente visualizar as porções dos passageiros sobreviventes e mortos como é possível verificar o nome dos mesmos em simultâneo [30].

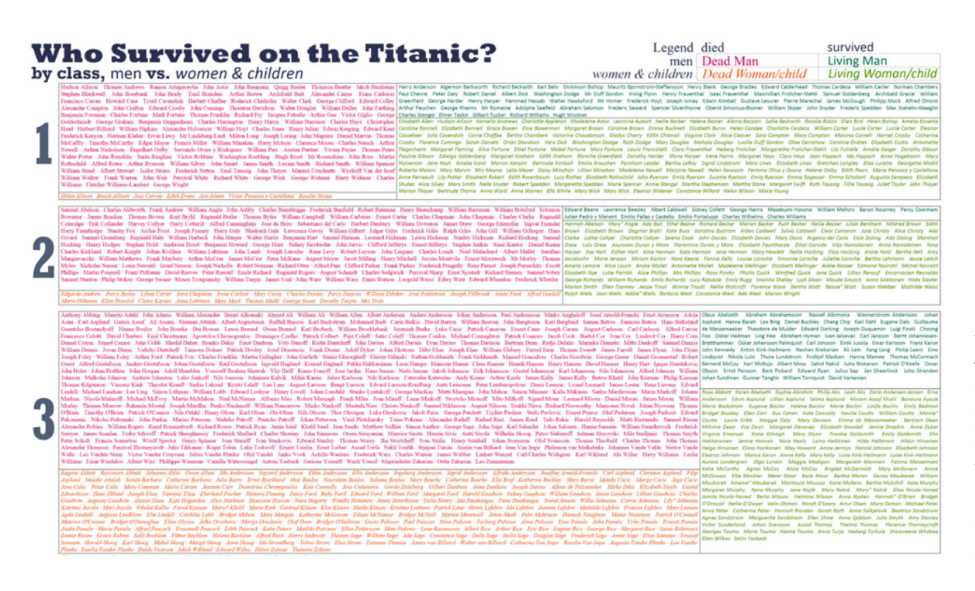

**Figura 55.**

A visualização *"Who Survived on the Titanic?"*  representa os 1308 passageiros do Titanic, organizados por classe (na vertical), sobrevivência (fonte serifada/não serifada e cor) e género (fonte regular/itálico e cor)

**Palavras Quantitativas - Cartogramas Rotulados**

*"Health Expenditure, Life Expectancy and HIV by country 2010"* é um cartograma que usa a tipografia para representar países, ao usar códigos ISO 3166 (códigos de 3 letras) para representar os países (Figura 56) [30].

As siglas dos países são representadas com vários atributos. As despesas de saúde são representadas com o peso da fonte, em que quanto mais pesada a fonte, maiores são as despesas. A expectativa de vida é representada pelas letras minúsculas e maiúsculas, em que se as três letras forem minúsculas, a expectativa de vida é menor, e se as três letras forem maiúsculas, a expectativa é maior. A prevalência do HIV é representada pelo itálico, em que se nenhuma letra estiver em itálico, menor é a prevalência, e se as três letras estiverem em itálico, maior é a prevalência. Por fim, a cor é representativa da localização geográfica de cada país [30].

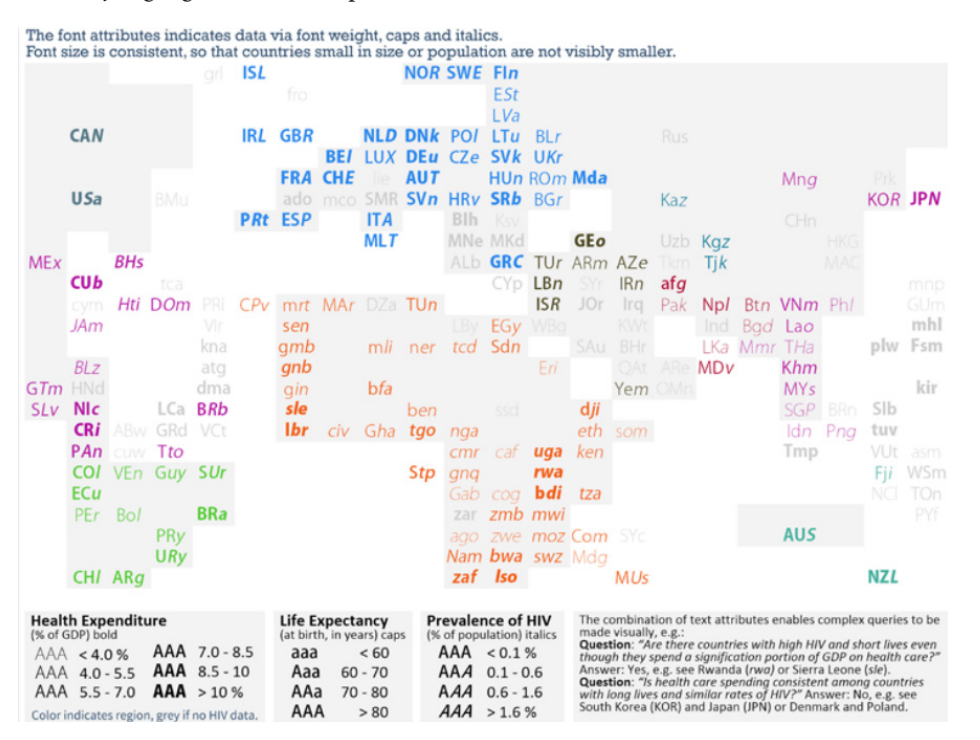

**Figura 56.**

*"Health Expenditure, Life Expectancy and HIV by country 2010"* é um cartograma que representa os países com um código de três letras, com informação adicional indicada pelo peso da fonte, caixa alta e caixa baixa, itálico e cor

#### **Frases Quantitativas - Codificação Proporcional**

A visualização seguinte mostra uma lista dos artigos da Wikipedia, onde cada linha apresenta o título e a parte inicial do conteúdo de um artigo (Figura 57). A extensão em negrito é indicadora do tamanho do artigo, o sublinhado representa o número de leitores, a caixa alta indica o quão recente é o artigo, o itálico simboliza o número de autores, e a cor assinala a categoria a que o artigo pertence [30].

#### Wikipedia Today's featured article

ACTION OF 1 JANUARY 1800 - THE ACTION OF 1 JANUARY 1800 WAS A NAVAL battle of the Quasi-War that to MAURITIUS BLUE PIGEON - THE MAURITIUS BLUe Pigeon (Alectroenas nitidissimus) is an extinctspecies o Richard Nixon - Richard Milhous Nixon (January 9, 1913 - April 22, 1994) was the 37th President of **METROPOLITAN RAILWAY - The Metropolitan Railway (also known as the Met ) was a** passenger and goods RHODESIAN MISSION TO LISBON - POLITICS PORTALIN 1965, BRITAIN'S SELF-GOVERNING COLONY IN RHODESIA D OVER THERE (FRINGE) - "OVER THERE" IS THE TWO-PART SECOND-SEASONFINALE OF THE FOX science fiction d U2 3D - U2 3D IS A 2008 AMERICAN-PRODUCED 3DCONCert film featuring rock band U2 performing during t FIRST INAUGURATION OF BARACK OBAMA - FIRST TERM SECOND TERM THE first inauguration of Barack Obama 1968 THULE AIR BASE B-52 CRASH - ON 21 JANUARY 1968, an aircraft accident (sometimes known as the T TYPHOON RUSA - TYPHOON RUSA (INTERNAtional designation: 215, JTWC designation: 21W) was the most po SKye - Skye or the Isle of Skye (/skax/; Scottish Gaelic: An t-Eilean Sgitheanach or Eilean a' Cheò<br>RA NAVALONA III - Ranavalona III (November 22, 1861 - May 23, 1917) was the last sovereign of the Ki PINGUICULA MORANENSIS - P. MORANENSIS Var. moranensisP. moranensis var. neovolcanicaAccording to Ru GREEN CHILDREN OF WOOLPIT - THE LEGEND OF the green children of Woolpit concerns two children of un OTTO GRAHAM - OTTO Everett Graham, Jr. (December 6, 1921 - December 17, 2003) was an American footb UPPERCASE newness /talic number of unique authors Color Bold article length Underline page views

**Figura 57.**

A visualização *"Wikipedia Today's featured article"*  usa atributos tipográficos como o negrito, sublinhado, caixa alta e itálico para representar informação adicional

#### **Glifos Quantitativos - Texto Prosódico**

The least-viewed is 7k views THE NEWEST IS AUG 2012<br>The most-viewed is 83k views The oldest is sep 2001

#### **Figura 58.**

Codificação de texto com tom de nota representado por altura-x e linha de base, e duração da nota por largura das letras

## **Figura 59.**

Excerto da gravação *"Cantigas do Ais"* gerado pela *"Máquina de Ouver"*, desenvolvida por João Couceiro e Castro, Penousal Machado, Ana Boavida e Pedro Martins

A tipografia também pode ser usada para representar características musicais, como a altura da nota ou a sua duração. No exemplo da Figura 58, cada sílaba representa uma nota, em que a largura das letras representa a sua duração, e a altura-x juntamente com a linha de base indicam o tom da nota, em que as letras mais curtas indicam tons altos [30]. A *"Máquina de Ouver"* (Figura 59) é um projeto semelhante ao exemplo anterior, onde em vez de características musicais, representa a expressividade das gravações de voz [32].

Frère Jacques, frère Jacques, normez-vous? normez-vous? Sonnez les matings! Sonnez les matings! Ding, dang, dong. Ding, dang, dong. **AAA**i poobre da quele velhiinho: AAAii que saudaaaaades meniinna. aaaii a velhiice é tão trilisstee AAAiiss do pei to e da poesina

Article with most authors (3805) Politics Culture<br>Article with fewest authors (38) Science Other

#### **Outros Domínios**

The shortest is 14kb<br>The longest is 147kb

Bons exemplos de exploração de uso da tipografia podem ser encontrados em outros domínios. Os cartógrafos usam muitas vezes os vários atributos tipográficos, como o tamanho, família, peso, itálico, sublinhado, maiúsculas, minúsculas, e espaçamento para indicar magnitude, codificar dados de categoria, codificar dados quantitativos, e às vezes fazem combinações entre os vários atributos (Figura 60) [30]. Paula Scher é uma designer que se interessa por cartografia. Cria mapas usando a tipografia, para representar várias informações relacionadas com os Estados Unidos da América [33]. No exemplo da Figura 61 está uma representação dos Estados Unidos da América, e o seu clima. Os estados são representados com letras brancas com contorno vermelho, outras localizações geográficas marcantes estão com um tamanho de letra maior, e o

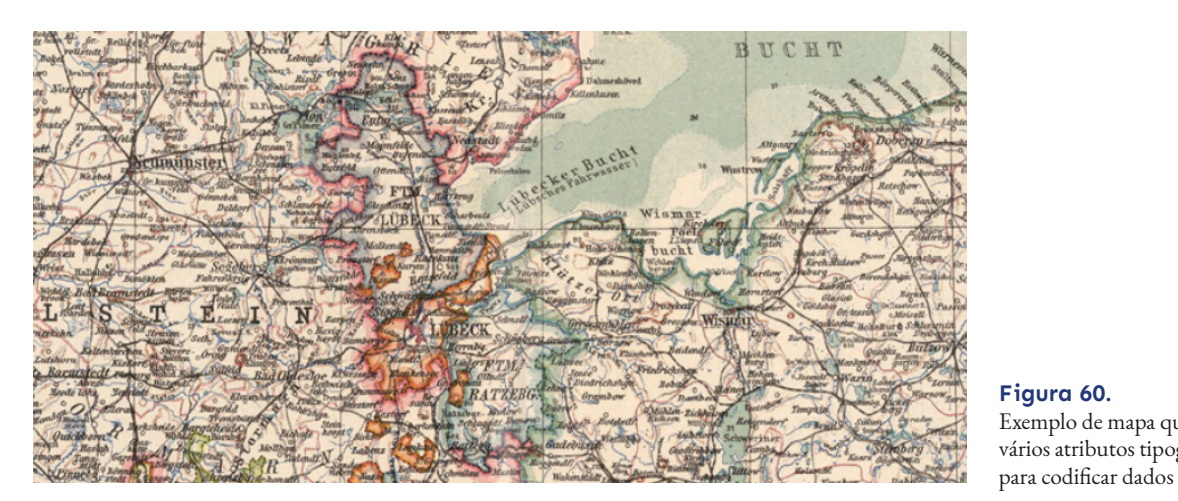

**Figura 60.** Exemplo de mapa que usa vários atributos tipográficos

clima das localizações é representado por letras vermelhas por cima de uma faixa amarela, que indica o evento meteorológico, e os meses em que acontece [33].

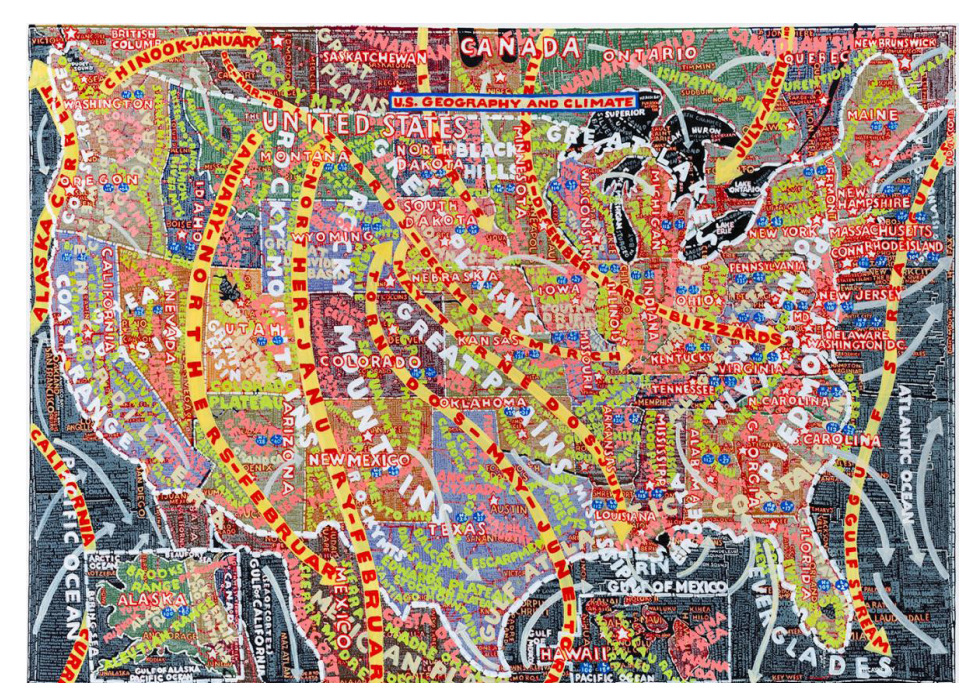

**Figura 61.** Pintura de Paula Scher, representando a geografia e clima dos Estados Unidos da América

*"A Complete Genealogical, Historical, Chronological, And Geographical Atlas"* de Carey e Lavoisne de 1821 (Figura 62), é um bom exemplo de como se podem usados os vários atributos tipográficos numa visualização: negrito indica ramos principais, maiúsculas indicam regiões, versaletes indicam governantes soberanos, itálicos representam cônjuges e símbolos adicionam outras informações [30].

Outro exemplo com centenas de anos é o da *"Cyclopedia"* de Ephraim Chambers de 1728 (Figura 63), onde os tipógrafos incorporaram dados adicionais em textos usando atributos de fontes. O índice está organizado por um parágrafo dividido em partes com itálico, versalete e romano para diferenciar entre tópicos extensos, campos, descrições e capítulos [30].

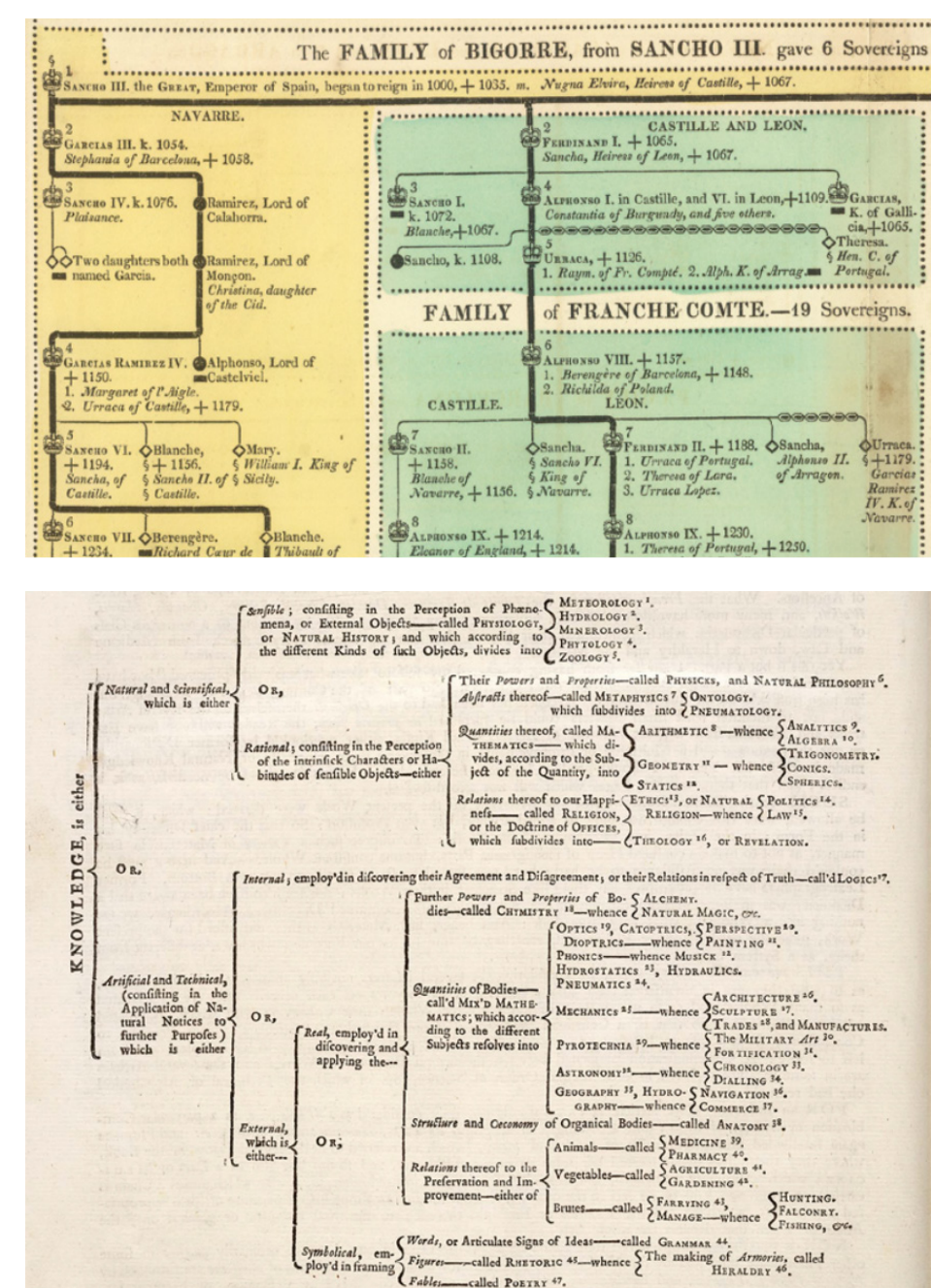

#### **Figura 62.**

Parte de uma das árvores genealógicas do *"A Complete Genealogical, Historical, Chronological, And Geographical Atlas"* usando negrito, itálico, versaletes e maiúsculas para codificar informações adicionais

#### **Figura 63.**

Índice da *"Cyclopedia"*  usando os vários atributos tipográficos para diferenciar entre tópicos, campos, descrições e capítulos

# **2.3. Cinema Português**

Nesta secção será abordada a história do cinema português, e a história do festival Caminhos do Cinema Português. Sendo que a proposta desta dissertação consiste na visualização de informação do cinema português, é importante investigar a história do cinema nacional. Da mesma forma, visto que outro objetivo da dissertação é relacionar a história do cinema com o festival Caminhos do Cinema Português, é relevante conhecer a história deste.

# **2.3.1. História do Cinema Português**

De acordo com Ágata Marques Fino, *"O cinema é reconhecidamente um bom exemplo da globalização cultural e um dos mais dominantes fluxos culturais contemporâneos"*, e em Portugal, tal como no resto da Europa, o cinema de exibição está mais orientado para o cinema de autor do que para o cinema comercial [34, 35].

Nos anos 1920 notou-se uma grande necessidade de um cinema nacional. Foram construídas várias salas de cinema, foram abertas delegações das distribuidoras americanas e o Porto foi considerado a capital do cinema de Portugal [34].

Em 1934 surgiram os dois primeiros filmes sonoros totalmente realizados em Portugal: *"A Canção de Lisboa"*, de Cottinelli Telmo, e *"Gado Bravo"*, de António Lopes Ribeiro e Max Nossek, dois filmes de comédia [36]. Desta forma, durante as décadas de 1930 e 1940, o cinema nacional foi destacado pelas comédias e pela passagem do cinema mudo para o sonoro [34]. Além disso, esta época é também marcada pela censura do Estado Novo. Os filmes que não seguissem os padrões impostos por António Ferro e a sua "política de espírito", eram censurados e proibidos [37].

Os anos 1950 são marcados pela primeira "Lei de Proteção do Cinema Nacional" e pela aplicação do Fundo de Cinema, que acabou por prejudicar o cinema nacional, afastando tanto o público, como os criadores. Desta forma, houve uma maior preferência pelo cinema estrangeiro [34].

Um pouco por todo o mundo, a década de 1960 é caracterizada por grandes transformações culturais e sociais. O advento da televisão massificou o acesso à comunicação caminhando-se para a transformação do mundo numa aldeia global. Os governos e as populações rapidamente agem diante dos novos cenários e da exigente democratização das sociedades. Em Portugal olha-se para o cinema como um veículo de expressão tanto na exibição, como na produção, para disseminar valores culturais, artísticos e políticos. Na produção viria a nascer o "cinema novo", de produção independente e de militância cineclubista, como resposta ao cinema de propaganda financiado pelo Fundo do Cinema, encontrando-se nos apoios da Fundação Calouste Gulbenkian a possibilidade que levaria à criação do Centro Português de Cinema [34]. Devido à inexistência de ensino do cinema em Portugal, a Fundação Gulbenkian oferecia a cineastas portugueses bolsas de formação no estrangeiro [38].

Em Portugal, o contexto político-cultural dos anos 1960 corresponde ao período da Guerra do Ultramar, em África. Sendo esse o grande foco desta época, naturalmente havia um grande interesse da parte dos cineastas e do público em mostrar e ver imagens da guerra em formato documental [34].

Na década de 1970 o cinema português foi reconhecido como património cultural, e foi fundado o Instituto Português do Cinema, hoje Instituto do Cinema e do Audiovisual, tendo como missão o apoio à produção nacional, mas infelizmente continuou a haver pouco público nas grandes salas de cinema [34, 39]. Em 1971 foi introduzido o curso de cinema na Escola Superior de Teatro e Cinema, o curso pioneiro no ensino superior português de cinema, cujo objetivo é transmitir conhecimentos técnicos inerentes a práticas cinematográficas [40].

O período entre o 25 de Abril de 1974 e até ao início dos anos 1980, foi uma altura abundante de cinema político em formato documental e de reportagens [34]. Na década de 1980 verificaram-se os primeiros fenómenos do filme comercial e de autor de sucesso, com destaque para os trabalhos de José Fonseca e Costa, Joaquim Leitão, António Pedro Vasconcelos e Manoel de Oliveira, dos quais algumas obras ganharam prémios em festivais estrangeiros [34]. Essa galardoação crítica em festivais tornaria os filmes alvo de atenção mediática, despertando o interesse do público na filmografia nacional e, consequentemente, verificando-se uma época de afluência às salas de cinema para assistir a produções portuguesas [38].

O início do século XXI caracteriza-se pela abordagem de novas temáticas mais apelativas e mais orientadas aos interesses do público, com filmes como *"O Crime do Padre Amaro"* e o *"Filme da Treta"*, e filmes que aludem a sérias questões sociais, como *"Transe"* e *"Juventude em Marcha"* [34]. Cria-se uma dicotomia temática que divide o cinema nacional entre os eixos de cinema de "arte e ensaio" e uma produção de cariz popular e massificado.

*"O Crime do Padre Amaro"* é uma adaptação da obra homónima de Eça de Queiróz a um contexto sociogeográfico contemporâneo. Sendo uma coprodução do canal de televisão SIC, teve uma forte campanha de divulgação em antena, catapultando-o durante 10 anos como o filme português com o maior número de espetadores [39], com 380 671 espetadores [41]. Este filme foi ultrapassado em 2015 pelo *"O Pátio das Cantigas"* [34], com 608 322 espetadores [41]. *"O Pátio das Cantigas"* é uma adaptação do filme de 1942 com o mesmo nome e, à semelhança de *"O Crime do Padre Amaro"*, também foi adaptado a um contexto e personagens contemporâneos.

Com o apoio do Instituto do Cinema e do Audiovisual, entre 2004 e 2012 assistiu-se a uma maior produção de filmes nacionais [39], com uma média de 16 longas metragens produzidas por ano do tipo ficção, cerca de 40 documentários e 8 animações, comparando com a produção dos oitos anos anteriores. Entre 1995 e 2003, houve uma média de 13 longas metragens produzidas por ano do tipo ficção, cerca de 20 documentários e 5 animações [41]. Apesar desta vasta produção, os filmes nacionais continuam com uma baixa penetração de mercado no público cinematográfico, sendo um distanciamento já histórico entre o público português e os cineastas nacionais. Ao comparar os números de espetadores de filmes portugueses e de filmes estrangeiros, entre 2013 e 2017 houve uma média de 500 000 espetadores para filmes portugueses, e 13 440 000 espetadores para filmes estrangeiros [42]. Problematizando este facto, foram desenvolvidos alguns estudos sobre a opinião do público português relativamente a filmes de nacionais, sendo que Manuel José Damásio concluiu que as audiências no cinema nacional são baixas devido a dois fatores: a falta de confiança em relação ao objeto cultural e uma falta de identificação com os artefactos culturais [35].

## **2.3.2. Festival Caminhos do Cinema Português**

O festival Caminhos do Cinema Português é um festival generalista dedicado ao cinema português. O seu objetivo é facilitar o acesso do cinema nacional à população e dar a conhecer as obras pouco divulgadas e até inéditas, criando eventos destinados tanto a Juniores como a Seniores e passando sessões com animações, documentários, curtas metragens e longas metragens [43].

 Este projeto nasceu em 1988 como um Curso de Verão da Sala de Estudos Cinematográficos da Faculdade de Letras da Universidade de Coimbra, na altura com o nome "Mostra de Cinema Português", sendo esta a I edição do evento. Esta edição contou na sua programação com exibições de trabalhos de realizadores consagrados do cinema português, como Paulo Rocha, Luís Filipe Rocha, João César Monteiro e Manoel Oliveira. As duas edições seguintes seguiram a mesma ideia e formato da I edição, focando-se em mostrar obras portuguesas sem qualquer formato competitivo [43].

Após uma interrupção de sete anos, a IV edição do festival volta a surgir em 1997, regressando com o prefixo "festival" e com a atribuição do seu primeiro prémio ao Diretor de Fotografia António Escudeiro [43]. A partir da V edição, o festival adotou um formato mais competitivo, sendo a primeira edição onde foram atribuídos prémios às obras, premiadas por um Júri Oficial bem como pelo público. Doravante o festival tem mantido o seu formato competitivo, bem como de mostra, introduzindo novas atividades, entre elas a "Seleção Ensaios", dedicada às escolas de cinema, os "Caminhos Juniores", destinados ao público mais jovem ou ainda a secção "Outros Olhares" dedicada ao cinema de carácter experimental. As atividades introduzidas vieram responder à necessidade de aproximar os diversos públicos da filmografia nacional, mostrando haver cinema português para todos. Adicionalmente, o festival incorporou também uma vertente mais formativa, introduzindo diversos workshops dados por nomes importantes da cinematografia portuguesa, tal como a criação do curso "Cinemalogia — Da Ideia ao Filme", com cineastas nacionais conhecidos como formadores, tornando-se num trunfo importante no panorama da formação do cinema a nível nacional [43].

Entre 2015 e 2020 o festival teve uma audiência média de 7000 espetadores. Na XXVI edição, em 2020, foram submetidos 722 filmes no total, em que 334 eram filmes nacionais [43].

# **3. TRABALHO RELACIONADO**

Neste capítulo são analisados trabalhos relacionados com esta dissertação. Para além dos exemplos já analisados, também é necessário pesquisar projetos que possam estar de alguma forma relacionados com o âmbito desta dissertação. Desta forma serão analisados projetos de visualização de informação que usem um modelo de visualização semelhante ao que se pretende abordar no projeto desta dissertação. Também serão analisados exemplos que recorram à tipografia com uma abordagem mais próxima ao pretendido para o projeto final.

#### **The Hollywood In\$ider**

*"The Hollywood In\$ider"* é uma visualização interativa que usa o modelo *Scatterplot* para representar filmes que estrearam entre 2008 e 2016 (Figura 64) [44]. Esta visualização é semelhante ao que se pretende concretizar no projeto desta dissertação, pois não só usa o *scatterplot* para visualizar dados relacionados com filmes, como partilha algumas das funcionalidades que se pretendem implementar neste projeto.

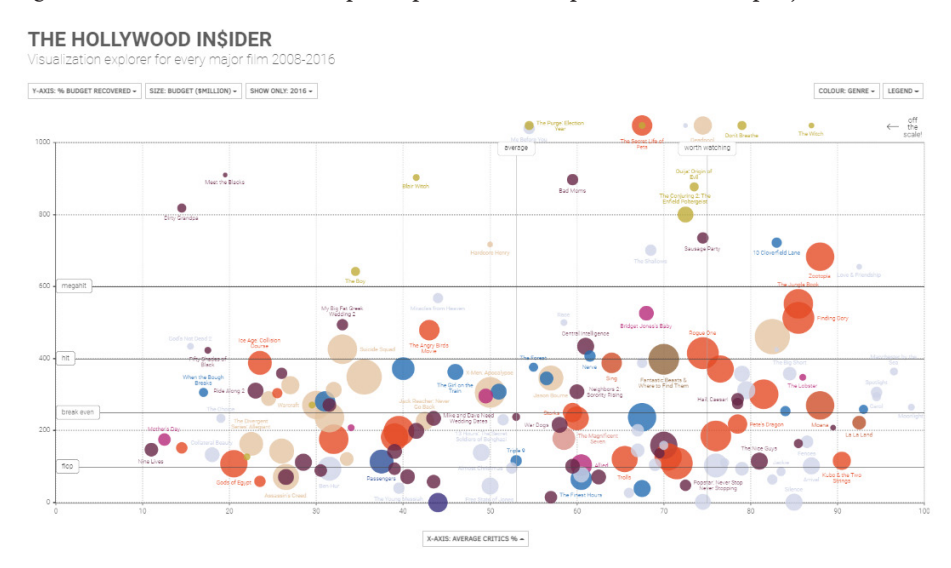

#### **Figura 64.**

*"The Hollywood In\$ider"*, desenvolvido por David McCandless, Stephanie Starling, Ella Hollowood, Pearls Doughy-White, Tom Evans, Paul Barton e Neil Muralee. Neste exemplo, são representados os filmes estreados em 2016. As cores indicam os seus géneros e o tamanho de cada ponto representa o seu orçamento. O eixo horizontal representa as avaliações médias dos críticos em percentagem, e o eixo vertical a percentagem do orçamento recuperado

Nesta visualização é possível alterar o que os eixos horizontais e verticais representam, tal como o tamanho e a cor. O eixo vertical pode representar: a percentagem do orçamento recuperado; as receitas de bilheteiras mundiais; as receitas de bilheteira dos Estados Unidos da América; as receitas de bilheteira de outros países; as receitas dos fins-de-semana de estreia; audiências médias em percentagem; e o orçamento [44]. No projeto desta dissertação, também se pretende dar a possibilidade para alterar o significado do eixo vertical.

O eixo horizontal pode representar: a avaliação do site de críticas *Rotten Tomatoes*; a avaliação do site de críticas *Metacritics*; o desvio entre a avaliação do *Rotten Tomatoes* e a avaliação do *Metacritics*; as avaliações médias dos críticos; a avaliação dada pela audiência; o desvio entre avaliação dada pela audiência e a avaliação atribuída pelos críticos; e o orçamento do filme [44].

O tamanho dos círculos pode representar o orçamento do filme, as receitas de bilheteiras mundiais e as receitas dos fins-de-semana de estreia. A sua cor também pode ser alterada para: representar o género (em que cada cor representa o género a que o filme pertence); para representar a categoria de guião (o filme pode ser uma adaptação, baseado numa história real, uma história original, uma sequela ou um *remake*); ou também é possível retratar se um filme foi vencedor de um Óscar ou não. Além disso, também é possível escolher o ano que se pretende visualizar [44].

#### **Histography - Interactive Timeline of History**

A visualização *"Histography - Interactive Timeline of History"* (Figura 65) também usa o método scatterplot, desta vez para visualizar eventos históricos através de uma linha de tempo interativa que abrange 14 bilhões de anos de história, desde o Big Bang há cerca de 14 mil milhões de anos atrás, até 2015 [45].

Esta visualização, tal como se pretende fazer no projeto desta dissertação, deixa o utilizador manipular a informação que pretende observar. Nomeadamente, recorre a filtros para selecionar a informação a ser representada, com categorias como "Literatura", "Música", "Guerras", "Política", "Arte", entre outros. Para além destes filtros, também possibilita ajustar a época histórica a visualizar, desde "O Início" e "A Formação da Terra", até à "Revolução Digital".

# **Figura 65.**

*"Histography - Interactive Timeline of History"*, desenvolvido por Matan Stauber, em 2015. Nesta figura são apresentados todos os eventos entre 1600 e 2000, com destaque a eventos como "Organismos Microscópicos Descobertos Pela Primeira Vez", "Descoberta da Eletricidade", "A Invenção do Telefone" e a "Revolução Iraniana"

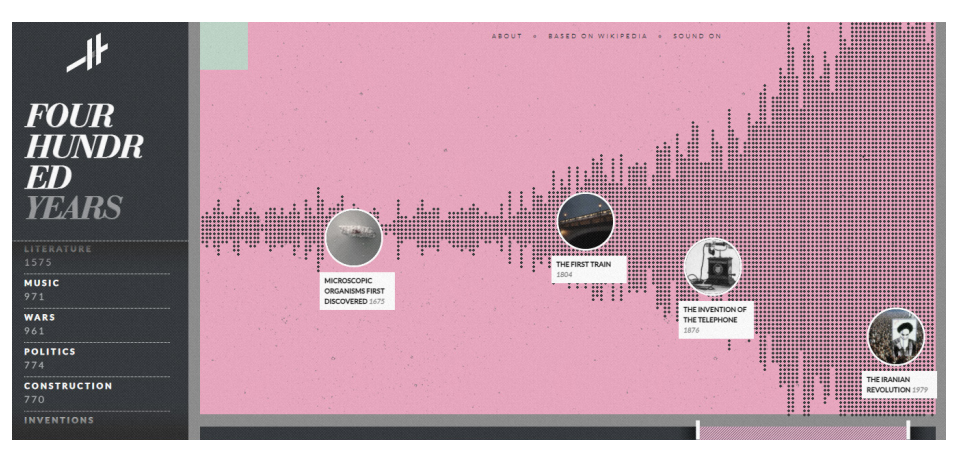

#### **Rock 'N' Roll is Here to Pay**

A visualização retirada do livro *"Rock 'N' Roll is Here to Pay: The History and Politics of the Music Industry"* mostra a popularidade e evolução dos vários géneros musicais entre 1955 e 1974 (Figura 66). Aqui o eixo horizontal representa o fluxo temporal, e o eixo vertical as vendas dos discos [47].

É usada uma técnica semelhante ao *"ThemeRiver"* e ao *"NameVoyager"*, o gráfico de áreas empilhadas, e também usa a tipografia para representar géneros musicais e artistas. Em relação aos atributos tipográficos, é apenas usado o negrito para representar os géneros musicais, sendo que a escala do texto não tem nenhum significado relevante [47].

É importante mencionar este trabalho, pois é uma das poucas visualizações que usa a tipografia para representar informação de forma bem sucedida.

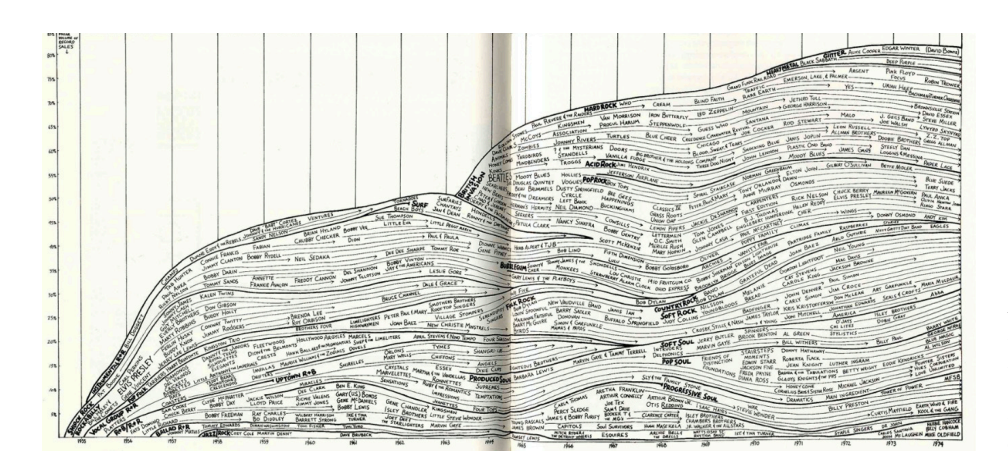

#### **Figura 66.**

*"Rock 'N' Roll is Here to Pay"*, desenvolvido por Reebee Garofalo e Damon Rarey, em 1977, representa a popularidade e evolução dos vários géneros musicais entre 1955 e 1974

#### **U.S. National Parks**

*"U.S. National Parks"* (Figura 67) é uma visualização que, à semelhança do projeto desta dissertação, usa tipografia para transmitir dados num gráfico. O objetivo desta visualização é relacionar o tamanho dos parques nacionais dos Estados Unidos da América com os seus visitantes [30]. Neste caso, o conteúdo do texto é constituído pelo nome dos parques, o eixo horizontal representa o tamanho do parque em quilómetros quadrados, e o eixo vertical representa o número de visitantes em 2013. Adicionalmente, a cor adiciona a informação da idade do parque.

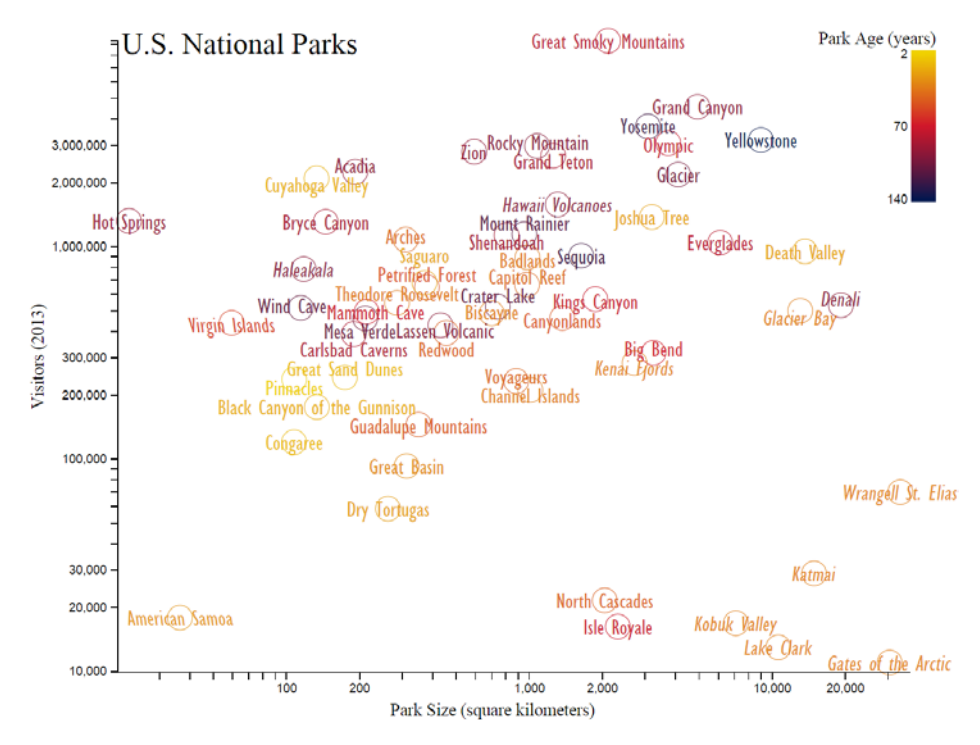

#### **Figura 67.**

A *"U.S. National Parks"* é uma visualização que faz usa tipografia, e relaciona o tamanho dos parques nacionais dos Estados Unidos da América (eixo horizontal), com os seus visitantes (eixo vertical) e com a idade do parque (cor). Quanto mais escura a cor (roxo), mais antigo é o parque, e quando mais clara a cor (amarelo), mais recente é o parque

#### **Poesia Concreta**

Poesia concreta é uma categoria de poesia vanguardista, de carácter experimental, que explora a composição da palavra de forma visual ao usar elementos tipográficos para formar uma figura ou imagem. Dentro deste tema não houve um trabalho específico tido como referência, mas sim o próprio conceito de poesia concreta.

Sendo que um dos objetivos desta dissertação é usar a tipografia para transmitir informação, para além de pesquisar e perceber de que forma isso pode ser feito e cuidados a ter, também foi importante explorar de que forma é possível criar algo mais abstrato e artístico. Nas figuras 68, 69, 70 e 71 encontram-se alguns exemplos de poesia concreta que serviram de inspiração.

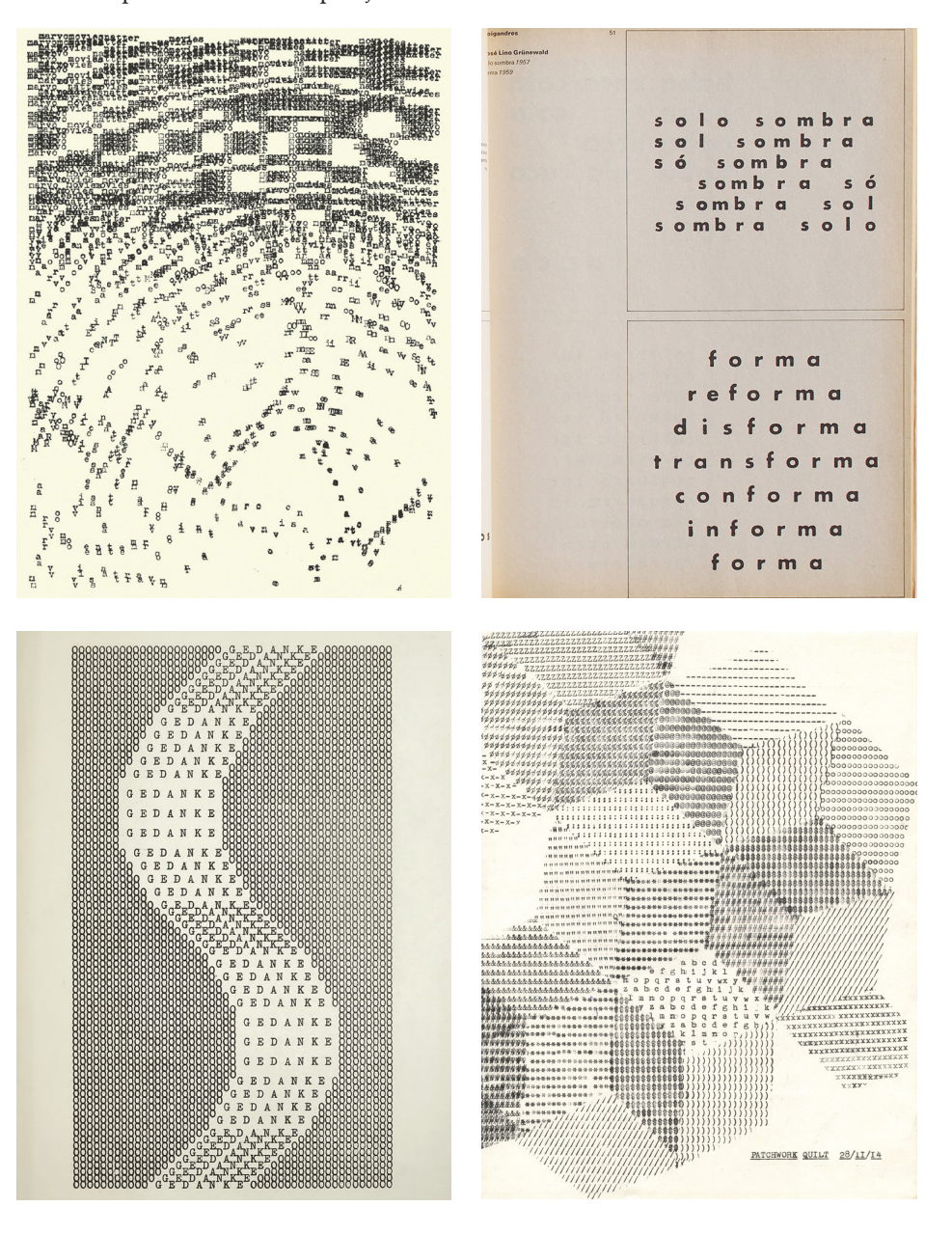

#### **AxisMaps**

Semelhantes aos trabalhos de Paula Scher mencionados anteriormente e numa corrente artística semelhante à poesia concreta, os mapas do AxisMaps recorrem à tipografia para representar cidades (Figura 72). Enquanto o trabalho de Scher é mais artístico e experimental, estes mapas representam com precisão ruas, estradas, parques, e muito mais, usando apenas o texto com os nomes dos locais que representa [46]. Neste exemplo o uso da tipografia é extremamente cuidado, claro e legível.

#### **Figura 68.**  *"Whisper Piece"*,

de Bob Cobbing, 1969

#### **Figura 69.**

 *"solo sombra"* (cima) e *"forma"* (baixo) de José Lino Grünewald, 1957 e 1959, respetivamente

> **Figura 70.**  *"SIGNS FICTION"*  de Ruth Wolf-Rehfeldt

**Figura 71.**  *"Patchwork Quilt"*  de Lenka Clayton, 2014

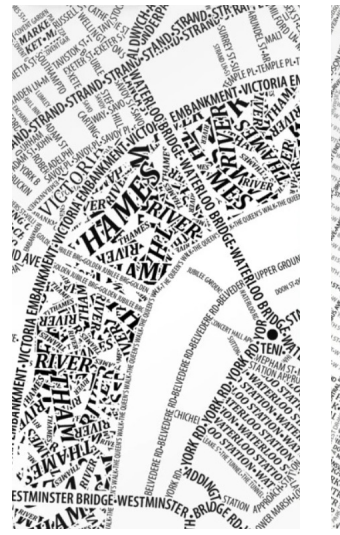

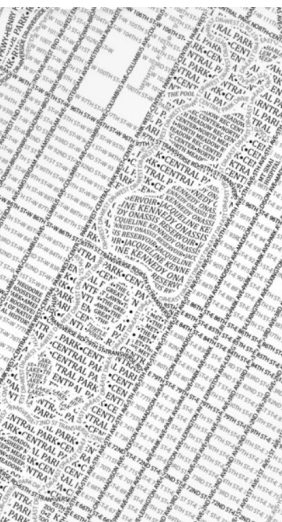

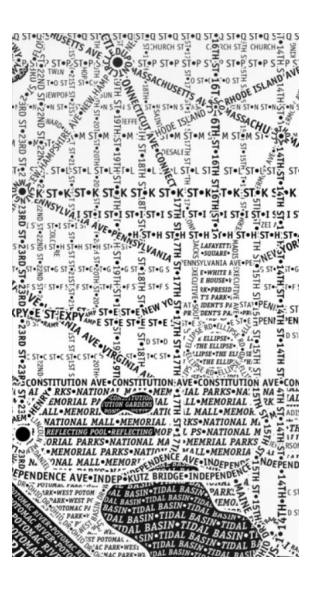

#### **Figura 72.**

AxisMaps de Londres (esquerda), Nova Iorque (centro) e Washington DC (direita), representados somente através da tipografia

# **4. OBJETIVOS E MÉTODOS**

Este capítulo está dividido em duas secções: objetivos e métodos. Na primeira secção são enumerados os objetivos desta dissertação. Na segunda secção é descrita a metodologia que foi usada ao longo do desenvolvimento do projeto da dissertação.

# **4.1. Objetivos**

O projeto desta dissertação tem quatro objetivos principais:

i) criação de uma visualização para web;

ii) criação de uma linguagem visual;

iii) incorporação da tipografia na visualização;

iv) o trabalho final tem de conseguir responder a questões relacionadas com o cinema português.

A partir de dados obtidos junto do Instituto do Cinema e do Audiovisual, da filmografia inscrita e outras estatísticas do festival Caminhos do Cinema Português, pretende-se criar uma página web interativa que represente a história do cinema português. Pretende-se criar um modelo de visualização semelhante ao modelo *Scatterplot*, ao agregar os dados numa linha temporal. Por fim, será preciso implementar a visualização interativa para dar liberdade ao utilizador para manipular que dados pretende visualizar, e de que forma os quer ver agregados (e.g., género, realizador, entre outros).

O modelo de visualização deve estar implementado de modo que a sua linguagem visual seja transversal para diferentes meios de aplicação, ou seja, tanto para a web como para, por exemplo, cartazes que possam ser expostos em contexto curatorial na próxima edição do Festival Caminhos do Cinema Português, usando uma linguagem mais virada para o público.

O modelo também terá de incorporar tipografia para transmitir dados de uma forma mais direta, como os títulos dos filmes ou o nome dos realizadores.

Por fim, o modelo final terá de conseguir responder a questões relacionadas com o cinema português, tais como: que corrente ou estilos têm mais sucesso, ou quais os filmes com maior audiência. A visualização também terá de responder a questões relacionadas com o festival Caminhos do Cinema Português como, por exemplo, perceber se o festival teve alguma influência na produção cinematográfica nacional.

# **4.2. Métodos**

Nesta dissertação será adotada a metodologia de Ben Fry, que divide o processo de visualização de informação em sete etapas: aquisição, análise, filtragem, agregação, representação, refinamento e interação [48].

As primeiras quatro etapas correspondem ao tratamento de dados, e passará por uma fase de filtragem dos dados adquiridos para obter apenas as informações necessários para a realização do projeto e, posteriormente, por uma fase de agregação dos dados por género de filmes, por realizador, entre outros.

A quinta etapa corresponde à representação, em que será implementado o modelo de visualização para representar os dados selecionados. Na fase de refinamento o modelo de visualização será ajustado para tornar a visualização mais clara e apelativa. Por fim, na última fase de interação serão implementadas funcionalidades para o utilizador conseguir manipular os dados que serão para visualizar.

É de notar que este processo não é linear, sendo que é possível e pode ser necessário voltar numa etapa de modo a melhorá-la. Isto acontece porque as etapas estão interligadas, e cada etapa afeta a outra [48]. Deste modo, esta metodologia procura alcançar o melhor resultado, ao incentivar a revisitar as fases anteriores para obter o melhor resultado final.

# **5. APRESENTAÇÃO DOS DADOS**

Este capítulo está dedicado à apresentação e análise dos dados a serem usados neste projeto. Passará por uma exposição e estudo dos dados, das suas origens e atributos e, posteriormente, será relatado o processo de limpeza, filtragem e agregação dos dados.

# **5.1. Apresentação e Análise**

Para a realização deste projeto foram recolhidos diversos conjuntos de dados relacionados com o cinema português. Uma parte dos dados foram retirados do website do Instituto do Cinema e do Audiovisual<sup>1</sup>, relativos aos filmes estreados nos cinemas de Portugal e aos prémios que os filmes portugueses ganharam em festivais de cinema. Outra parte dos dados foi fornecida pelo festival Caminhos do Cinema Português, relativos aos filmes selecionados para o festival.

Após a aquisição dos dados, foi preciso fazer uma análise e organização das informações para selecionar apenas as mais indicadas para a realização deste projeto. A partir desta análise foram criados dois datasets: um dataset relativo aos filmes estreados, e outro dataset relativo aos prémios que esses filmes ganharam.

Para o dataset dos filmes estreados, foram selecionadas informações do dataset existente no website do Instituto do Cinema e do Audiovisual sobre os filmes nacionais que estrearam entre 1975 e 2020, de onde foram extraídos 787 filmes. Dos dados fornecidos pelo festival, foram recolhidos dados de 1820 filmes, nacionais e internacionais, selecionados para aparecer no festival entre 1988 e 2020. Estas duas categorias de dados foram agrupados num só dataset, o que por si, foi um desafio devido a algumas incompatibilidades das estruturas.

Visto que o objetivo deste projeto é analisar a evolução do cinema português, foram tidos em conta apenas os atributos que melhor se adequam para fazer essa investigação, como o título do filme, o realizador, o produtor, distribuidor, género, tipo, metragem e data de estreia, para analisá-los com atributos numéricos como o número de filmes estreados por ano, número de espetadores, sessões, receita bruta e orçamento.

Para além dos dados dos filmes, foram também obtidas informações sobre os prémios que os filmes portugueses venceram tanto em festivais de cinema nacionais, como estrangeiros, entre 2011 e 2020. Este dataset contém dados sobre o título e realizador do filme vencedor, o nome do festival, o nome do prémio ganho e do país onde o prémio foi atribuído. Neste dataset foram selecionados 942 filmes, com 6551 prémios em 1409 festivais.

# **5.2. Processamento e Preparação**

Nesta fase os dados foram inicialmente analisados e filtrados em tabelas Excel e exportados em ficheiros CSV. Posteriormente foi usado o DataGrip para importar

1) https://ica-ip.pt/ fotos/downloads/ exibidos\_e\_estreados\_2004- 2021\_12093608aee57ed422. xlsx

os ficheiros CSV resultantes do trabalho feito na fase inicial, para ser mais fácil de manipular os dados em formato SQL.

Para facilitar o processo de implementação do trabalho, os dados relativos às estreias dos filmes do Instituto do Cinema e do Audiovisual e do festival foram agrupados num só dataset, com campos específicos atribuídos a cada um para indicar de que filme se trata, i.e., se é um filme do Instituto do Cinema e do Audiovisual, do festival, ou dos dois.

Neste dataset alguns dados relativos à metragem, o tipo, o género, a data de estreia, entre outros. Por outro lado, estão em falta, tal como alguns valores numéricos como o número de espetadores, número de sessões, receita bruta e orçamento. Além disso, os valores relativos às receitas foram retirados do dataset original extraído do Instituto do Cinema e do Audiovisual, visto que não há informações sobre esse aspeto para os filmes selecionados para o festival. Da mesma forma, a informação relativa ao orçamento foi obtida através dos dados fornecidos pelo festival, por causa disto essa informação pertence maioritariamente aos filmes do mesmo.

Visto que os dados relativos ao género muitas vezes tinham múltiplos valores num só campo como, por exemplo, "Drama, Comédia", estes elementos foram separados para tornar a visualização final mais precisa. Foram criados os campos "GENERO\_P" e "GENERO\_S", onde foram inseridos o género principal e o género secundário, respetivamente, por ordem que apareciam no campo correspondente ao género. Desta forma o utilizador consegue ver dados mais rigorosos relativos aos géneros dos filmes, e ainda pode ver informação adicional, como o género secundário.

Em relação à data de estreia, algumas datas relativas aos filmes do festival só forneciam informação relativa ao ano (ou só ao ano e ao mês) em que o filme foi estreado, pelo que esses dados tiveram de ser completados para o mês 01 (janeiro) e dia 01. Por exemplo, se a data fornecida no dataset era "2016", esta foi alterada para "2016-01-01", ou se a data era "2016-04", esta foi alterada para "2016-04-01". Visto que isto não é a informação verdadeira, e era difícil de confirmar estes dados, para a visualização final foi apenas tido em conta o ano de estreia para representar os dados no gráfico. Foi também adicionada uma coluna ao dataset que indica se a data de estreia está correta ou não, para que na visualização apareça essa indicação.

Em relação ao dataset dos Prémios, dos quase 4000 filmes do dataset original, foram apenas selecionados os filmes do Instituto do Cinema e do Audiovisual e do festival (942 filmes), visto que os outros filmes existentes neste dataset não se encontravam no dataset relativo aos filmes estreados. No dataset dos prémios, algumas informações relativas aos nomes dos prémios que os filmes ganharam estão em falta. Além disso, foi adicionada uma coluna "Internacional" para indicar se o prémio que um filme ganhou foi atribuído num festival internacional ou nacional, com base na informação dos países, para ser mais fácil de agrupar estas categorias na visualização final.
# **6. PRIMEIRAS EXPERIÊNCIAS**

Este capítulo apresenta as primeiras ideias e experimentações realizadas que levaram à concretização da ideia final. Inicialmente apresenta experiências feitas com o modelo de visualização escolhido numa primeira abordagem, seguidamente explora as experiências realizadas com o modelo de visualização escolhido para o projeto final e, por fim, serão mostradas as experimentações com a tipografia feitas com o modelo de visualização definido.

# **6.1. Streamgraph**

Inicialmente foram feitos protótipos com base no modelo *Streamgraph*. Foram feitas algumas experiências em papel (Figura 73), com cada camada a representar um género de filme, num período entre 1975 e 1985. Posteriormente, foram feitos mockups digitais (Figuras 74, 75, 76 e 77).

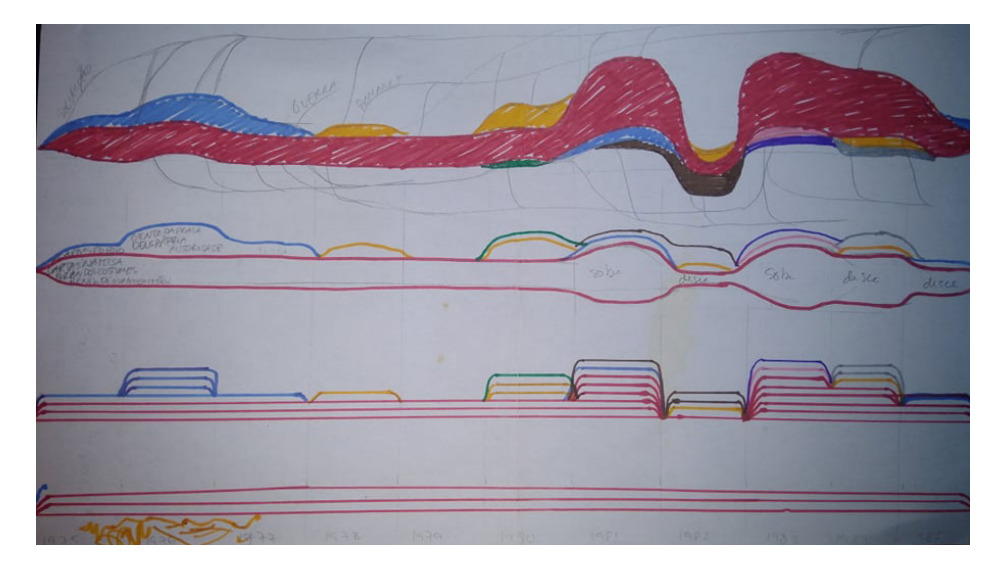

**Figura 73.** Protótipos em papel baseados no modelo *Streamgraph*

Nesta fase os dados foram organizados de forma semelhante à visualização *"Rock 'N' Roll is Here to Pay"* [47], em que as camadas estão empilhadas uma em cima da outra, como se observa na Figura 74.

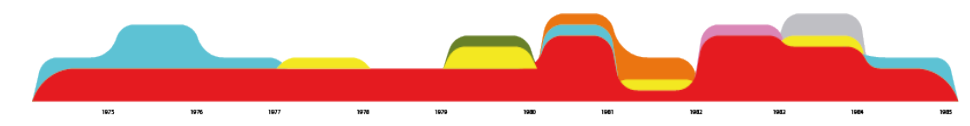

Posteriormente, foi feita uma proposta baseada na visualização *"ThemeRiver"* [10], em que cada camada é simétrica em relação ao eixo horizontal, como é mostrado na Figura 75. As representações da Figura 76 têm por base o mesmo princípio, mas as curvas são mais suaves.

**Figura 74.** Experiência com base no modelo *Streamgraph*, com as camadas empilhadas

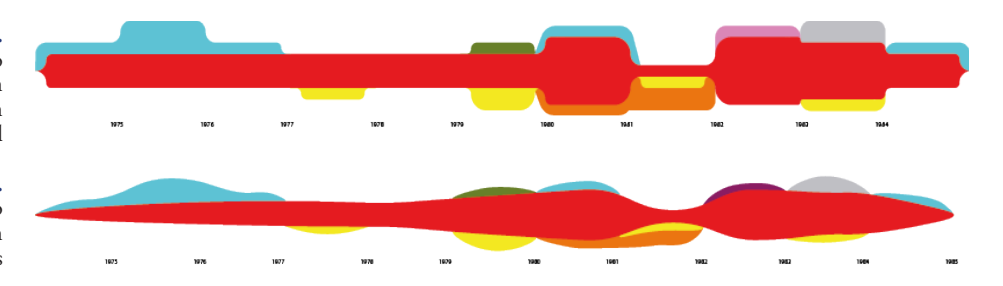

#### **Figura 75.**

Experiência com base no modelo *Streamgraph*, com as camadas simétricas em relação ao eixo horizontal

#### **Figura 76.**

Experiência com base no modelo *Streamgraph*, com curvas mais suaves

> Outras experimentações realizadas ainda com este modelo, estão relacionadas com incorporação da tipografia na visualização, que neste caso corresponde aos títulos dos filmes estreados (Figura 77).

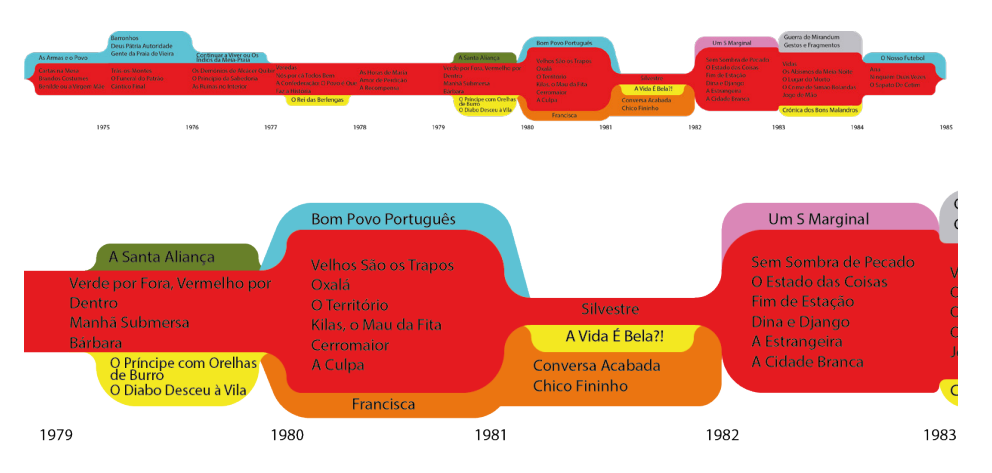

### **Figura 77.**

Experiência com base no modelo *Streamgraph,* com incorporação de tipografia (cima) e uma ampliação do modelo (baixo)

> Posteriormente foi implementada uma visualização em D3.js com base nos mockups, sendo o resultado final apresentado na Figura 78.

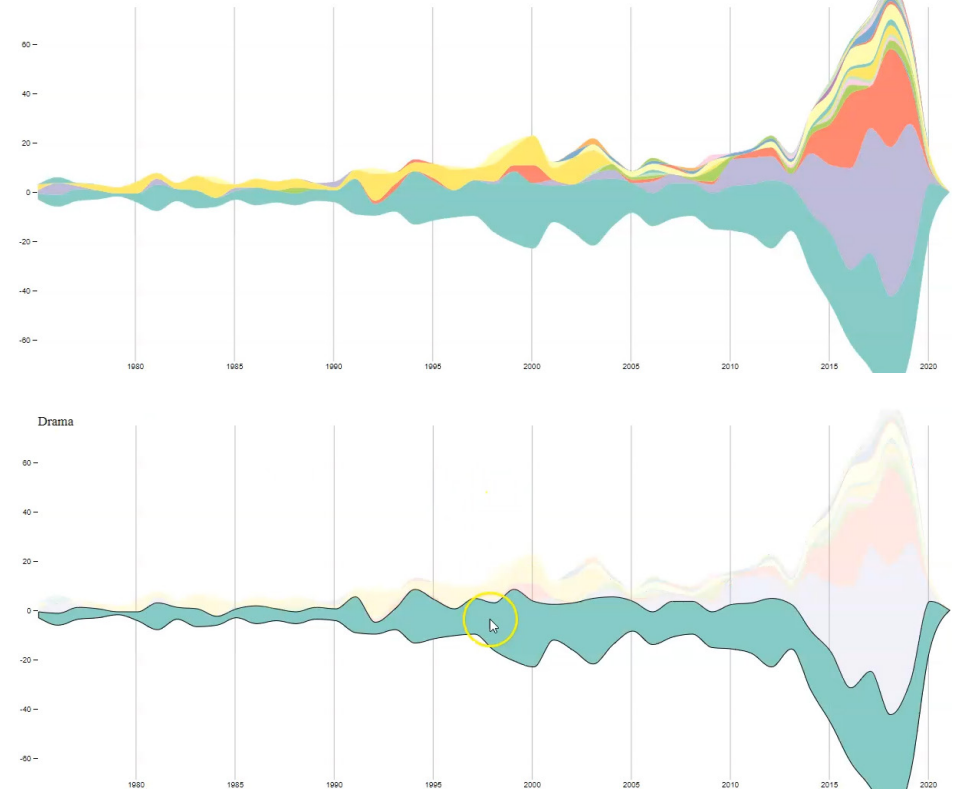

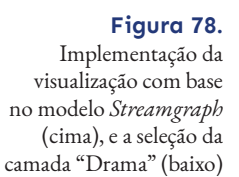

Apesar desta abordagem ter sido inicialmente considerada a solução pela qual se ia guiar para realizar este projeto, o resultado aparentava ser demasiado formal para o tipo de evento que o festival Caminhos do Cinema Português é. Por causa disso procurou-se uma abordagem que melhor se enquadra para este tipo de evento.

Procedeu-se, então, para experimentações com o modelo *Scatterplot*, com a ajuda de protótipos em papel e implementações do modelo com a base de dados do projeto.

# **6.2. Scatterplot**

Para além do modelo *Streamgraph*, outra solução considerada foi criar uma visualização com base no modelo *Scatterplot*. Inicialmente foi feito um teste para perceber qual seria a aparência da visualização com o dataset deste projeto, e para perceber de que forma seria possível incorporar tipografia neste tipo de gráfico (Figura 79).

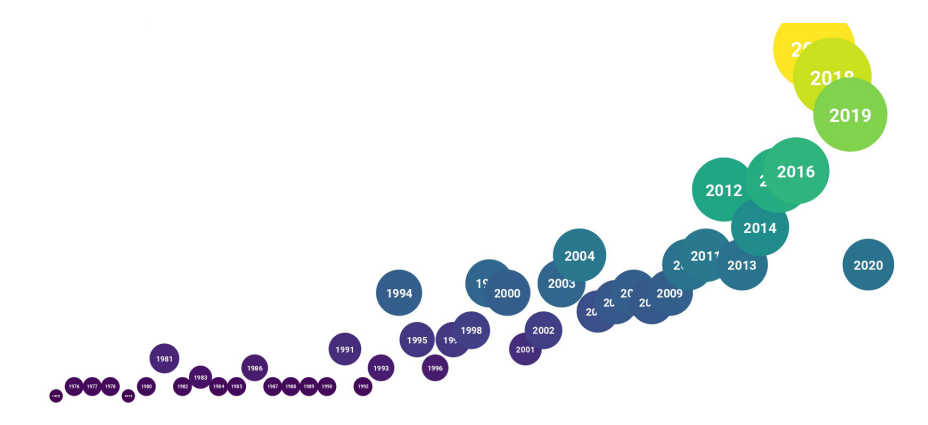

**Figura 79.** Primeiro teste com base no

modelo *Scatterplot*, onde o ano de estreia dos filmes está indicado nos círculos correspondentes

Depois de considerar que esta solução era mais adequada para este projeto, foram feitos protótipos em papel (Figura 80) e mockups digitais (Figura 81) para este tipo de visualização, onde cada círculo apresenta um género de filme, e o seu tamanho é proporcional ao número de filmes estreados por ano.

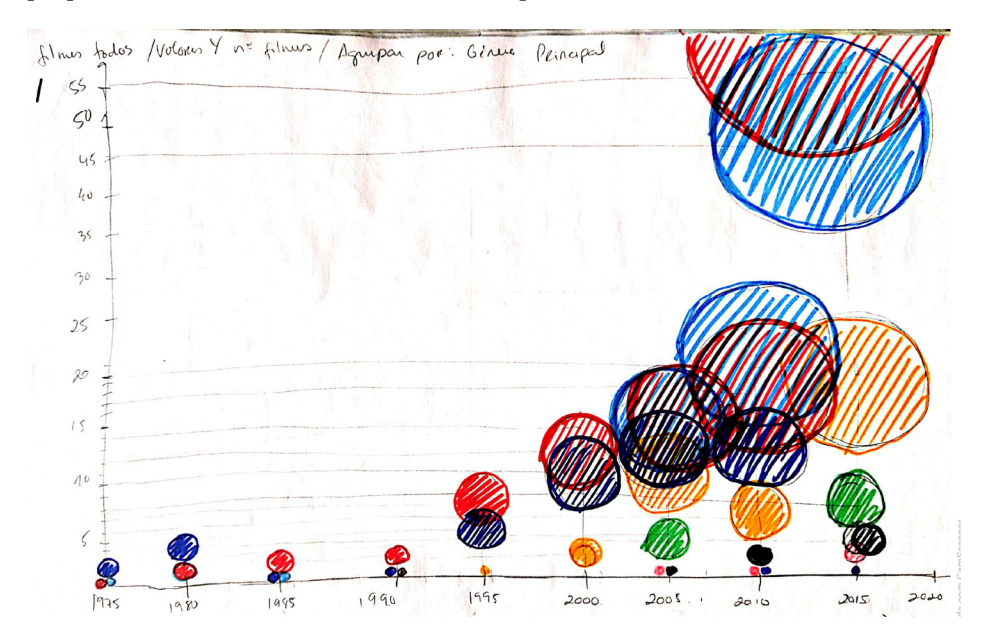

#### **Figura 80.**

Protótipo em papel a representar o número de filmes estreados por ano, em que as cores indicam o género principal dos filmes

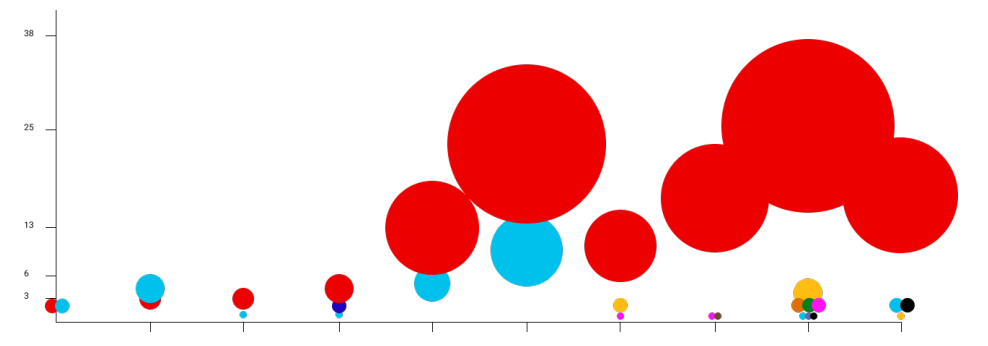

# **Figura 81.**

Mockup a representar o número filmes estreados por ano, em que as cores indicam o género principal dos filmes

> Com os protótipos feitos foi possível perceber que cuidados serão precisos ter em conta na visualização final, tais como: as sobreposições dos objetos representados, e o grande contraste entre alguns valores (e.g., número de espetadores) que faz com que alguns dados não sejam visíveis nos gráficos. Nestes protótipos também foram exploradas algumas possibilidades do que o utilizador poderia selecionar para visualizar, e como o gráfico se comportaria de acordo com essas escolhas. Após a realização dos protótipos, foi implementada a representação final (Figura 82), onde cada cor corresponde a um género e o tamanho é proporcional ao número de filmes estreados num ano.

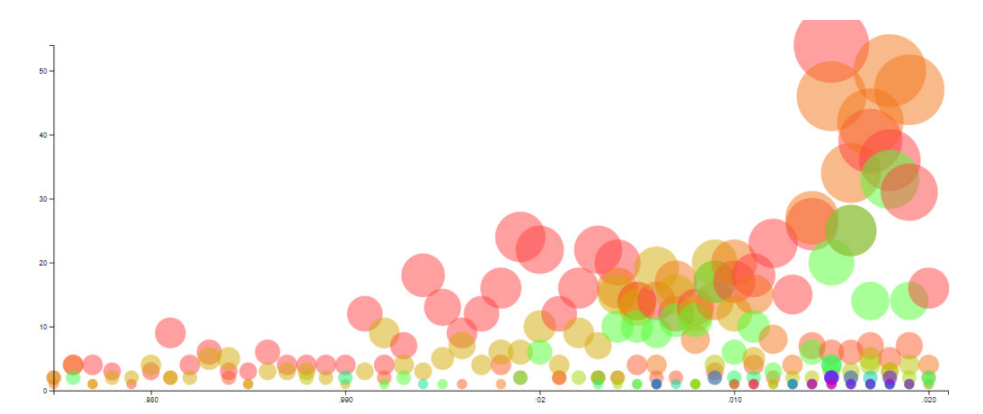

**Figura 82.** Modelo de visualização final implementado

# **6.3. Tipografia**

Esta secção, destinada a apresentar experiências com tipografia, está repartida em quatro partes: representação, tamanho e peso, tipos de letra, e cor. Na primeira parte, serão discutidas as experiências feitas sobre a exibição da tipografia. Na segunda parte serão discutidos os atributos tipográficos tamanho e peso, e o seu papel neste projeto. A terceira parte é destinada os testes realizados quanto à escolha do tipo de letra. Por fim, na quarta parte, serão referidos os testes relacionados com cor.

# **6.3.1. Representação**

Com o modelo de visualização definido, foram realizadas experiências e testes para incorporar tipografia na visualização. As figuras seguintes mostram as várias experimentações efetuadas, com a tipografia a representar o género principal dos filmes estreados entre 1975 e 2020.

Foram feitos testes com cor, tipos de letras e padrões tipográficos para representar o conteúdo. Também foram feitos testes com atributos tipográficos como o tamanho e peso da fonte para representar a quantidade dos valores, adicionalmente à sua posição vertical no gráfico. Inicialmente foram realizadas experiências tipográficas ao codificar os nomes dos géneros para duas letras (e.g., o género "drama" equivale às letras DR, e "documentário" equivale às letras DC), como se observa na Figuras 83. Posteriormente, foram criados "padrões tipográficos" com a repetição das letras de modo a criar uma forma quadrada, como se observa na Figura 84.

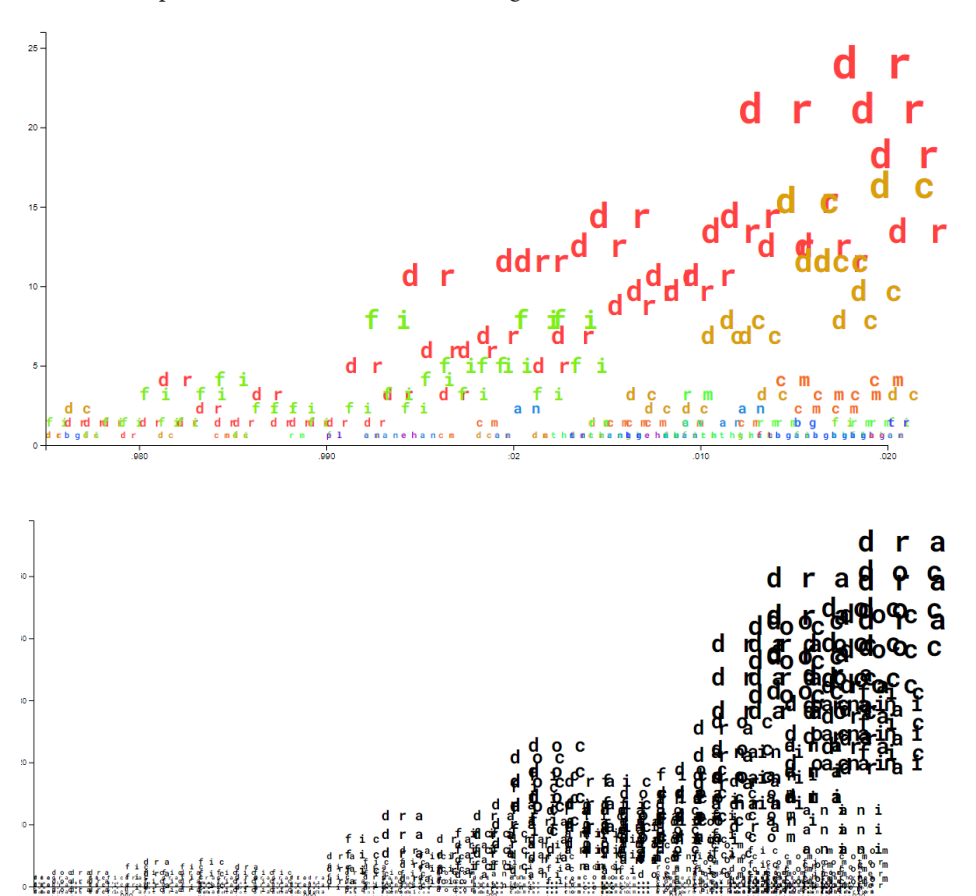

Inicialmente um dos objetivos para este projeto relacionado com a tipografia era de incorporar a tipografia de modo a não perder a legibilidade e a leiturabilidade. Com estes testes foi possível deduzir que isso poder-se-ia tornar num desafio, pois não só os códigos de letras e os padrões tipográficos se sobrepunham, como a codificação poderia não ser clara para um utilizador que não soubesse o que os conjuntos de letras significavam. Desta forma, experimentou-se usar o próprio nome do género. Por exemplo, na Figura 85, onde são usados os nomes dos géneros completos, é possível observar instantaneamente que género a palavra representa, mas ao criar espaços extensos de texto que acabam por se sobrepor, a sua legibilidade fica comprometida.A mesma coisa acontece nas Figuras 86 e 87. Nestes testes experimentou-se usar uma letra de um género por ano, de modo a formar e a repetir a palavra ao longo do gráfico (e.g., o género drama corresponde à letra D em 1975, R em 1976, A em 1977, etc.). Neste caso, quando só está representado um género, é possível ler a palavra e perceber de que género se trata (Figura 86), mas quando estão vários géneros representados, a legibilidade e a leiturabilidade ficam comprometidas (Figura 87).

#### **Figura 83.**

Duas letras em caixa baixa a representar o género (e.g., o género "drama" equivale às letras DR), tamanho da fonte proporcional à quantidade de filmes estreados por ano, com uma cor diferente para cada género

#### **Figura 84.**

Duas letras em caixa baixa a formar um padrão tipográfico quadrangular a representar o género (e.g., o género "drama" equivale às letras DR), tamanho da fonte proporcional à quantidade de filmes estreados por ano, peso da fonte proporcional à totalidade de filmes

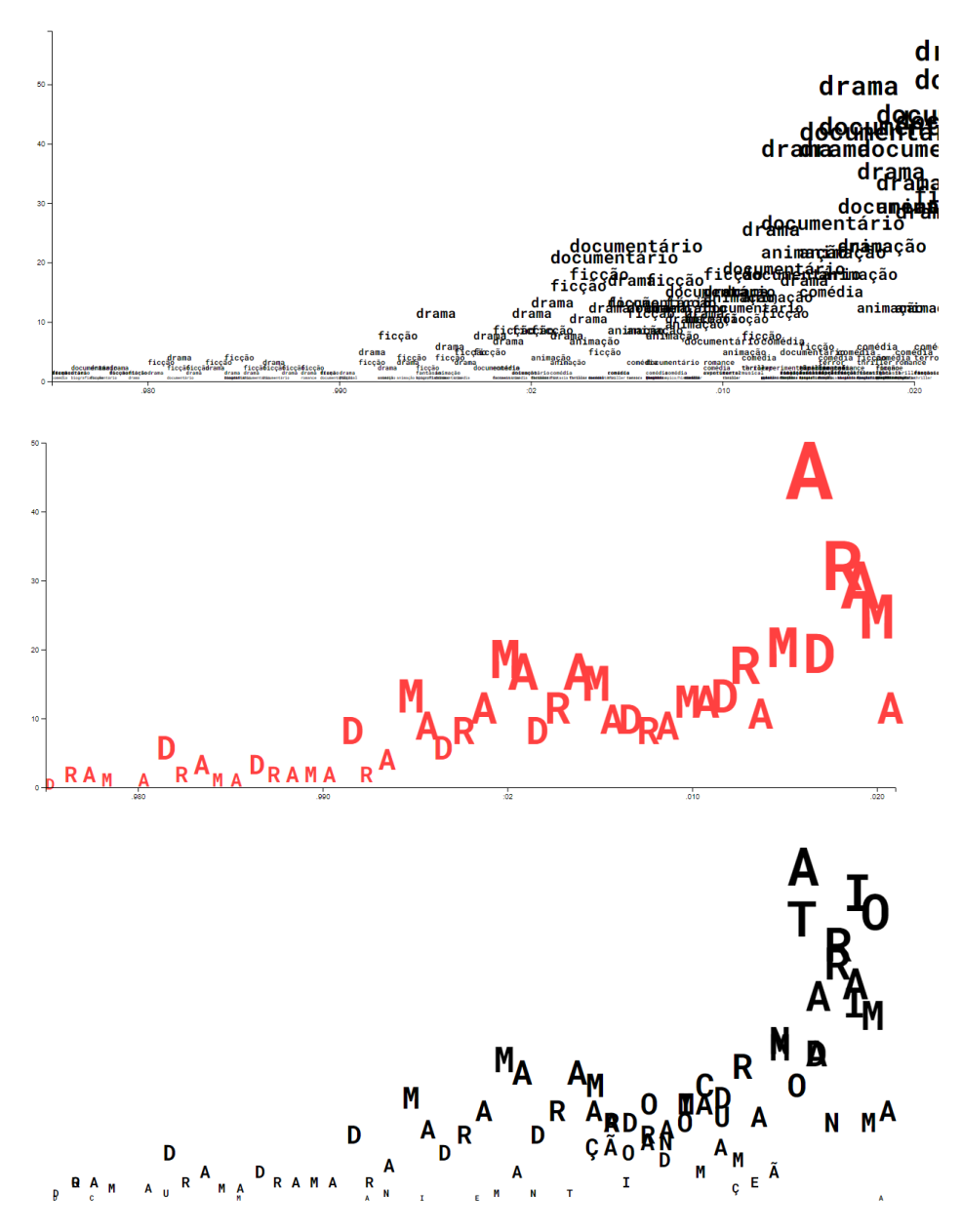

Desta forma foi decidido que se iria mostrar a informação de uma forma mais abstrata e artística, e que a questão da leiturabilidade e legibilidade seria resolvida através da interatividade. Por exemplo, quando o género está codificado, ao passar o rato por cima das letras é revelada a palavra correspondente ao género. Desta modo, o utilizador consegue ler facilmente de que género se trata.

Foi também decidido representar a informação apenas com uma letra, pois, segundo os estudos feitos pelo psicólogo James McKeen Cattell entre 1885 e 1886, "*[...] o aparato visual humano pode identificar uma palavra inteira tão rápido quanto uma letra, e que um texto coerente é lido com muito mais rapidez do que uma série de palavras combinadas ao acaso."* [21]. Neste sentido, foi decidido representar a informação apenas com uma letra (Figura 88), pois desta forma são evitadas algumas sobreposições, ao contrário do que acontece com palavras inteiras, e desta forma são evitadas dúvidas e confusões sobre o que representam as codificações de letras, por não se tratar de um "texto coerente".

# **Figura 85.**

Palavras em caixa baixa a representar o nome do género, tamanho da fonte proporcional à quantidade de filmes estreados por ano

#### **Figura 86.**

Uma letra em caixa alta de um género por ano, do género drama (e.g., letra D corresponde ao ano 1975, R ao ano 1976, A ao ano 1977, etc.), tamanho da fonte proporcional à quantidade de filmes estreados por ano

#### **Figura 87.**

Uma letra por ano do género drama, documentário e animação (e.g., no ano 1975 encontram-se as letras D de "drama" e "documentário", no ano de 1976 as letras R de "drama" e O de "documentário", no ano de 1977 a letra A de "drama", C de "documentário" e A de "animação", etc.)

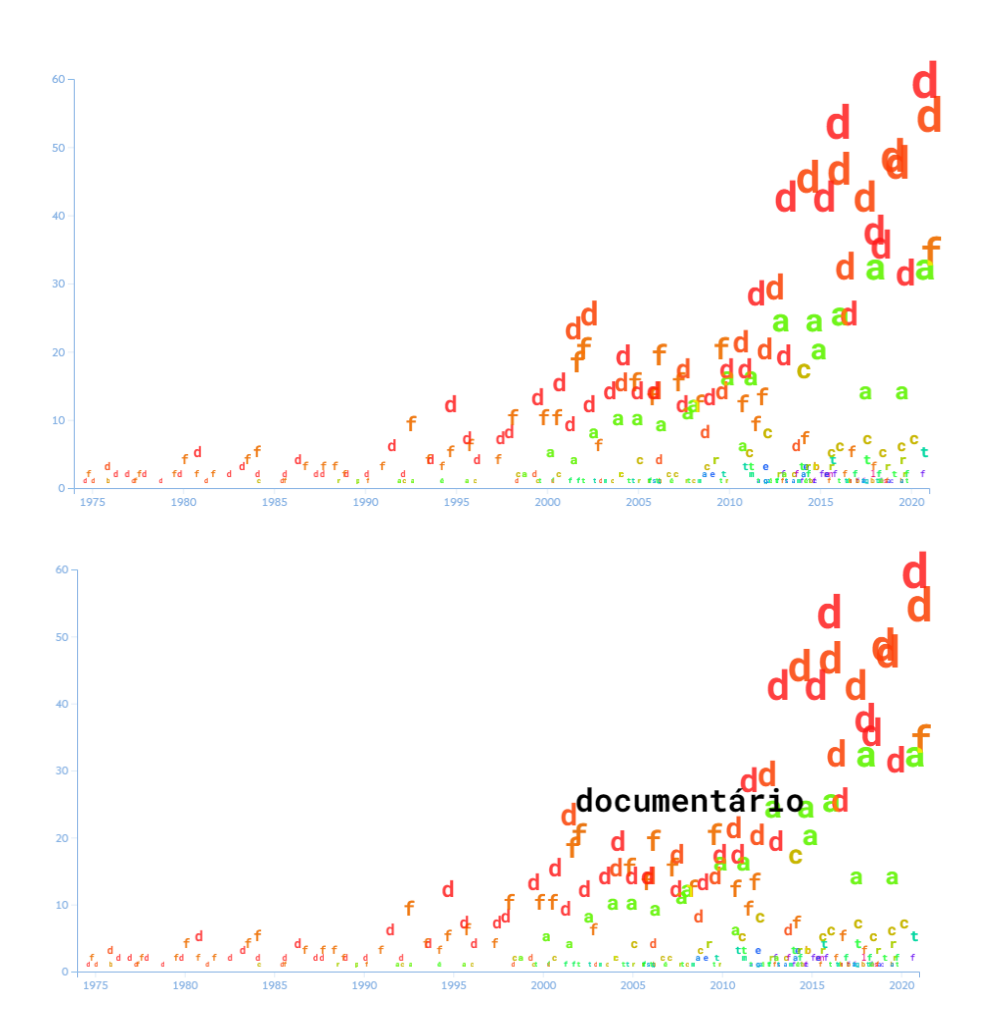

#### **Figura 88.**

Uma letra em caixa baixa a representar o género, tamanho da fonte proporcional à quantidade de filmes estreados por ano, diferentes cores por género (cima), com destaque na palavra "documentário" quando o rato passa por cima da letra (baixo)

#### **6.3.2. Tamanho e Peso**

Durante a investigação do estado da arte, ficou claro que, para além de visualizar dados de modo mais direto através da tipografia, é possível representar informação adicional dos dados através de atributos tipográficos, tal como o tamanho e peso da fonte. Assim sendo, esses atributos foram testados para entender de que forma poderiam ser benéficos nesta visualização.

No contexto deste projeto, é possível usar o tamanho da fonte para indicar quantidade: quantos mais filmes são lançados por ano, maior é o tamanho da fonte, como se pode observar nas figuras anteriores (e.g., na Figura 88).

Da mesma forma, é possível usar o peso da fonte para indicar quantidade com fontes variáveis. Nas Figuras 89, 90 e 91 o peso da fonte é proporcional ao número de filmes totais por género, ou seja, o género com mais filmes tem mais peso, e o género com menos filmes tem menor peso.

Também foram feitas experiências com os dois atributos, o tamanho e o peso, incorporados em simultâneo (Figuras 92, 93 e 94).

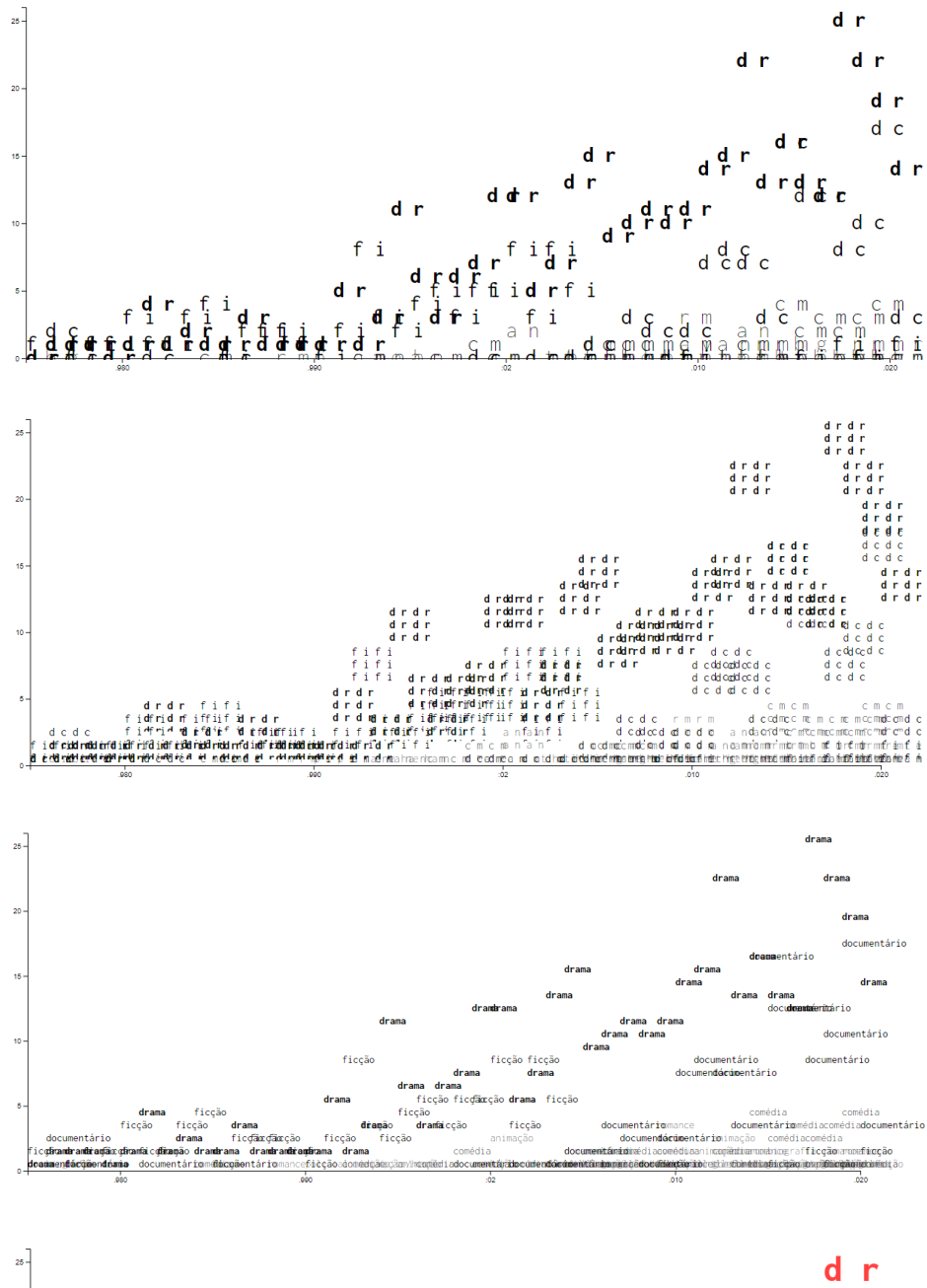

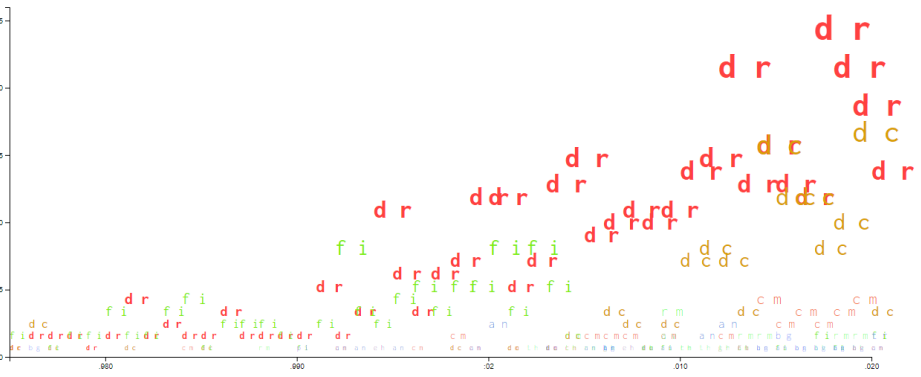

#### **Figura 89.**

Duas letras em caixa baixa a representar o género (e.g., o género "drama" equivale às letras DR), sem diferenciação no tamanho da fonte, peso da fonte proporcional à totalidade de filmes

#### **Figura 90.**

Duas letras em caixa baixa a formar um padrão tipográfico quadrangular a representar o género (e.g., o género "drama" equivale às letras DR), sem diferenciação no tamanho da fonte, peso da fonte proporcional à totalidade de filmes

### **Figura 91.**

Palavras em caixa baixa a representar o nome do género, sem diferenciação no tamanho da fonte, peso da fonte proporcional à totalidade de filmes

#### **Figura 92.**

Duas letras em caixa baixa a representar o género (e.g., o género "drama" equivale às letras DR), tamanho da fonte proporcional à quantidade de filmes estreados por ano, peso da fonte proporcional à totalidade de filmes, diferentes cores por género

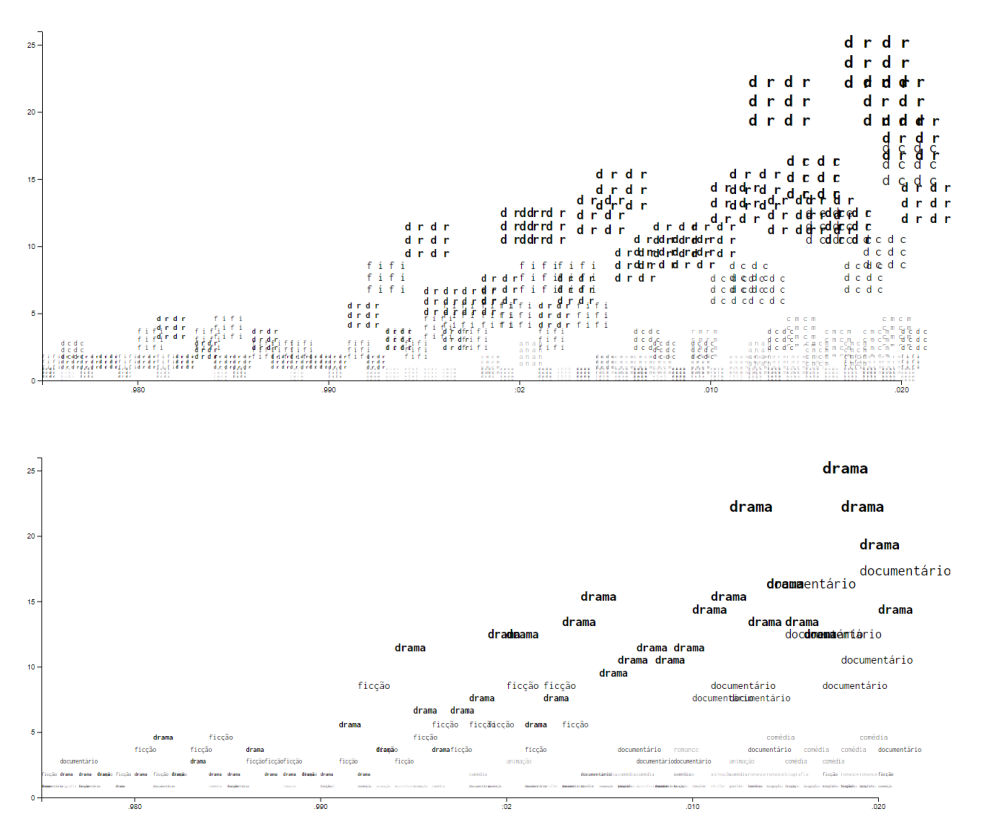

#### **Figura 93.**

Duas letras em caixa baixa a formar um padrão tipográfico quadrangular a representar o género (e.g., o género "drama" equivale às letras DR), tamanho da fonte proporcional à quantidade de filmes estreados por ano, peso da fonte proporcional à totalidade de filme

#### **Figura 94.**

Palavras em caixa baixa a representar o nome do género, tamanho da fonte proporcional à quantidade de filmes estreados por ano, peso da fonte proporcional à totalidade de filmes

## **6.3.3. Tipos de Letra**

Uma questão importante neste projeto é a escolha do tipo de letra. Uma das experiências realizadas sobre essa questão foi com base no guia de Sarah Hyndman [26], onde foram escolhidos tipos de letra específicos para cada género, o que resultou numa visualização com 27 tipos de letras diferentes. Na Tabela 2 é possível verificar porque é que foram selecionadas certas fontes para cada género, e nas Figuras 95, 96 e 97 podem ser observados os resultados deste exercício.

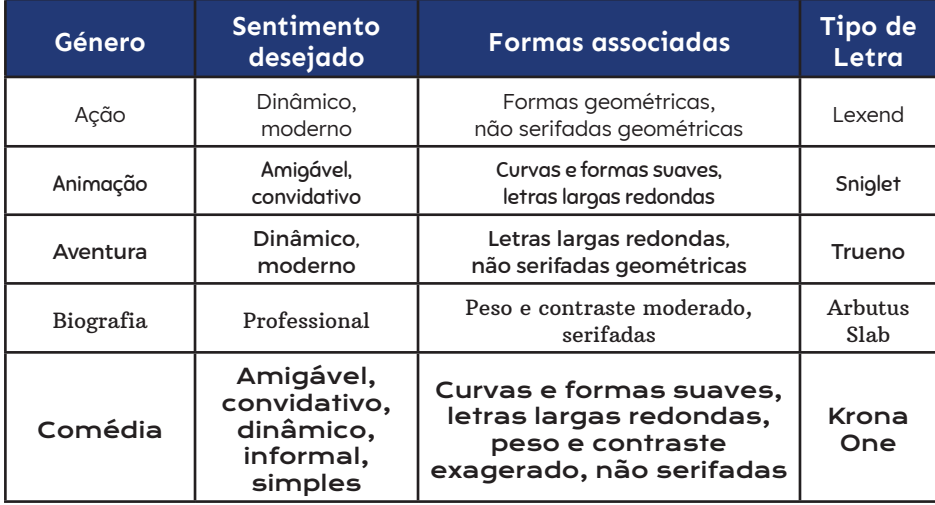

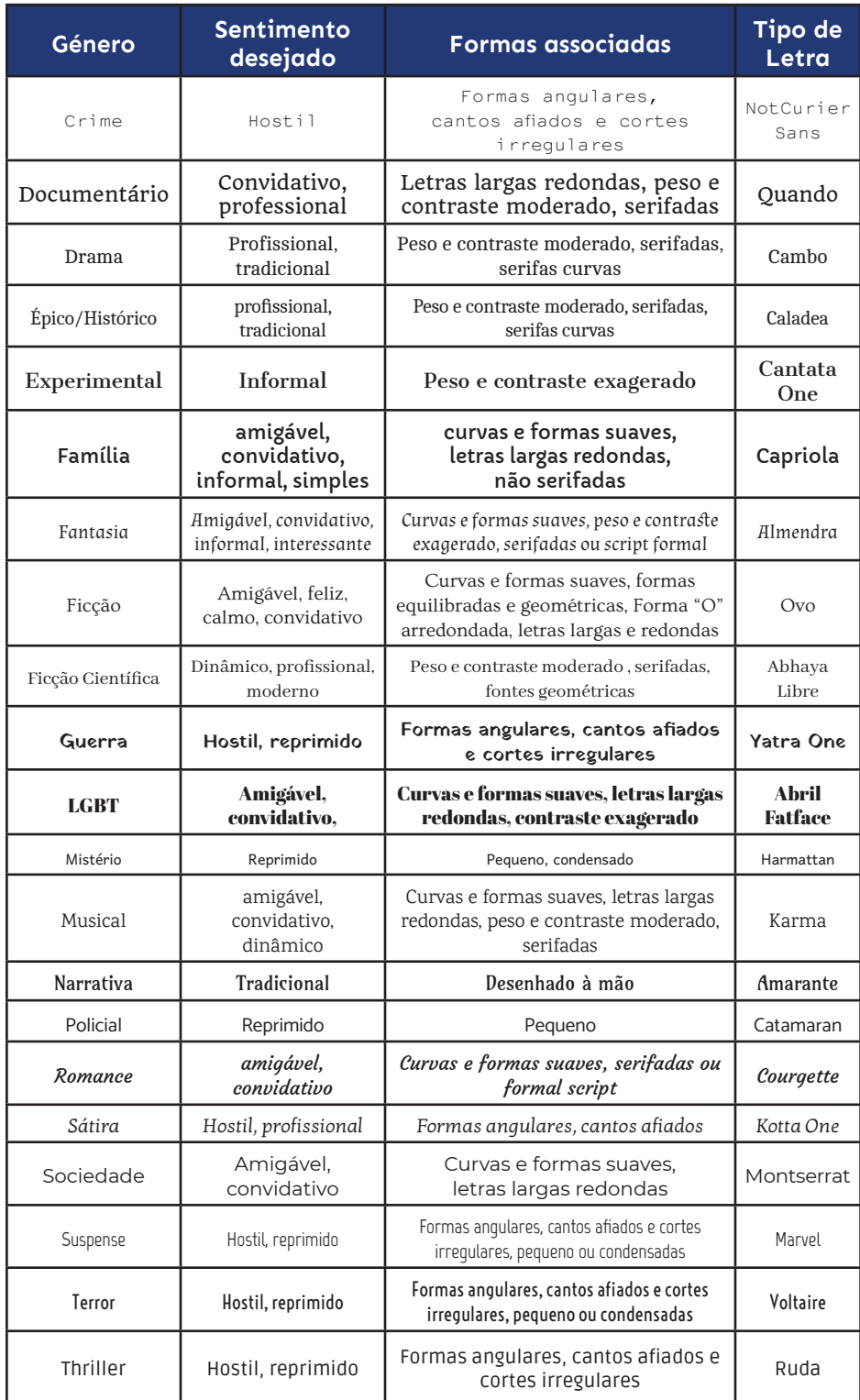

#### **Tabela 2.** Tipos de de letra

selecionados para os 26 géneros principais existentes neste projeto, com base no guia de Sarah Hyndman

> Sendo que isto criava um resultado de certo modo caótico e não uniforme, esta ideia foi descartada. Foi decidido que se iria usar apenas um tipo de letra, e procedeu-se então à escolha do tipo a ser usada na visualização final.

> Na Figura 98 está a ser usada a fonte NotCourierSans. Esta foi uma solução interessante, pois relembra os tipos das antigas máquinas de escrever como nos exemplos de

Poesia Concreta que se mostraram no Estado da Arte, mas não é uma fonte variável, o que torna a sua manipulação limitada.

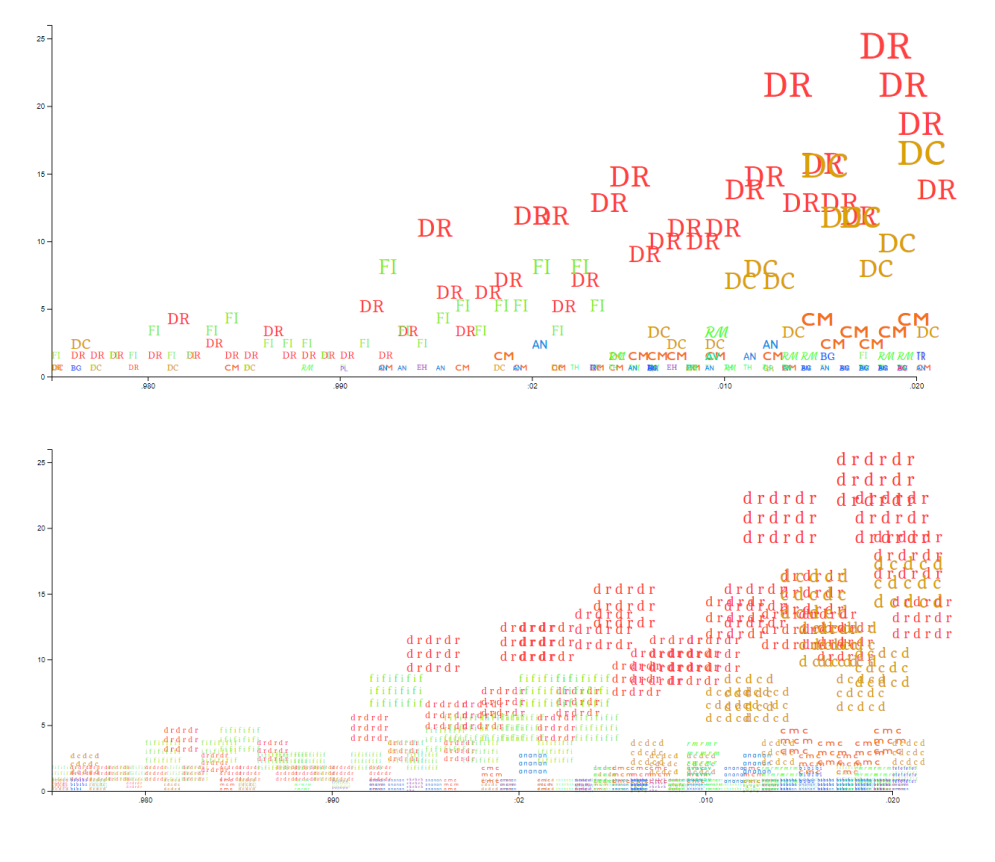

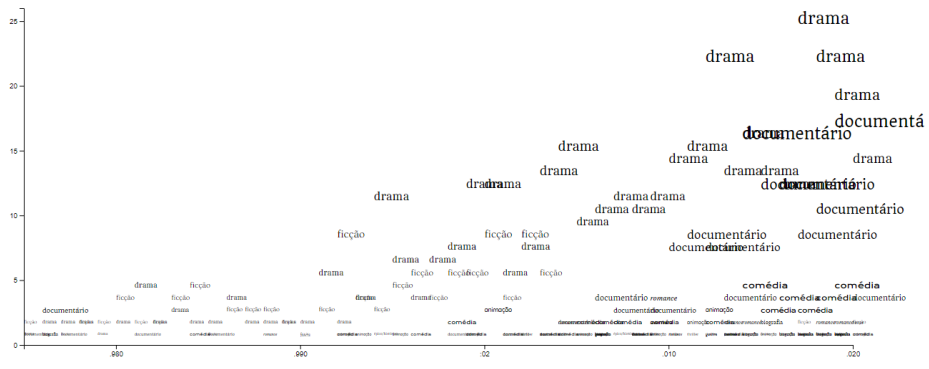

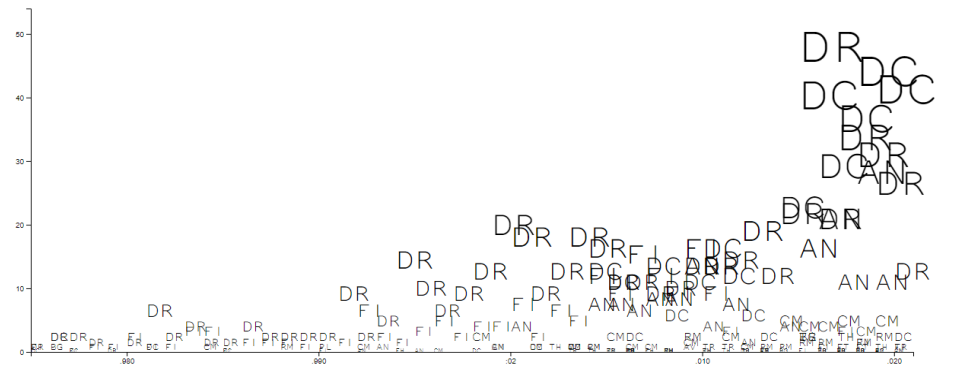

### **Figura 95.**

Duas letras em caixa alta a representar o género (e.g., o género "drama" equivale às letras DR), tamanho da fonte proporcional à quantidade de filmes estreados por ano, fontes e cores diferentes para cada género

#### **Figura 96.**

Duas letras em caixa baixa a formar um padrão tipográfico quadrangular a representar o género (e.g., o género "drama" equivale às letras DR), tamanho da fonte proporcional à quantidade de filmes estreados por ano, fontes e cores diferentes para cada género

#### **Figura 97.**

Palavras em caixa baixa a representar o nome do género, tamanho da fonte proporcional à quantidade de filmes estreados por ano, fontes diferentes para cada género

#### **Figura 98.**

Fonte NotCourierSans em caixa alta, tamanho da fonte proporcional à quantidade de filmes estreados por ano

Na Figura 99 está a fonte variável MuseoModerno. Neste caso, como a fonte é geométrica, as letras quase que se parecem com figuras (e.g., as letras A, B e D parecem que retratam um círculo), o que torna a visualização bastante interessante. Apesar disso, é um tipo de letra que relembra o estilo da Bauhaus, o que não é o ideal neste contexto, visto que não corresponde ao tema deste projeto.

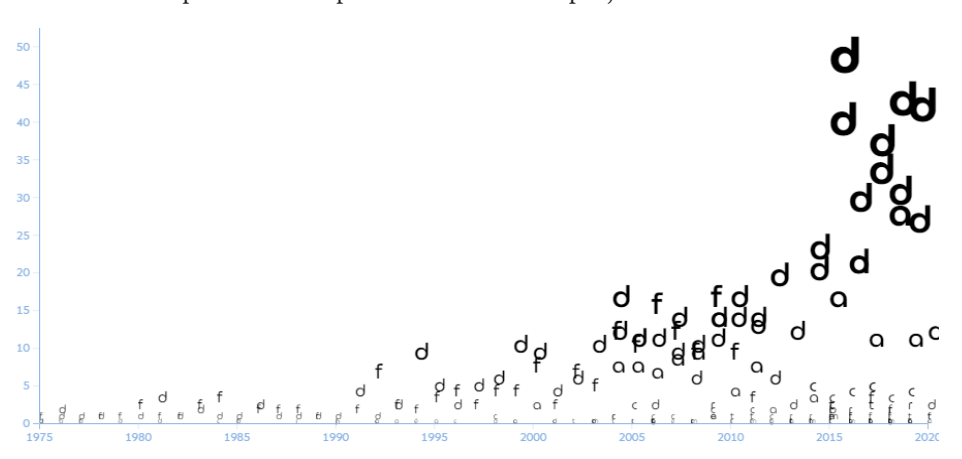

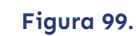

Fonte MuseoModerno em caixa baixa, tamanho e peso da fonte proporcionais à quantidade de filmes estreados por ano

> Considerou-se também a fonte variável Oswald (Figura 100), mas como na visualização aparecem letras sozinhas, o resultado aparenta ser muito condensado. Desta forma, as letras com menor tamanho e peso são pouco visíveis, e isto agrava-se com letras que são menos largas e ocupam pouco espaço como, por exemplo, a letra F em caixa baixa, o que prejudica a legibilidade das letras.

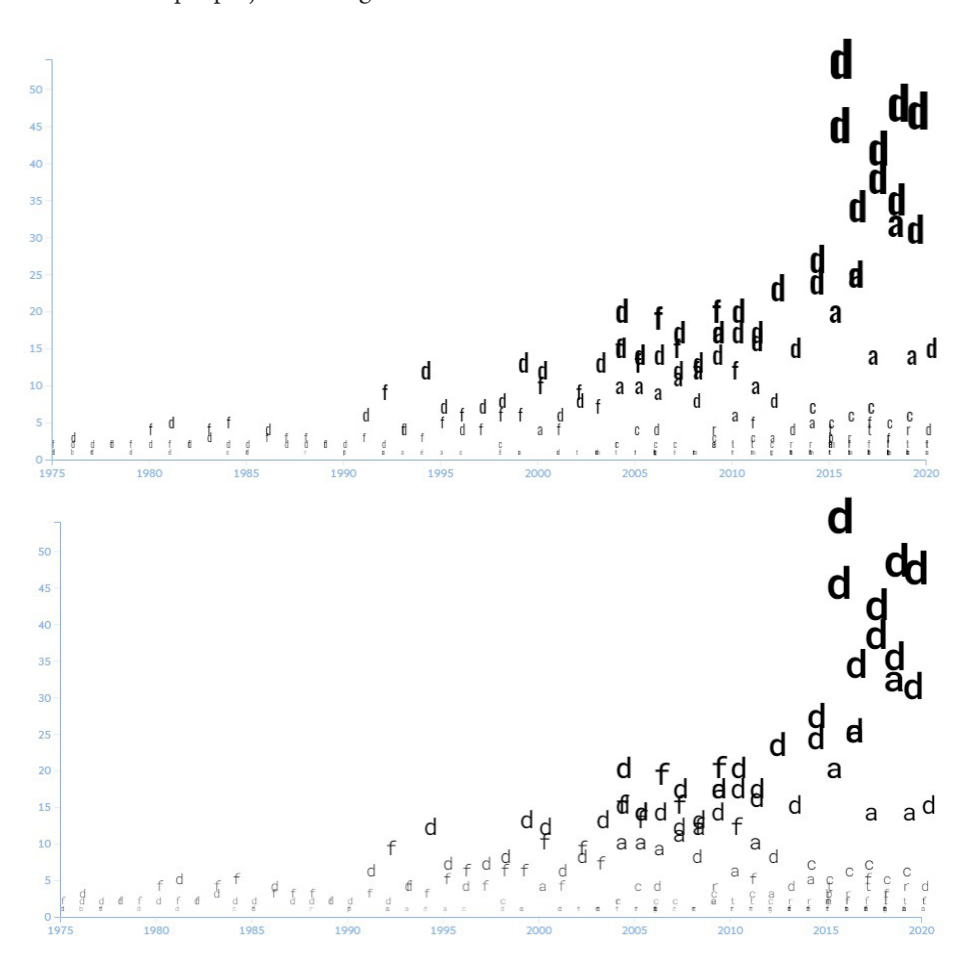

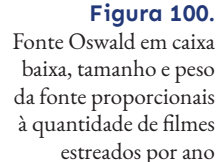

**Figura 101.**

Fonte Roboto Mono em caixa baixa, tamanho e peso da fonte proporcionais à quantidade de filmes estreados por ano

No final acabou por ser escolhida a fonte Roboto Mono (Figura 101). Foi escolhido este tipo de letra por ser uma fonte variável e por ser uma fonte monoespaçada, ou seja, todos os carateres são da mesma largura.

Ao terem a mesma largura, deixam de haver letras mais salientes que outras. Por exemplo, a letra F em caixa baixa ocupa menos espaço que a letra D na maioria das fontes, mas com fontes monoespaçadas passam a ocupar o mesmo espaço, o que faz com que as letras aparentem ter todas a mesma importância.

#### **6.3.4. Cor**

Para além dos atributos tipográficos, a cor é outro elemento que pode ser aplicado à tipografia. Neste caso, a cor pode ser usada para ajudar a diferenciar entre as várias categorias, visto que algumas letras se podem repetir. Assim sendo, a cor ajuda a diferenciar categorias com a mesma letra (e.g., o género "drama" e "documentário" são os dois representados pela letra D). Como neste projeto há atributos com imensas categorias (no atributo "Festival" existem 1409 festivais distintos) é impossível aplicar uma cor específica para cada valor. Assim sendo, foram testados esquemas de cores sequenciais projetados para D3.js, a biblioteca de JavaScript que é usada neste projeto para desenhar o gráfico, sendo um deles o esquema de cores Sinebow (d3.interpolateSinebow). Apesar deste esquema de cores ser o que tem mais variedade de cores, por vezes acabam por ser produzidas categorias com cores muito semelhantes. Por exemplo, na Figura 102 existem duas letras D próximas uma da outra com cores semelhantes, apesar de representarem valores diferentes (drama e documentário). Visto que isto pode criar dúvida e confusão para perceber que, apesar de serem duas letras iguais, representam categorias diferentes, foi preciso definir algumas cores manualmente, para evitar esta ambiguidade.

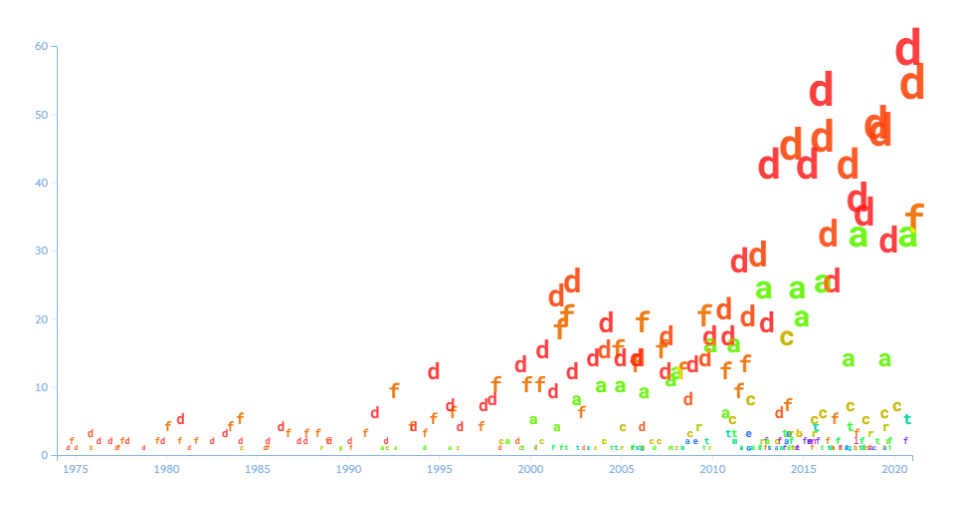

Foram testados esquemas de cores qualitativos do ColorBrewer [49] (Figura 103). Visto que é impossível criar uma paleta de cores em que seja possível diferenciar cores entre tantas categorias, para os atributos com mais entradas na base de dados, ou seja, os que são mais visíveis na visualização, foram selecionados um conjunto de cores específicas, e para os outros foram atribuídas as cores definidas pelo esquema de cores Sinebow. Assim sendo, na Figura 104 foi testado o esquema de cores *Set3* nos 10 géneros com mais entradas, na Figura 105 foi testado o esquema de cores *Set1* nas 9 categorias com mais entradas, e na Figura 106 o esquema de cores *Dark2* nas 8 categorias com mais entradas.

#### **Figura 102.**

Visualização com o esquema de cores *Sinebow*, em que as letras D de "drama" e "documentário" são representadas com cores semelhantes

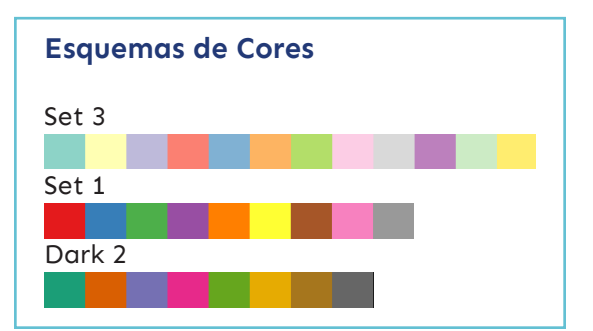

**Figura 103.** Esquemas de cores qualitativos do *ColorBrewer*

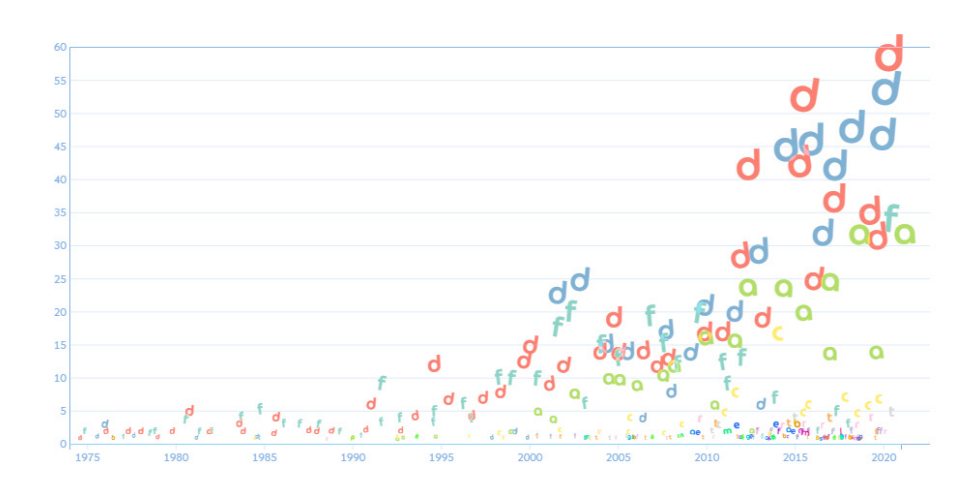

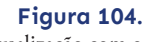

Visualização com o esquema de cores *Sinebow*, onde aos 10 géneros com mais entradas na base de dados foram atribuídas cores do esquema *Set3*, um dos esquemas de cores qualitativos do *ColorBrewer*

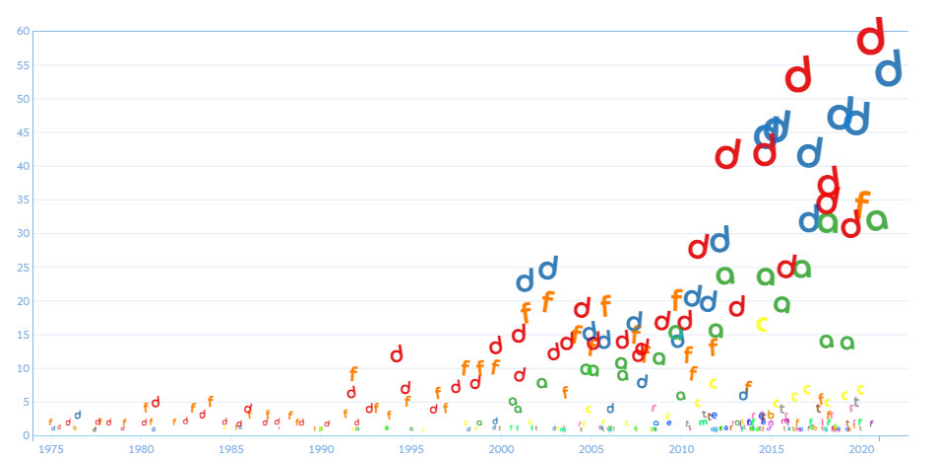

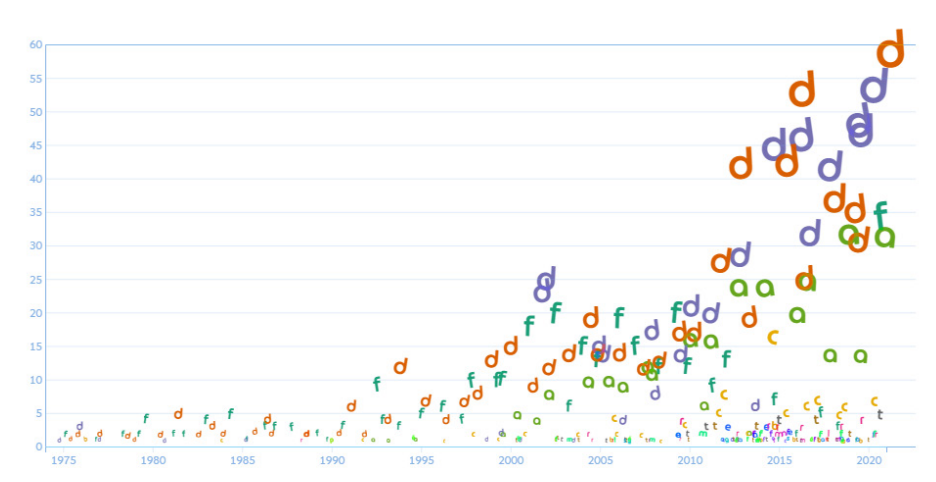

### **Figura 105.**

Visualização com o esquema de cores *Sinebow*, onde aos 9 géneros com mais entradas na base de dados foram atribuídas cores do esquema *Set1*, um dos esquemas de cores qualitativos do *ColorBrewer*

# **Figura 106.**

Visualização com o esquema de cores *Sinebow*, onde aos 8 géneros com mais entradas na base de dados foram atribuídas cores do esquema *Dark2*, um dos esquemas de cores qualitativos do *ColorBrewer*

Sendo que nenhuma destas opções resultava bem com o resto das cores do esquema de cores Sinebow, decidiu-se selecionar cores individuais do próprio esquema, sendo o resultado o da Figura 107. No capítulo "7.2.2. Cor" este tópico será abordado com mais pormenor.

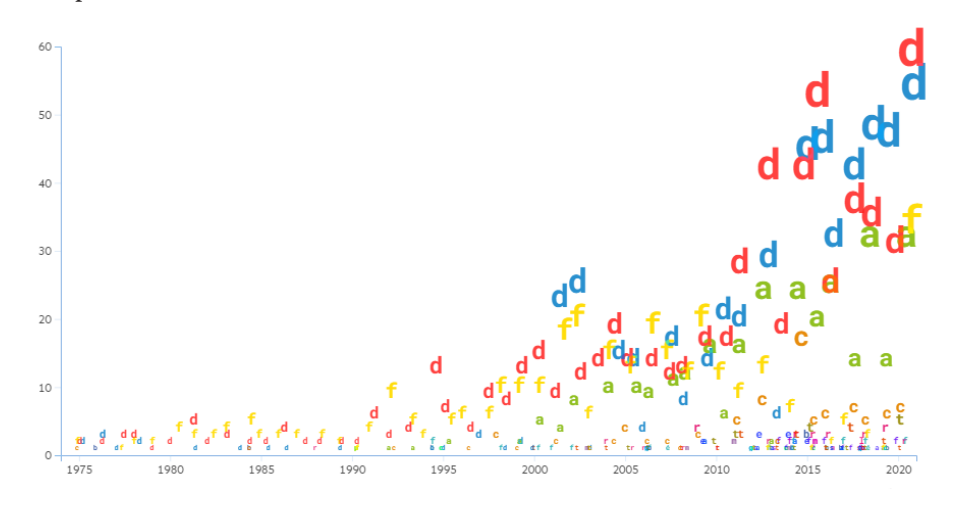

#### **Figura 107.**

Visualização com o esquema de cores *Sinebow*, onde aos 12 géneros com mais entradas na base de dados foram atribuídas cores individuais do mesmo esquema de cores

# **7. PROJETO FINAL**

Neste capítulo é apresentado o trabalho prático realizado sobre a visualização final. Serão discutidos os tópicos da interface gráfica, do modelo de visualização e do processo do projeto e a sua implementação. Por último, serão analisados os testes de utilizador realizados sobre este projeto. Adicionalmente, a visualização final pode ser consultada através do endereço: https://student.dei.uc.pt/~hanna/Tese/index.html

# **7.1. Interface Gráfica**

Nesta secção, dedicada à interface gráfica implementada no projeto, serão apresentados os primeiros protótipos e mockups, tal como o resultado final.

# **7.1.1. Protótipos e Mockups**

Para definir o design e o layout do website, foram desenvolvidos alguns esboços em papel para perceber de que forma isso pode ser feito. Visto que o modelo de visualização já estava definido, a questão principal neste caso teve a ver com o menu de navegação, onde o utilizador pode escolher a secção que pretende observar (filmes ou prémios), e onde pode selecionar e filtrar informação que pretende visualizar.

Nesta visualização existem 3 parâmetros importantes no menu de navegação:

- 1. As secções "Filmes" e "Prémios", que correspondem à visualização de filmes estreados por ano, e à visualização dos prémios que esses filmes ganharam, respetivamente;
- 2. As seleções "Opções de filmes", "Atributos numéricos" e "Visualizar por", onde só é possível selecionar uma opção dentro de cada parâmetro:
	- "Opções de filmes" corresponde ao tipo de filmes a visualizar, que podem ser do "Instituto do Cinema e do Audiovisual", do "Festival Caminhos do Cinema Português" ou "Todos";
	- "Atributos numéricos" altera o que o eixo vertical representa (e.g., pode representar o número de filmes, número de prémios, entre outros);
	- "Visualizar por" trata de agrupar os dados por parâmetros, o que influencia diretamente o que a tipografia do gráfico representa (e.g., se for selecionada a categoria "Metragem", a tipografia representa as opções "Longa Metragem" e "Curta Metragem". Se for selecionada a categoria "Género Principal", a tipografia representa as opções "Drama", "Comédia", entre outras);
- 3. E, por fim, as várias "Categorias" que dão a possibilidade de selecionar várias opções para filtrar a informação a ser visualizada (e.g., na categoria "Género Principal" é possível selecionar a opção "Drama" e/ou "Documentário", etc.).

Durante a implementação inicial da visualização foram usados *radio buttons* e *checkboxes* para definir as opções selecionadas (Figura 108), mas optou-se por tentar encontrar outra forma de representar essas opções, visto que as inúmeras seleções ocupavam muito espaço no menu de navegação, o que requeria que fosse feito muito *scroll*.

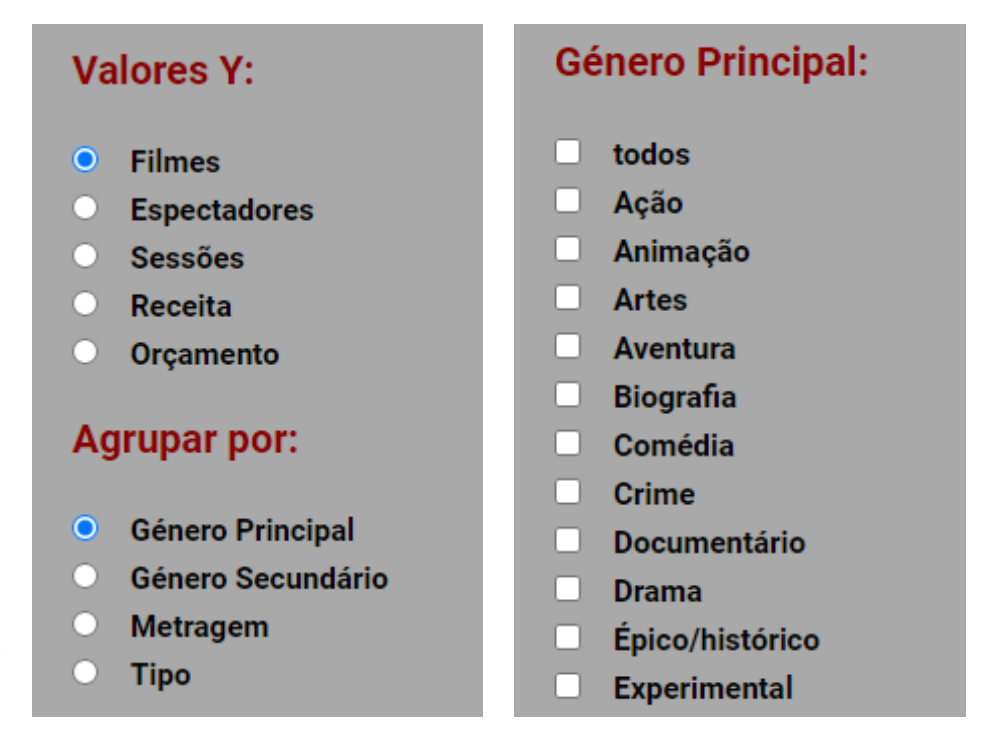

**Figura 108.**

Menu inicial com *radio buttons* para selecionar os atributos numéricos e agrupamento, e *checkboxes* para selecionar as opções dentro das categorias

> Inicialmente considerou-se usar botões, que indicariam pela sua cor que opções estariam selecionadas (Figura 109). Isto é uma opção viável para parâmetros onde podem ser selecionadas mais do que uma opção, como nas categorias "Metragem" ou "Tipo", mas não é uma boa solução ter a mesma representação visual para os parâmetros "Opções de Filmes", "Atributos Numéricos" ou "Visualizar por", pois nestes casos só é possível selecionar um elemento de cada vez.

> Desta forma, ter a mesma representação visual para dois tipos de dados diferentes, uma em que só é possível selecionar uma opção, e outra em que é possível selecionar várias opções, torna o design inconsistente, sendo, portanto, necessário arranjar outra forma para representar os parâmetros "Opções de Filmes", "Atributos Numéricos" ou "Visualizar por". Optou-se, portanto, por ter essas três seleções representadas com menus *dropdown*, o que permitia a seleção de apenas uma opção (Figura 110). Desta forma é possível identificar com mais facilidade de que forma as diferentes opções podem ser escolhidas.

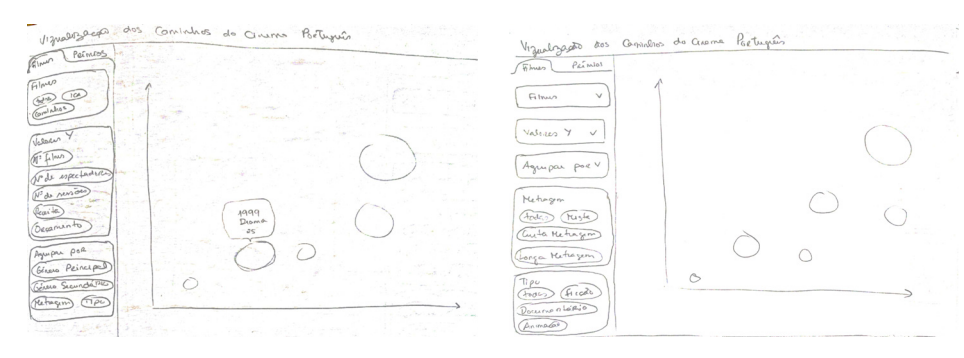

# **Figura 109.**

Esboço em papel da interface gráfica, com botões como opção de seleção

### **Figura 110.**

Esboço em papel da interface gráfica, com menus *dropdown* como forma de seleção para os parâmetros "Opções de Filmes", "Atributos Numéricos" e "Visualizar por", e botões para as restantes categorias

Além do menu de navegação, também foram exploradas diferentes formas de representar as informações mais detalhadas dos filmes ao clicar numa letra do gráfico. Inicialmente considerou-se usar um menu *dropdown* para listar todos os filmes correspondentes à letra selecionada, e mostrar as informações do filme que o utilizador pretende visualizar ao clicar numa opção desse menu (Figura 111). Esta ideia acabou por ser abandonada, pois, poderia tornar a experiência de utilizador pouco agradável sendo que desta forma, sempre que este quisesse ver as informações de um filme novo, teria de voltar a abrir o menu *dropdown*. Optou-se então por listar os nomes dos filmes com botões que, quando clicados, expandem e mostram as informações adicionais dos filmes (Figura 112). Desta forma o utilizador tem acesso direto à lista dos títulos, podendo selecionar os filmes que lhe interessam, com mais facilidade.

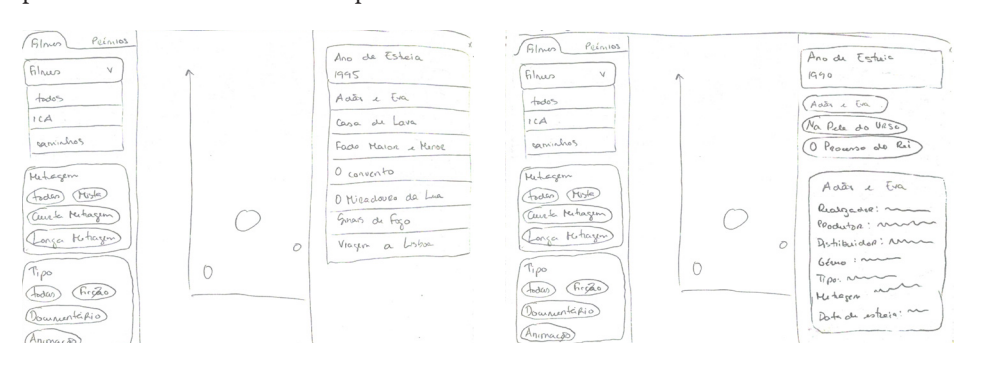

#### **Figura 111.**

Esboço em papel da interface gráfica, com um menu *dropdown* do lado direito com a lista dos títulos dos filmes

#### **Figura 112.**

Esboço em papel da interface gráfica, com botões do lado direito com a lista dos títulos dos filmes, e um botão expandido com os detalhes de um filme

Realizaram-se também mockups digitais, para explorar com mais pormenor e precisão de que forma se pretende representar a interface gráfica no website (Figuras 113 e 114).

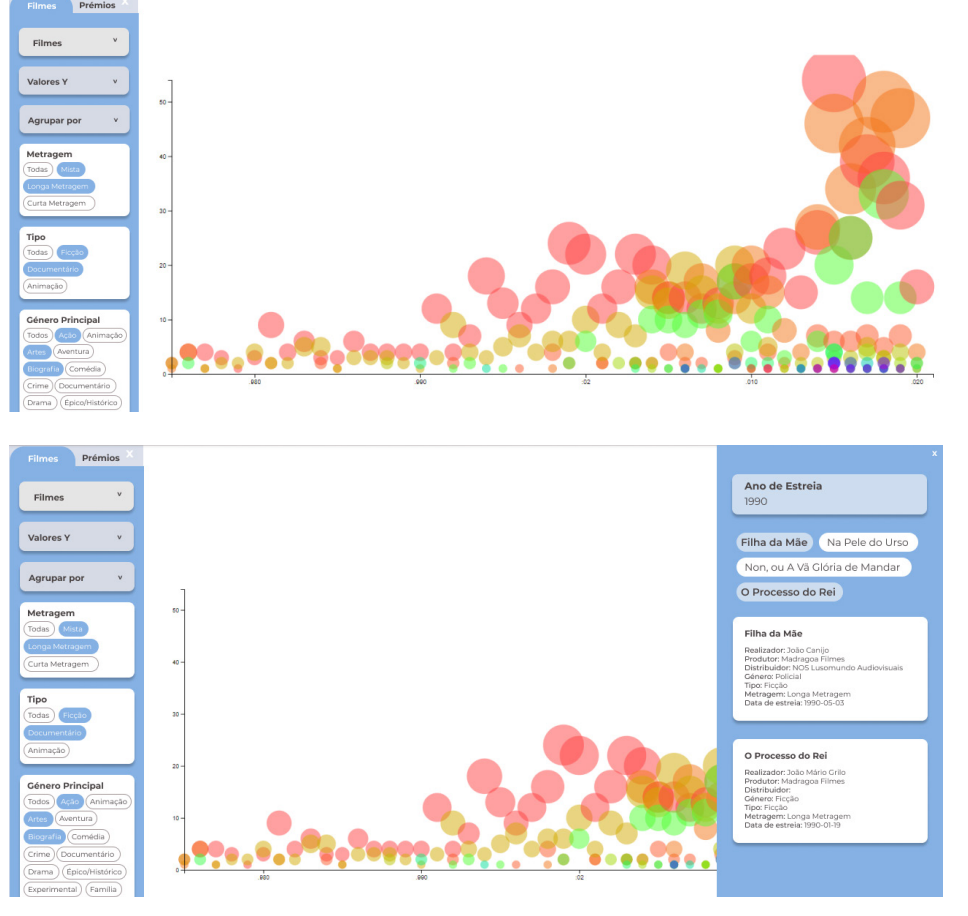

# **Figura 113.**

Mockup digital da interface gráfica, a mostrar a secção relativa aos "Filmes"

#### **Figura 114.**

Mockup digital da interface gráfica, a mostrar o menu lateral com a lista dos filmes estreados, e detalhes de alguns filmes

# **7.1.2. Resultado Final**

O menu de navegação implementado na versão final do projeto (Figura 115) sofreu algumas alterações em relação aos mockups apresentados na secção anterior.

Os títulos dos menus *dropdown* foram alterados de "Filmes", "Valores Y" e "Agrupar por" para "Opções de filmes", "Atributos numéricos" e "Visualizar por", por ser uma linguagem mais acessível aos utilizadores comuns. Além disso, o título passou a estar fora dos menus, para que os utilizadores não se esqueçam do seu propósito quando estes já têm uma opção selecionada. Adicionalmente, foi também alterada a cor, para que todos os elementos do menu de navegação, incluindo as "Categorias", estejam na mesma liguagem gráfica. Em relação às "Categorias", estas foram agrupadas em botões que se expandem ao serem selecionados. Desta forma, é possível evitar que os utilizadores tenham de fazer muito scroll para encontrar a categoria e opção que pretendem selecionar, facilitando o acesso e a familiarização com todas as categorias.

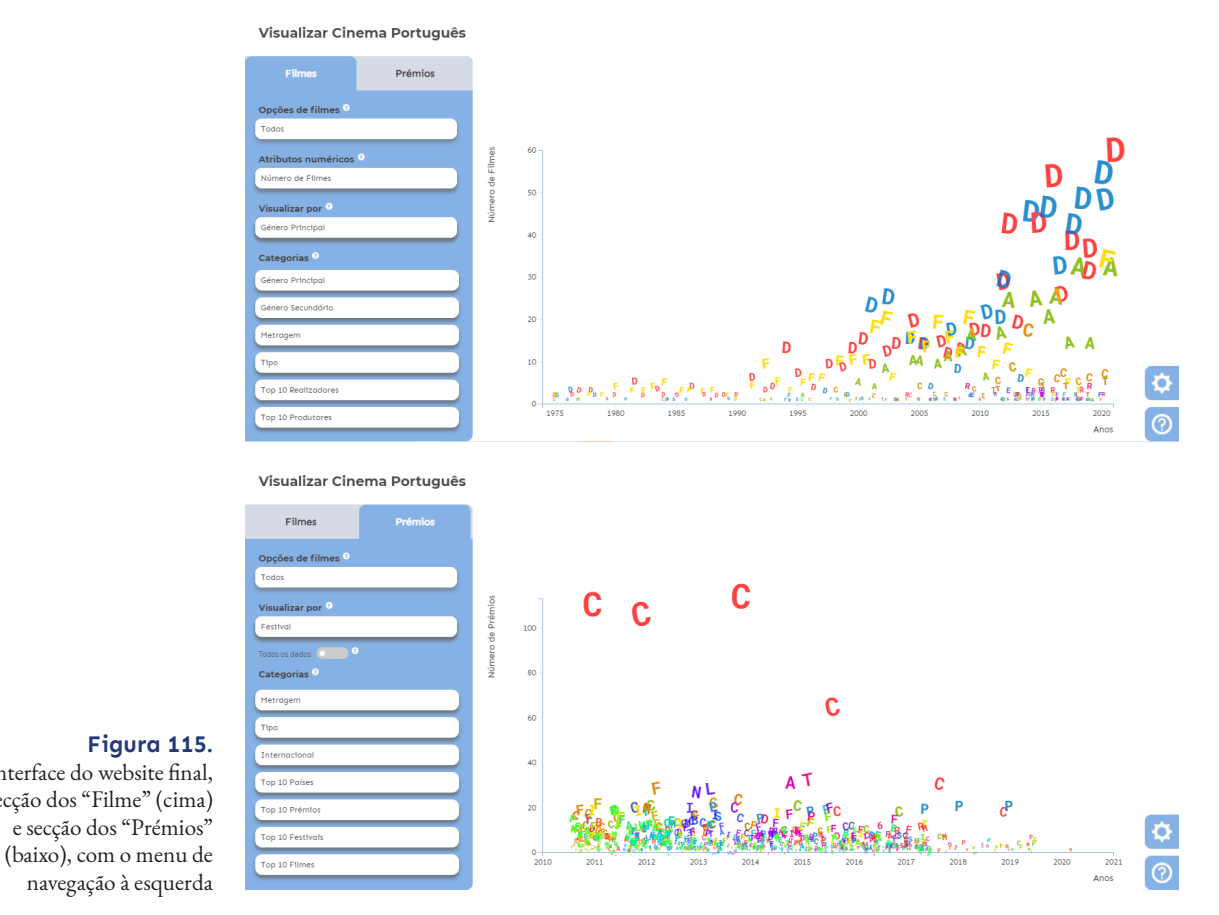

**Figura 115.** Interface do website final, secção dos "Filme" (cima) e secção dos "Prémios"

No menu *dropdown* "Opções de filmes", existem três opções:

- 1. Todos mostra os dados de todos os filmes da base de dados;
- 2. Instituto do Cinema e do Audiovisual mostra os dados dos filmes retirados da base de dados do Instituto do Cinema e do Audiovisual;
- 3. Festival Caminhos do Cinema Português mostra os dados dos filmes selecionados para o festival.

Na secção dos "Prémios" o menu "Atributos numéricos" não existe, pois, para este gráfico só existe uma variável, o Número de Prémios. Assim sendo, na secção dos "Filmes", existem cinco opções:

- 1. Número de Filmes indica o número de filmes lançados por ano;
- 2. Número de Espetadores indica o número de espetadores de cada filme;
- 3. Número de Sessões indica o número de sessões de cinema de cada filme;
- 4. Receitas indica a receita bruta de cada filme;
- 5. Orçamento indica o orçamento de cada filme.

No menu *dropdown* "Visualizar por" existem sete opções para cada um dos gráficos, sendo que este menu é o que indica o que a tipografia do gráfico representa. Sendo assim, para o gráfico dos "Filmes" essas opções são: Género Principal; Género Secundário; Tipo; Metragem; Realizador; Produtor e Filme.

Para o gráfico dos "Prémios" essas opções são: Festival; Prémios; País; Tipo; Metragem; Realizador e Filme. Para o gráfico dos "Prémios" existe um *toggle switch* que limita a informação para apresentar apenas os dados de festivais que atribuíram mais de 5 prémios aos filmes portugueses. Esta opção existe para melhorar o desempenho do gráfico, visto que a vasta quantidade de dados tornava o processo de desenho do gráfico muito demorado. Apesar disso, caso o utilizador deseje visualizar todos os dados, também o pode fazer.

Na secção dos "Filmes" existem seis categorias:

- 1. Género Principal indica o primeiro género usado para descrever um filme (e.g. se um filme é considerado como sendo "Drama, Comédia", "Drama" é considerado como o género principal desse filme);
- 2. Género Secundário indica o segundo género usado para descrever um filme (e.g. se um filme é considerado como sendo "Drama, Comédia", "Comédia" é considerado como o género secundário desse filme);
- 3. Metragem refere-se à duração de um filme (e.g. um filme com menos de 60 minutos é considerado como "Curta Metragem", e com mais de 60 minutos é considerado como "Longa Metragem");
- 4. Tipo divide os filmes em três parâmetros: "Animação", "Documentário" e "Ficção". "Animação" refere-se aos filmes animados, "Documentário" refere-se aos filmes documentados, e "Ficção" refere-se aos filmes ficcionais (e.g. "Drama", "Comédia", "Terror", etc.);
- 5. Top 10 Realizadores contém os 10 realizadores portugueses que realizaram mais filmes;
- 6. Top 10 Produtores contém os 10 produtores portugueses que produziram mais filmes.

Na secção "Prémios" existem sete categorias:

- 1. Metragem categoria explicada anteriormente;
- 2. Tipo categoria explicada anteriormente;
- 3. Região indica se os prémios foram atribuídos em festivais nacionais ou internacionais;
- 4. Top 10 Países refere-se aos 10 países que atribuíram mais prémios aos filmes portugueses;
- 5. Top 10 Prémios refere-se aos 10 prémios atribuídos mais vezes aos filmes portugueses;
- 6. Top 10 Festivais contém os 10 festivais que atribuíram mais prémios aos filmes portugueses;
- 7. Top 10 Filmes contém os 10 filmes que receberam mais prémios.

Ao selecionar o botão de uma categoria, o botão é expandido e são apresentadas as opções pertencentes a essa categoria. Todos os botões de seleções têm o mesmo tamanho, para haver uniformidade. Foram também adicionados tooltips que explicam o que cada menu dropdown e categoria representam (Figura 116).

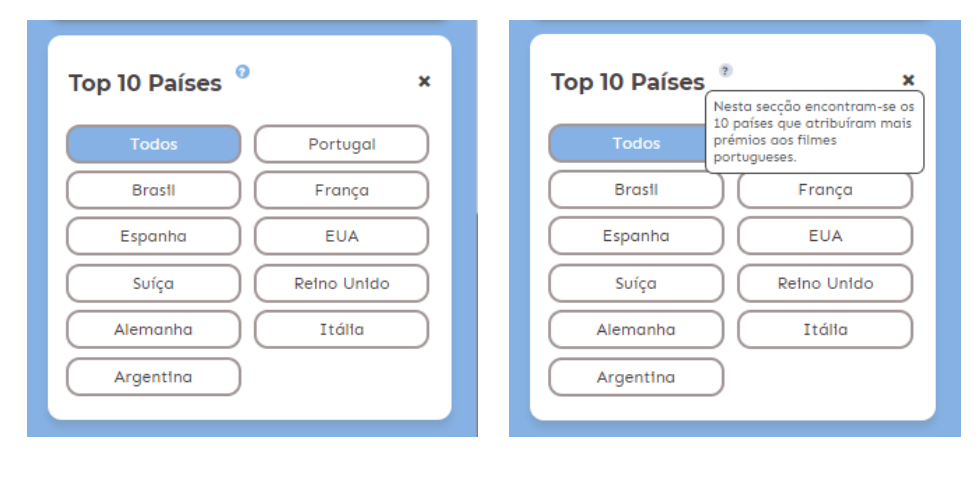

Para mostrar os detalhes dos filmes, foi implementado um menu lateral do lado direito, como planeado durante a realização dos protótipos. Ao clicar numa letra, o menu é aberto com uma lista de títulos dos filmes pertencentes à letra clicada. Estes títulos estão em formato de botão que expande ao ser clicado, tal como nos botões das "Categorias" do menu de navegação, e mostra os detalhes de um filme em particular (Figura 117).

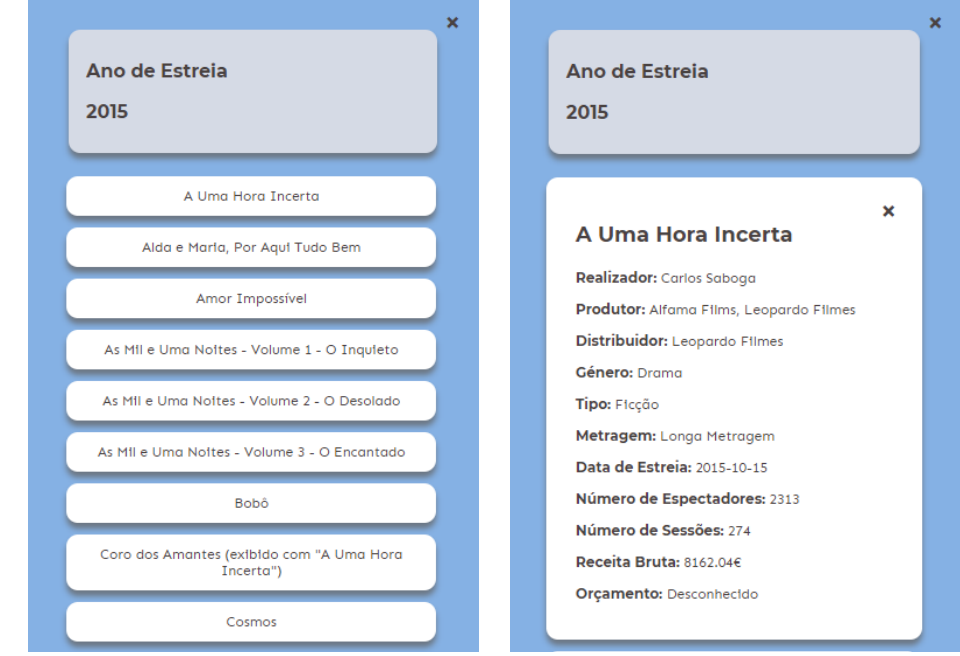

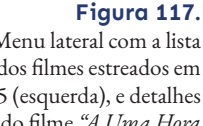

**Figura 116.** Botão expandido da categoria "Top 10 Países" (esquerda) e tooltip com a explicação da mesma categoria (direita)

Menu lateral com a lista dos filmes estreados em 2015 (esquerda), e detalhes do filme *"A Uma Hora Incerta"* (direita)

Nesta visualização também é importante dar feedback ao utilizador sobre o que está a acontecer no gráfico. Ao selecionar uma ou várias opções das categorias presentes no menu de navegação, é apresentada uma secção que mostra que categorias e opções foram selecionadas. Desta forma o utilizador consegue visualizar instantaneamente que seleções foram feitas, ao visualizar o gráfico correspondente. Dentro desta secção também existe um botão de *Reset*, que desseleciona todas as seleções feitas anteriormente (Figura 118).

Visualizar Cinema Português

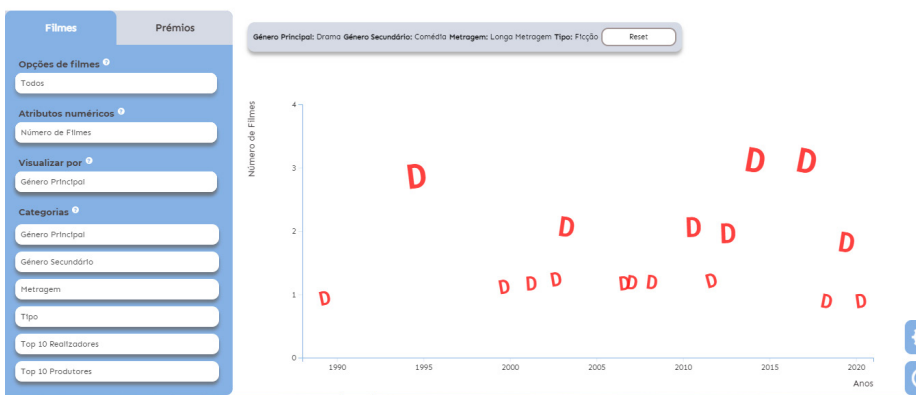

#### **Figura 118.**

Painel de feedback no topo do gráfico sobre as opções selecionadas ("Drama" na categoria "Género Principal, "Comédia" na categoria "Género Secundário", "Longa Metragem" na categoria "Metragem", e "Ficção" na categoria "Tipo"), com o botão *Reset*

Para os utilizadores compreenderem melhor o que as letras do gráfico representam, ao passar com o rato numa letra surge um *tooltip* com a informação do ano a que a letra pertence, o que representa (conforme a seleção feita em "Visualizar por"), e a quantidade dos valores selecionados em "Atributos numéricos" (Figura 119).

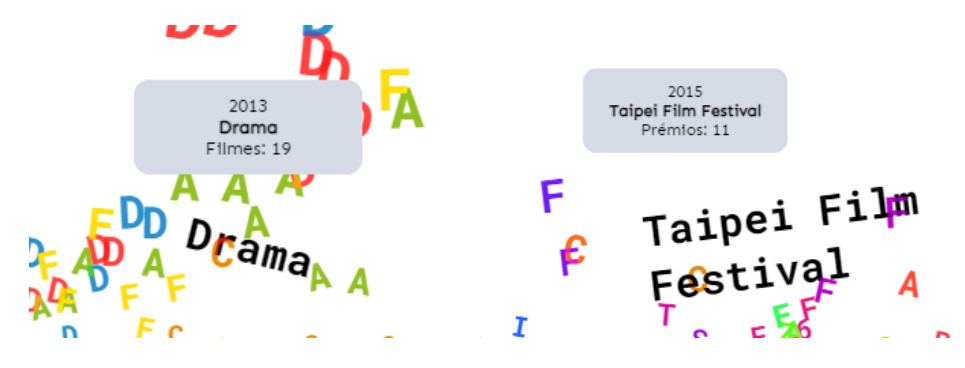

#### **Figura 119.**

*Tooltip* com a informação do ano, género principal, e número de filmes da secção dos "Filmes" (esquerda), e tooltip com a informação do ano, festival e número de prémios da secção dos "Prémios" (direita)

No canto inferior direito do website existe um botão para alterar as definições da fonte (Figura 120), e um botão com a explicação e contextualização do projeto (Figura 121).

Por fim, foi também preciso implementar uma mensagem de erro (Figura 122) . Existem seleções que não têm resultados para apresentar no gráfico por algumas seleções serem inexequíveis. Por exemplo, é impossível encontrar um filme com o género principal e género secundário "Ação", pois não existem filmes com o mesmo género na categoria "Género Principal" e no "Género Secundário". Também não é possível encontrar, por exemplo, um filme com o género principal "Thriller" e género secundário "Comédia", pois não existe nenhum filme na base de dados com esses géneros.

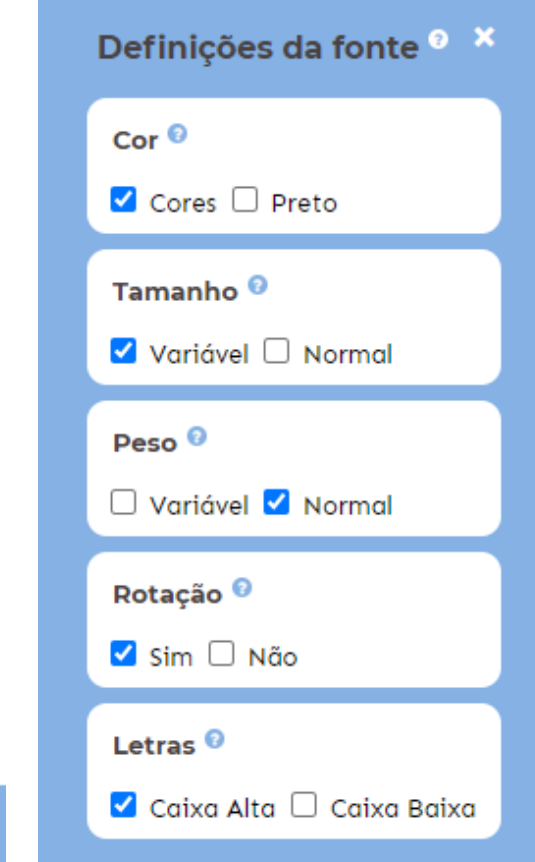

Ÿ.

#### **Figura 120.**

Ícone (esquerda) e menu (direita) das definições da fonte. É possível alterar a cor, o tamanho, o peso, a rotação, e a representação das letras (maiúsculas ou minúsculas)

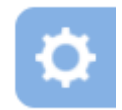

### **Sobre o Projeto**

O cinema é uma importante forma de expressão artística que se tem tornado num dos mais importantes meios de comunicação dos dias de hoje.

Este trabalho foca-se na visualização da história do cinema português e da importância do Festival Caminhos do Cinema Português dentro desta.

Tanto o festival como o Instituto do Cinema e Audiovisual têm recolhido grandes quantidades de dados úteis para comunicar factos sobre o cinema português.

Desta forma, nesta plataforma é possível explorar a história do cinema português contemporâneo através da visualização de informação e tipografia, relacionando intervenientes, audiências, prémios, festivais, financiamento e distribuidoras.

Este projeto foi desenvolvido no âmbito de uma dissertação do Mestrado de Design e Multimédia, da Universidade de Coimbra. Realizado por Hanna Filatava sob a orientação de Artur Rebelo, Evgheni Poiliscuc e Tiago Santos.

**Figura 121.** Ícone (esquerda) e menu (direita) com a secção "Sobre o Projeto"

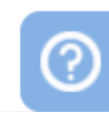

72 7. PROJETO FINAL

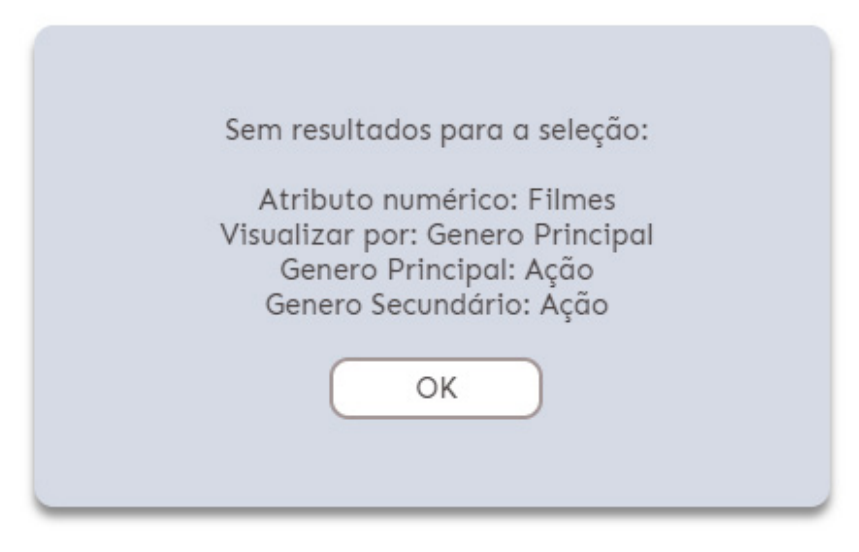

**Figura 122.** Mensagem de erro para a seleção "Genero Principal: Ação" e "Género Secundário: Ação"

# **7.2. Representação de Dados**

Segundo a metodologia de Ben Fry, a primeira etapa de um projeto de visualização corresponde ao tratamento de dados. Para esta fase foram inicialmente analisados e filtrados os dados em tabelas Excel e exportados em ficheiros CSV. Posteriormente foi usado o DataGrip para importar os ficheiros CSV resultantes do trabalho feito na fase inicial, para ser mais fácil de manipular os dados em formato SQL.

Para o desenvolvimento do produto e representação final, a principal ferramenta utilizada foi o D3.js, uma biblioteca de JavaScript para criar visualizações a partir de ficheiros de dados. Com a ajuda do HTML e JavaScript, a biblioteca D3 permite manipular facilmente os dados para criar gráficos, e permite incorporar transições, interações e animações nos mesmos.

Nesta secção serão discutidas as representações e as considerações que levaram às escolhas finais relacionadas com a tipografia e a cor da visualização para representar os dados.

# **7.2.1. Tipografia**

A escolha do tipo de letra é um passo importante em qualquer projeto de design. Neste trabalho, essa escolha é uma etapa fundamental, pois a tipografia é um dos focos principais deste trabalho, e é o que transmite a informação apresentada.

Para além da presença da tipografia no modelo da visualização, existe texto no menu de navegação da interface gráfica e na secção das "Definições da fonte" e "Sobre o projeto". Neste sentido, foram escolhidos dois tipos de letra não serifados para o texto da plataforma: a Montserrat e a Sen. A Montserrat é uma fonte não serifada e gratuita, escolhida para os títulos do website e das secções, por ser uma fonte com destaque e que chama a atenção para o texto escrito. A Sen é uma fonte não serifada e gratuita, escolhida para ser usada no texto corrido, texto dos botões e dos menus *dropdown*, por ser uma fonte simples e de fácil leitura.

Para a fonte do gráfico, foi escolhida a fonte Roboto Mono, um tipo de letra não serifado, variável e gratuito. Visto que no gráfico aparecem várias letras, muitas vezes muito aglomeradas, era importante escolher um tipo de letra simples e de fácil leitura, sendo a Roboto Mono ideal nesse aspeto. Outro aspeto importante pelo qual se escolheu este tipo, foi por ser uma fonte monoespaçada, o que significa que as larguras das letras são todas iguais. Isto é particularmente importante neste projeto, pois representar a informação por texto pode ser difícil na medida que, normalmente, as alturas e as larguras da fonte são variadas, o que pode ser problemático neste caso, pois o tamanho e a largura podem influenciar a perceção de importância entre as várias letras, e portanto das várias informações/categorias. Por exemplo, normalmente a letra M ocupa mais espaço que a letra I, o que pode chamar mais à atenção da letra M. Ao usar uma fonte monoespaçada, é eliminada essa perceção em termos da largura das letras, o que faz com que as letras aparentem ter todas a mesma importância. Para também evitar essa confusão com a altura das letras, por exemplo, a letra I em caixa baixa é mais pequena que a letra F em caixa baixa, decidiu-se apresentar todas as letras em caixa alta, para que o tamanho seja igual (Figura 123). Esta opção pode ser alterada caso o utilizador assim o desejar, no menu "Definições da fonte" (Figura 124).

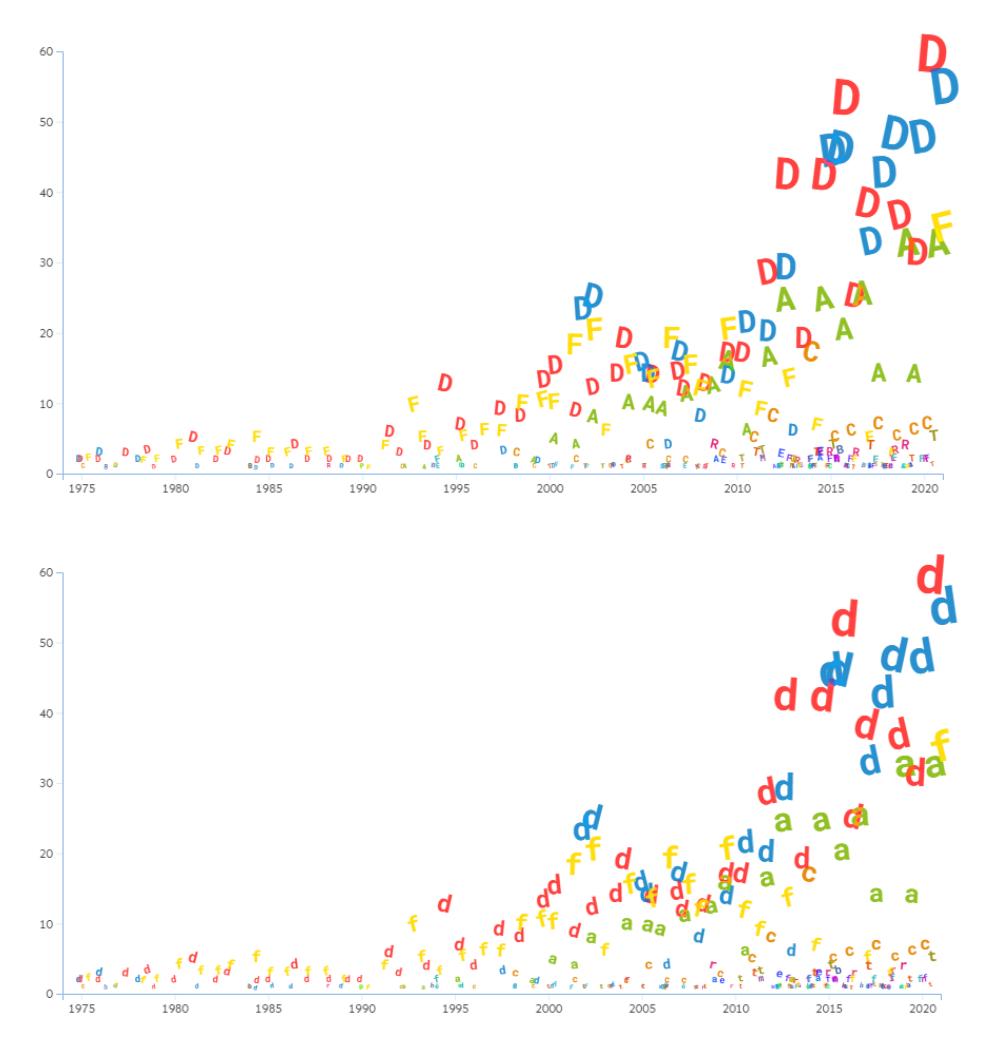

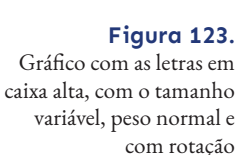

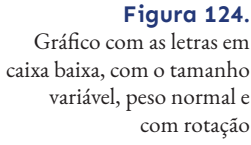

Em relação ao tamanho, foi implementada uma escala para o tamanho da fonte ser proporcional aos valores numéricos escolhidos no menu *dropdown* "Atributos numéricos", sendo esta a opção *default* na visualização inicial. O utilizador pode escolher entre

o tamanho variável (Figuras 122 e 123), e o tamanho normal (Figura 125), onde as letras são todas do mesmo tamanho. Visto que a Roboto Mono é uma fonte variável, usou-se a mesma lógica para o peso da fonte (Figura 126), mas neste caso a opção *default* é o peso ser normal, e o utilizador pode alterar essa propriedade, caso assim o desejar. Na "Rotação" o utilizador pode escolher se pretende ver as letras de modo mais estático (Figura 127) ou mais dinâmico (Figura 123) ao aplicar uma rotação às letras. É aplicado um valor aleatório entre 0º e 10º para adicionar inclinação às letras.

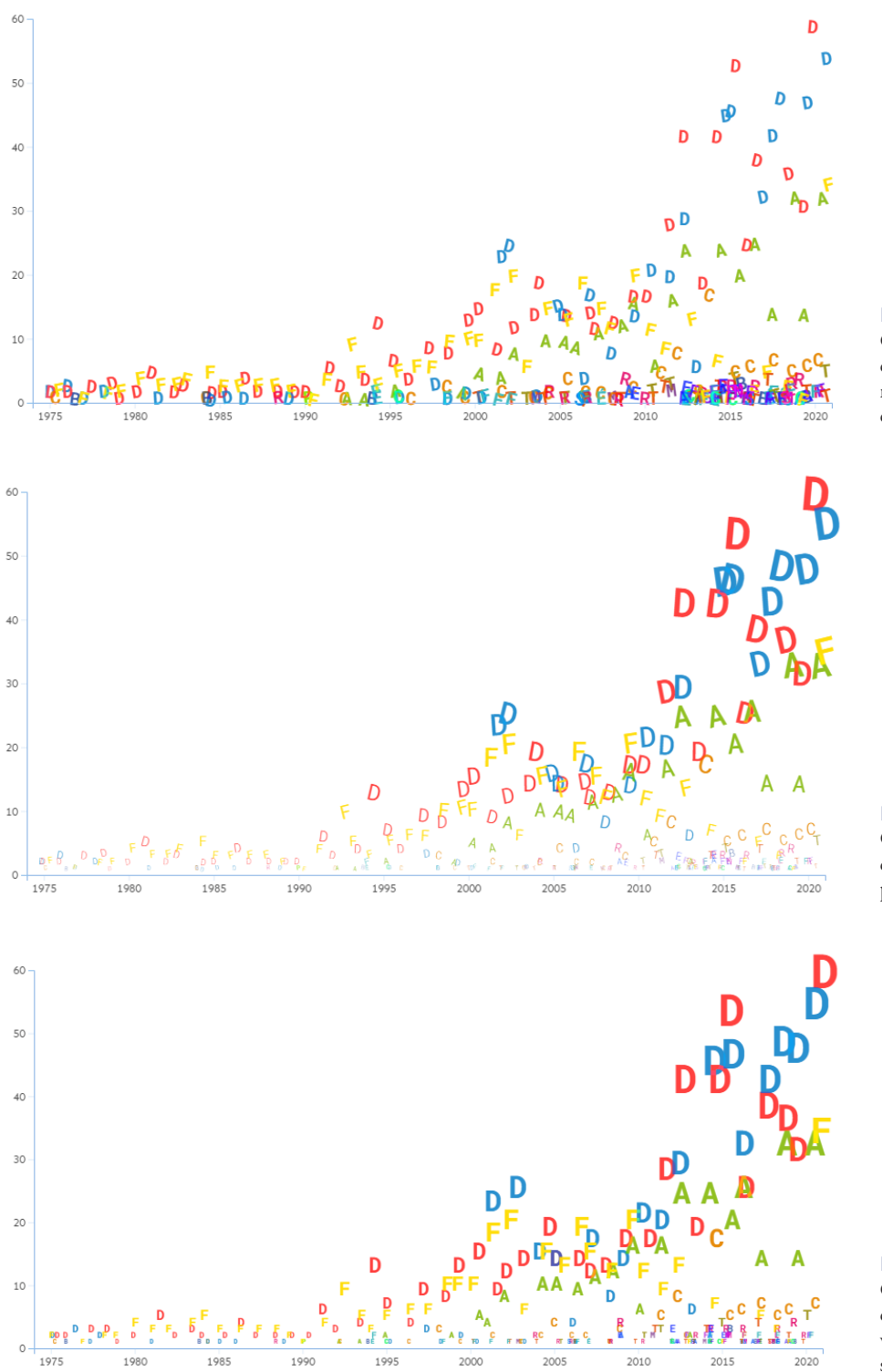

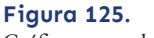

Gráfico com as letras em caixa alta, com o tamanho normal, peso normal e com rotação

**Figura 126.**

Gráfico com as letras em caixa alta, com o tamanho e peso variável, e com rotação

**Figura 127.**

Gráfico com as letras em caixa alta, com o tamanho variável, peso normal, e sem rotação

Na opção "Cor", o utilizador pode escolher se pretende visualizar as letras com uma cor para cada categoria, ou se pretende visualizar as letras todas a preto (Figura 134). No capítulo 7.2.2. este tópico é abordado com mais profundidade.

As letras estão posicionadas na horizontal segundo o ano em que os filmes foram estreados para a secção "Filmes", e de acordo com ano de atribuição dos prémios para a secção "Prémios". Visto que esta disposição de dados por vezes criava uma visualização pouco legível, foi adicionado um desvio de 5px no eixo horizontal para o gráfico dos "Filmes" e um desvio de 35px para o gráfico dos "Prémios", para evitar sobreposições de letras (Figura 128).

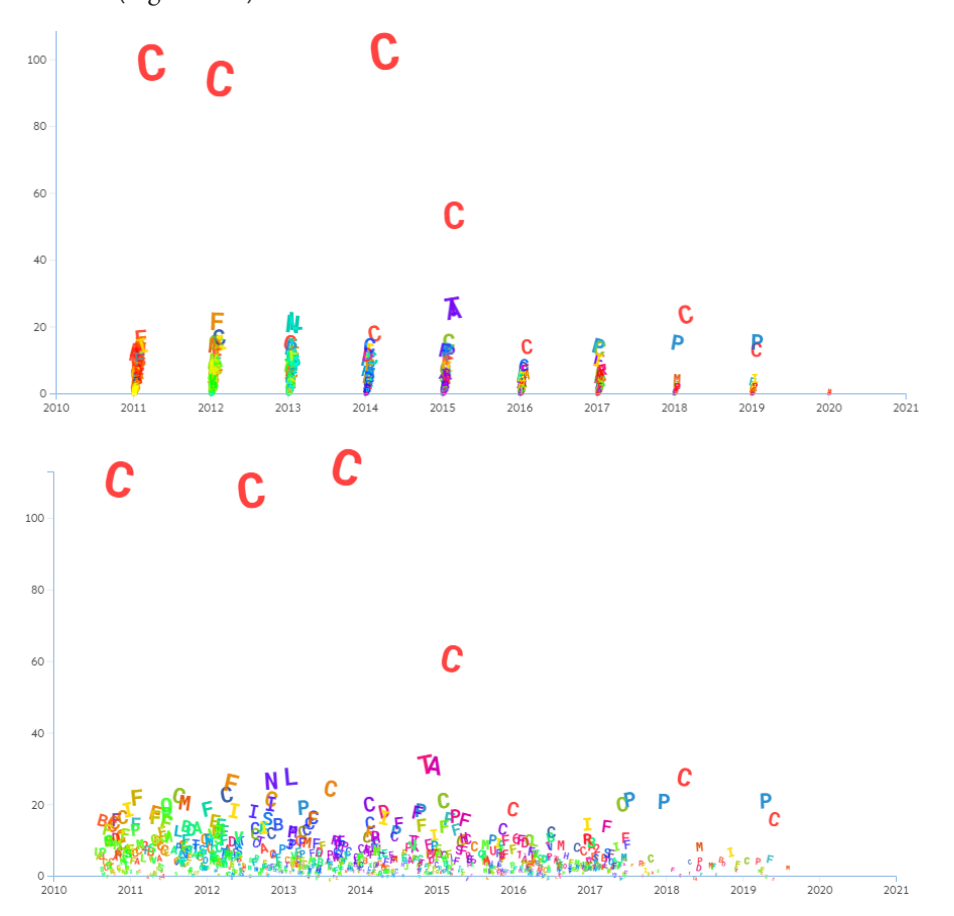

A mesma lógica foi usada para o eixo vertical, mas apenas quando o valor máximo é menor ou igual a 10, onde foi usado um desvio de 20px (Figura 129), e quando o valor máximo é melhor ou igual a 5, onde foi usado um desvio de 40px (Figura 130).

**Figura 128.** Gráfico dos "Prémios" sem desvio no eixo horizontal (cima), e gráfico dos "Prémios" com desvio de 35px no eixo horizontal (baixo)

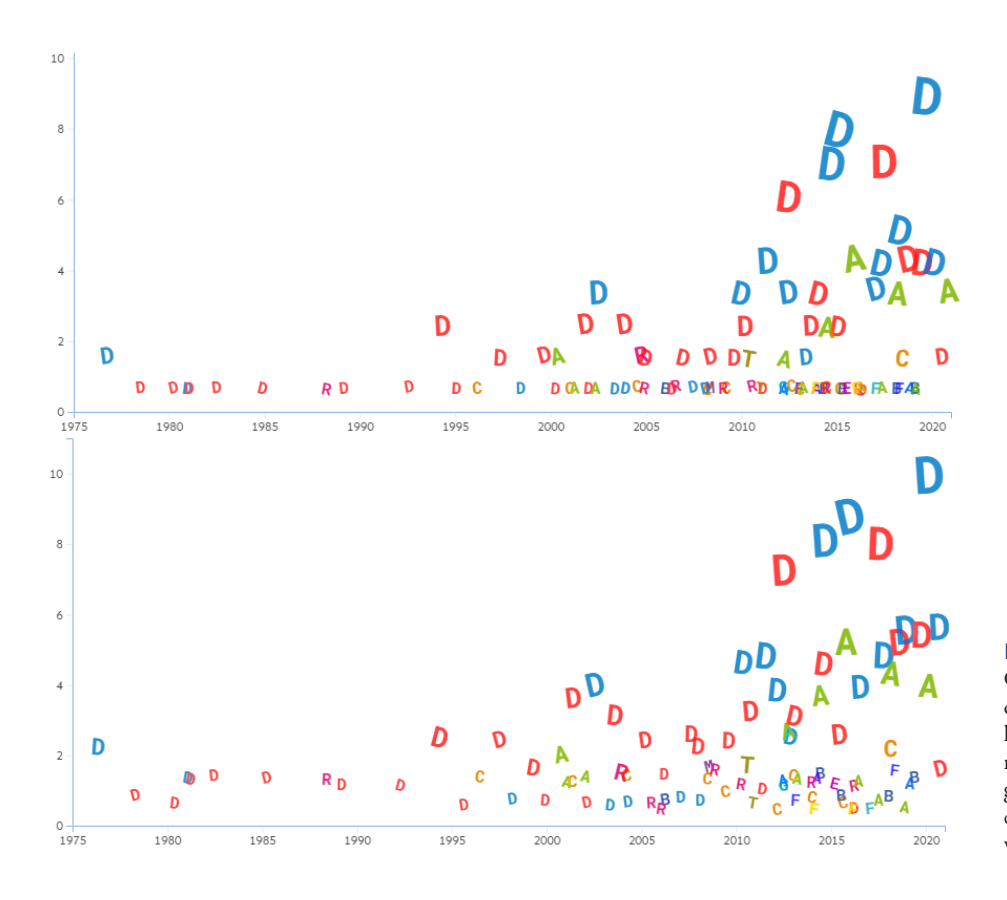

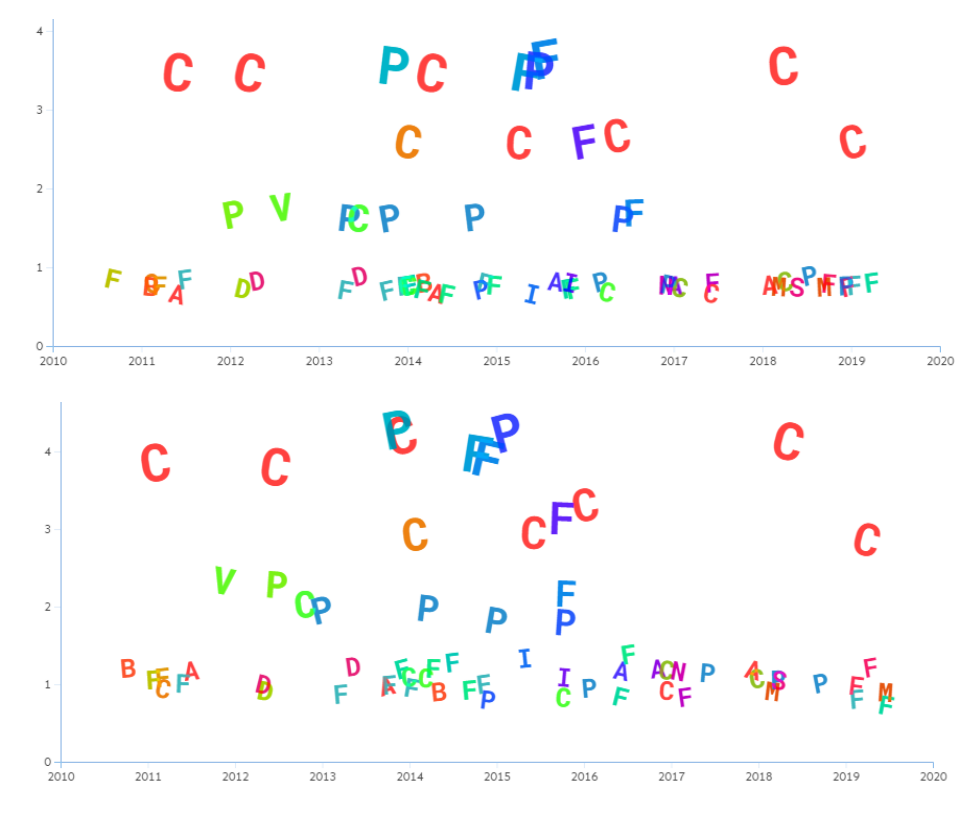

# **Figura 129.**

Gráfico dos "Filmes" onde o valor máximo do eixo horizontal é 10, sem desvio no eixo vertical (cima), e gráfico dos "Filmes" com desvio de 20px no eixo vertical (baixo)

#### **Figura 130.**

Gráfico dos "Prémios" onde o valor máximo do eixo horizontal é 5, sem desvio no eixo vertical (cima), e gráfico dos "Prémios" com desvio de 40px no eixo vertical (baixo)

# **7.2.2. Cor**

Segundo Ellen Lupton e Jennifer Phillips [43], *"a cor pode transmitir humor, descrever a realidade ou codificar informações"*. Deste modo, é importante que haja uma escolha ponderada sobre a cor, tanto no design, como na visualização de informação, para haver uma comunicação visual eficaz. Para a interface gráfica da plataforma, foram selecionadas poucas cores, para não tirar o foco do gráfico principal. Foi escolhido o azul (#86b1df) e o azul-claro (#262728) como as cores principais da interface, e o preto (#494949) para o texto (Figura 131). Foi escolhido o azul por ser uma cor que, geralmente, evoca sentimentos relaxantes [51].

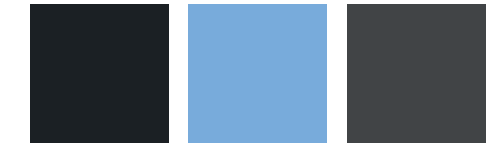

**Figura 131.** Paleta de cores da interface gráfica

> Em visualização de informação, a cor pode ser um elemento importante, pois ajuda a codificar informação, revelar padrões ou relações entre dados. Neste caso, a cor das letras tem um papel importante, visto que podem existir duas ou mais letras iguais dentro da mesma categoria com significados diferentes. Como já foi mencionado anteriormente, neste projeto há categorias com inúmeras opções, portanto é difícil definir uma paleta de cores com uma cor específica para cada categoria. Assim sendo, foram testados esquemas de cores sequenciais projetados para trabalhar com D3.js, sendo que o esquema final definido foi o *Sinebow* (Figura 132).

**Figura 132.** Espectro do esquema de cores *Sinebow*

> Visto que a definição das cores é feita automaticamente, por vezes acabam por ser criadas letras iguais de categorias diferentes com cores muito semelhantes. Sendo que isto pode criar dúvida para perceber que as letras representam categorias diferentes, foi preciso definir algumas cores manualmente. Como os valores com mais entradas na base de dados são os que são mais visíveis e facilmente detetáveis no gráfico, e tendo em conta as opções pelas quais é possível visualizar o gráfico (ou seja, as opções de "Visualizar por" que ditam o que as letras representam), ficou decidido que iriam ser usadas as cores da Figura 133 para as 12 opções com mais entradas no dataset dos atributos "Género Principal", "Género Secundário", "Realizador", "Produtor", "Filme", "Festival", "Prémios" e "País". Estas cores também foram atribuídas às opções dos atributos "Metragem" e "Tipo", mas estas categorias só têm duas e três opções, respetivamente.

> Na Tabela 3 é possível visualizar que cor foi atribuída a cada opção de cada categoria. As opções das categorias "Realizador", "Produtor", "Filme", "Festival", "Prémios" e "País" correspondem às 12 opções com mais entradas na base de dados. Como a categoria "Género Principal" e "Género Secundário" partilham as mesmas opções, as cores foram atribuídas às opções com mais géneros das duas categorias em conjunto.

> Deste modo, nesta plataforma o utilizador pode escolher se pretende visualizar as letras a cores (Figura 123), ou se pretende visualizá-las a preto (Figura 134).

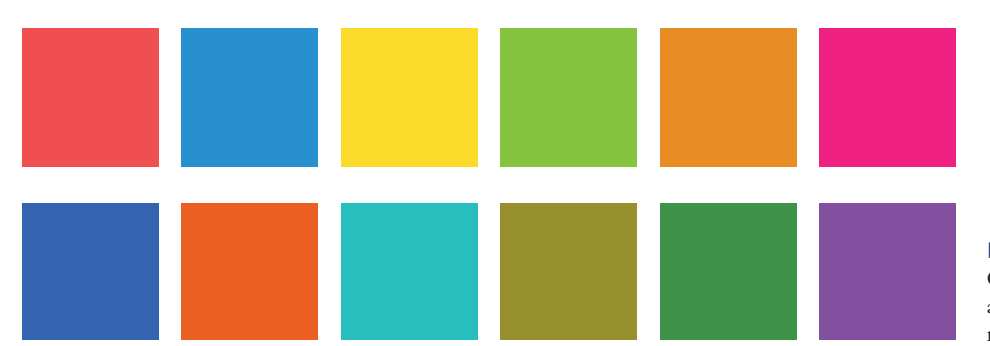

#### **Figura 133.**

Cores selecionadas e atribuídas às 12 opções com mais entradas no dataset

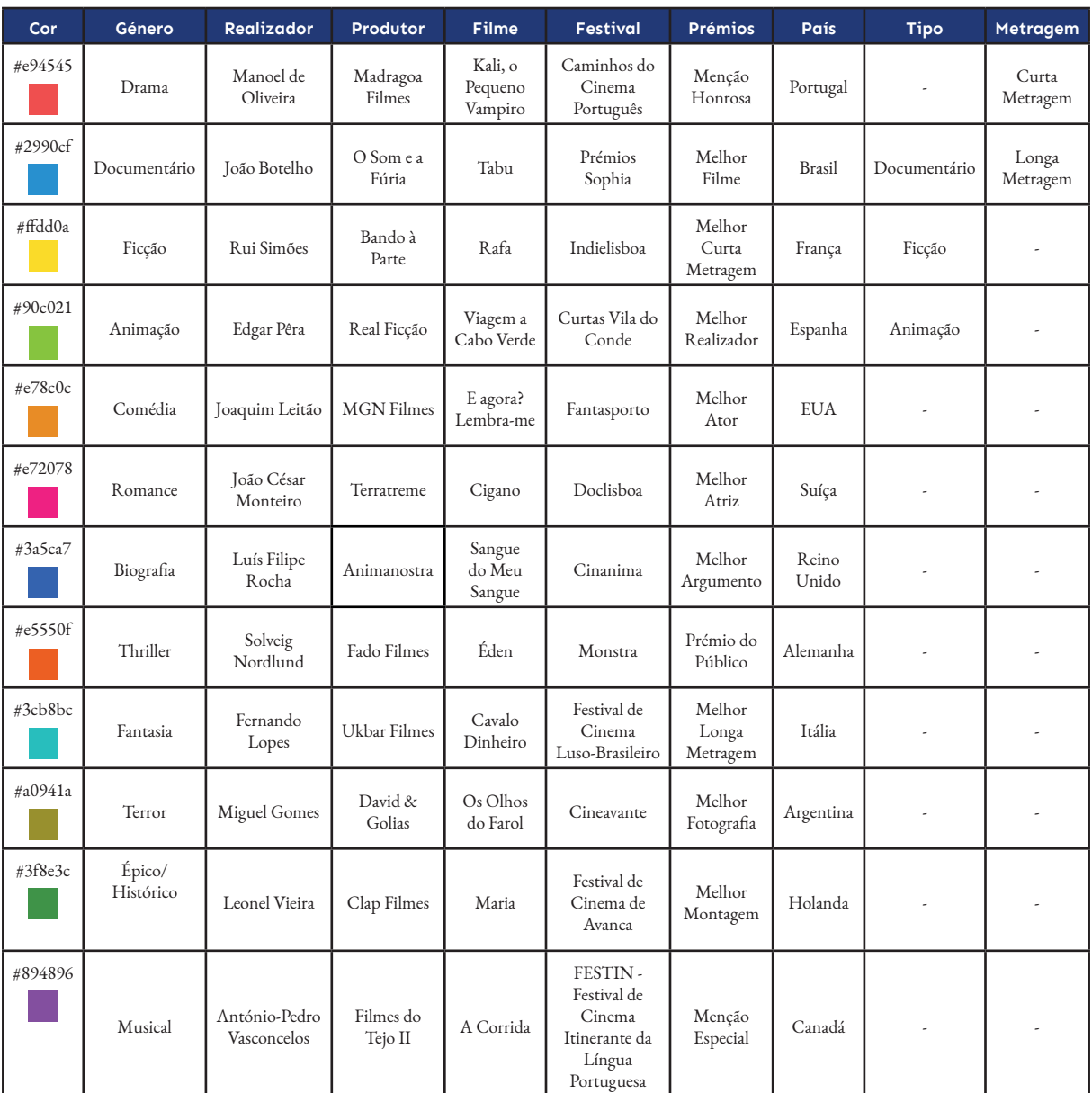

#### **Tabela 3.**

Cores selecionadas a partir do esquema de cores *Sinebow*, atribuídas às 12 opções de cada categoria com mais entradas no dataset

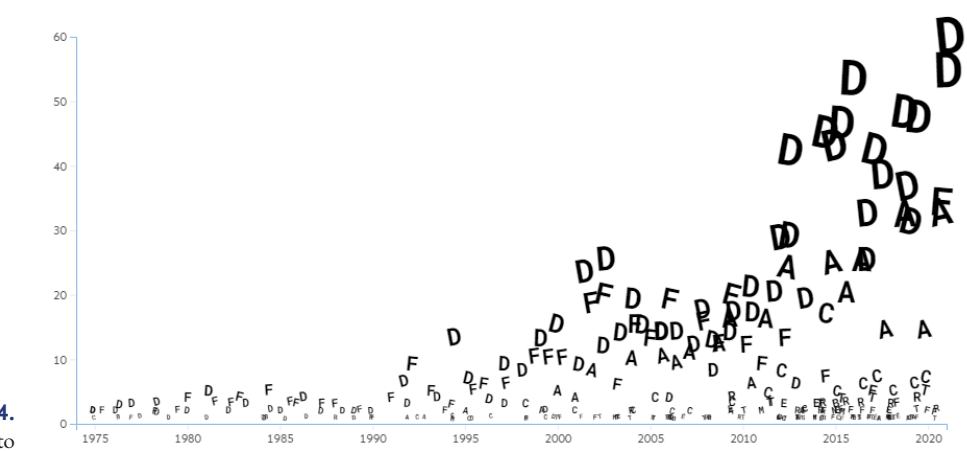

**Figura 134.** Gráfico com as letras a preto

# **7.3. Testes de Utilizador**

Os testes de utilizador foram realizados em duas fases, a primeira no final de julho, e a segunda no final de agosto. O teste foi dividido em quatro partes. A primeira parte consistiu em explicar aos utilizadores sobre o que o projeto tratava, e dar-lhes a liberdade de explorar o website livremente, para se familiarizarem com este. Na segunda parte do teste, os participantes tiveram de resolver um conjunto de tarefas e responder a perguntas com o auxílio do gráfico. Na terceira parte do teste, os utilizadores responderam a algumas perguntas subjetivas relacionadas com a plataforma e deram a sua opinião sobre a mesma. A última parte do teste consistiu em responder ao Questionário de Experiência de Utilizador (*User Experience Questionnaire*) [52]. Os resultados deste questionário podem ser encontrados no Anexo C.

# **7.3.1. Análise das Tarefas Realizadas**

### **Primeira Fase**

A primeira fase dos testes de utilizador foi realizada na terceira semana de julho. Nestes testes participaram dez pessoas, cinco do sexo feminino e cinco do sexo masculino, com idades compreendidas entre os 22 e 24 anos. Dentro destes participantes, cinco estudam/estudaram na área de design e multimédia, quatro estudam na área de engenharia informática e um trabalha na área de fisioterapia. Nos testes foi feita uma pergunta em formato de escala de 1 a 5 sobre a experiência destes utilizadores a usar plataformas web, em que 1 corresponde a "Nenhuma Experiência" e 5 corresponde a "Muita Experiência". Sete utilizadores responderam que tinham "Muita Experiência" (valor 5) e quatro responderam terem "Alguma Experiência" (valor 4).

A primeira tarefa dada aos utilizadores teve a ver com a tipografia da visualização. Deu-se a liberdade ao utilizador para modificar as definições da fonte a gosto. Isto serviu para perceber o que os utilizadores consideram mais apelativo e prático. Também foram registadas instâncias em que os utilizadores mudaram as definições da fonte. Assim sendo, foi possível concluir que os utilizadores têm preferência pela tipografia a cores (7 dos 10 utilizadores escolheram essa opção, e 1 deles mudou essa configuração para visualizar a tipografia a preto durante a realização do teste). Preferem também tamanho de fonte variável (7 dos 10 utilizadores escolheram essa opção, e 2 dos utilizadores que escolheram inicialmente tamanho de fonte normal, mudaram para tamanho de fonte variável durante teste) e a rotação das letras ativa (9 dos 10 utilizadores preferiram essa opção inicialmente, sendo que 1 deles desativou a rotação das letras durante o teste). Foi também possível concluir que inicialmente os utilizadores preferiram o peso da fonte variável, sendo que 6 dos 10 utilizadores escolheram essa opção, mas ao longo do teste, 2 desses utilizadores mudaram essa opção para peso de fonte normal, e 1 dos utilizadores que iniciou o teste com o peso de fonte normal, mudou para peso de fonte variável durante o teste. A versão da plataforma com que foi realizado este teste ainda não tinha implementada a opção de mudar as letras de maiúsculas para minúsculas e vice-versa, pelo que todos os testes foram feitos com as letras em caixa baixa.

Visto que neste projeto existem dois gráficos, o gráfico dos Filmes e o gráfico dos Prémios, foram feitos testes para cada um destes gráficos, a começar pelo gráfico dos Filmes. Na Tabela 4 encontram-se as tarefas que os utilizadores tinham de realizar, e na Tabela 5 encontram-se as perguntas a que os utilizadores tinham de responder com o auxílio do gráfico. Além das tarefas e perguntas, as tabelas também têm a indicação das seleções corretas que o utilizador teria de ativar para realizar a tarefa ou responder à pergunta com sucesso, a indicação de quantos utilizadores concluíram a tarefa ou responderam à pergunta com sucesso, e o tempo de resposta.

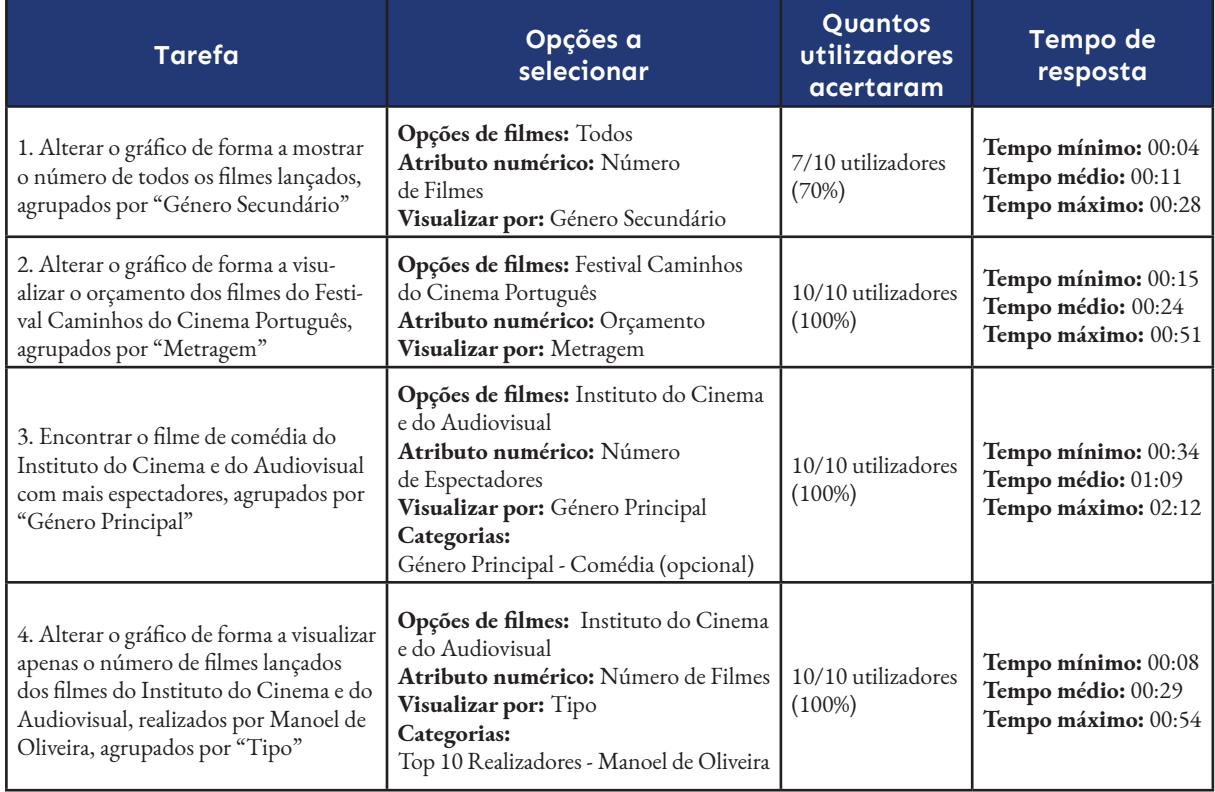

Em relação a estas tarefas, na primeira tarefa, *"Alterar o gráfico de forma a mostrar o número de todos os filmes lançados, agrupados por Género Secundário"*, apenas 7 dos 10 utilizadores selecionaram as opções corretas para concluir a tarefa com sucesso, apresentando uma média de tempo de resposta de 00:11 segundos. Isto deve-se ao facto de que os três utilizadores que não acertaram, não selecionaram na secção "Opções de

#### **Tabela 4.**

Tarefas que os utilizadores realizaram em relação ao gráfico dos "Filmes", na primeira fase de testes

filmes" a opção "Todos". Apesar desta ser a opção default, visto que os utilizadores tiveram a liberdade para explorar a plataforma antes de fazer o teste, deixaram selecionada a opção que averiguaram durante essa exploração inicial. Supõe-se que como esta era a primeira tarefa do teste, ainda não estavam cientes que tinham de alterar a secção "Opções de filmes".

As restantes tarefas foram concluídas com sucesso, com 10 dos 10 utilizadores a resolver as tarefas corretamente, com uma média de resposta de 00:24, 01:09 e 00:29 segundos para a segunda, terceira e quarta tarefa, respetivamente.

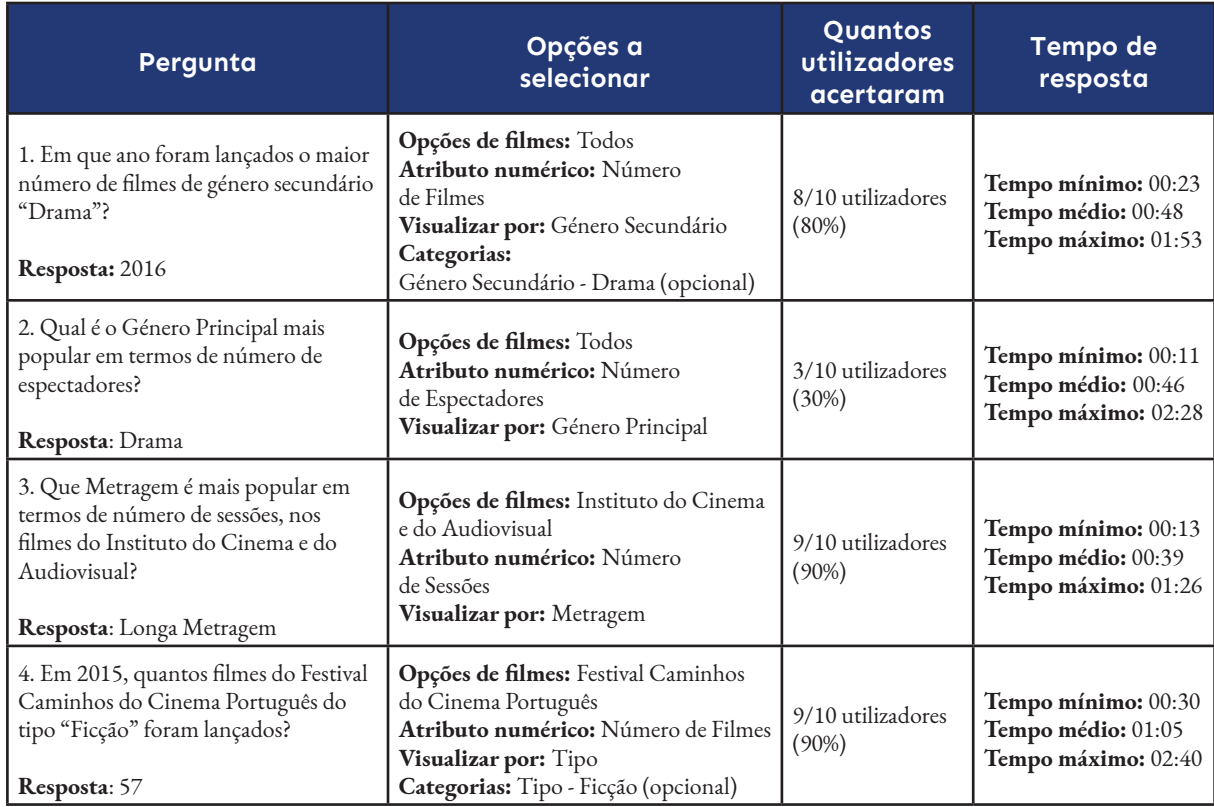

#### **Tabela 5.**

Perguntas que os utilizadores tinham de responder em relação ao gráfico dos "Filmes", na primeira fase de testes

Relativamente às perguntas, à primeira pergunta *"Em que ano foram lançados o maior número de filmes de género secundário Drama?"*, 8 dos 10 utilizadores responderam corretamente, com uma média de tempo de resposta de 00:48 segundos. A dificuldade dos utilizadores que não acertaram deve-se ao facto de não terem alterado as seleções da resposta anterior. Ambos os utilizadores deixaram a secção de "Visualizar por" selecionada com a opção "Tipo", o que era pedido na última tarefa, quando o pretendido nesta pergunta era ter selecionado a opção "Género Secundário". É de notar ser possível concluir que os utilizadores perceberam a pergunta, pois ambos selecionaram a opção "Drama" na categoria de "Género Secundário", uma ação opcional, mas como não fizeram a seleção correta no parâmetro "Visualizar por", o gráfico apresentado não era o correto, portanto deram respostas erradas.

A segunda pergunta, *"Qual é o Género Principal mais popular em termos de número de espetadores?"*, foi a que menos utilizadores acertaram, com um tempo médio de resposta de 00:46 segundos. Durante o teste, todos os utilizadores selecionaram as opções corretas, mas apesar disso deram a resposta errada. Ao questionar qual o Género Principal mais popular em termos de espetadores, o esperado seria os utilizadores

analisarem o gráfico na sua totalidade e chegar à conclusão que o género "Drama" é o que tem sido mais consistente em número de espetadores ao longo dos anos. Apesar disso, os utilizadores responderam que o género "Comédia" era o mais popular, por ser o género com mais espetadores no ano de 2015, e a opção que teve mais espetadores comparado com os outros anos. Supõe-se que isto deve-se ao facto que os utilizadores não entenderam a pergunta ou que esta estava mal formulada, e que responderam "Comédia" por ser o valor mais alto do gráfico.

Na terceira questão, *"Que Metragem é mais popular em termos de número de sessões, nos filmes do Instituto do Cinema e do Audiovisual?"*, 9 dos 10 utilizadores responderam corretamente, com um tempo médio de resposta de 00:39 segundos. O utilizador que não respondeu corretamente não selecionou a opção "Número de Sessões" na secção "Atributos numéricos", possivelmente por distração. Por fim, na quarta questão, *"Em 2015, quantos filmes do Festival Caminhos do Cinema Português do tipo Ficção foram lançados?"*, 9 dos 10 utilizadores responderam corretamente, com um tempo médio de resposta de 01:05. O utilizador que não respondeu corretamente selecionou a opção "Género Principal" em vez da opção "Tipo" da secção "Visualizar por" e, posteriormente, selecionou "Ficção Científica" na categoria "Género Principal". Supõe-se que isto deve-se ao facto de o utilizador não estar familiarizado com a linguagem cinematográfica, o que o levou a crer que o "tipo Ficção" fosse a mesma coisa que "género Ficção Científica".

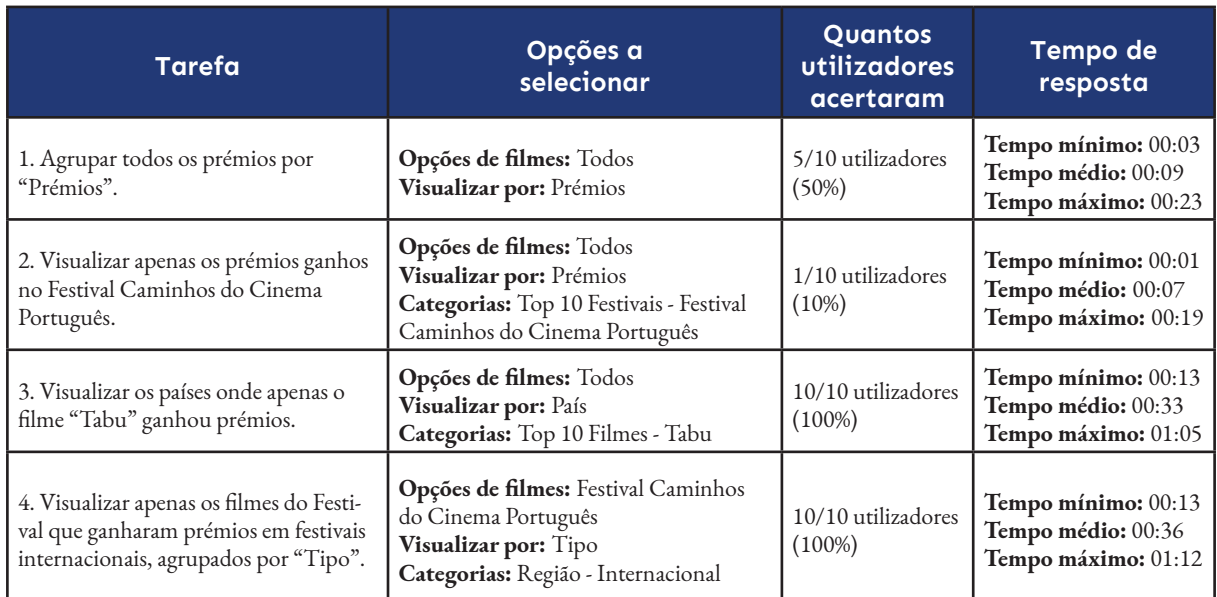

O gráfico relativo aos "Prémios" também foi testado do mesmo modo. Na Tabela 6 encontram-se as tarefas que os utilizadores tinham de realizar, e na Tabela 7 encontram-se as perguntas que os utilizadores tinham de responder.

Na primeira tarefa, *"Agrupar todos os prémios por Prémios"*, 5 dos 10 utilizadores concluíram a tarefa com sucesso, com tempo médio de resposta de 00:09 segundos. Na versão do website em que este teste foi realizado as opções selecionadas num gráfico eram mantidas ao passar para o outro gráfico. Por causa disto, metade dos utilizadores não se aperceberam que tinham de selecionar a opção "Todos" na secção "Opções de filmes", e deixaram a opção que já estava selecionada do gráfico dos Filmes. Isto foi alterado na versão final, em que ao mudar de

#### **Tabela 6.**

Tarefas que os utilizadores tinham de realizar em relação ao gráfico dos "Prémios", na primeira fase de testes
gráficos, todas as opções selecionadas anteriormente deixam de estar selecionadas. Na segunda tarefa, *"Visualizar apenas os prémios ganhos no Festival Caminhos do Cinema Português"*, apenas 1 dos 10 utilizadores concluiu a tarefa com sucesso, com um tempo médio de resposta de 00:07 segundos. Isto deve-se ao facto de que a maioria dos utilizadores assumiu que só seria preciso selecionar a opção "Festival Caminhos do Cinema Português" na secção "Opções de filmes" quando, na verdade, essa seleção estava errada, pois só mostrava os filmes selecionados para exibição no festival Caminhos do Cinema Português. A forma correta de concluir esta tarefa seria selecionar a opção "Todos" na secção "Opções de Filmes", a opção "Prémios" na secção "Visualizar por", e nas Categorias selecionar "Festival Caminhos do Cinema Português" na secção "Top 10 Festivais". Desta forma seria possível visualizar os prémios que o festival atribuiu a todos os filmes na base de dados.

Na terceira e quarta tarefa, todos os utilizadores concluíram as tarefas com sucesso, com um tempo médio de resposta de 00:33 e 00:36 segundos, respetivamente.

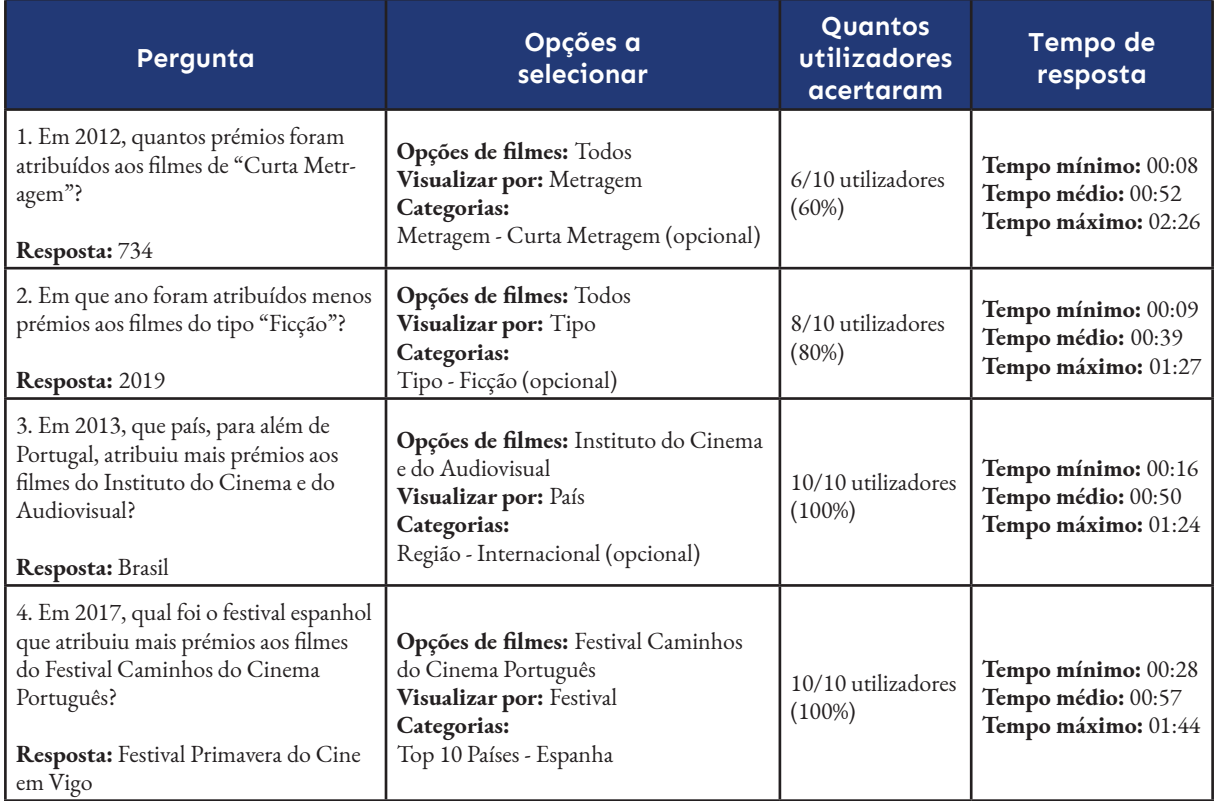

#### **Tabela 7.**

Perguntas que os utilizadores tinham de responder em relação ao gráfico dos "Prémios", na primeira fase de testes

Relativamente às perguntas, na primeira pergunta, *"Em 2012, quantos prémios foram atribuídos aos filmes de Curta Metragem?"*, 6 dos 10 utilizadores responderam corretamente, com um tempo médio de resposta de 00:52 segundos. Nesta questão os utilizadores que não responderam corretamente selecionaram a opção "Prémios" na secção "Visualizar por", o que levou a dar uma resposta errada, pois esta seleção mostra os vários prémios que os filmes receberam. Se tivessem selecionado a opção "Metragem" na secção "Visualizar por" teriam visto os filmes agrupados numa só letra que continha a informação do número total de prémios ganhos. Supõe-se que isto aconteceu devido à má interpretação da pergunta, visto que é perguntado é "quantos prémios", assumiram que tinham de visualizar o gráfico por prémios.

Na segunda pergunta, *"Em que ano foram atribuídos menos prémios aos filmes do tipo Ficção?"*, 8 dos 10 utilizadores responderam corretamente, com um tempo médio de resposta de 00:39 segundos. Nesta questão supõe-se que os utilizadores que não responderam corretamente à questão fizeram-no por distração, pois deixaram algumas opções selecionadas da pergunta anterior, o que levou a que o gráfico apresentado não fosse adequado para dar a resposta correta.

Na terceira e na quarta pergunta, todos os utilizadores responderam corretamente, com um tempo médio de resposta de 00:50 e 00:57 segundos, respetivamente.

## **Segunda Fase**

A segunda fase dos testes de utilizador foi realizada na quarta semana de agosto. Nestes testes participaram oito pessoas, cinco do sexo feminino e três do sexo masculino, com idades compreendidas entre os 22 e 47 anos, sendo que metade destes utilizadores realizaram o teste da fase anterior. Dentro destes participantes, quatro estudam na área de design e multimédia, 3 estudam na área de engenharia informática, um trabalha na área de fisioterapia, e um trabalha na área de música. Nos testes foi feita uma pergunta em formato de escala de 1 a 5 sobre a experiência destes utilizadores a usar plataformas web, em que 1 corresponde a "Nenhuma Experiência" e 5 corresponde a "Muita Experiência". Seis utilizadores responderam que tinham "Muita Experiência" (valor 5), um respondeu que tinha "Alguma Experiência" (valor 4), e outro respondeu que tinha "Nem Muita Nem Pouca Experiência" (valor 3).

A primeira tarefa dada aos utilizadores também consistiu em modificar as definições da tipografia do gráfico. Nesta fase, os utilizadores tiveram preferência outra vez pela tipografia a cores (5 dos 8 utilizadores preferiram essa opção, sendo que o utilizador que escolheu visualizar a tipografia a cores, mudou essa configuração a meio do teste). Preferiram também tamanho de fonte variável e peso de fonte normal (6 dos 8 utilizadores escolheram essa opção). Os utilizadores também preferiram a rotação das letras ativa (7 dos 8 utilizadores escolheram essa opção, sendo que um deles desativou a rotação durante o teste). Nesta fase de testes, ao contrário da fase anterior, foi também testado se os utilizadores preferem a tipografia em caixa alta ou em caixa baixa, pelo que a maioria preferiu visualizar a tipografia em caixa alta (5 dos 8 utilizadores escolheram essa opção).

A segunda fase dos testes seguiu um formato semelhante à fase anterior, em que foi pedido para os utilizadores fazerem quatro tarefas e perguntas em relação ao gráfico dos Filmes, e outras quatro tarefas e perguntas em relação ao gráfico dos Prémios. Visto que foram adicionadas novas opções e funcionalidades à visualização, a maioria das perguntas foca-se nessas alterações. Por exemplo, na secção "Visualizar por" do gráfico dos Filmes foram adicionadas três novas opções "Realizador", "Produtor" e "Filme". Ao gráfico dos Prémios foram adicionadas opções "Realizador" e "Filme" à mesma secção. Nas Tabelas 8 e 9 encontram-se as tarefas e as perguntas, respetivamente, que os utilizadores tinham de realizar e responder em relação ao gráfico dos Filmes, com as indicações das seleções corretas, o número de utilizadores que concluíram a tarefa ou responderam à pergunta com sucesso, e o tempo de resposta.

Em relação a estas tarefas, na primeira tarefa, "Visualizar o gráfico por Filmes, e mostrar o número de sessões de todos os filmes", apenas 5 dos 8 utilizadores selecionaram as opções corretas para concluir a tarefa com sucesso, apresentando uma

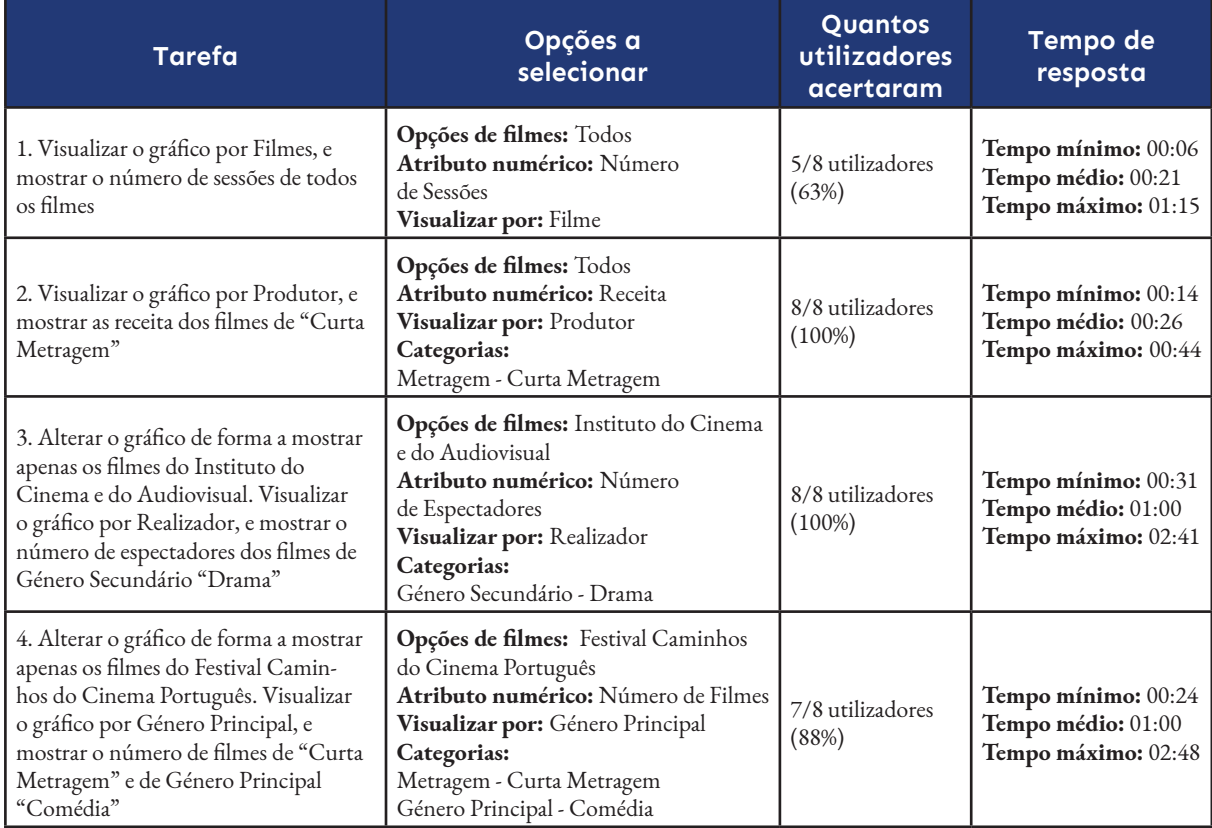

### **Tabela 8.**

Tarefas que os utilizadores tinham de realizar em relação ao gráfico dos "Filmes", na segunda fase de testes média de tempo de resposta de 00:21 segundos. Os utilizadores que não acertaram, não selecionaram na secção "Visualizar por" a opção "Filmes". Supõe-se que por esta ser a primeira tarefa do teste, os utilizadores ainda não estavam cientes que tinham de alterar a secção "Visualizar por", e como essa opção não existia na fase anterior, os utilizadores que já realizaram o teste na primeira fase não se aperceberam da existência dessa opção, portanto assumiram que concluíram a tarefa.

Na quarta tarefa, "Alterar o gráfico de forma a mostrar apenas os filmes do Festival Caminhos do Cinema Português. Visualizar o gráfico por Género Principal, e mostrar o número de filmes de "Curta Metragem" e de Género Principal "Comédia", 7 dos 8 utilizadores responderam corretamente, com um tempo médio de resposta de 01:00. Apesar de um utilizador não ter acertado completamente a tarefa, conseguiu selecionar 3 das 5 opções que devia.

As restantes tarefas foram concluídas com sucesso, com 8 dos 8 utilizadores a resolver as tarefas corretamente, com uma média de resposta de 00:36 e 01:00 para a segunda e terceira tarefa, respetivamente.

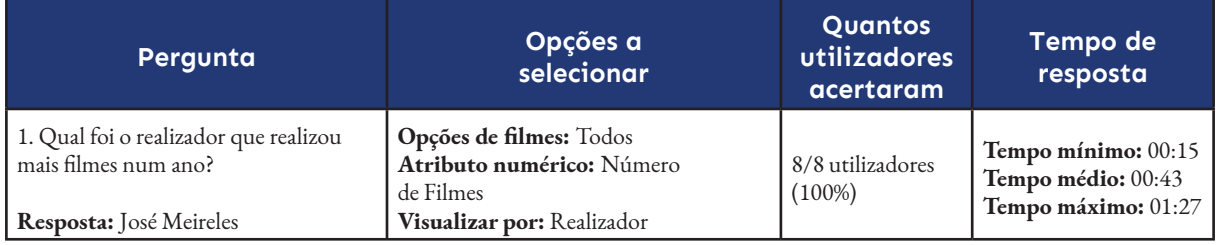

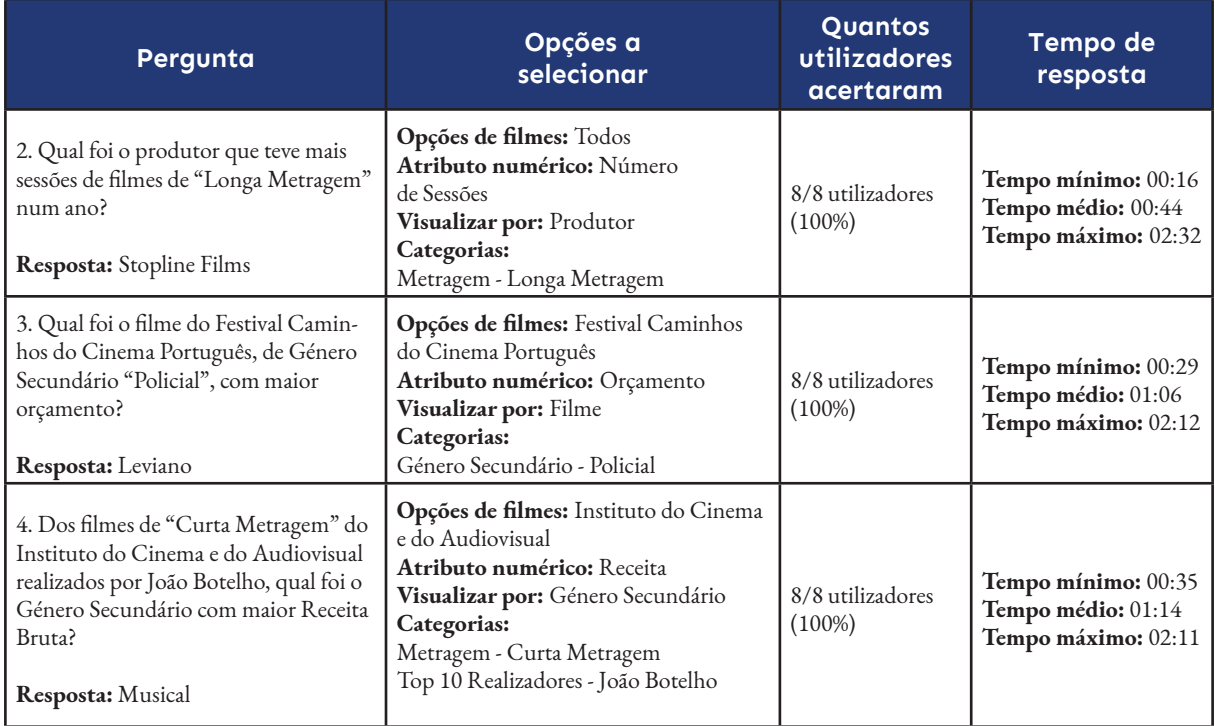

Relativamente às perguntas, todas foram respondidas corretamente. A primeira pergunta teve um tempo médio de resposta de 00:43 segundos, a segunda teve um tempo médio de 00:44 segundos, a terceira pergunta foi de 01:06, e a última teve uma média de resposta de 01:14.

# **Tabela 9.**

Perguntas que os utilizadores tinham de responder em relação ao gráfico dos "Filmes", na segunda fase de testes

O gráfico relativo aos Prémios também foi testado do mesmo modo na segunda fase. Na Tabela 10 encontram-se as tarefas que os utilizadores tinham de realizar, e na Tabela 11 encontram-se as perguntas que os utilizadores tinham de responder.

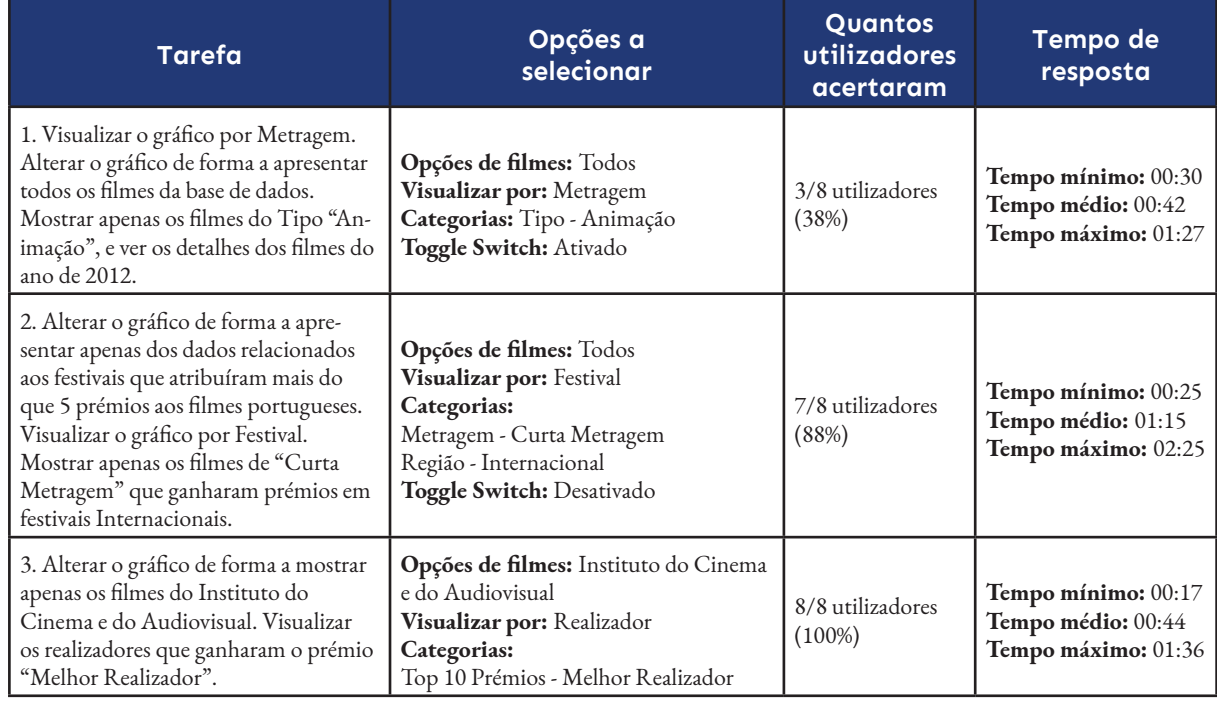

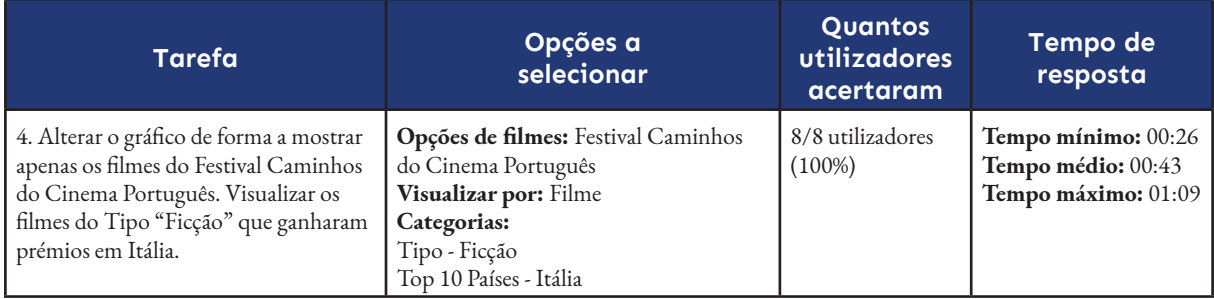

#### **Tabela 10.**

Tarefas que os utilizadores tinham de realizar em relação ao gráfico dos "Prémios", na segunda fase de testes

A primeira tarefa, *"Visualizar o gráfico por Metragem. Alterar o gráfico de forma a apresentar todos os filmes da base de dados. Mostrar apenas os filmes do Tipo Animação, e ver os detalhes dos filmes do ano de 2012"*, foi a que menos utilizadores acertaram. Apenas 3 dos 8 utilizadores acertaram, com um tempo médio de resposta de 00:42 segundos. Isto aconteceu devido à nova funcionalidade implementada num *toggle switch* relativamente à quantidade de dados a ser apresentada. Assume-se que os utilizadores que não acertaram assumiram que "todos os filmes da base de dados" pedidos na tarefa referem-se à opção "Todos" do menu *dropdown* "Opções de filmes". Deste modo, ao terem a opção "Todos" já selecionada por ser a opção *default*, assumiram que já tinham a tarefa concluída, em vez de ativarem o *toggle switch* para apresentar todos os filmes da base de dados. Esta falha também pode ter acontecido por a pergunta não ter sido explícita o suficiente.

Na segunda tarefa, "Alterar o gráfico de forma a apresentar apenas dos dados relacionados aos festivais que atribuíram mais do que 5 prémios aos filmes portugueses. Visualizar o gráfico por Festival. Mostrar apenas os filmes de "Curta Metragem" que ganharam prémios em festivais Internacionais", 7 dos 8 utilizadores concluíram a tarefa com sucesso, com um tempo médio de resposta de 01:15. Nesta tarefa a maioria dos utilizadores perceberam a funcionalidade do *toggle switch*, e conseguiram entender que o deviam ter ativado na tarefa anterior, e desativado nesta tarefa.

As restantes tarefas foram concluídas com sucesso, com 8 dos 8 utilizadores a resolver as tarefas corretamente, com uma média de resposta de 00:44 e 00:43 segundos para a terceira e quarta tarefa, respetivamente.

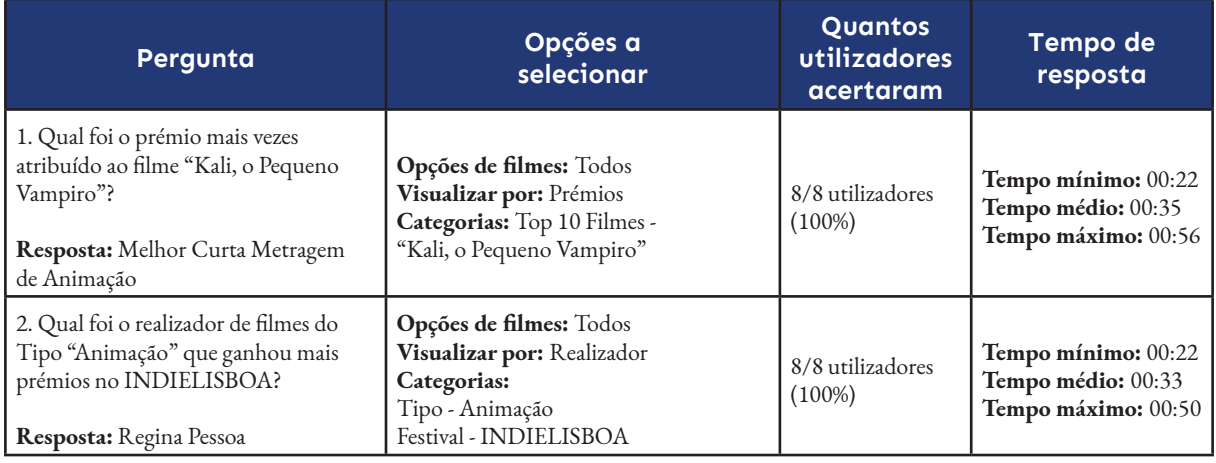

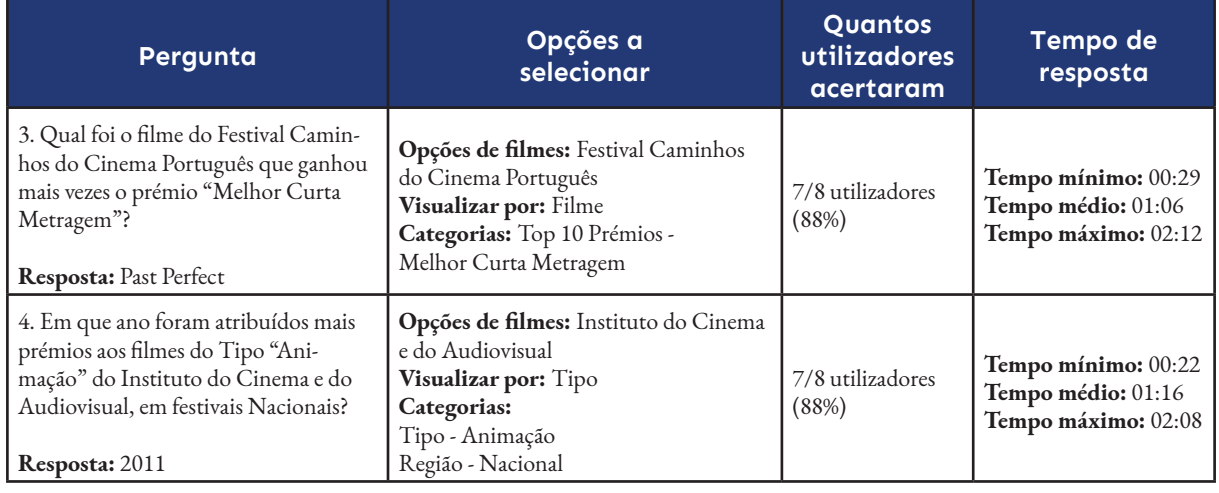

As primeiras duas perguntas foram respondidas corretamente, com 8 dos 8 utilizadores a acertar as respostas, e com um tempo médio de resposta de 00:35 e 00:33 segundos para a primeira e segunda tarefa, respetivamente.

Na terceira e quarta tarefas, 7 dos 8 utilizadores responderam corretamente, com um tempo médio de resposta de 01:06 e 01:16, respetivamente. Os utilizadores que não acertaram, não fizeram as seleções necessárias, o que resultou num gráfico diferente do pretendido e, portanto, respostas erradas.

# **Conclusões**

Com base nestas tarefas é possível concluir que as alterações feitas ao website de uma fase para a outra foram positivas, visto que a taxa de sucesso das tarefas e perguntas aumentou da primeira fase para a segunda, apesar de o tempo médio de resposta também ter aumentado na segunda fase (Tabela 12). Da mesma forma, com a segunda fase dos testes é possível deduzir que o website tende a ser mais fácil de usar ao longo de várias utilizações, pois os utilizadores que já tinham feito o teste na primeira fase foram mais rápidos a responder do que os utilizadores que fizeram o teste pela primeira vez, e também foram os que tiveram menos respostas erradas (Tabela 13).

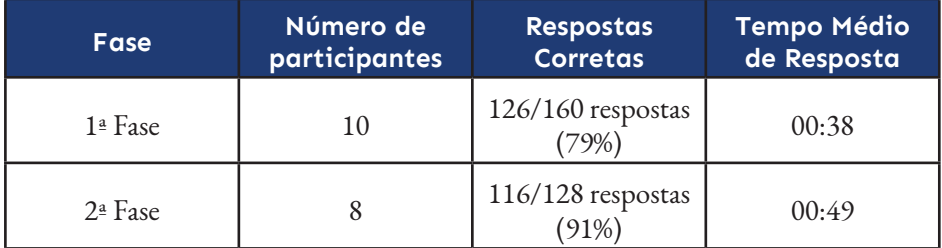

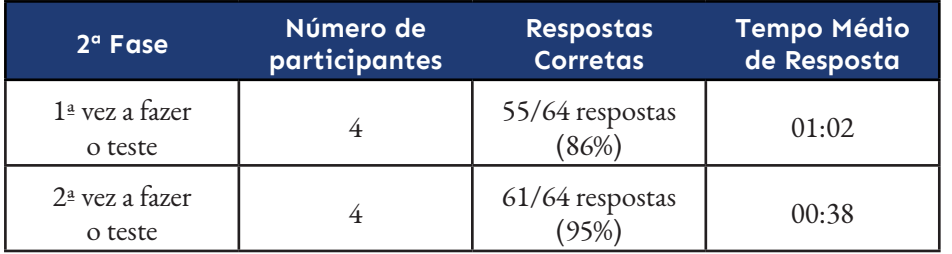

## **Tabela 11.**

Perguntas que os utilizadores tinham de responder em relação ao gráfico dos "Prémios", na segunda fase de testes

#### **Tabela 12.**

Comparação das taxas de respostas corretas e tempo médio de respostas entre a primeira e a segunda fase dos testes

#### **Tabela 13.**

Comparação das taxas de respostas corretas e tempo médio de respostas entre os utilizadores que já tinham realizado o teste, e os utilizadores que fizeram o teste pela primeira vez, na segunda fase dos testes

# **7.3.2. Feedback dos Utilizadores**

# **Primeira Fase**

A segunda parte do teste consistiu em responder a questões com base na escala de Likert, escala esta que avalia a concordância do utilizador com uma afirmação. Foram feitas 6 afirmações, onde os utilizadores tiveram de responder com o que se identificavam mais, numa escala de 1 a 5, sendo que 1 corresponde ao "discordo totalmente" e o 5 ao "concordo totalmente". Na Tabela 14 estão apresentadas as afirmações e as respostas dos utilizadores.

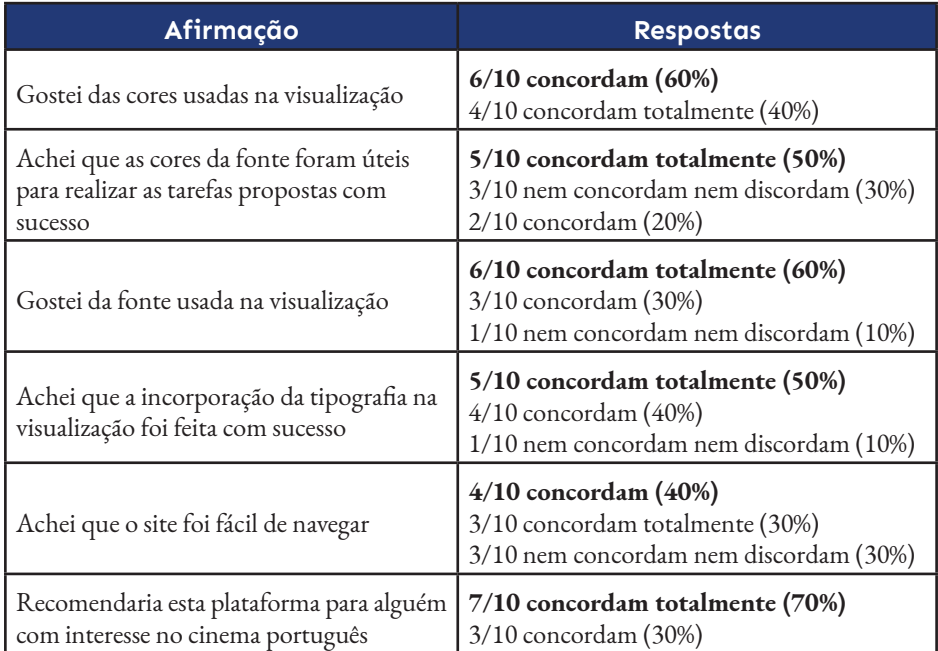

## **Tabela 14.**

Questões Likert sobre a plataforma e respostas dos utilizadores, na primeira fase de testes

> Para além das questões Likert, foram feitas também algumas perguntas de resposta extensa para perceber melhor o que os utilizadores acharam da plataforma. Foi questionado se perceberam o que a variação do tamanho e do peso da fonte significava, e todas os participantes perceberam que essa variação estava relacionada com os valores do eixo vertical. Foi também questionado o que achavam das opções de pesquisa disponíveis no menu de navegação. No geral, disseram que as opções de pesquisa são bastante diversificadas e completas, o que torna a exploração do website interessante e informativa. Apesar disso, expressaram ser um menu muito extenso em que era preciso fazer muito *scroll*, e deram sugestões para tornar as secções das categorias em botões colapsáveis. Sentiram também que os menus *dropdown* e as secções das categorias deviam estar com a mesma linguagem estética (Figura 135). Por último, manifestaram também que os diferentes tamanhos dos botões tornava a navegação confusa (Figura 136). Estas sugestões foram implementadas na versão final da plataforma. Para além destas questões, os utilizadores também forneceram feedback sobre aspetos que não foram mencionados nas perguntas, sugestões que também foram implementadas na versão final da plataforma. Uma sugestão dada foi de criar feedback sobre as opções selecionadas. Como se notou durante os testes, os utilizadores iam-se esquecendo que opções já selecionaram, o que alterava significativamente o gráfico quando queriam fazer uma pesquisa nova. Também foi sugerido adicionar um botão Reset, que lim-

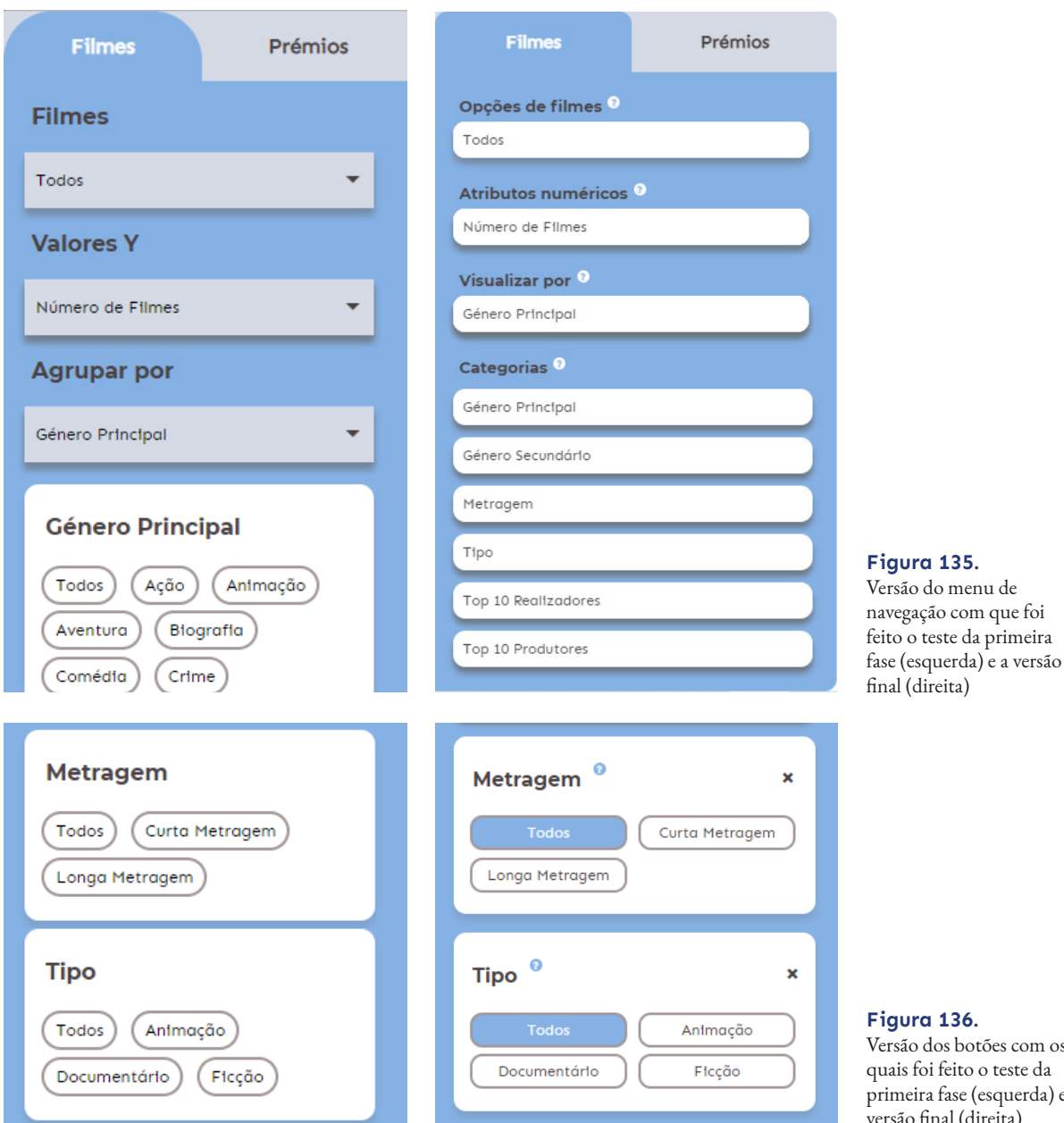

**Figura 136.** Versão dos botões com os quais foi feito o teste da primeira fase (esquerda) e a versão final (direita)

passe todas as seleções, em vez de ser preciso os utilizadores desselecionarem as várias opções manualmente. Sugeriram também a adição de explicações sobre cada secção, para ser mais fácil de entender o que cada parâmetro faz.

# **Segunda Fase**

Na segunda fase também foram feitas questões com base na escala de Likert. Nesta fase as perguntas focaram-se nas novas funcionalidades implementadas na plataforma, como as explicações dadas sobre cada secção, o painel de feedback das seleções feitas e o botão Reset. Também foram feitas questões sobre a tipografia por terem sido implementadas melhorias na sua representação. Foi feita a mesma pergunta que na fase anterior sobre a navegação do website para perceber se as melhorias foram implementadas com sucesso e, por fim, perceber se o website despertou interesse sobre o cinema português. Na Tabela 15 estão apresentadas as afirmações e as respostas dos utilizadores.

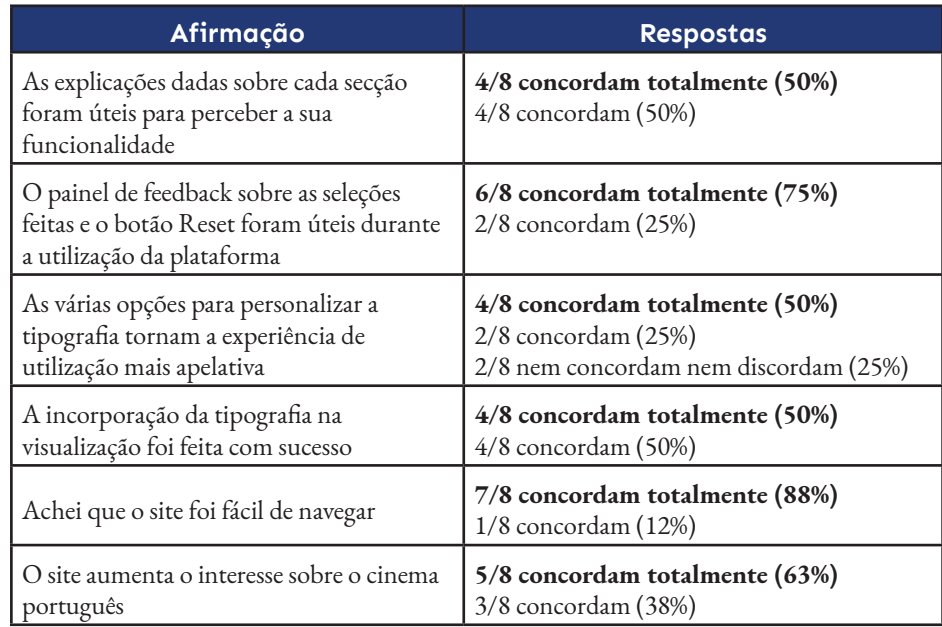

**Tabela 15.** Questões Likert sobre a plataforma e respostas dos utilizadores, na segunda

fase de testes

Nesta fase também foram feitas perguntas de resposta extensa para perceber melhor o que os utilizadores acharam da plataforma.

Aos utilizadores que fizeram o teste pela primeira vez, foi perguntado, tal como na fase anterior, o que acharam das opções de pesquisa do website. Desta vez os utilizadores deram apenas respostas positivas. No geral, disseram que o menu de navegação era fácil de navegar e intuitivo. Também expressaram o que foi dito na fase anterior, que as opções de pesquisa eram diversificadas e completas. Aos utilizadores que já fizeram o teste na primeira fase, foi perguntado o que acharam das alterações feitas em relação à fase anterior. No geral, responderam que o menu estava melhor organizado, que as explicações sobre cada secção facilitaram a compreensão das funcionalidade e que o botão Reset permitiu avançar para outras tarefas com mais facilidade.

# **8. CONCLUSÃO**

O projeto desenvolvido durante esta dissertação teve como objetivo desenvolver um website que apresenta dados relativos ao cinema português, com o auxílio da visualização de informação e tipografia. Para atingir este objetivo, a primeira etapa deste trabalho consistiu no estudo e investigação sobre o estado da arte.

Durante esta investigação, foi possível compreender a importância da visualização de informação para representar dados, e o benefício que o design pode ter dentro desta área, ao criar um equilíbrio entre estética e funcionalidade. Foram também explorados vários modelos de representação de dados em contexto histórico e cinematográfico. Dentro deste tema foi possível perceber que várias questões relacionadas com o cinema já foram exploradas em visualização de informação, mas são, na sua maioria, sobre o cinema norte-americano. A escassez de trabalhos sobre o cinema nacional serviu de grande motivação para a realização desta dissertação.

Visto que um dos objetivos deste projeto envolve a incorporação da tipografia na da visualização de informação, foi investigado de que modo é possível fazer essa inclusão. Ao usar tipografia para representar dados, é preciso ter cuidado com a sua legibilidade e leiturabilidade. No contexto cinematográfico, a escolha da tipografia é muitas vezes uma escolha importante, pois é possível transmitir sentimentos através da tipografia, o que por sua vez transmite o clima do filme que representa. Na visualização de informação a tipografia é raramente usada como o único elemento para transmitir informação. Ainda assim, foi possível concluir que ao usar tipografia, é possível recorrer a atributos tipográficos como o tamanho e peso da letra, cor e caixa alta ou caixa baixa, para representar informações adicionais sobre os dados. Estas deduções foram tidas em conta para a realização do trabalho final.

Em Portugal a produção cinematográfica está mais focada no cinema de autor do que no cinema comercial e as audiências do cinema nacional são baixas. Desta forma, o Festival Caminhos do Cinema Português tem como objetivo facilitar o acesso do cinema nacional à população e dar a conhecer as obras pouco divulgadas e até inéditas, de modo a incentivar o consumo no cinema português.

Na segunda fase deste projeto procedeu-se ao desenvolvimento da plataforma. Inicialmente foram feitos protótipos de baixa fidelidade com base no modelo Streamgraph. Com os primeiros testes de implementação com este modelo foi possível perceber que não era a solução ideal para este projeto, e portanto foram feitos testes com o modelo Scatterplot, o que acabou por ser escolhido como modelo final para este trabalho. Foram feitos mais protótipos em relação a este modelo e à interface gráfica e, posteriormente, foi implementado o modelo de visualização.

De seguida, foram feitos testes com a tipografia, relativamente à sua apresentação, tamanho, peso e cor. No fim desta etapa foi decidido que só seriam apresentadas as primeiras letras dos dados a serem representados e que, ao passar o rato por cima da letra, seria relevado o que a palavra simboliza. Desta forma são evitadas muitas sobreposições, e é possível distinguir os dados com mais facilidade. Foi também escolhido um tipo de letra monoespaçado para que as letras ocupem todas a mesma largura e, desta forma, não existam letras que chamem mais à atenção do que outras devido ao espaço que ocupam. Os outros atributos tipográficos como o tamanho, o peso, a inclinação e a caixa alta e caixa baixa podem ser personalizados conforme a escolha do utilizador.

Foram realizados testes de utilizadores, divididos em duas fases. A primeira fase serviu para compreender como os utilizadores interagem com a interface e os gráficos da plataforma, e para detetar que dificuldades foram encontradas. Com base nestes testes e no feedback dos utilizadores, foi possível implementar funcionalidades que melhoram o desempenho do gráfico e tornam a experiência de utilizador mais agradável. A segunda fase dos testes focou-se em perceber se essas alterações foram de facto úteis, e se melhoraram a interação do utilizador com a plataforma.

Com a realização deste projeto e com o auxílio da visualização final, é possível concluir que a produção do cinema nacional tem aumentado de ano para ano, tanto no cinema de exibição como nas submissões para o Festival Caminhos do Cinema Português. Apesar deste aumento de produção, o orçamento e o lucro dos filmes nacionais é significativamente menor quando comparados aos filmes norte-americanos, com base nas visualizações analisadas no estado da arte.

Em Portugal, os filmes de género "Drama" e "Comédia" são dos mais bem sucedidos em termos de filmes produzidos por ano, número de espetadores, número de sessões de cinema, orçamento e lucro. Em contrapartida, nos Estado Unidos da América estes géneros são dos menos bem sucedidos, pelo menos em lucro. Por outro lado, os géneros "Ação" e "Aventura" são dos mais bem sucedidos nos Estados Unidos da América, mas em Portugal estes filmes são praticamente inexistentes.

É também possível deduzir que o Festival Caminhos do Cinema Português é o que atribui mais prémios aos filmes nacionais. Deste modo, pode se dizer que o festival é um importante apoio para o cinema nacional, na medida que não só incentiva os criadores tanto a produzir, como se nota no aumento de submissões de ano para ano, como também recompensa esse esforço com vários prémios e distinções em várias categorias.

# **BIBLIOGRAFIA**

[1] J.M. Welsh, "Documents of Film Theory: Ricciotto Canudo's "Manifesto of the Seven Arts"", *Literature/Film Quarterly*, vol. 3, no. 3, 1975, pp. 252–254, 1975.

[2] S.K. Card, "Information Visualization", in *The Human Computer Interaction Handbook: Fundamentals, Evolving Technologies and Emerging Applications*. Mahwah: CRC Press, 2012, ch. 26, pp. 515-518.

[3] I. Meirelles, *Design for Information: An introduction to the histories, theories, and best practises behind effective information visualizations*. United States of America: Rockport Publishers, 2013, pp. 7-13.

[4] J.D. Mackinlay and S.K. Card, *Readings in information visualization: using vision to think*. San Francisco: Morgan Kaufmann, 1999.

[5] R. Spence, *Information Visualization - Design for Interaction*. Essex: Pearson/ Prentice Hall, 2007, p. 136.

[6] A. Lau and A. Vande Moere, "Towards a Model of Information Aesthetics in Information Visualization," *2007 11th International Conference Information Visualization (IV '07)*. Zurich: IEEE, 2007, pp. 87-92.

[7] E.R. Tufte, *The visual display of quantitative information*. Cheshire: Graphics press, 1983, p. 40.

[8] A. Abbot, "Humanity's cultural history captured in 5-minute film", 2014. [Online]. Available: https://www.nature.com/news/1.15650. [Accessed: 15-Dec-2020].

[9] P.M. Cruz and P. Machado, "Visualizing Empires Decline", 2011. [Online]. Available: https://cdv.dei.uc.pt/visualizing-the-decline-of-empires/. [Accessed: 15- Dec-2020].

[10] S. Havre, B. Hetzler and L. Nowell, "ThemeRiver: Visualizing Theme Changes over Time", *IEEE Symposium on Information Visualization 2000. INFOVIS 2000. Proceedings*, 2000.

[11] M. Wattenberg, "Baby Names, Visualization, and Social Data Analysis", *IEEE Symposium on Information Visualization, 2005. INFOVIS 2005*, 2005.

[12] HistoryShots InfoArt, "History of the Political Parties I". [Online]. Available: https://historyshots.com/products/parties. [Accessed: 15-Jan-2021].

[13] F. Brodbeck, "Cinemetrics". [Online]. Available: http://cinemetrics. fredericbrodbeck.de/. [Accessed: 02-Nov-2020].

[14] N. E. Hajjouti, "Cinematic Data Visualization". [Online]. Available: https:// vimeo.com/347780371. [Accessed: 02-Oct-2020].

[15] H. Anderson and M. Daniels, "Film Dialogue", 2016. [Online]. Available: https://pudding.cool/2017/03/film-dialogue/. [Accessed 17-Nov-2020].

[16] D. McCandless, S. Starling and O. Kashan, "Based on a True True Story?". [Online]. Available: https://informationisbeautiful.net/visualizations/based-on-atrue-true-story/. [Accessed: 17-Nov-2020].

[17] D. McCandless, "Movie Critics Loved, But Audiences Really Didn't", 2017. [Online]. Available: https://informationisbeautiful.net/visualizations/star-warslast-jedi-one-of-the-biggest-rotten-tomatoes-audience-vs-critics-score-splits-ever/. [Accessed: 07-Jul-2021].

[18] K. Panchal and A. Swalin, "Exploring Movie Data with Interactive Visualizations", 2018. [Online]. Available: https://towardsdatascience.com/exploringmovie-data-with-interactive-visualizations-c22e8ce5f663. [Accessed: 02-Oct-2020].

[19] I. Meirelles, Design for Information: *An introduction to the histories, theories, and best practises behind effective information visualizations*. United States of America: Rockport Publishers, 2013, p. 109.

[20] E. Lupton, *Thinking with type*. New York: Princeton Architectural Press, 2004, p. 8.

[21] P.L. Farias, *Tipografia Digital - O impacto das novas tecnologias*. Teresópolis: 2AB, 2013.

[22] I. Strizver, *Type Rules! The Designer's Guide to Professional Typography*. Hoboken, New Jersey: John Wiley & Sons, Inc., 2014, p. 40, 68-69, 81, 235.

[23] L. Yu, "Typography in film title sequence design", M.S. thesis, Iowa State University, 2008.

[24] J. Olsthoorn, "Cinematography: The voice of typography", 2019. [Online]. Available: https://www.typeroom.eu/article/cinematography-voice-typography. [Accessed: 21-Dec-2020].

[25] E. Brown, "Movie Moods In Typography: It's How You Show It", 2014. [Online]. Available: https://www.designmantic.com/blog/movie-moods-intypography/. [Accessed: 28-Dec-2020].

[26] C.S. Wyatt, "Movie Types: The Role Of Typography In Cinema", M.S. thesis, Chatham University, 2017.

[27] L. Faigley, D. George, A. Palchik and C. Selfe, *Picturing Texts*. New York: W.W. Norton, 2004.

[28] G. Fussel, "What Makes for the Best Movie Poster Font?", 2020. [Online]. Available: https://design.tutsplus.com/articles/what-makes-for-the-best-movie-posterfont--cms-35927. [Accessed: 28-Dec-2020].

[29] A. Marcela, "Séries e filmes há muitos, genéricos é com o Filipe", 2015. [Online]. Available: https://www.dinheirovivo.pt/marketing-pub/series-e-filmes-hamuitos-genericos-e-com-o-filipe-12672167.html. [Accessed: 14-Jan-2021].

[30] R. Brath and E. Banissi, "Using Typography to Expand the Design Space of Data Visualization", *She Ji: The Journal of Design, Economics, and Innovation*, vol. 2, no.1, pp. 59-87, 2016.

[31] D. McCandless, M. Quick and O. Kashan, "Top 500 Passwords". [Online]. Available: https://informationisbeautiful.net/visualizations/top-500-passwordsvisualized/. [Accessed: 17-Nov-2020].

[32] J. Couceiro e Castro, P. Machado, A. Boavida and P. Martins, "«Máquina de Ouver» — From Sound to Type", 2019. [Online]. Available: https://cdv.dei.uc.pt/ maquinadeouver/. [Accessed: 16-Dec-2020].

[33] A. Binlot, "A la carte: Paula Scher's American maps chart more than just territory", 2016. [Online]. Available: https://www.wallpaper.com/art/paula-schersamerican-maps-chart-more-than-just-territory. [Accessed: 16-Dec-2020].

[34] A.M. Fino, "Produção, Indústria e Cinema Português", in *Cinema em Português VII Jornadas*. Covilhã: Editora LabCom.IFP, 2015, ch. 7, pp. 101-116.

[35] F. Valentim, "As Opções de Consumo Cinematográfico do Público Português em Salas de Cinema", M.S thesis, Instituto Universitário de Lisboa, 2016.

[36] A. Costa, *Breve História do Cinema Português (1896-1962)*. Amadora: Instituto de Cultura Portuguesa, 1978, pp. 69-95.

[37] I. Macedo, R. Bastos and R. Cabecinhas, "Representações da Ditadura Portuguesa: As imagens de arquivo enquanto artefactos de memória em Fantasia Lusitana e 48", in *Cinema em Português VII Jornadas*. Covilhã: Editora LabCom. IFP, 2015, ch. 3, pp. 31-58.

[38] J.M. Mendes, *"SOBRE A "ESCOLA PORTUGUESA" DE CINEMA"*. Amadora: Escola Superior de Teatro e Cinema, 2017, pp. 5-20 and 40-42.

[39] V. Ferreira, T. Santos and A. Costa, "Cinema Português 2004-2012: Qualif icação entre os Números e as Suas Representações Culturais e Sociais", *AVANCA | CINEMA 2013 - Conferência Internacional de Cinema - Arte, Tecnologia, Comunicação*, pp. 882-887.

[40] Escola Superior de Teatro e Cinema, "História e Missão", 2016. [Online]. Available: https://www.estc.ipl.pt/historia-e-missao/. [Accessed: 17-Jan-2021].

[41] Instituto do Cinema e do Audiovisual, "Longas Metragens Nacionais Estreadas 1975-2020", [Revised: 06-Nov-2020]. Available: https://ica-ip.pt/fotos/ downloads/exibidos\_e\_estreados\_2004-2020\_187015fa5720088dea.xlsx

[42] J. Sousa, "CINE.PT – Uma Estratégia de Promoção do Cinema Português", M.S. thesis, Universidade Europeia, 2019.

[43] Festival Caminhos do Cinema Português, "DESCRIÇÃO DO HISTORIAL DO FESTIVAL, ORIGEM E ANTECEDENTES DO PROJECTO", 2018. [Online]. Available: https://www.caminhos.info/inicio/historia/. [Accessed: 15-Oct-2020].

[44] D. McCandless, S. Starling, E. Hollowood, P. Doughty-White, T. Evans, P. Barton and N. Muralee, "The Hollywood In\$ider", 2016. [Online]. Available: https://www.informationisbeautiful.net/visualizations/the-hollywood-insider/. [Accessed: 17-Nov-2020].

[45] M. Stauber, "Histography - Interactive Timeline of History", 2015. [Online]. Available: https://histography.io/. [Accessed: 13-May-2021].

[46] Axis Maps, "Detailed City Maps". [Online]. Available: https://store. axismaps.com/. [Accessed: 13-Jan-2021].

[47] E. Tufte, *Visual Explanations*. Cheshire: Graphics Press, 1997, p. 91.

[48] B. Fry, *Visualizing Data*. Sebastopol: O'Reilly Media, Inc., 2008, pp. 5-6.

[49] C. Brewer, M. Harrower and The Pennsylvania State University, "ColorBrewer - Color Advice for Cartography", 2013. [Online]. Available: https://colorbrewer2.org/. [Accessed: 01-Jul-2021].

[50] E. Lupton and J. Phillips, *Graphic Design The New Basics*. New York: Princeton Architectural Press, 2008, pp. 70-83.

[51] N. Bonnardel, A. Piolat and L. Le Bigot, "The impact of colour on Website appeal and users' cognitive processes", *Displays*, no. 32, pp. 69-80, 2011.

[52] B. Laugwitz, M. Schrepp and T. Held, "Construction and evaluation of a user experience questionnaire", *HCI and Usability for Education and Work*, pp. 63-76, 2008.

# **ANEXO A**

# **Protótipos e Mockups**

Este anexo apresenta os primeiros protótipos de baixa fidelidade desenvolvidos para explorar as representações de dados, e os protótipos em papel e mockups digitias das explorações relativas à interface gráfica do website.

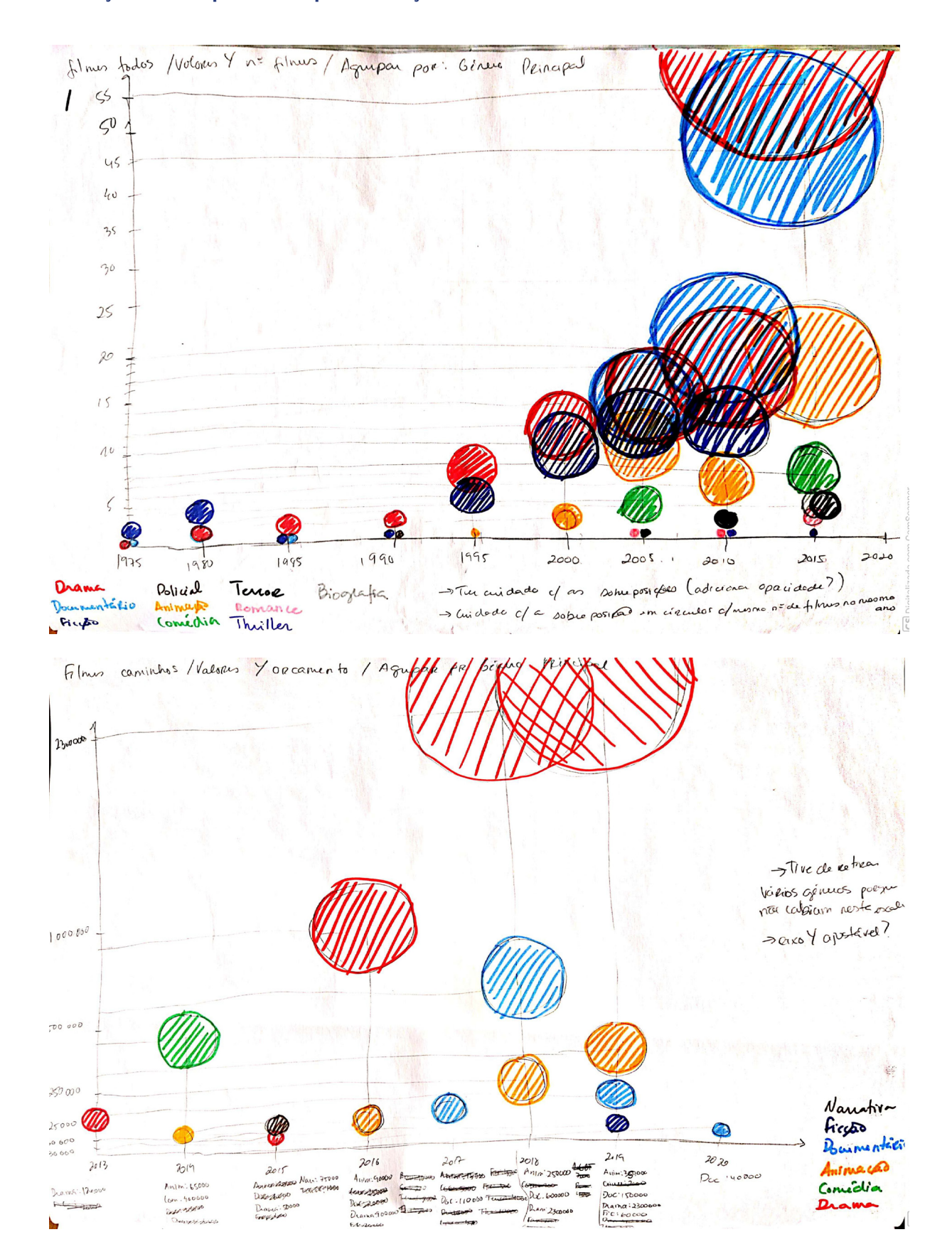

# **Esboços em Papel da Representação de Dados**

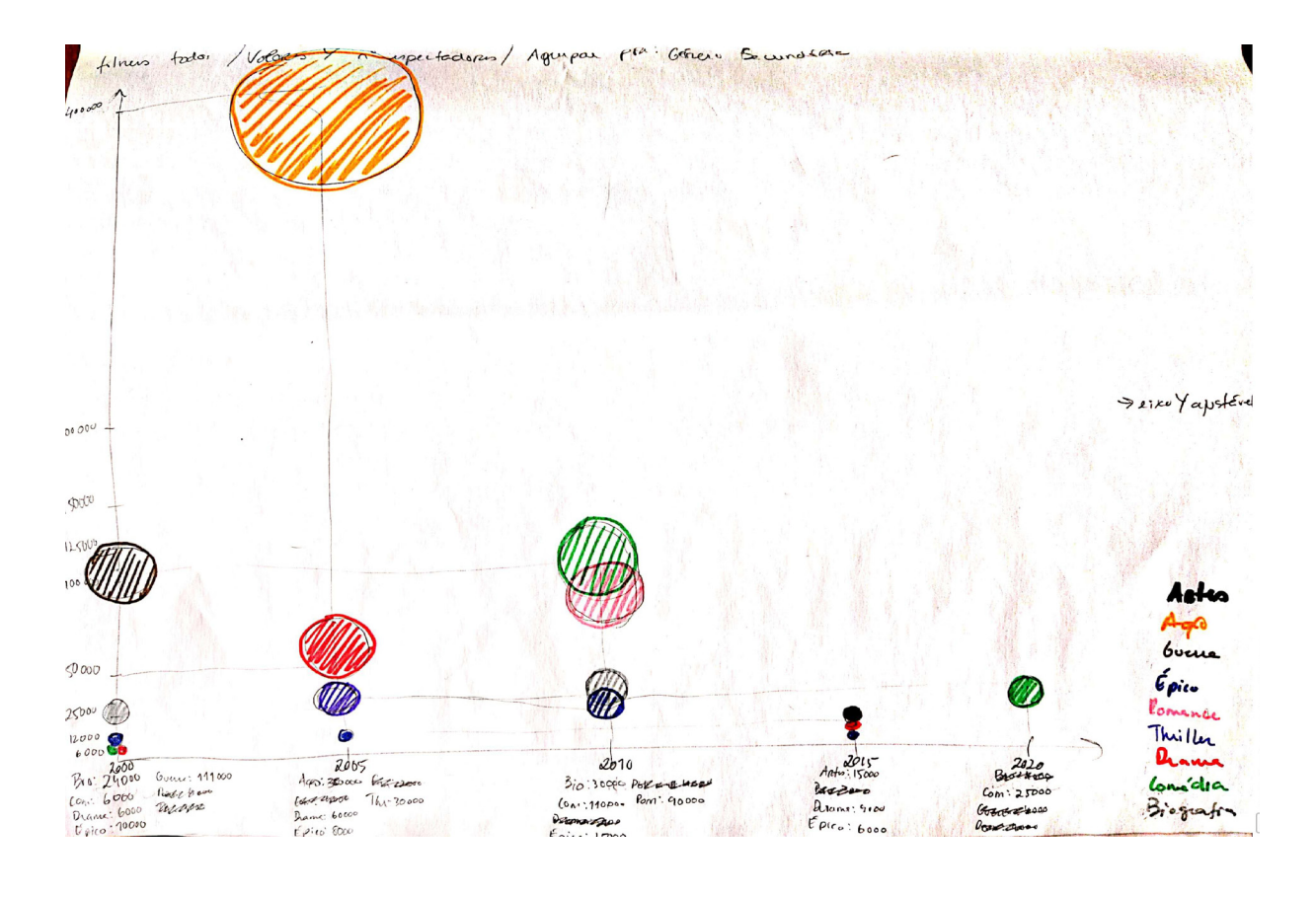

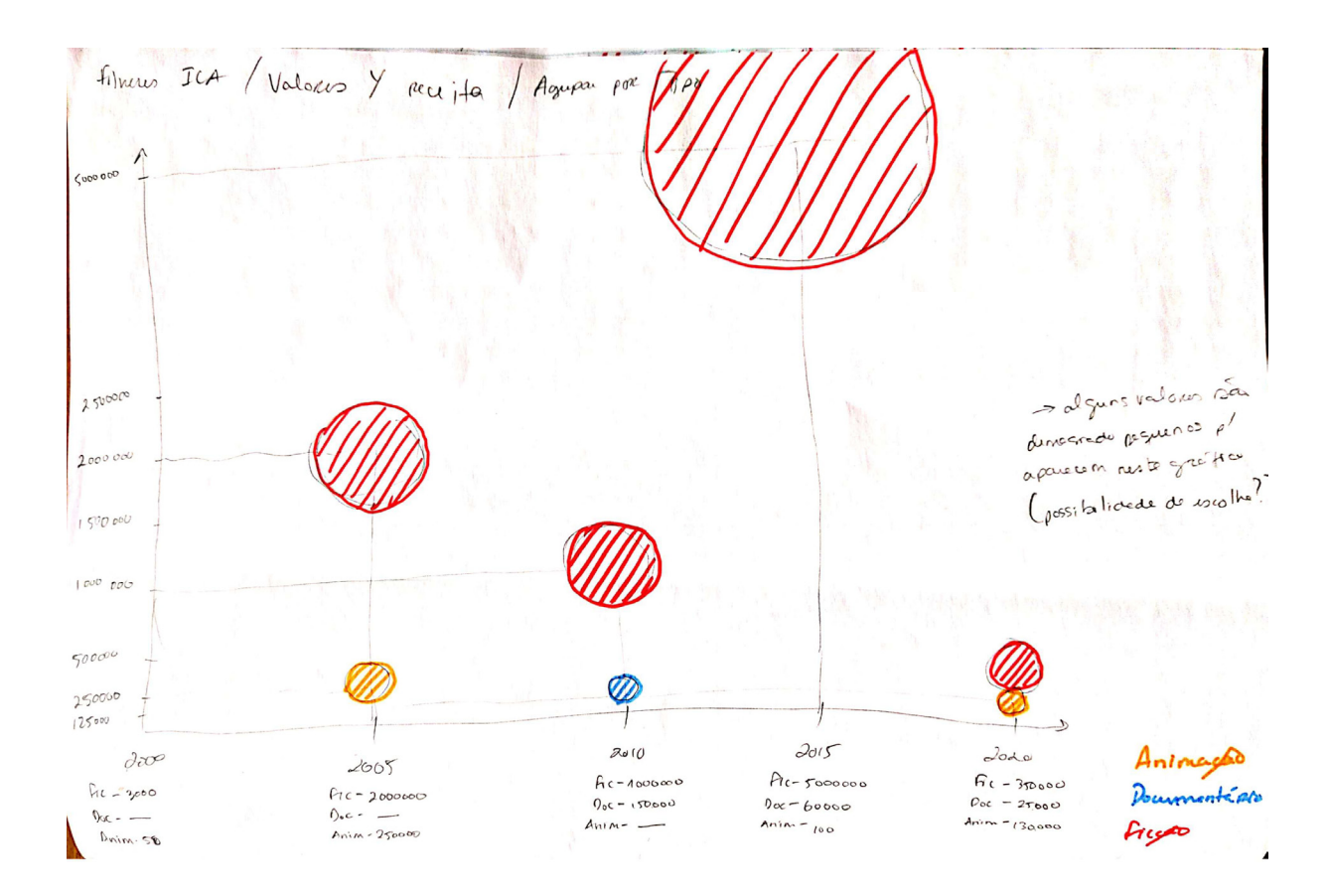

# **Esboços em Papel da Interface Gráfica**

Vigualização dos Cominhos do Cinema Poetuguas Filmer Peinros Filmes  $41700$ <br> $4790$   $100$ Cominhas Valores  $\sqrt{N}$ :  $\sqrt{N}$ Whe espectadore Nº de sessão (Receite) 1999 Oceanin to Drama 25 Aguiper por Género Peincipal Género Secunda PIG Metegin 1Pc Voynalogacal des Caminhos do Cirema Britagion Filmer (Printo) Ano de Esteia Fihas  $1999$  $($ todos)  $(1eA)$ Caninhos Filha da More Agupan poe Realgodos: Jao Canijo Productor: Madragoa Amus Festival Primios Deshiberidae: Nos Lusanmen Pais Pertragem Ardioriscials  $\widehat{\text{Top}}$ Género Blical 1999 Tipo · Freedo Internacional treo Fisco<br>Metagen Longa Metagen Drama Ford Macional  $25$ Data de cabria 1990-05-03 Internacional  $\overrightarrow{R_{13}}$ **Fodos**  $\circlearrowright$ Portugal Bread George Danke (Francje)

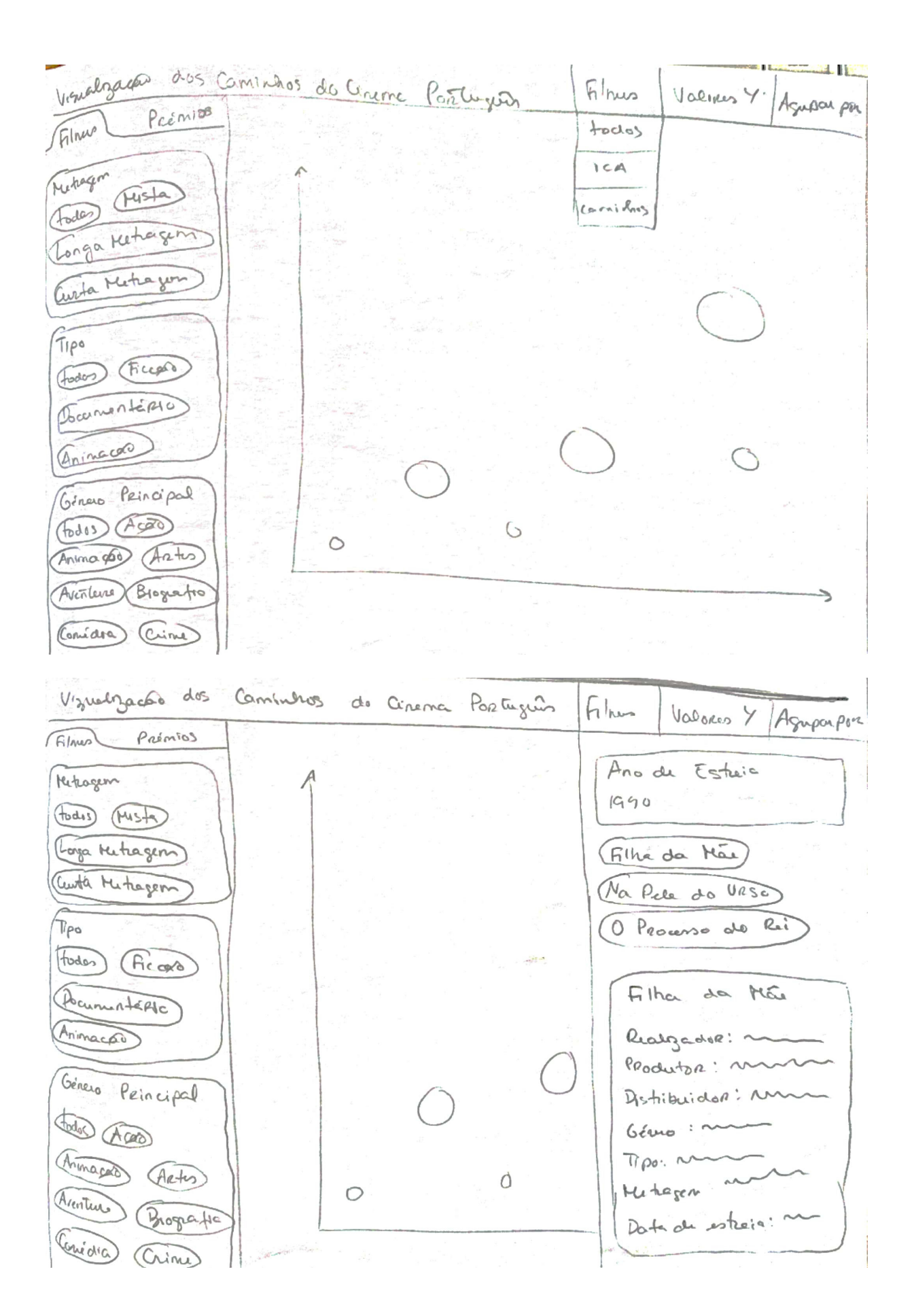

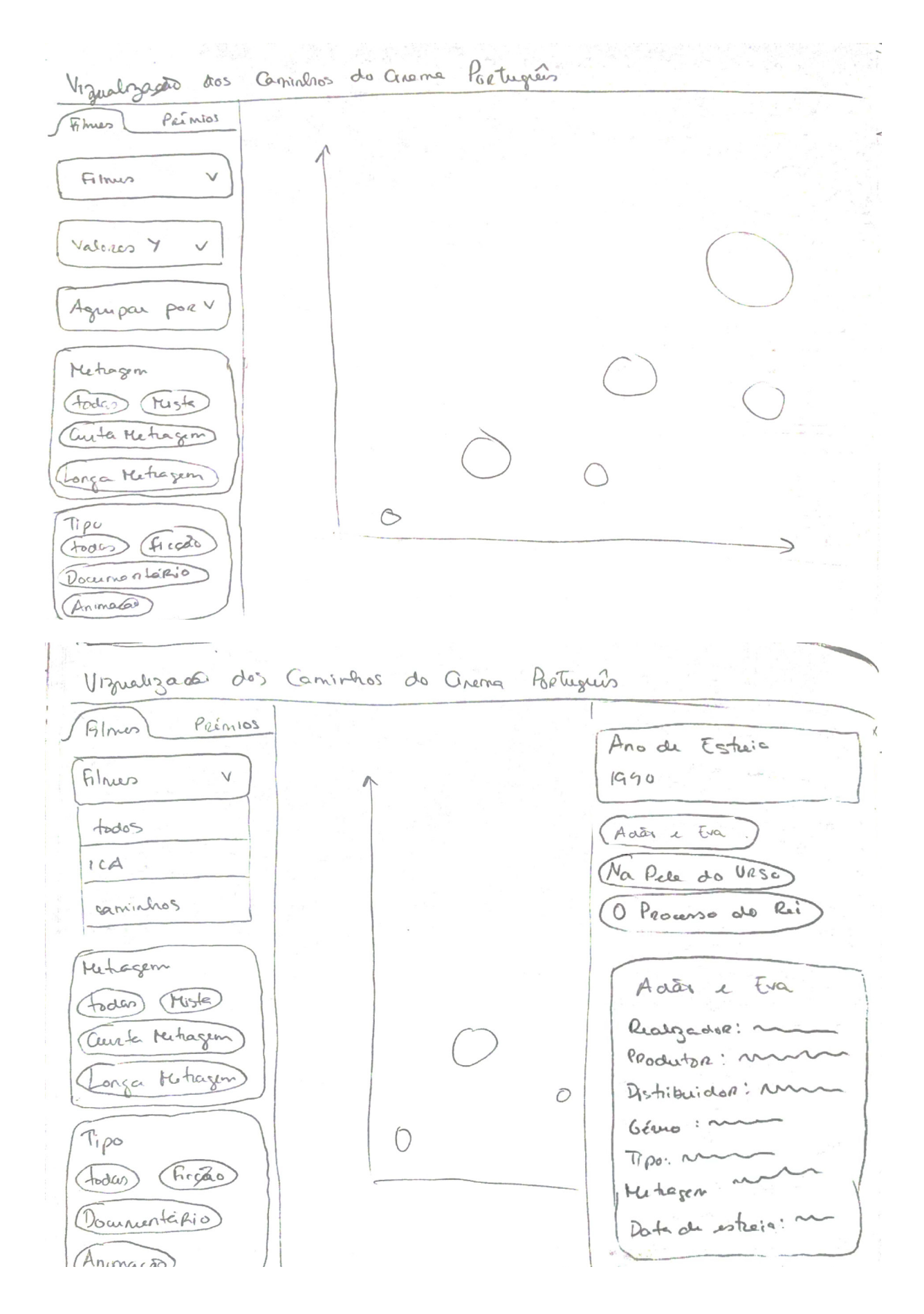

# Mockups Digitais da Interface Gráfica

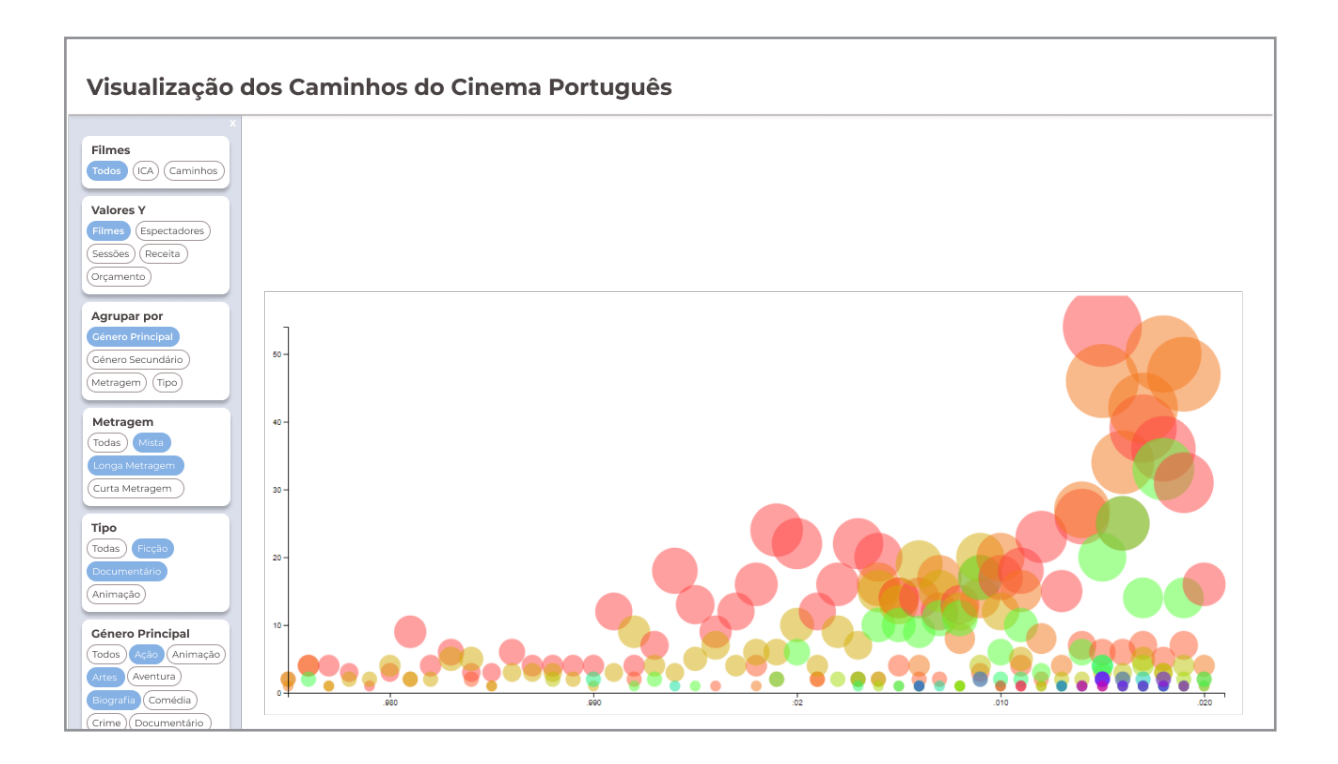

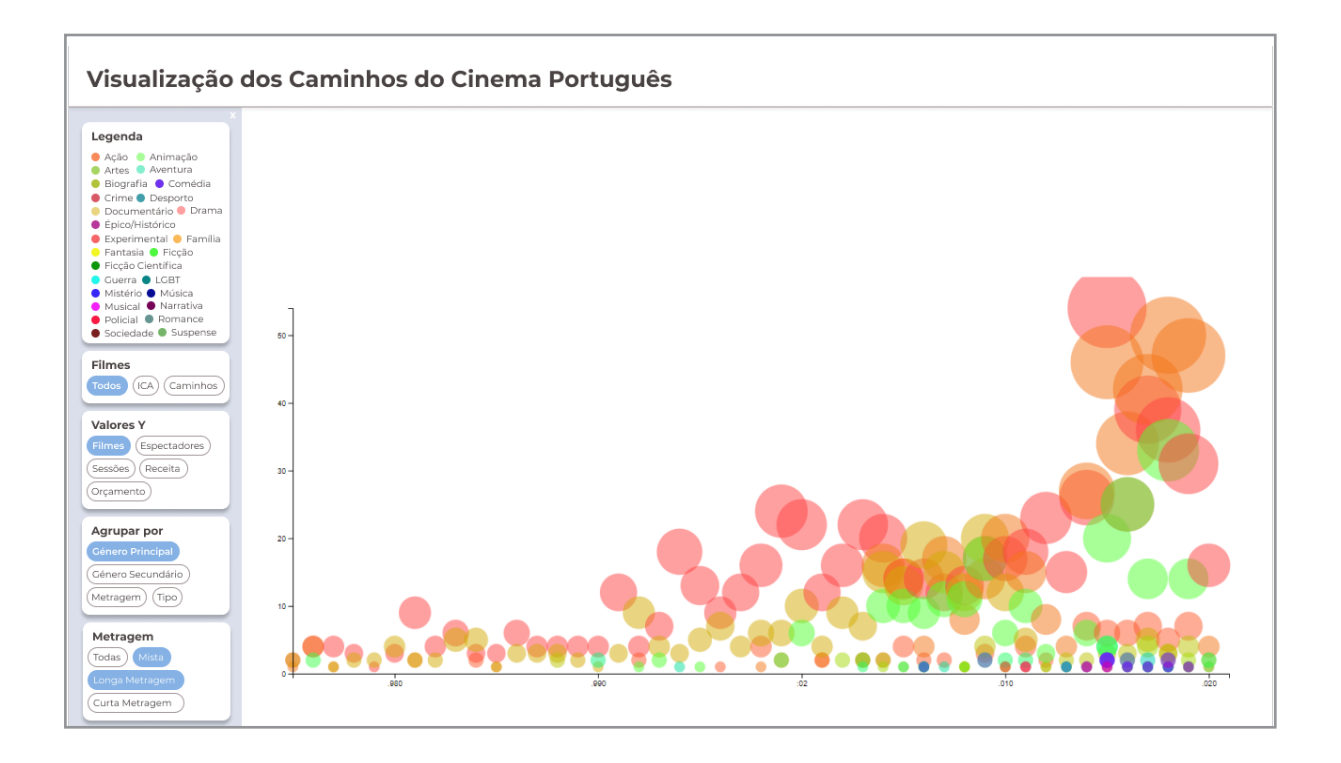

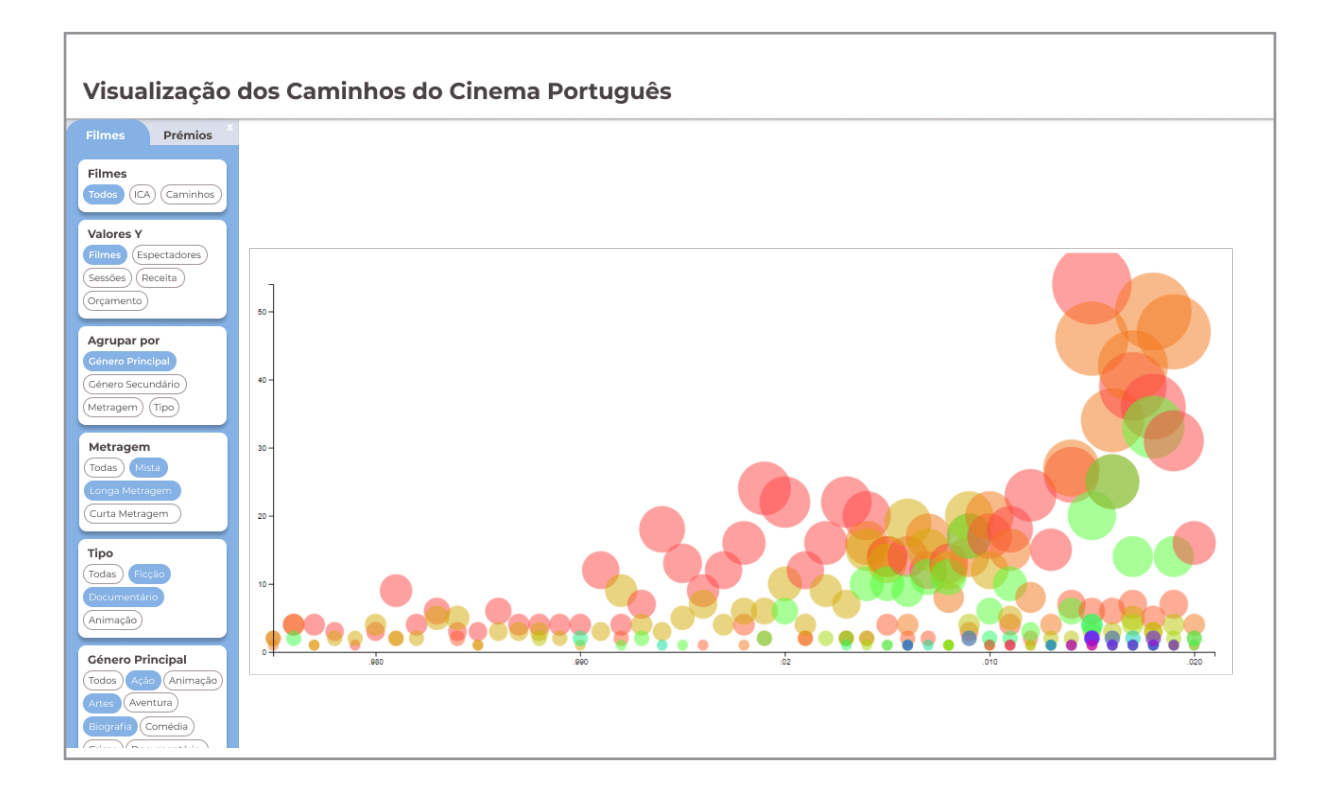

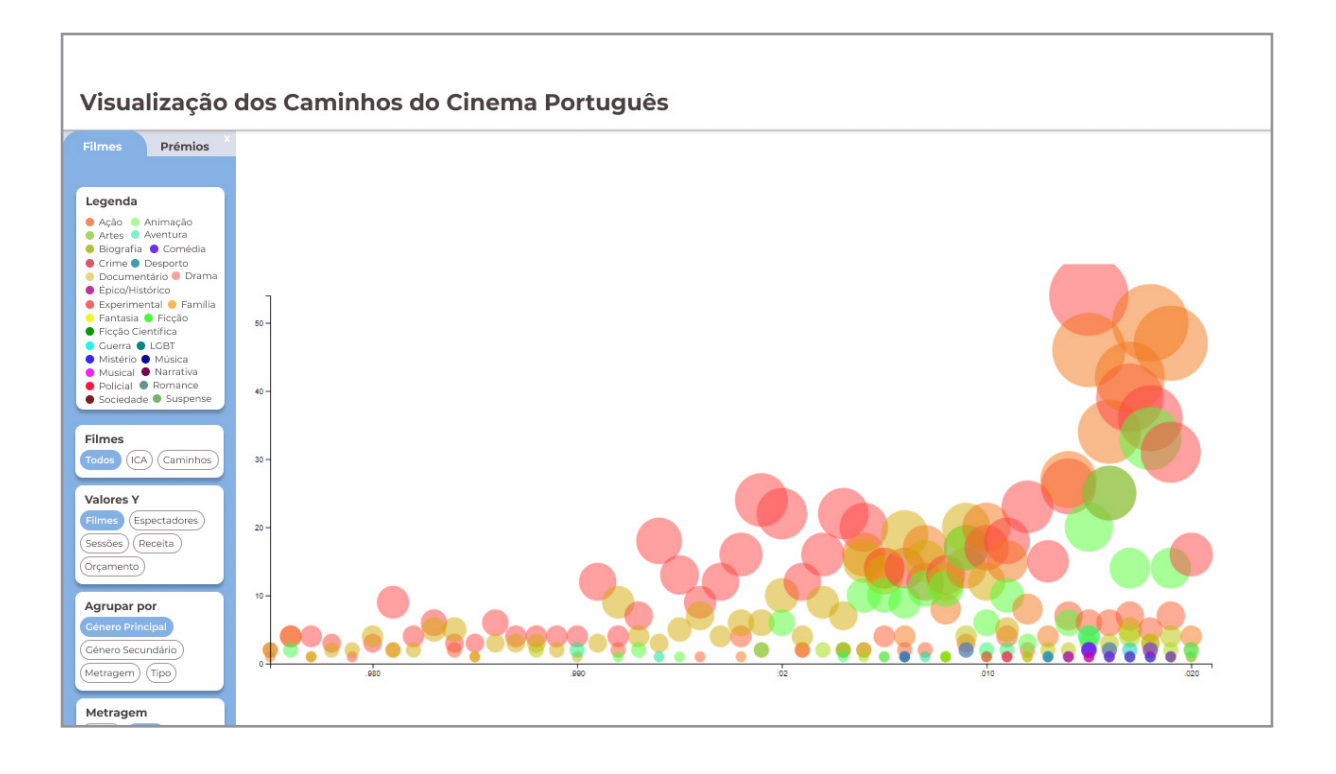

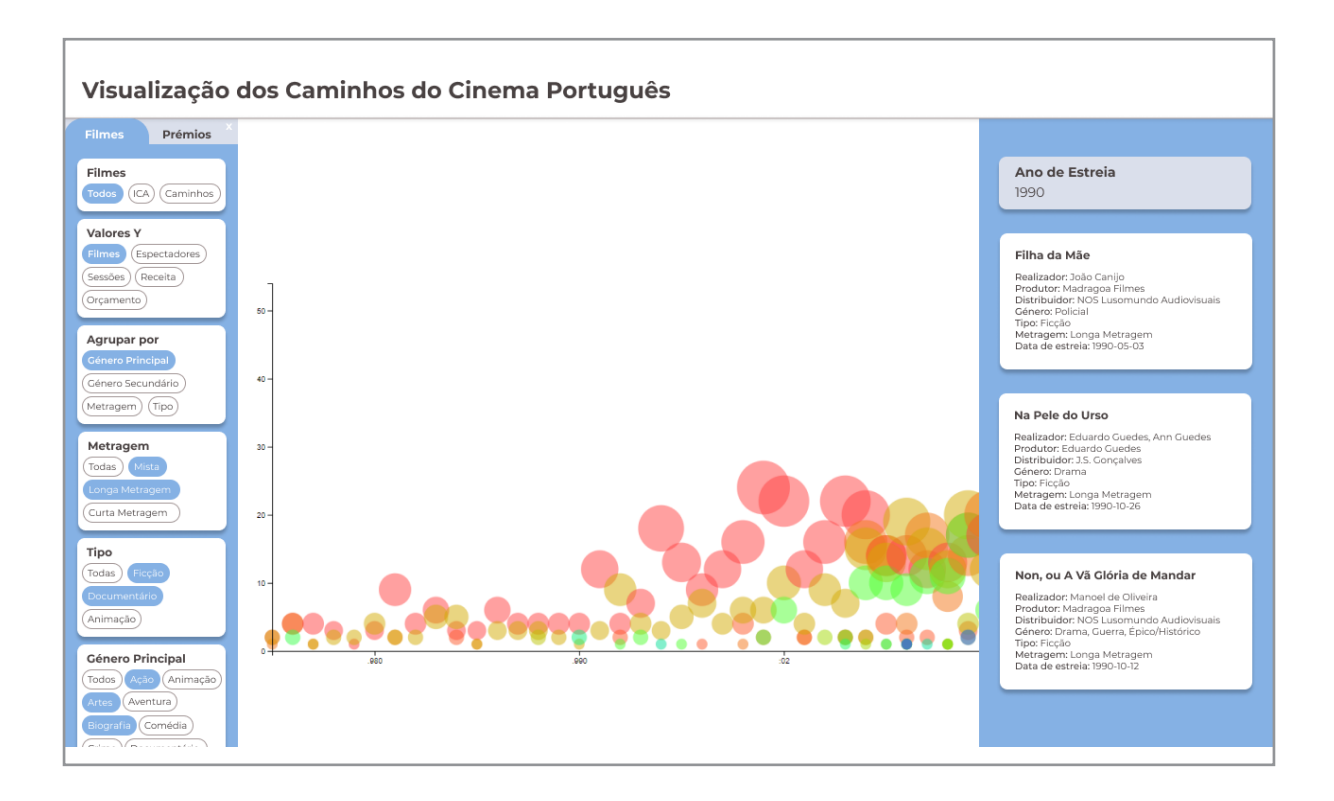

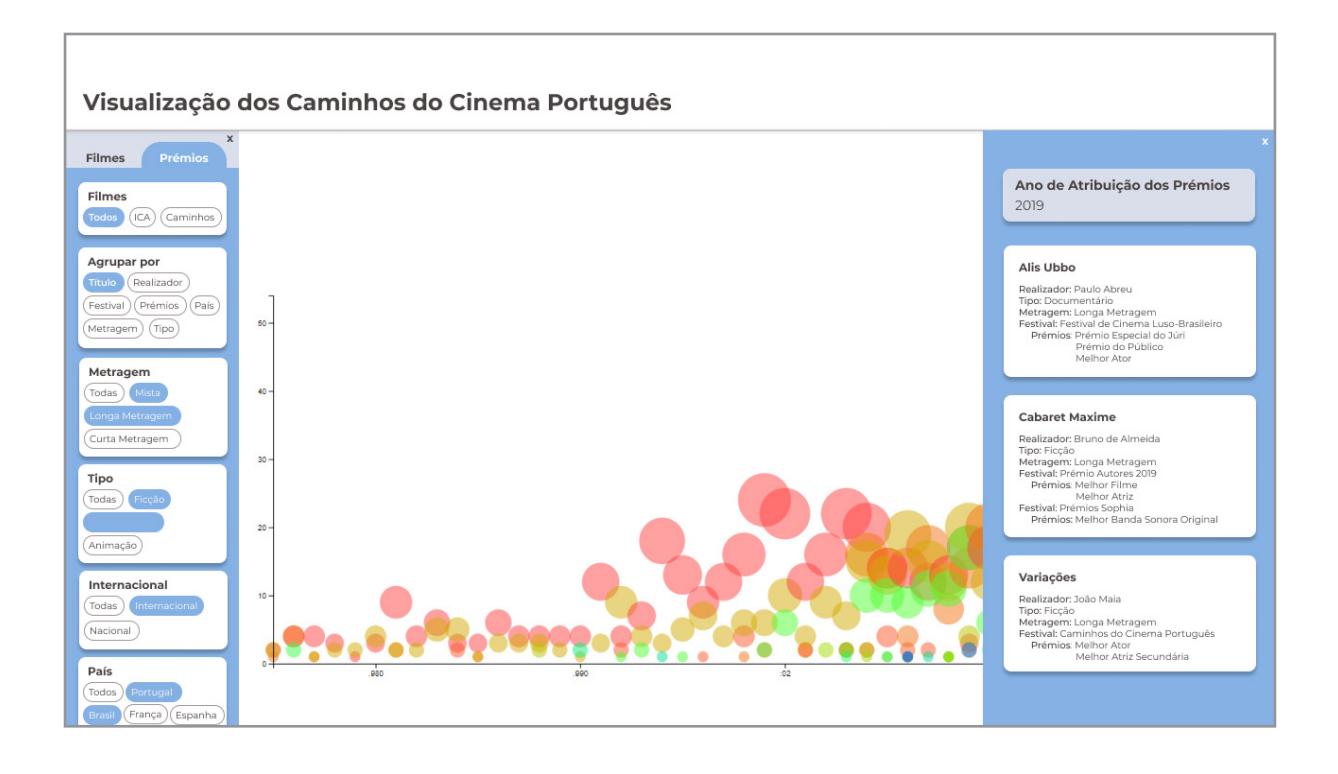

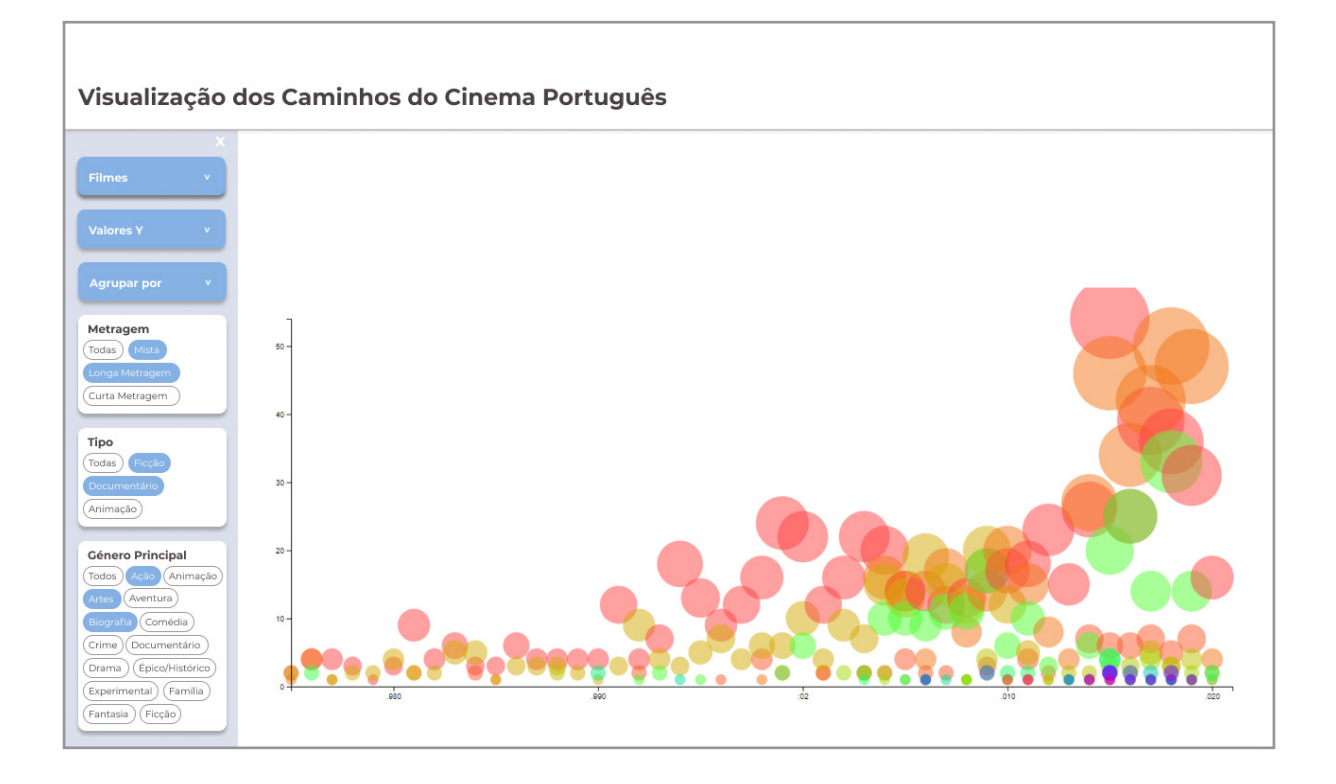

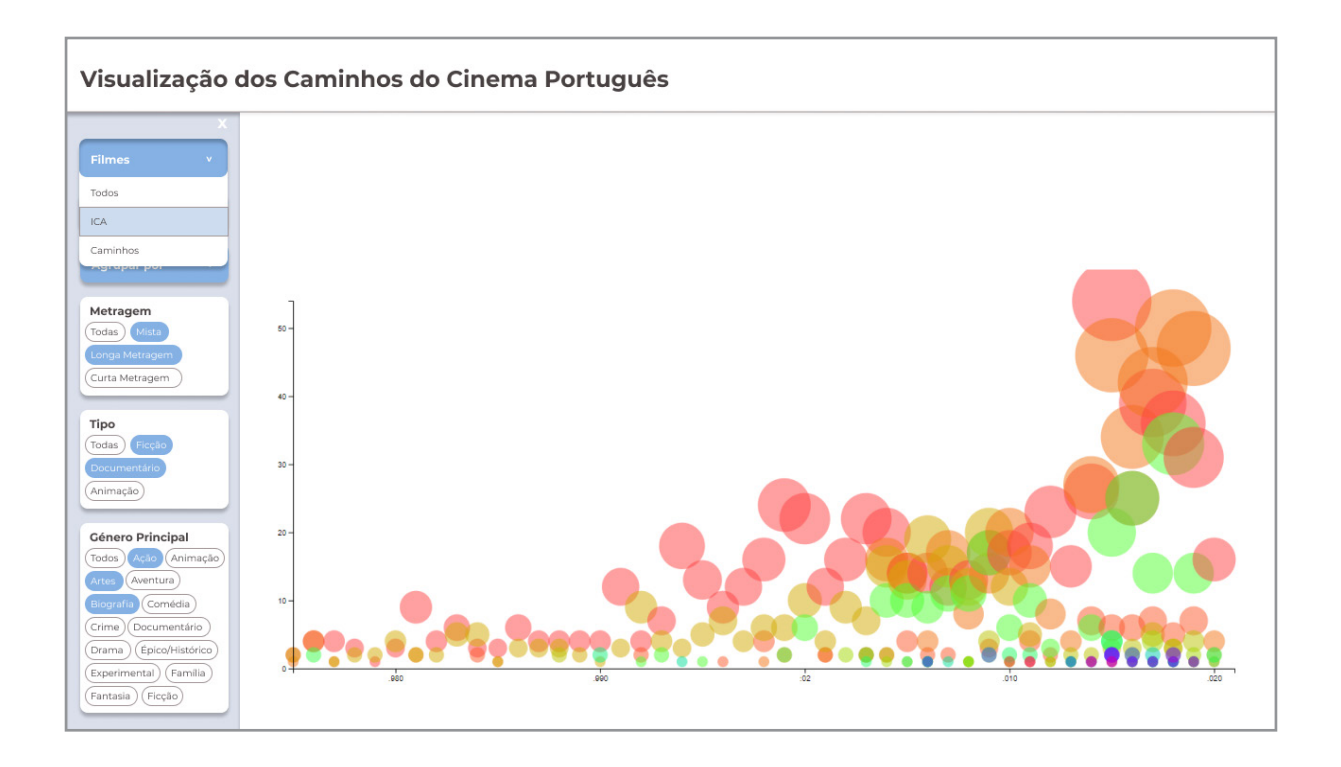

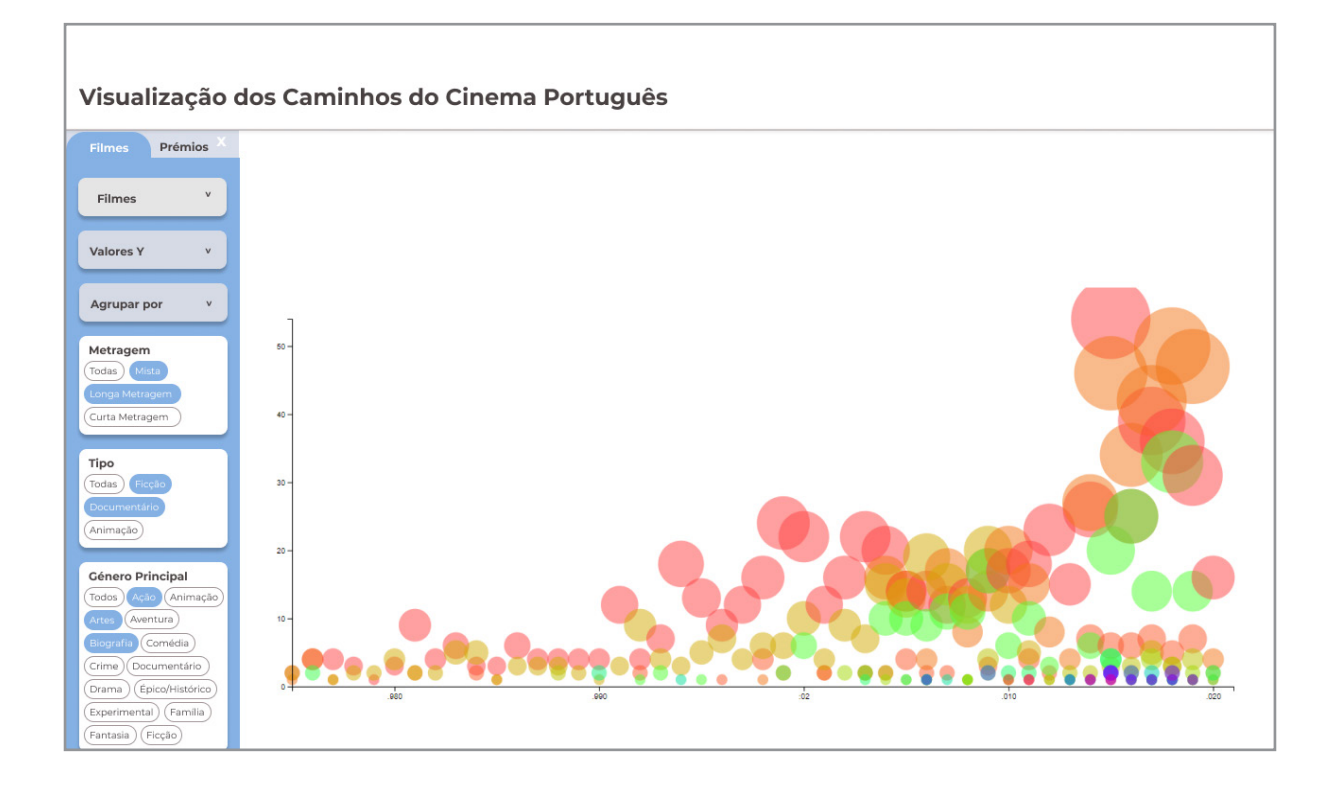

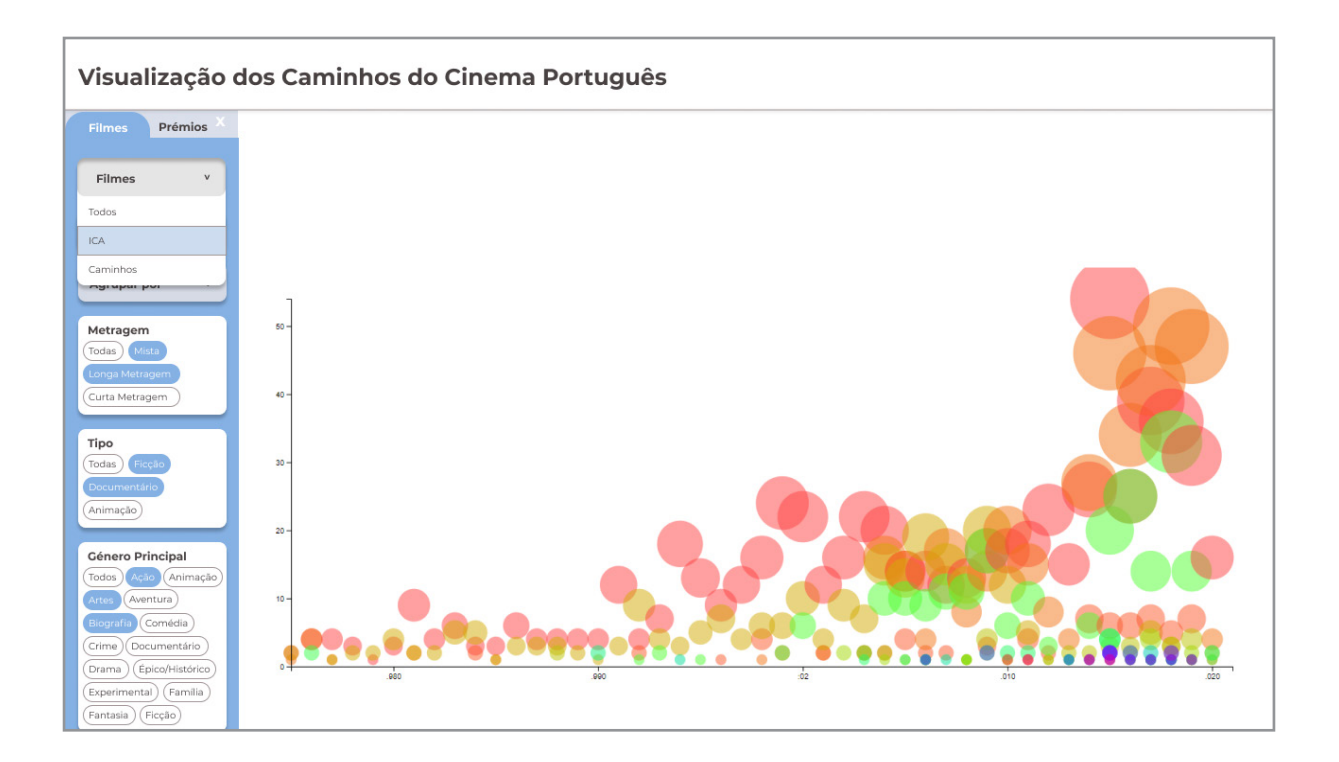

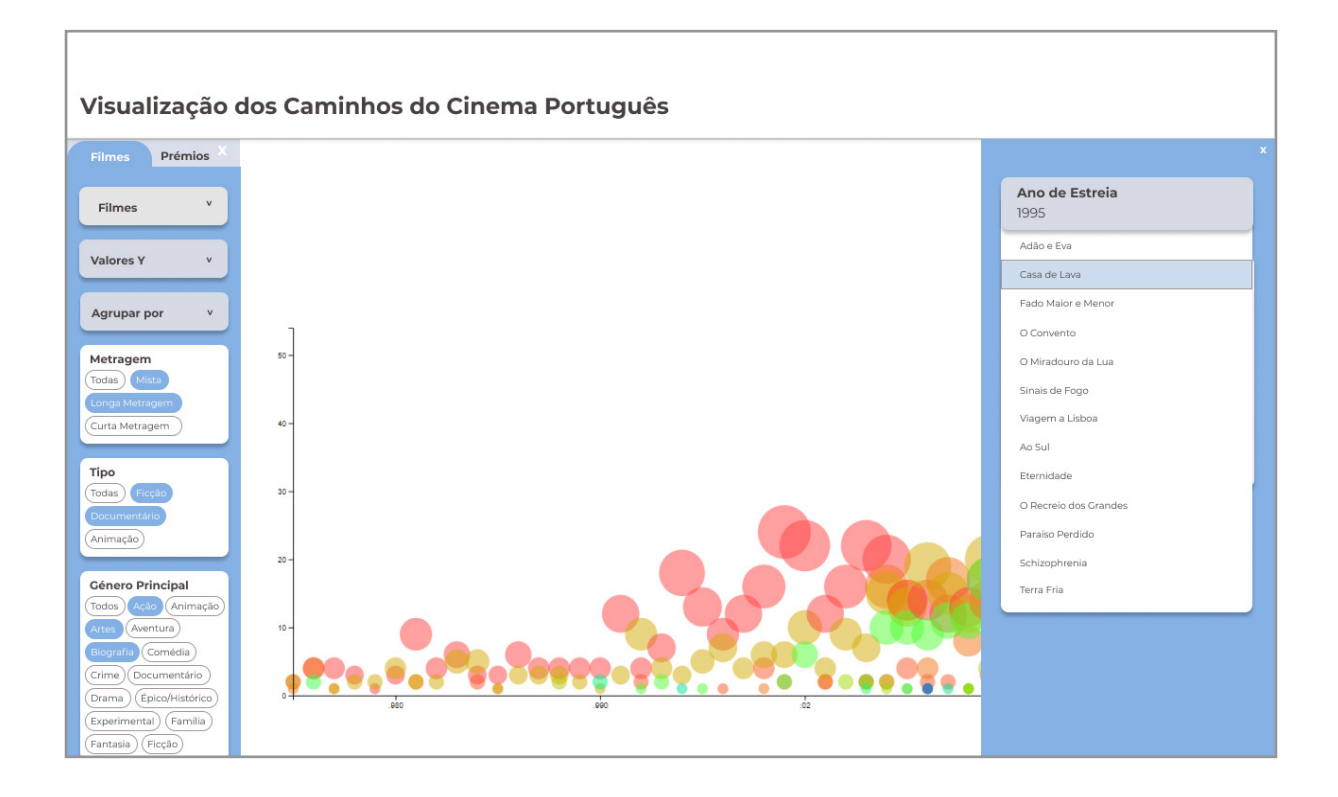

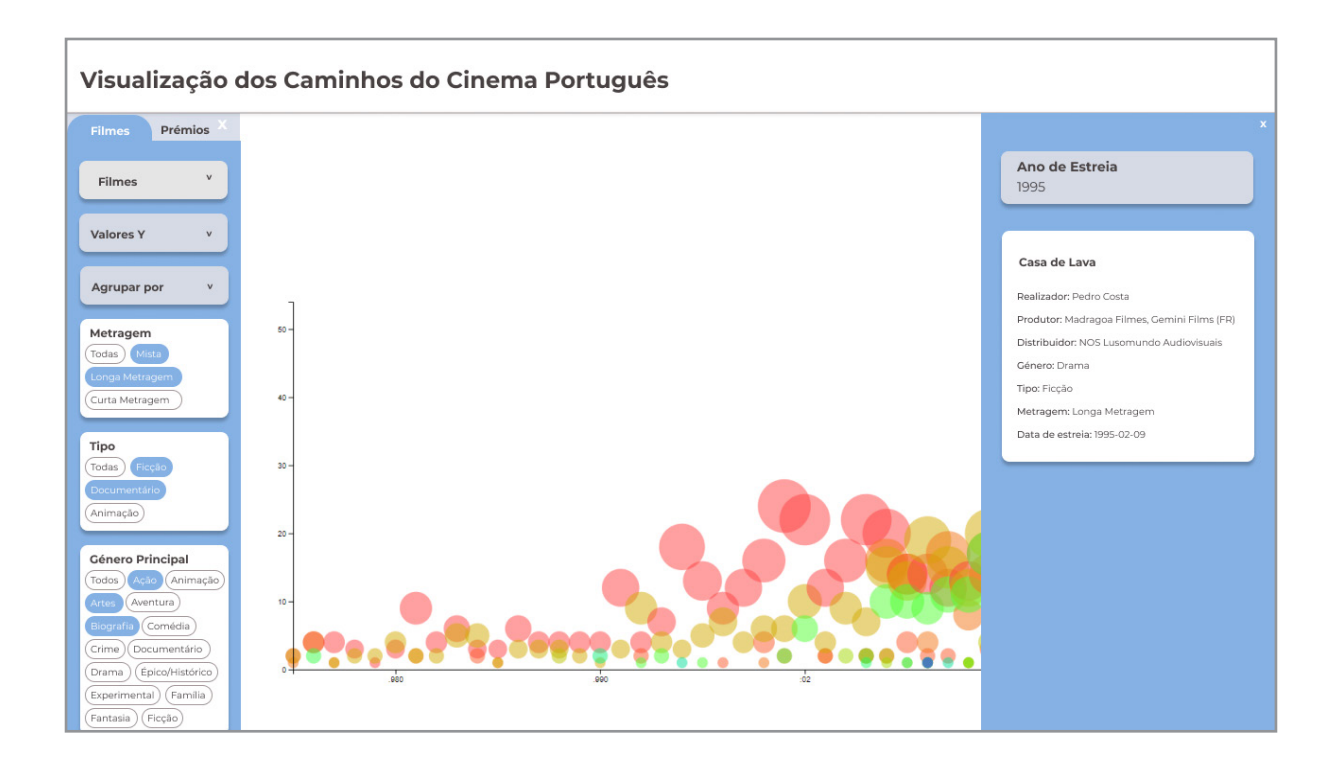

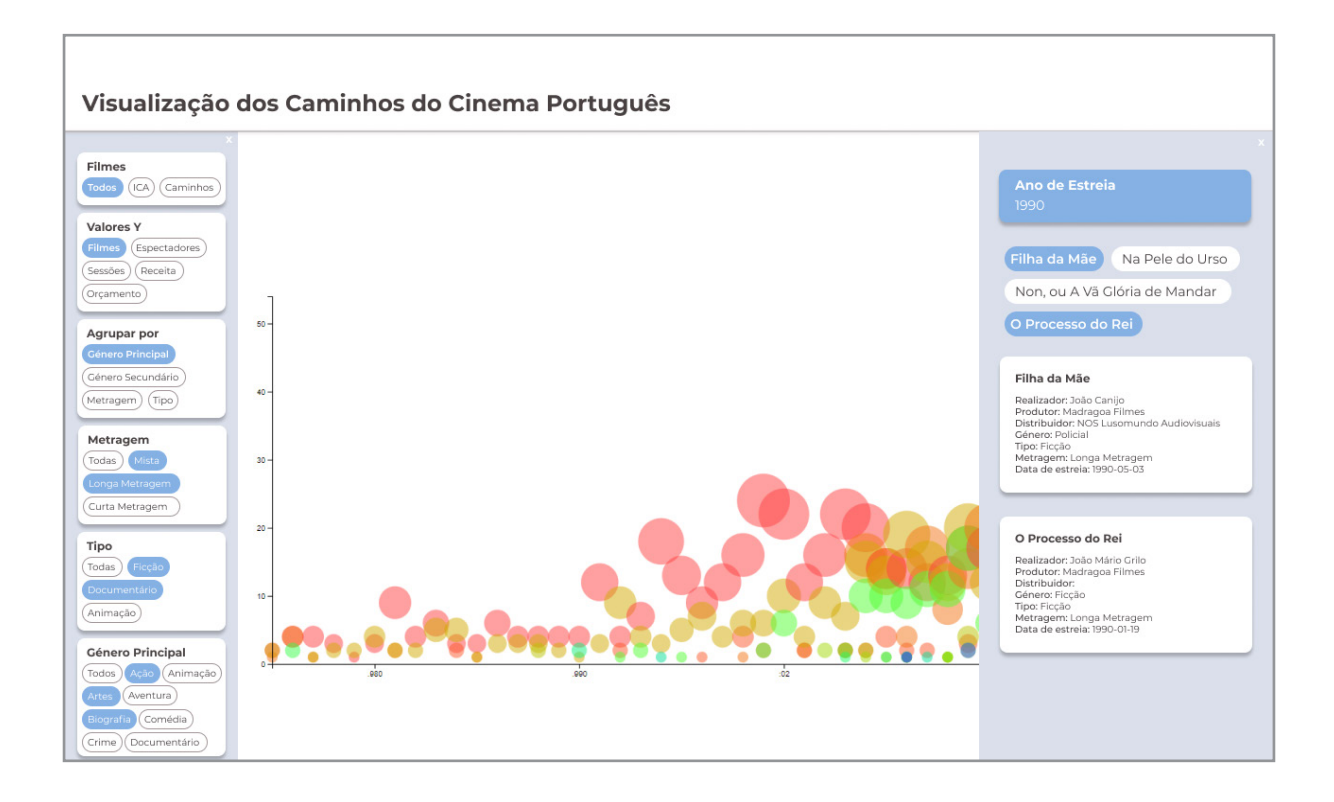

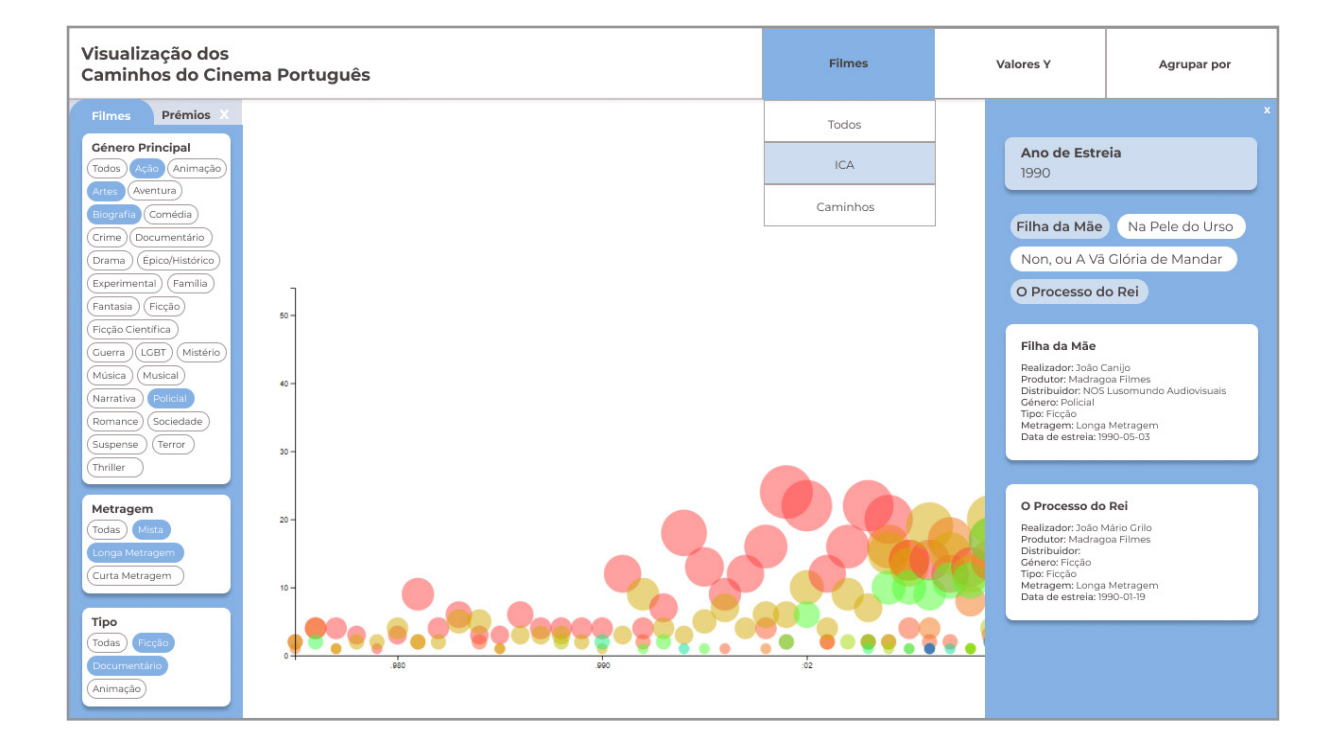

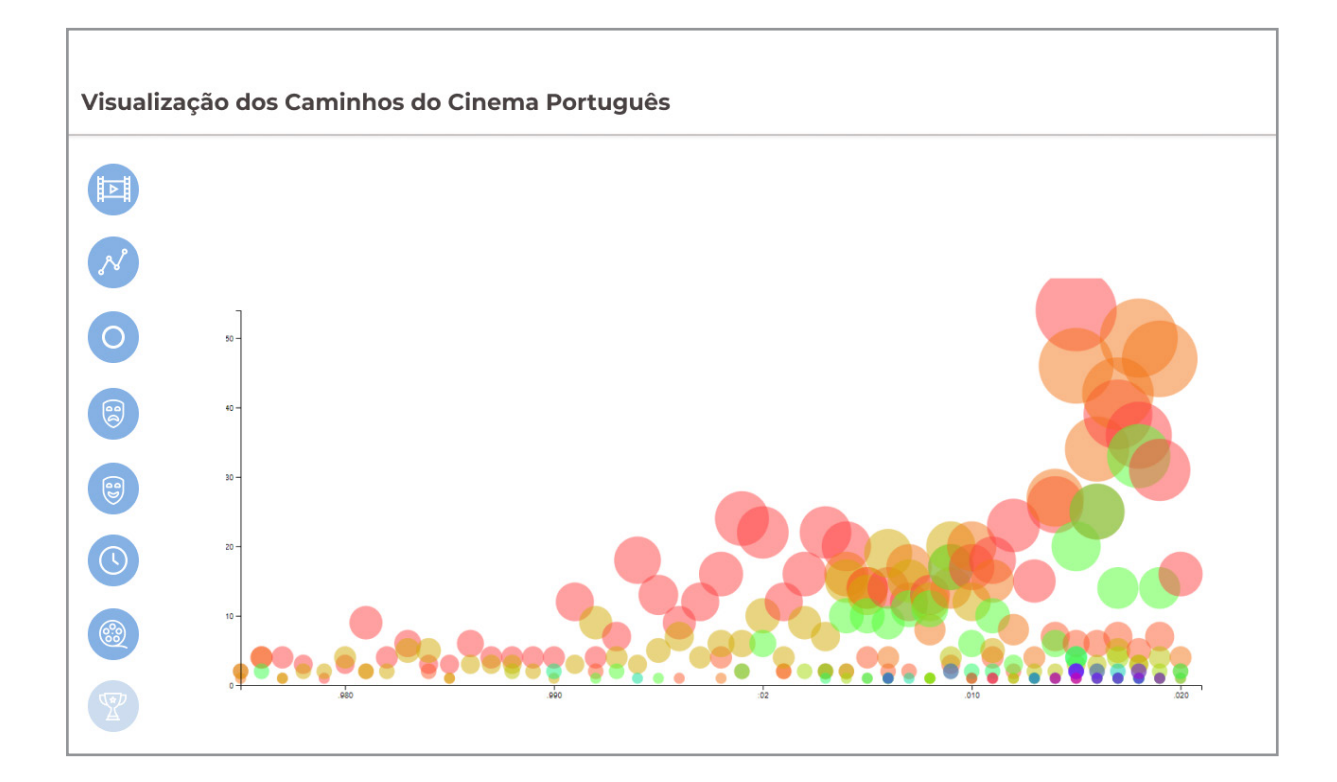

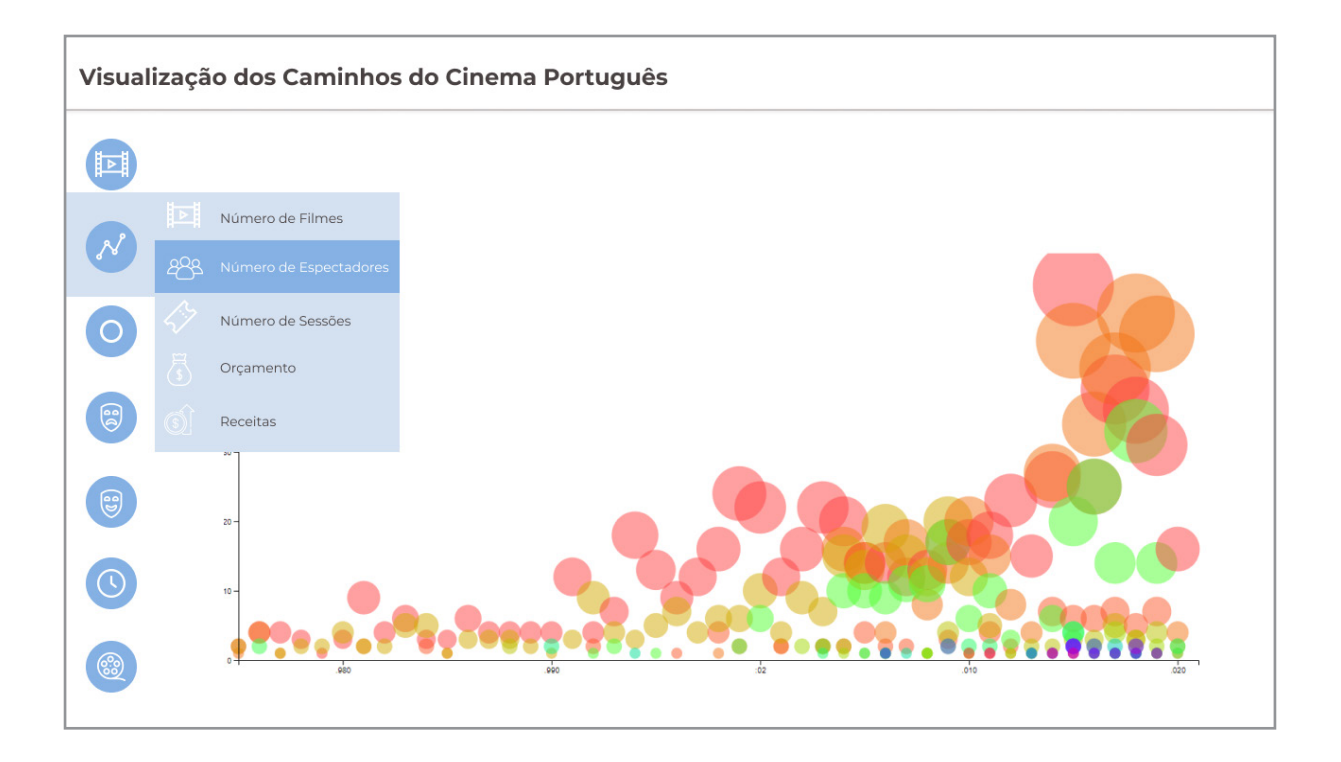

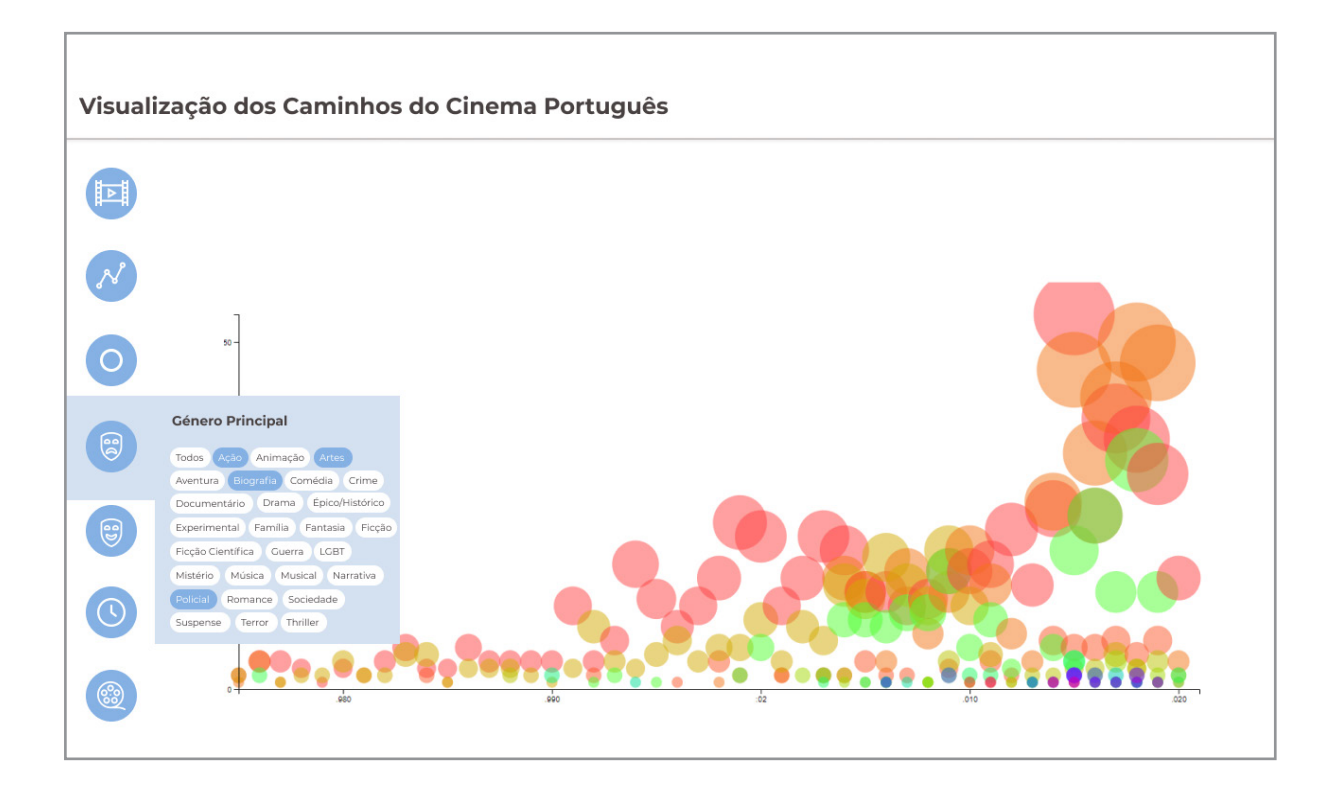

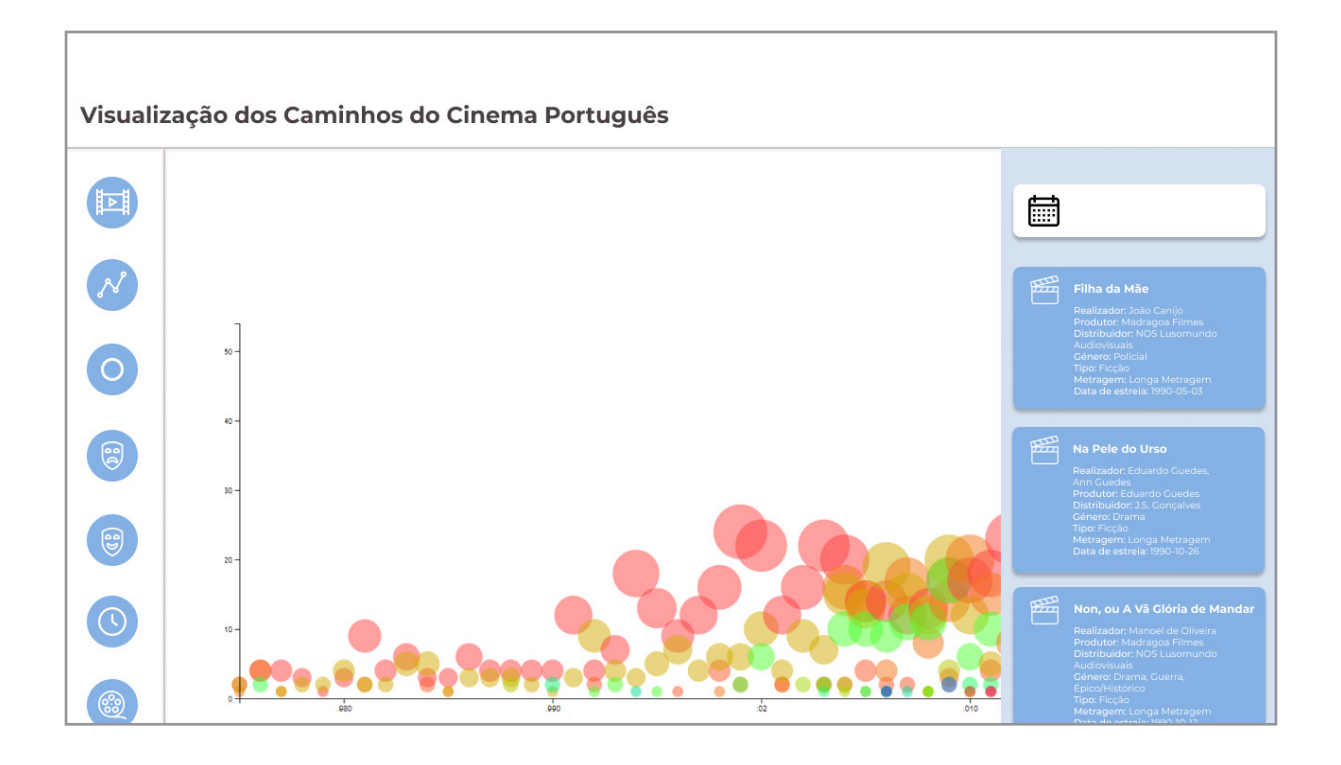
## **Experiências com Tipografia**

Este anexo contém uma visão geral de todas as explorações feitas com a tipografia para representar dados. Alguns dos elementos não são mencionados no documento devido à sua pouca exploração e pouca relevância para o projeto final.

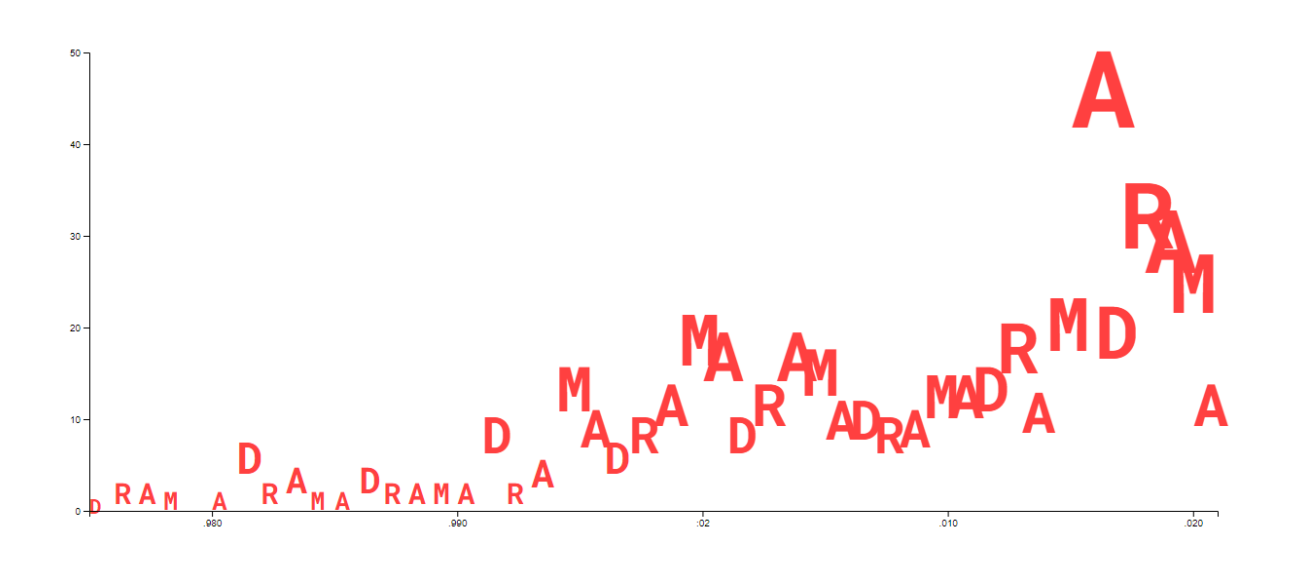

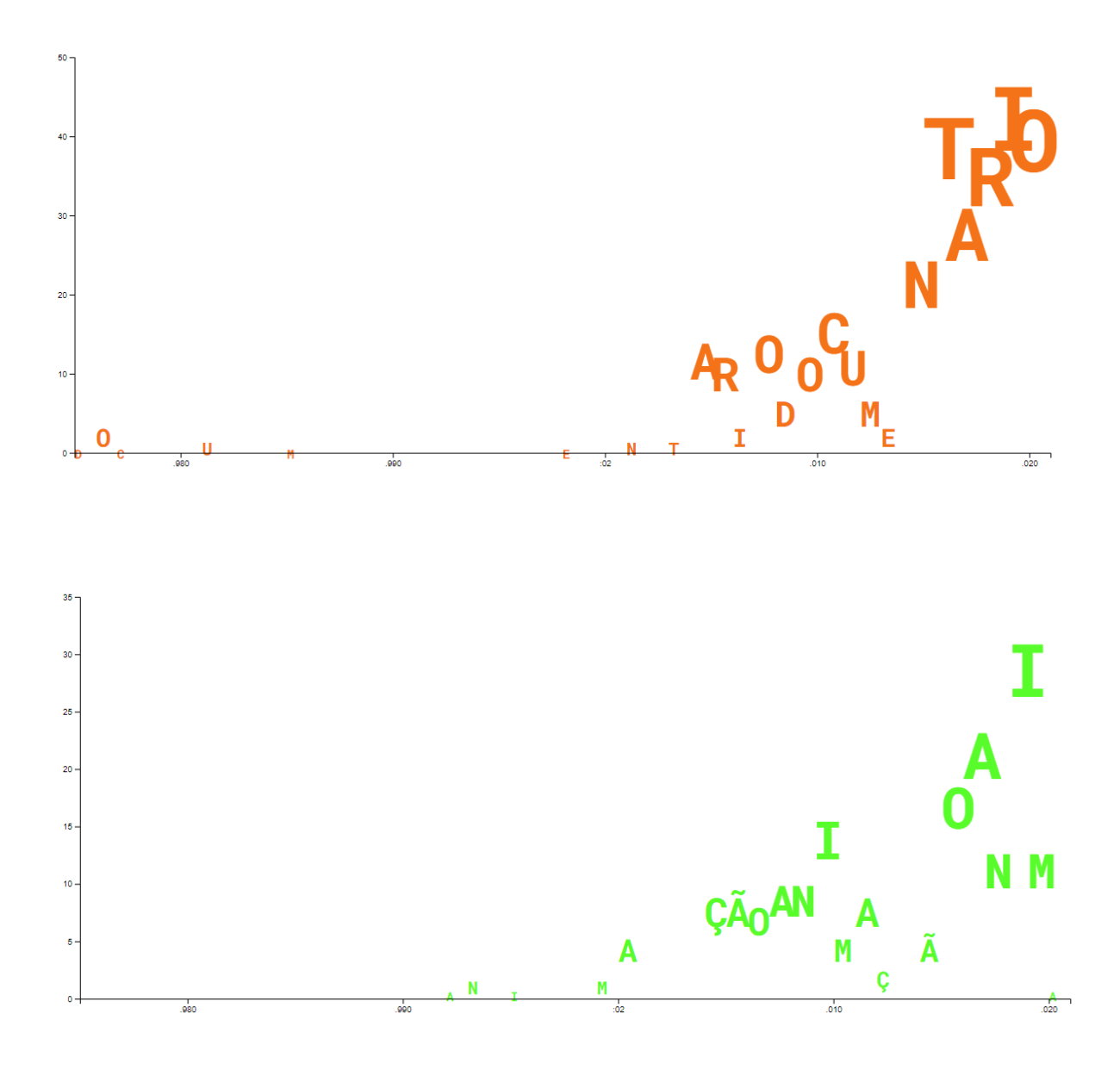

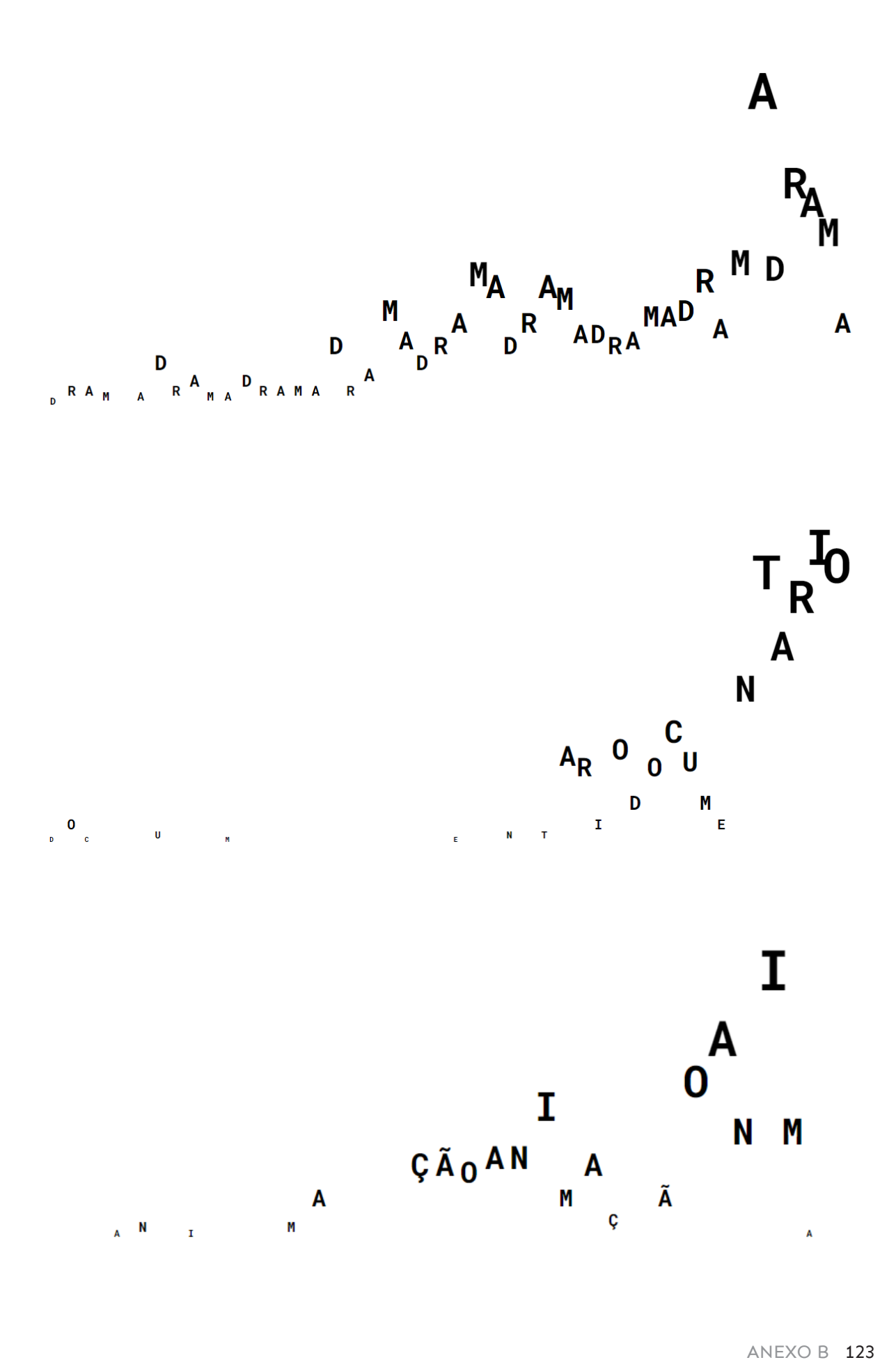

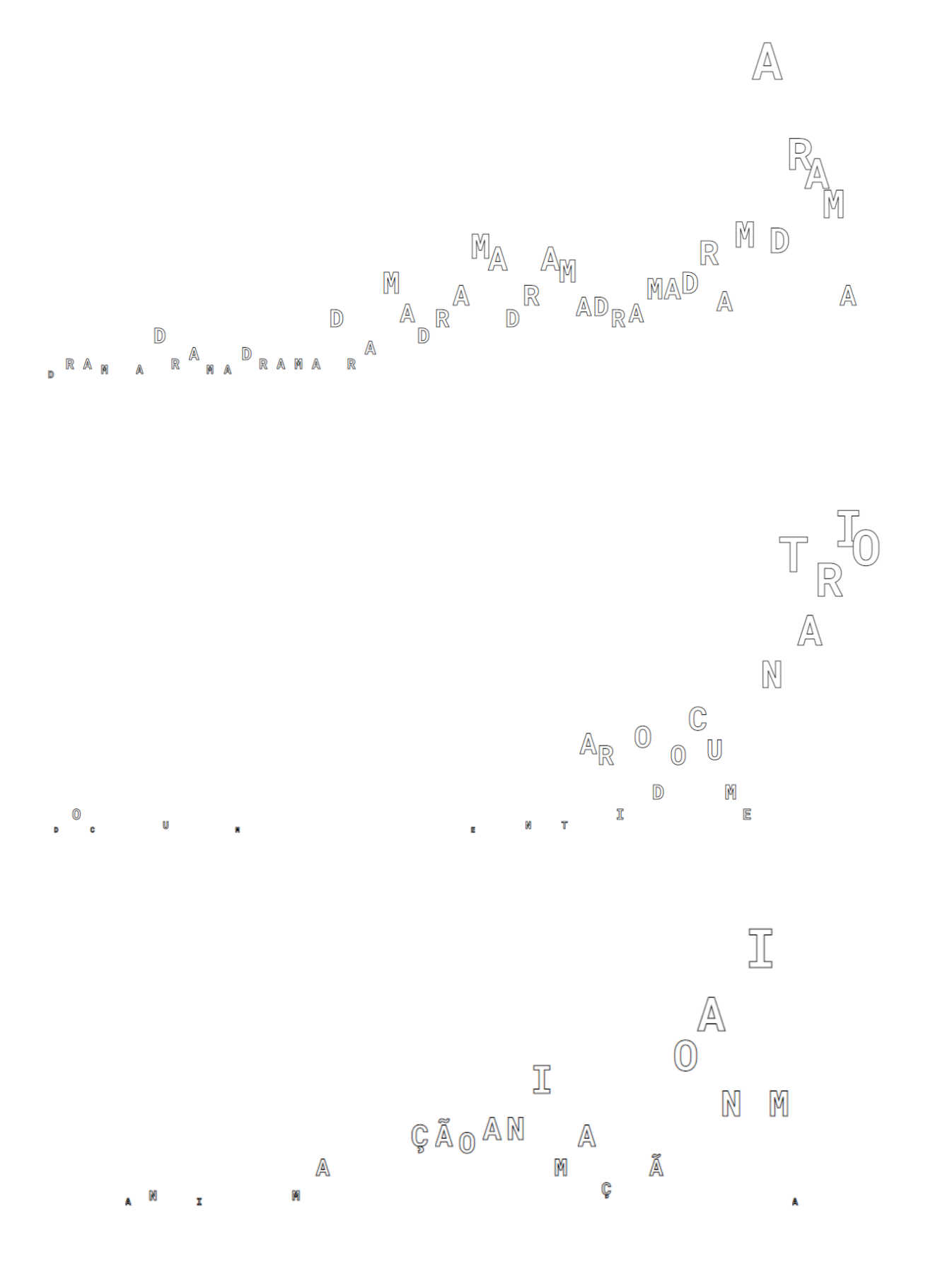

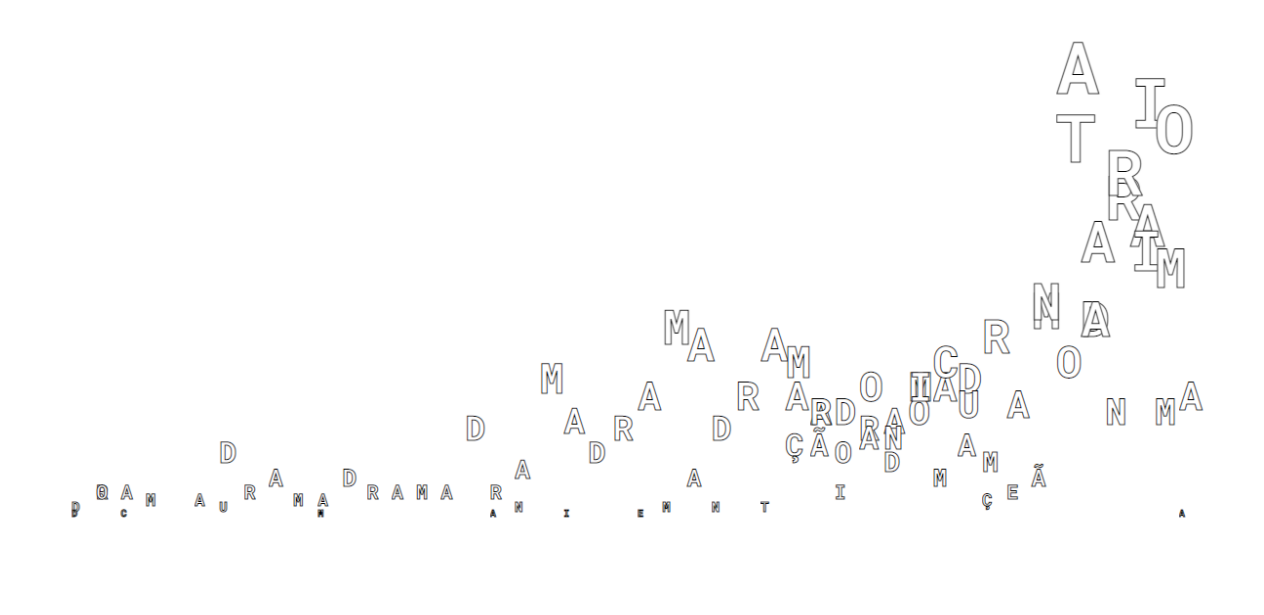

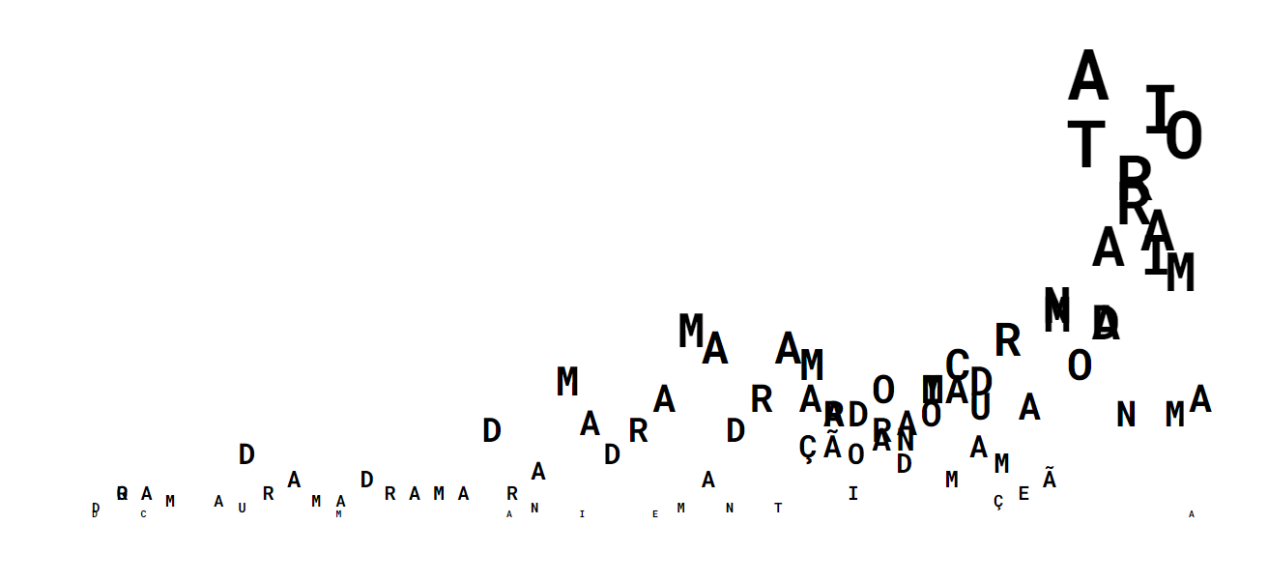

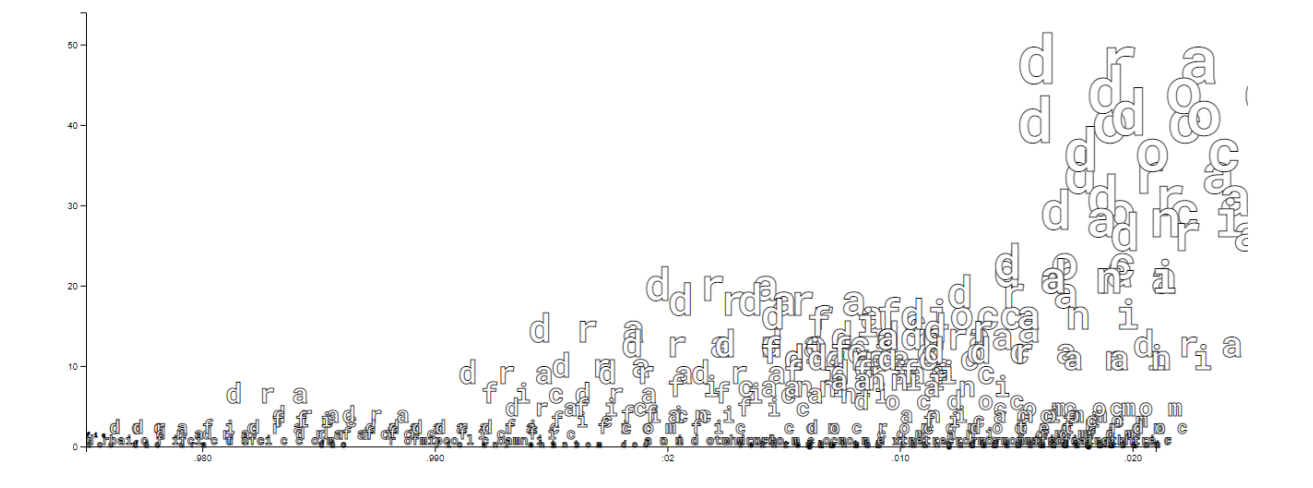

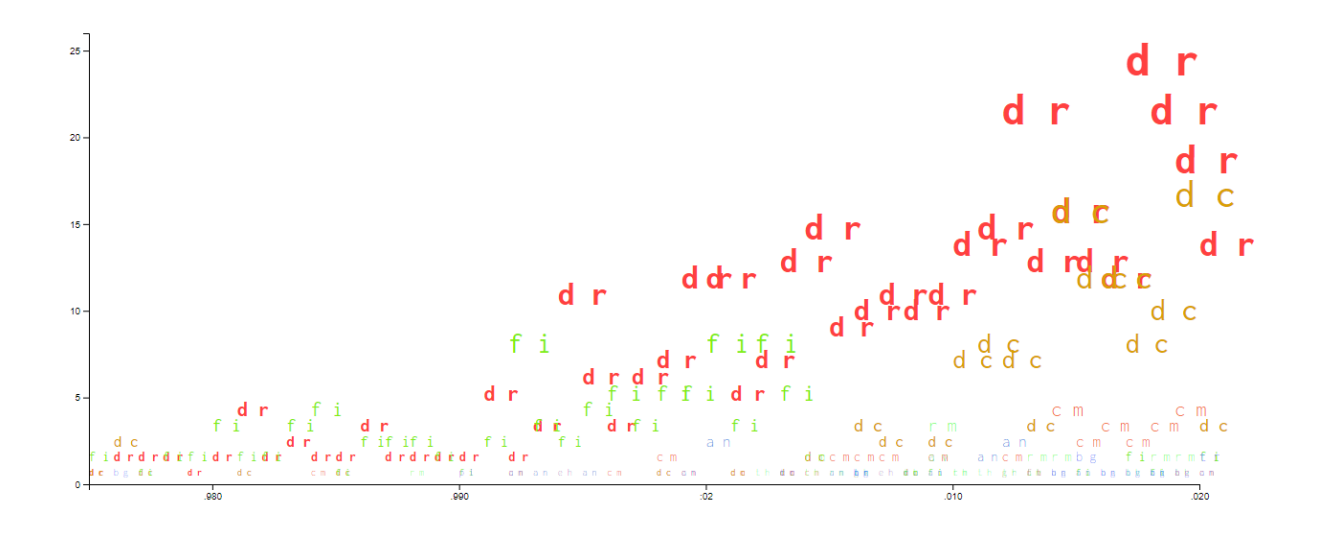

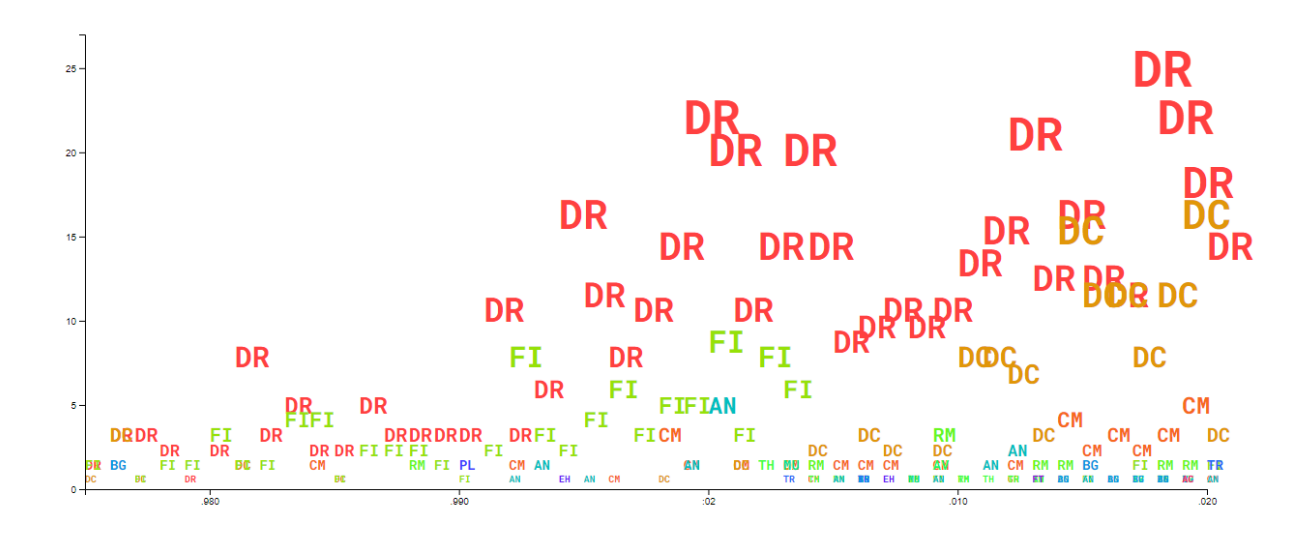

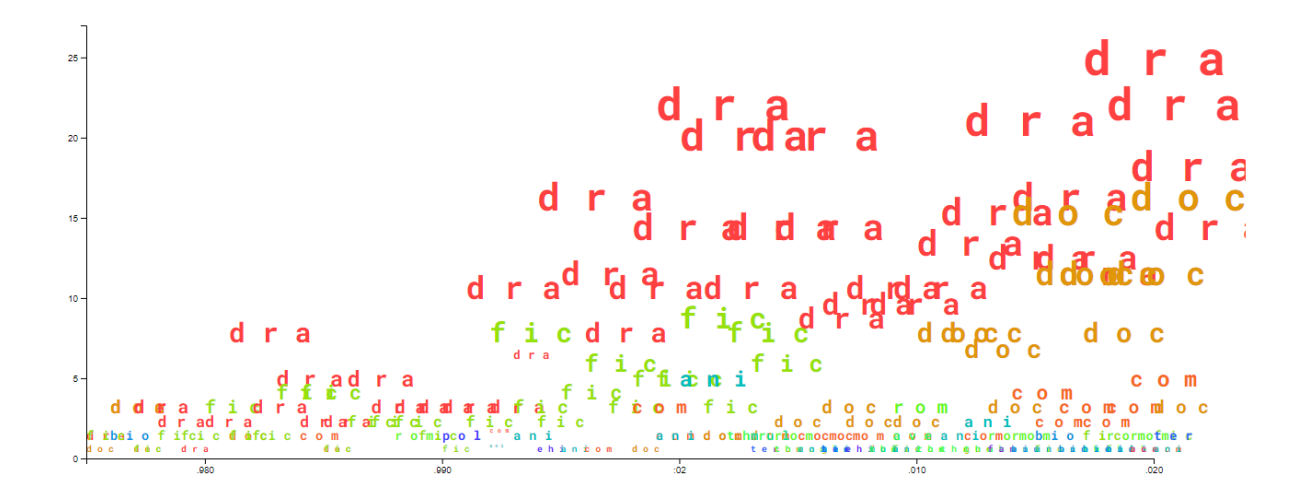

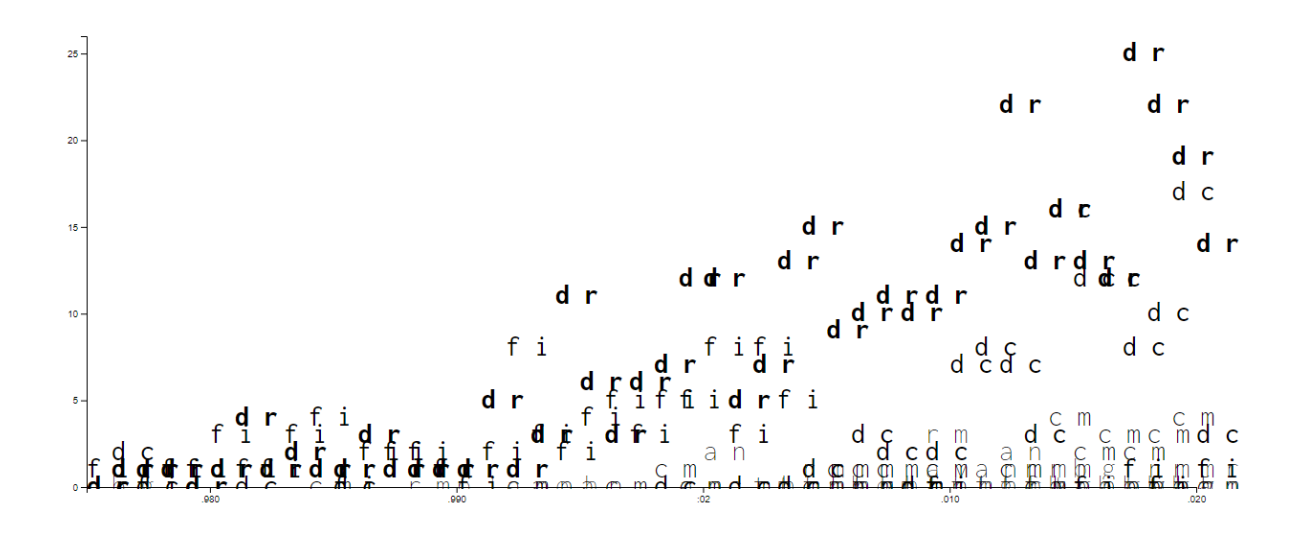

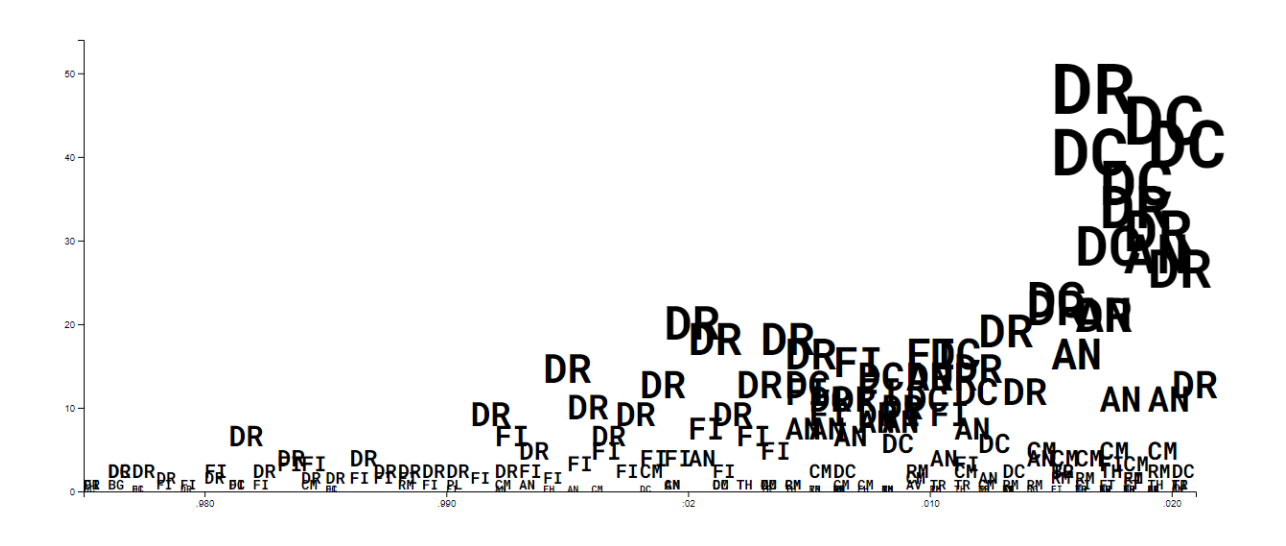

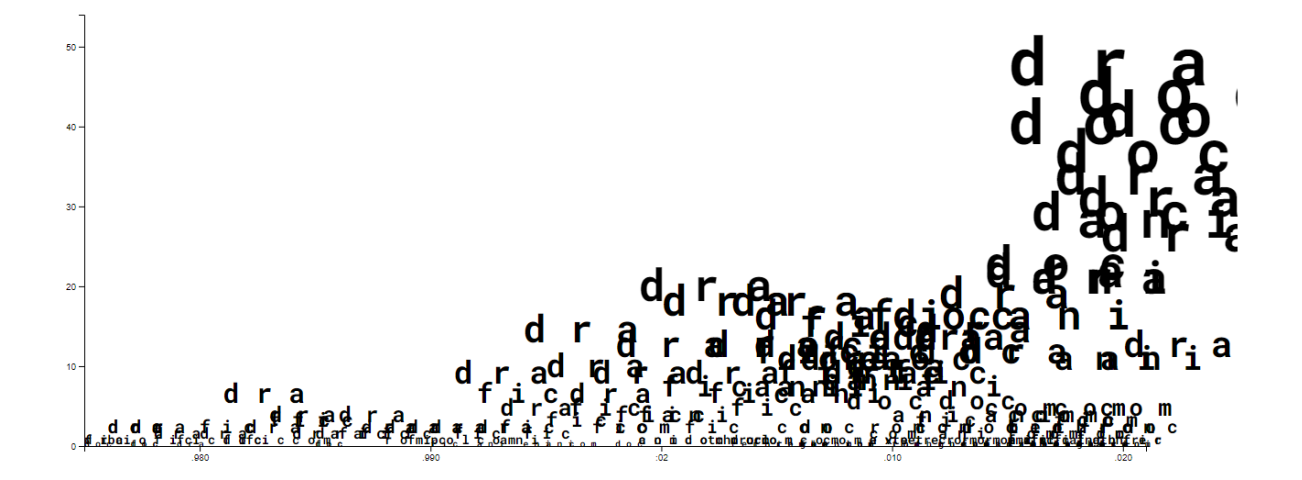

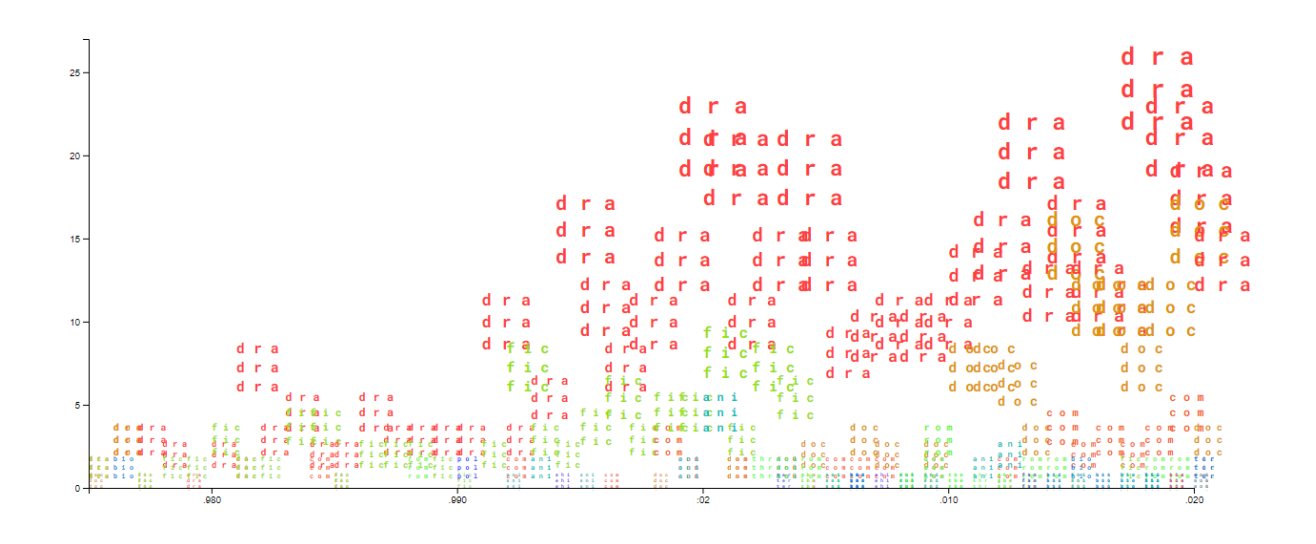

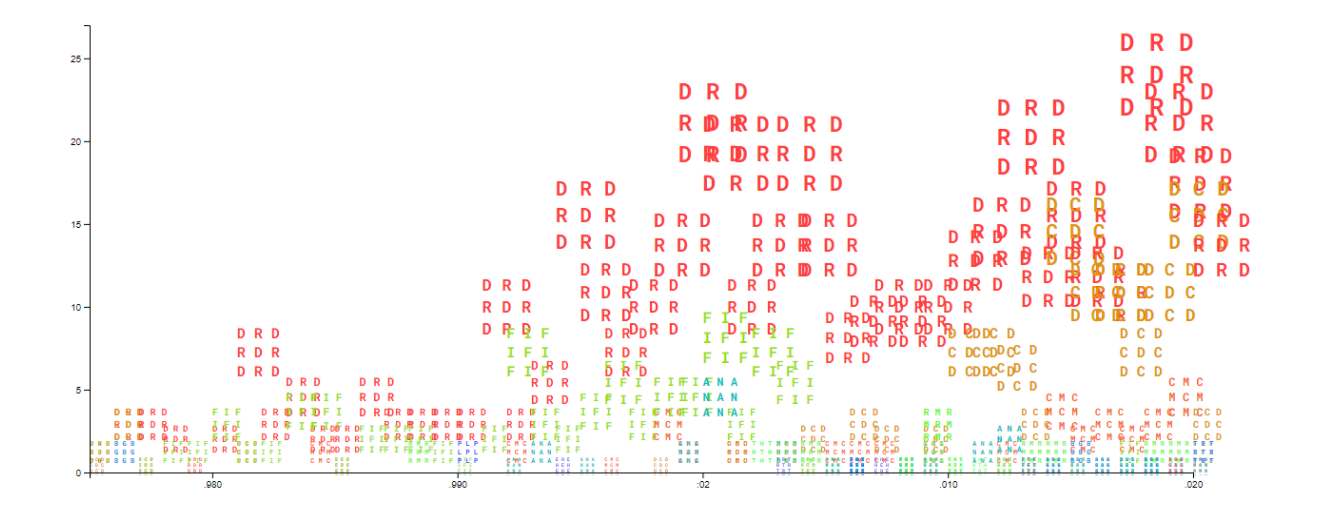

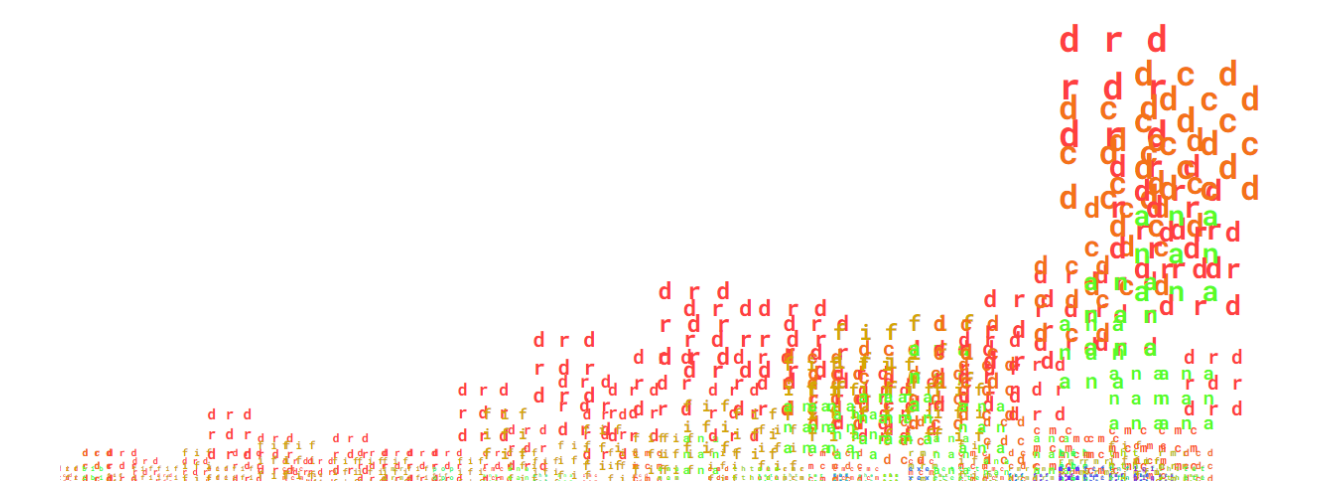

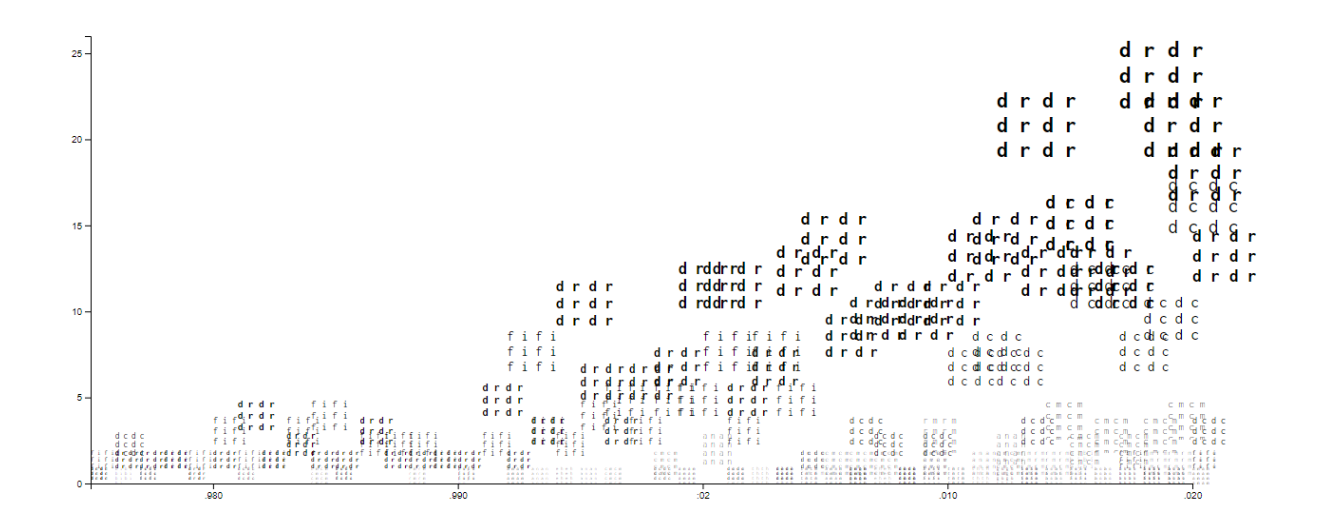

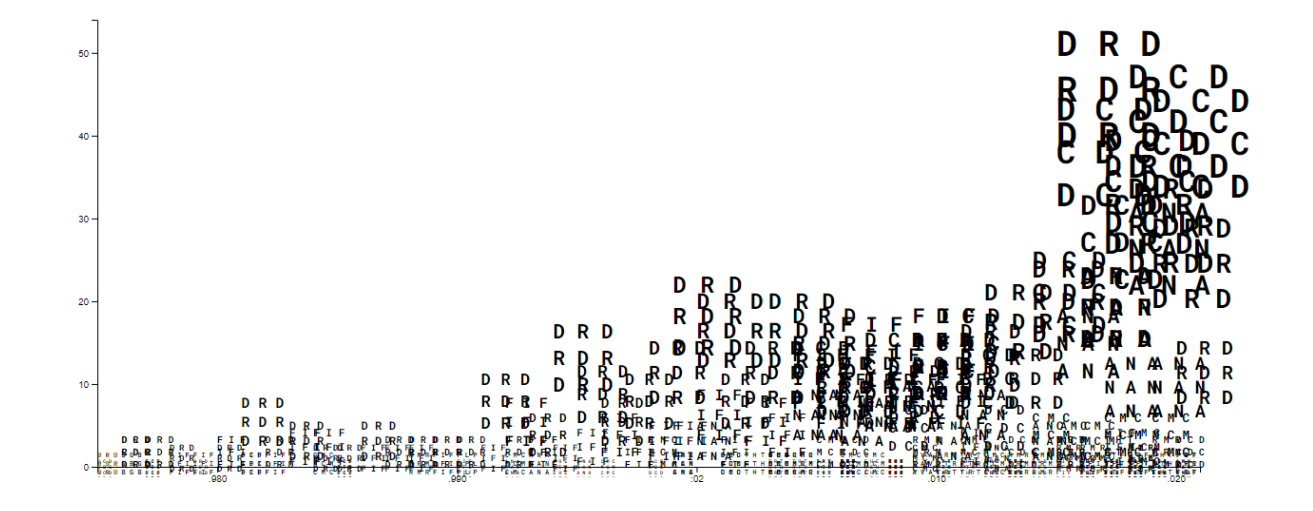

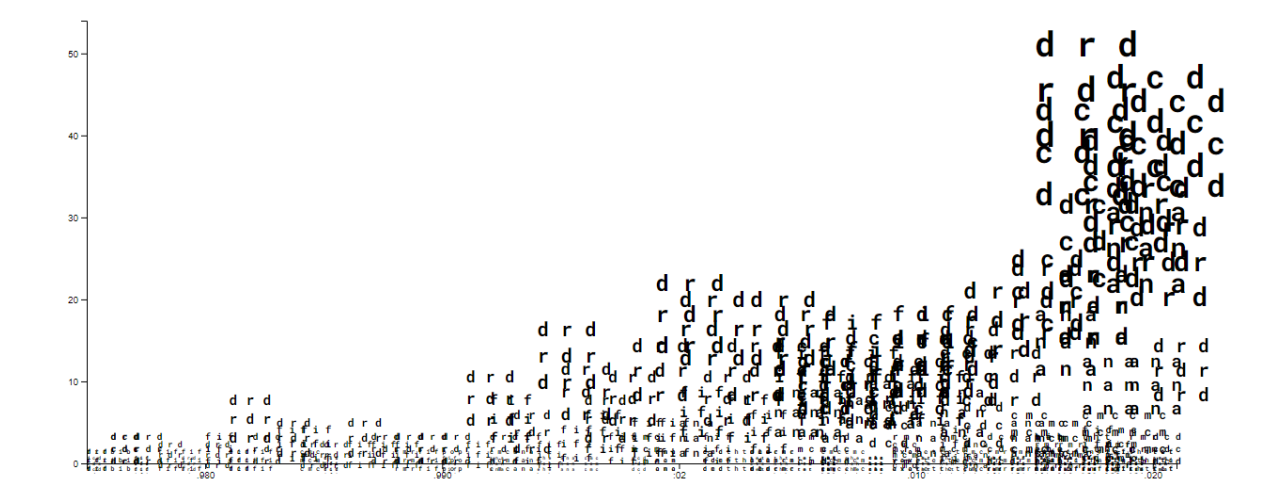

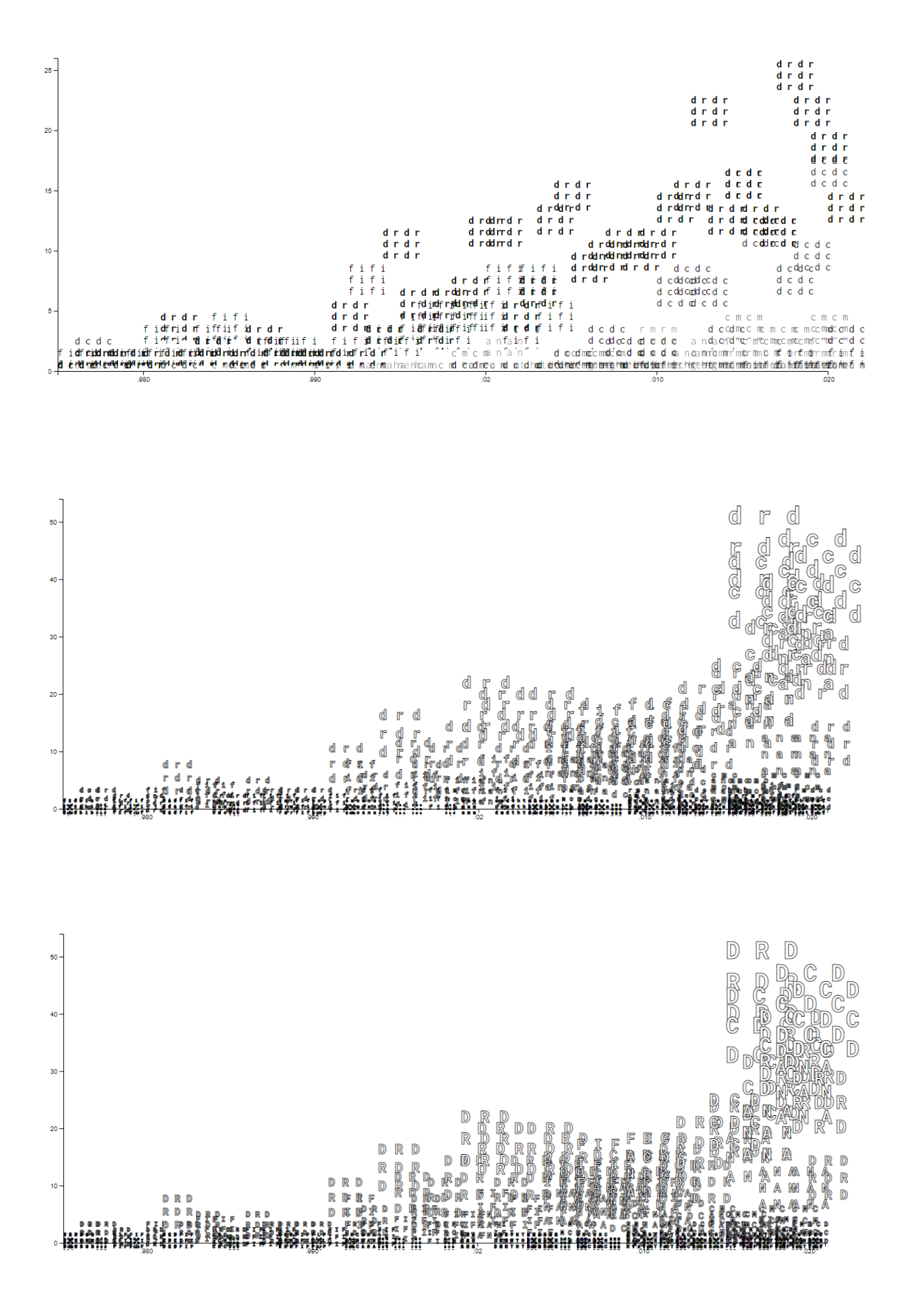

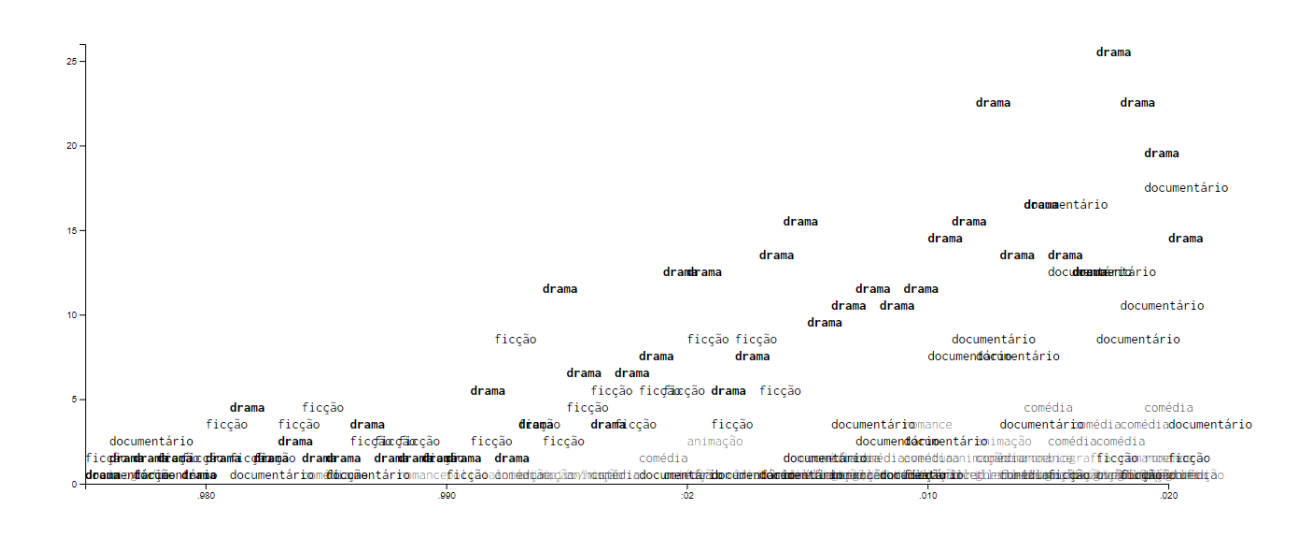

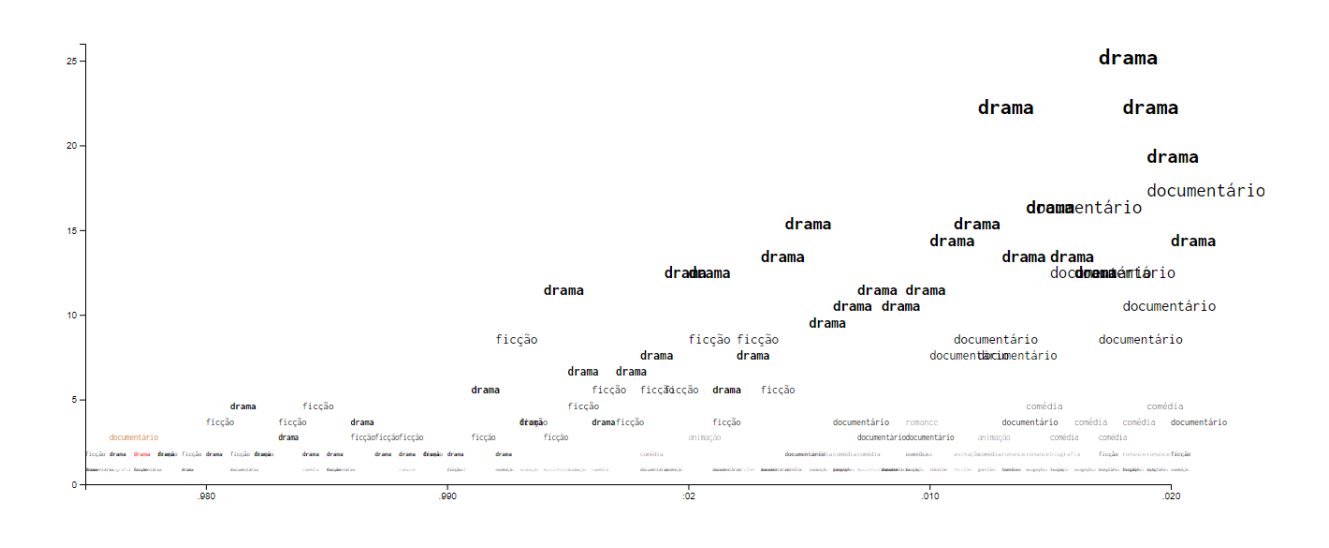

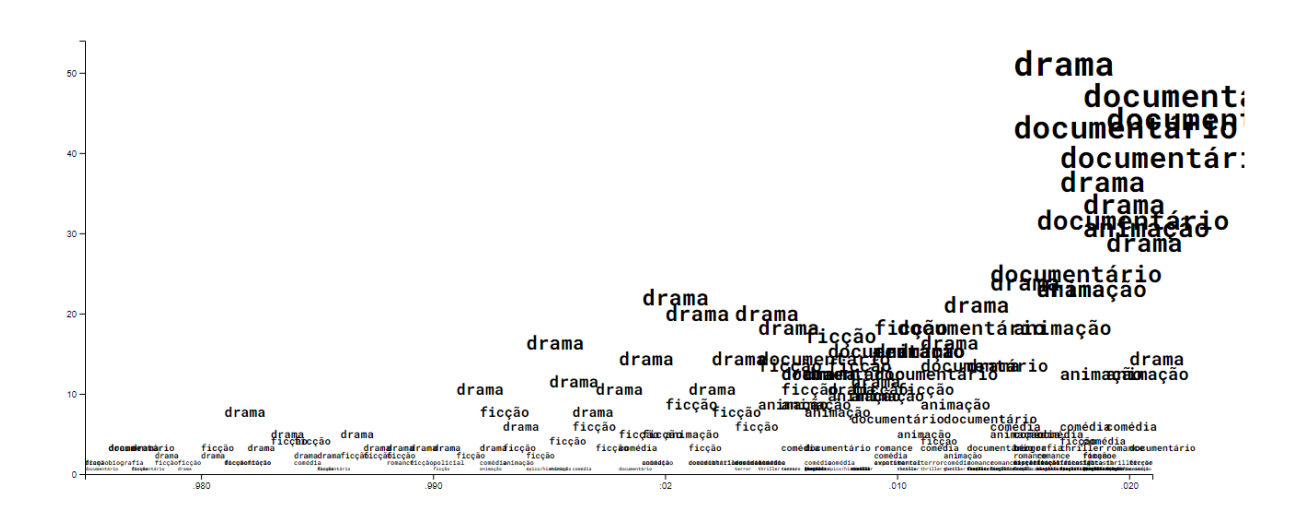

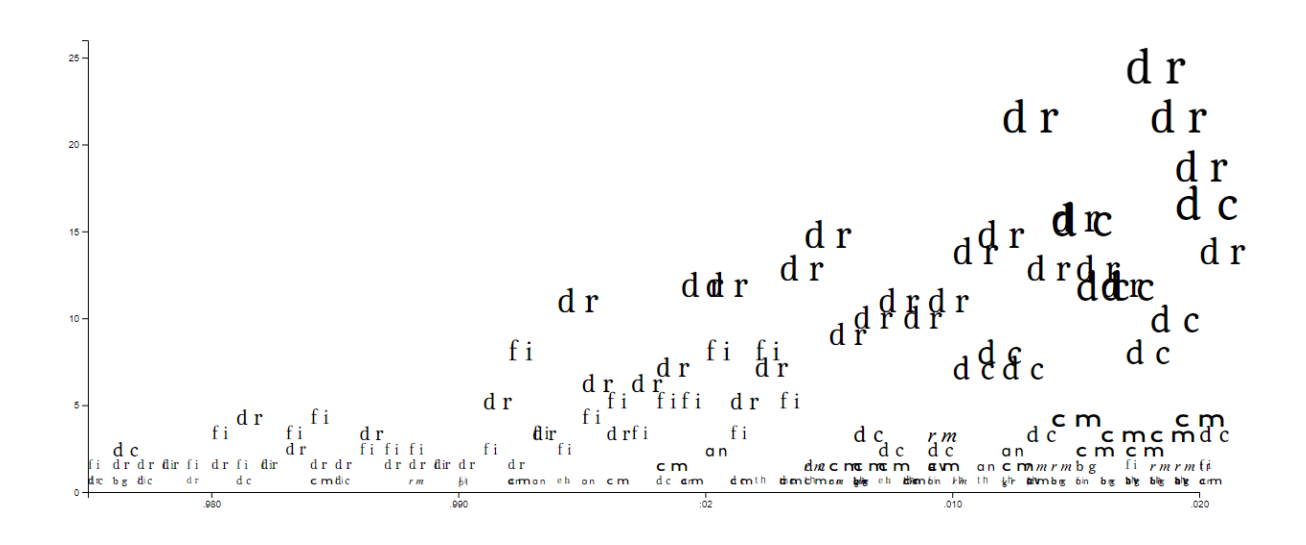

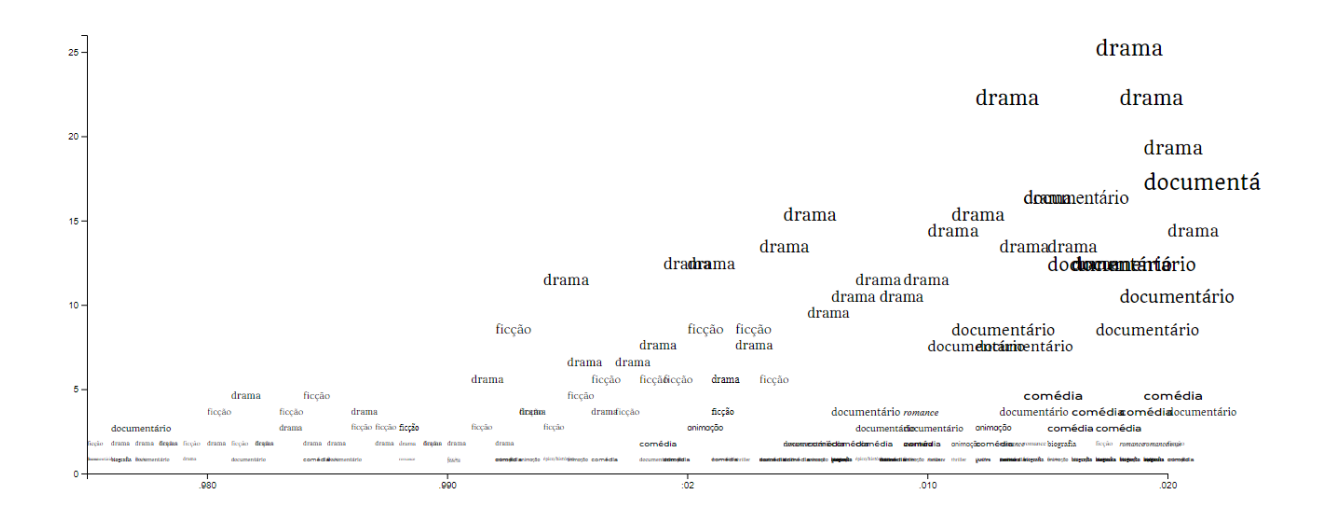

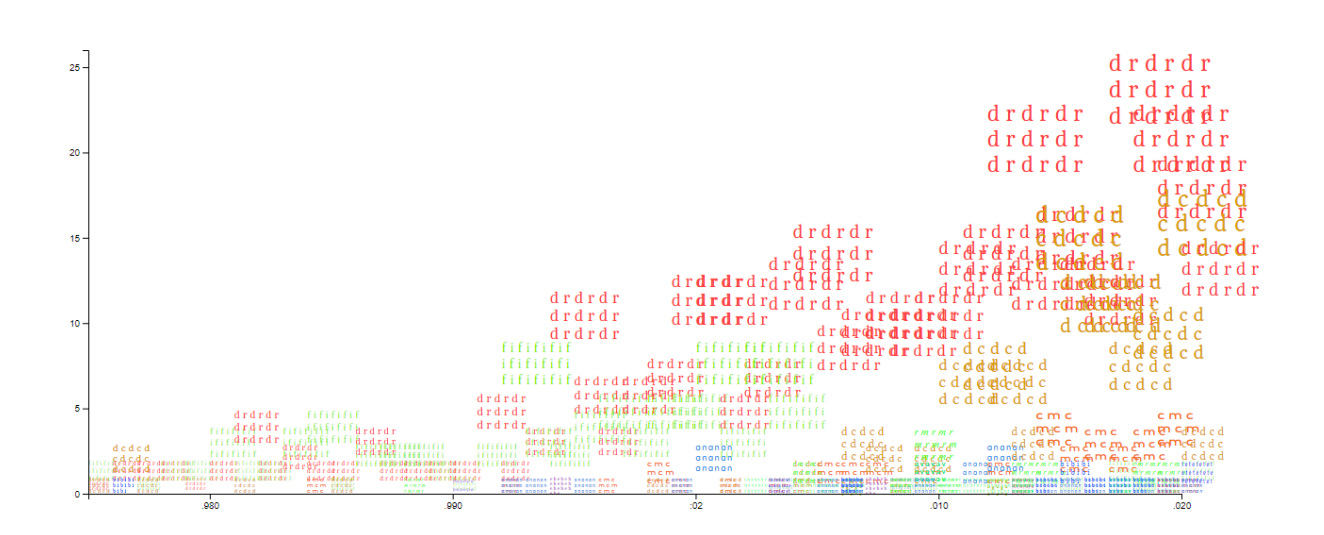

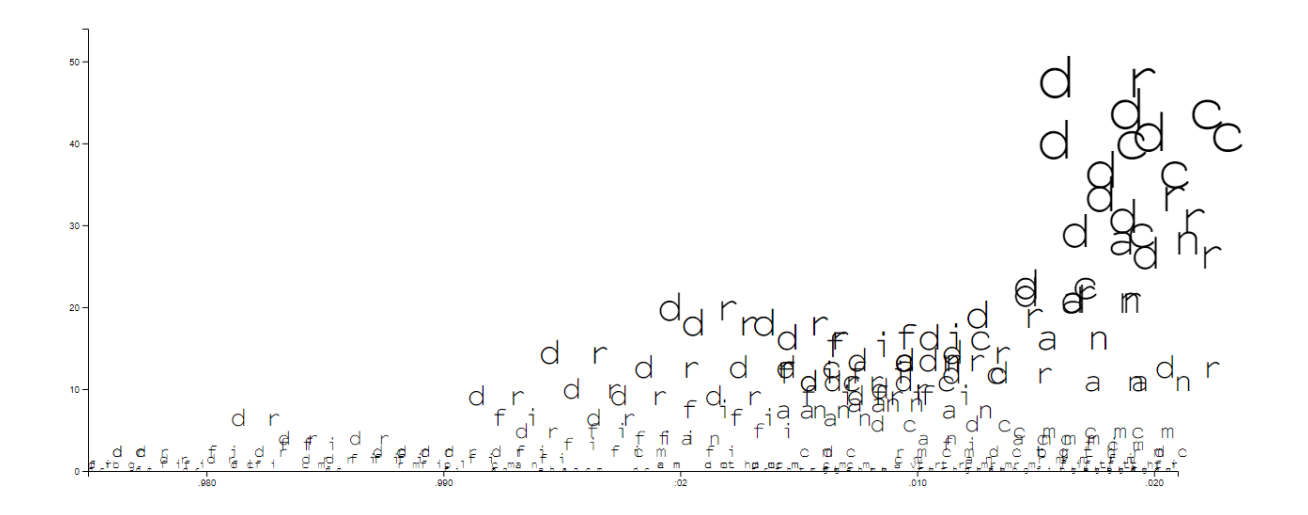

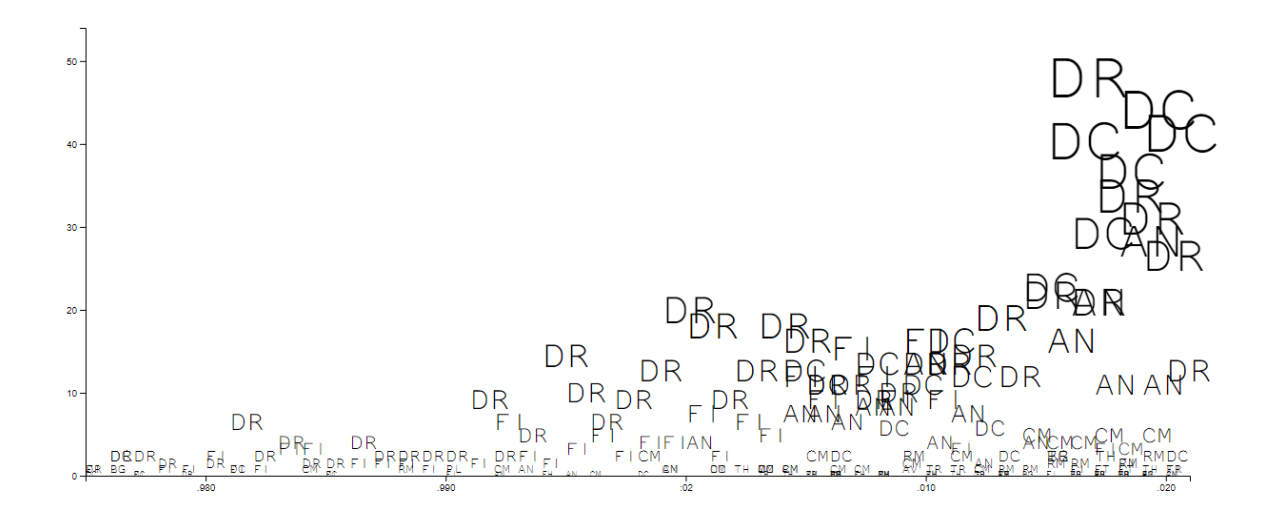

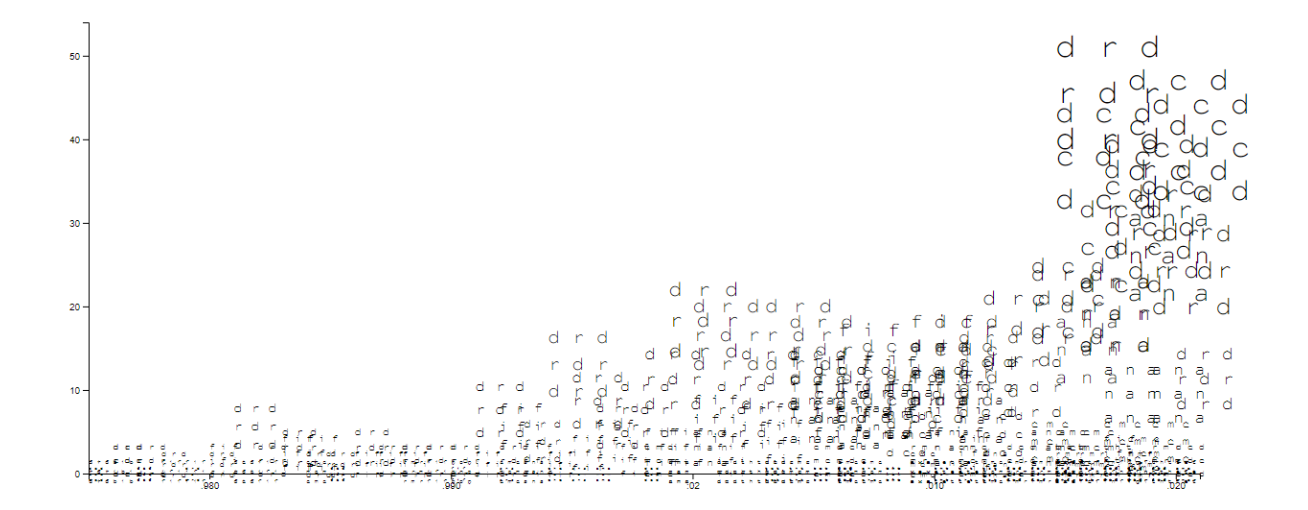

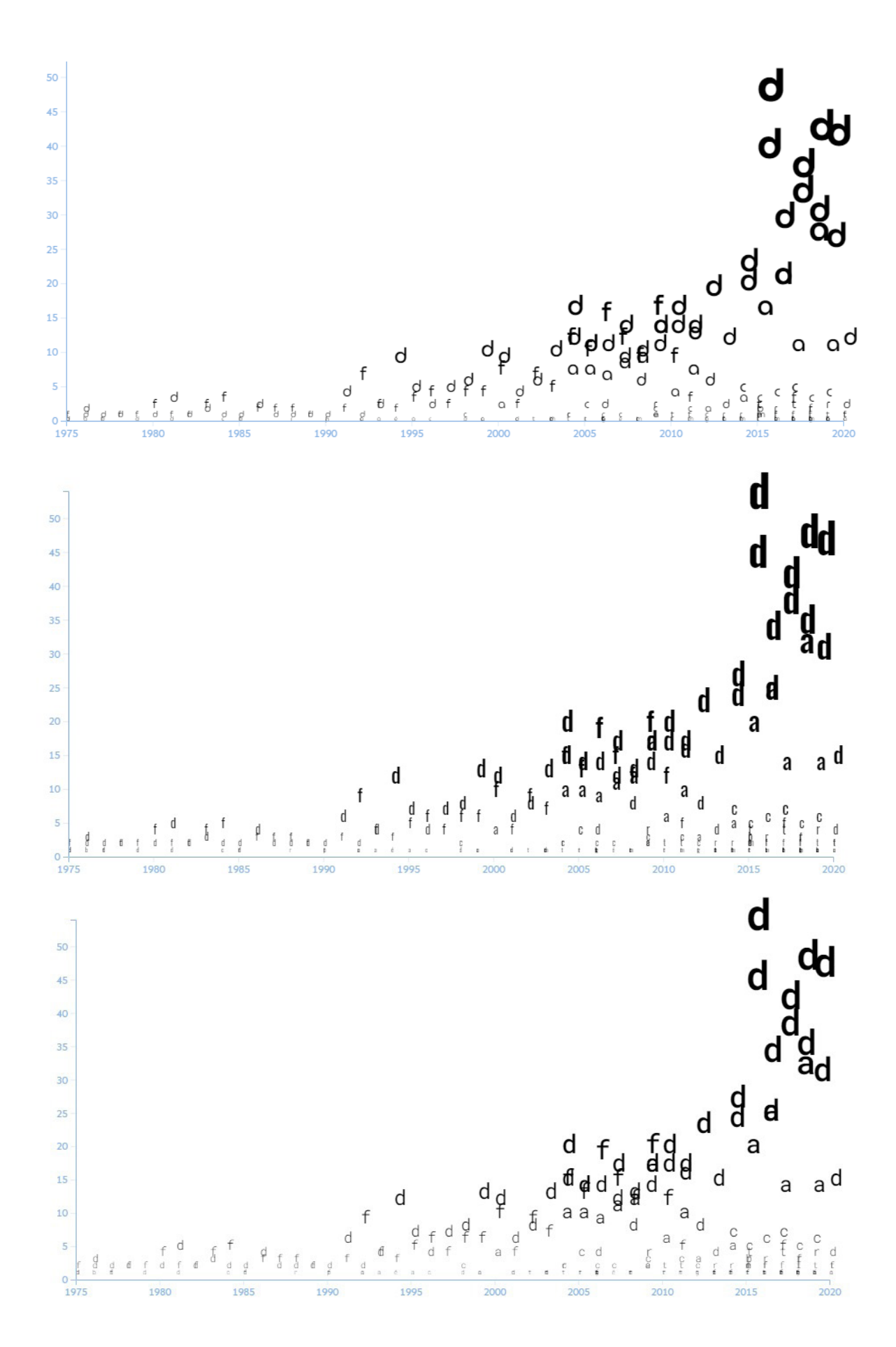

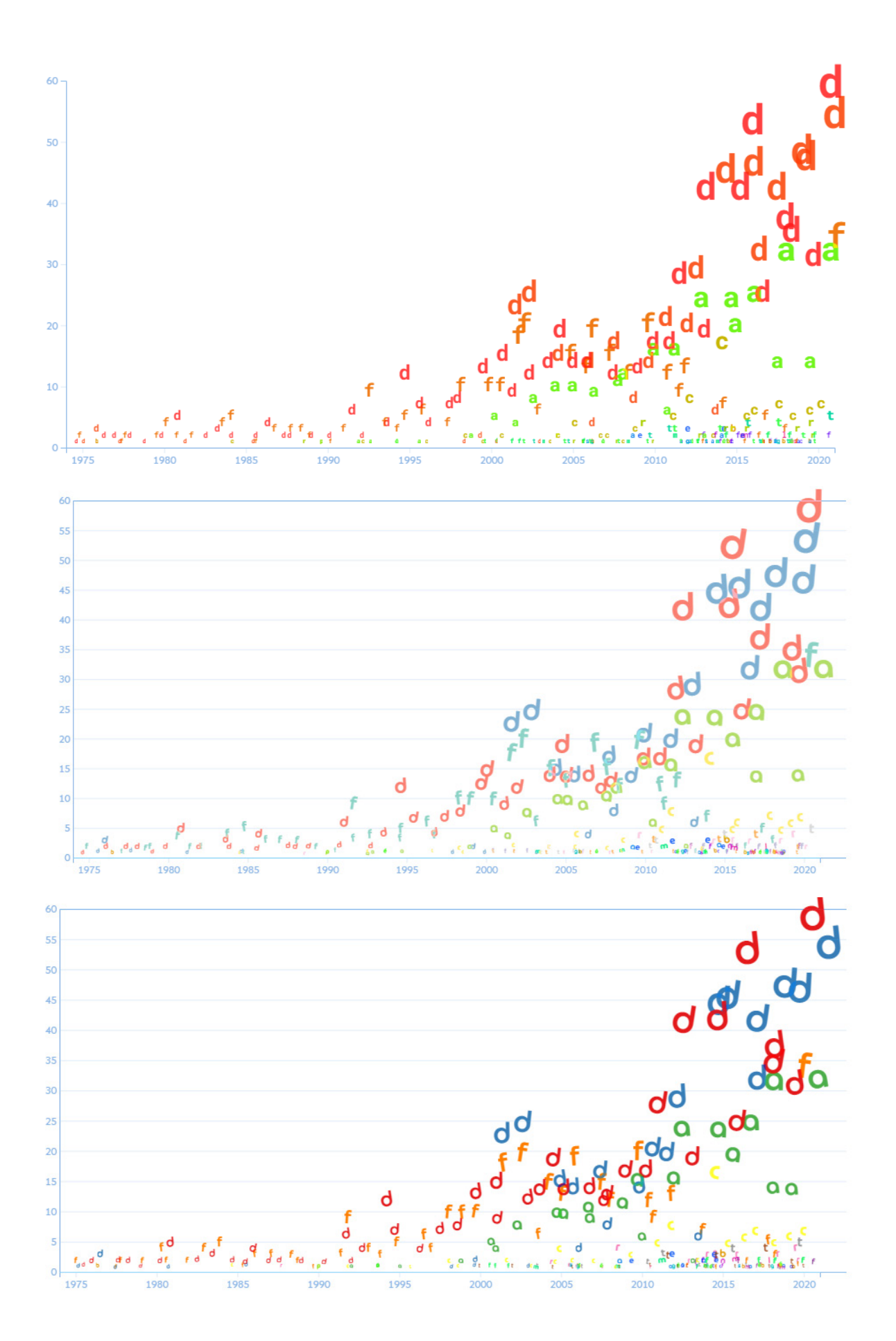

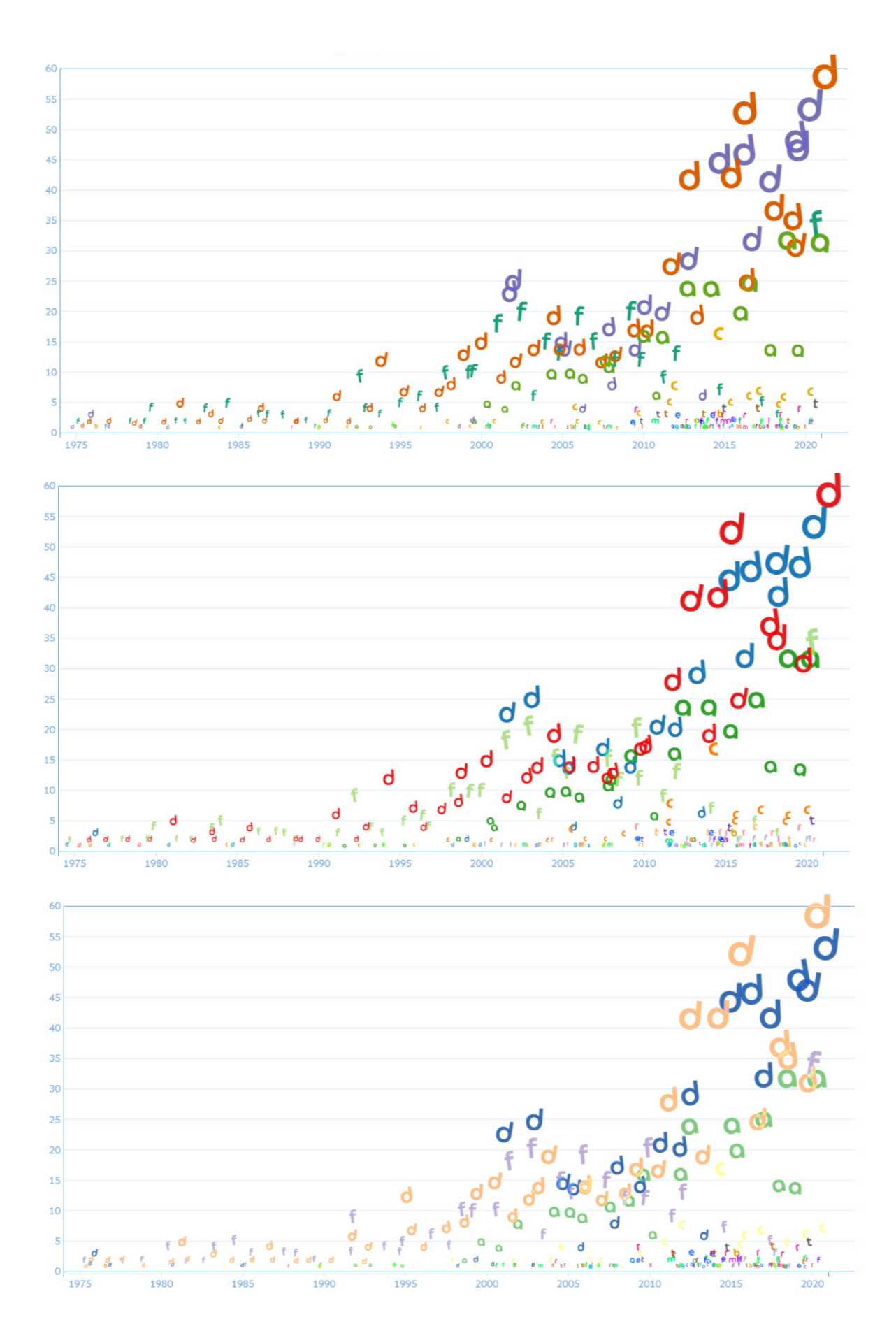

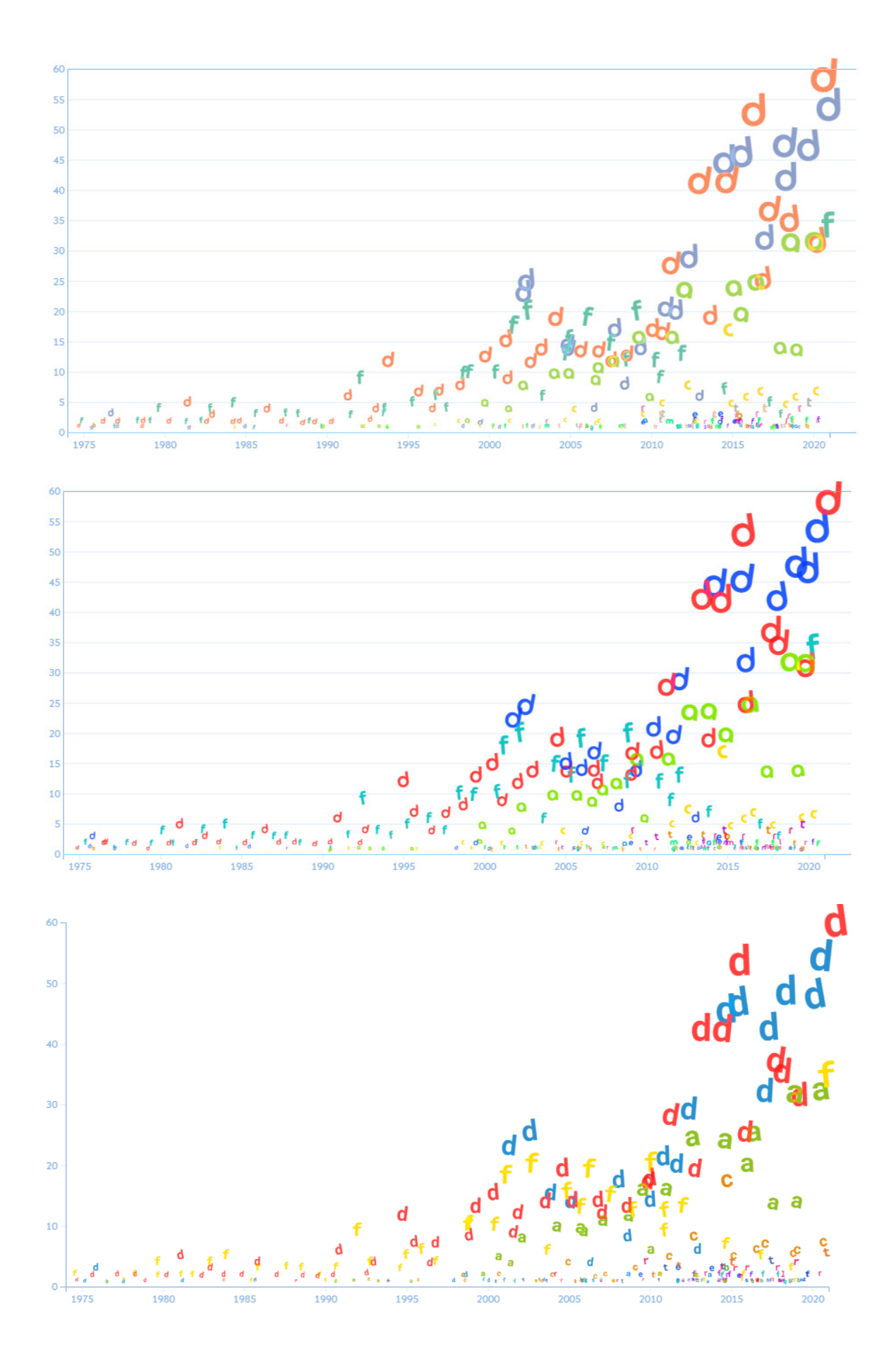

## **ANEXO C**

## **Testes de Utilizador**

Neste anexo são apresentados aspetos sobre os testes de utilizador realizados neste projeto. São indicadas as tarefas e perguntas feitas aos utilizadores, tal como as respostas e o tempo de resposta dos mesmos. São também apresentados os resultados do Questionário de Experiência de Utilizador.

### **Primeira Fase**

### **Dados dos Utilizadores**

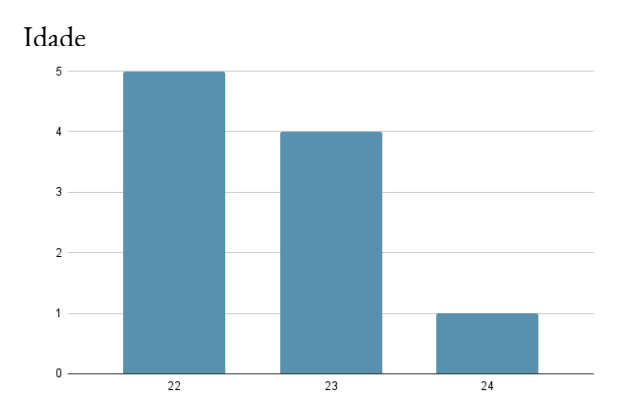

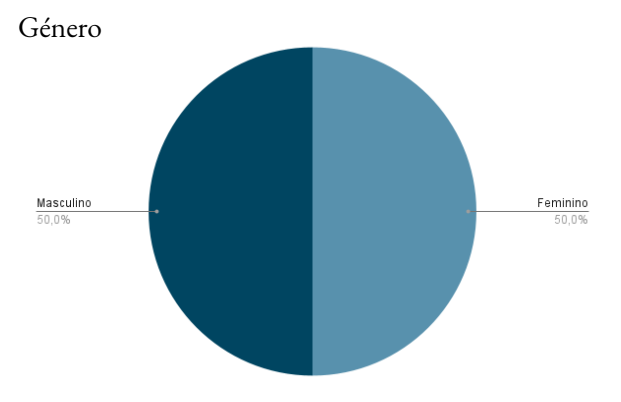

Área de estudo/trabalho  $\overline{5}$ 

Engenharia Informática

Experiência a usar plataformas web

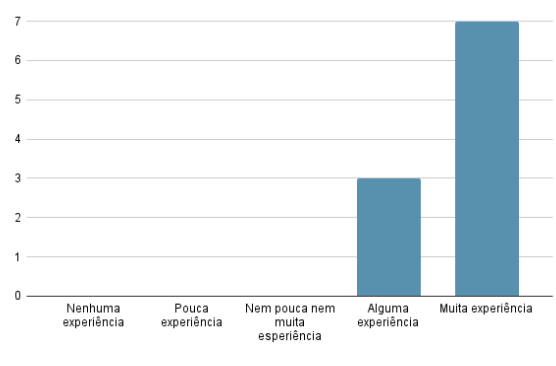

### **Tarefas e Perguntas do Teste**

### **Definições da Fonte**

Design e Multimédia

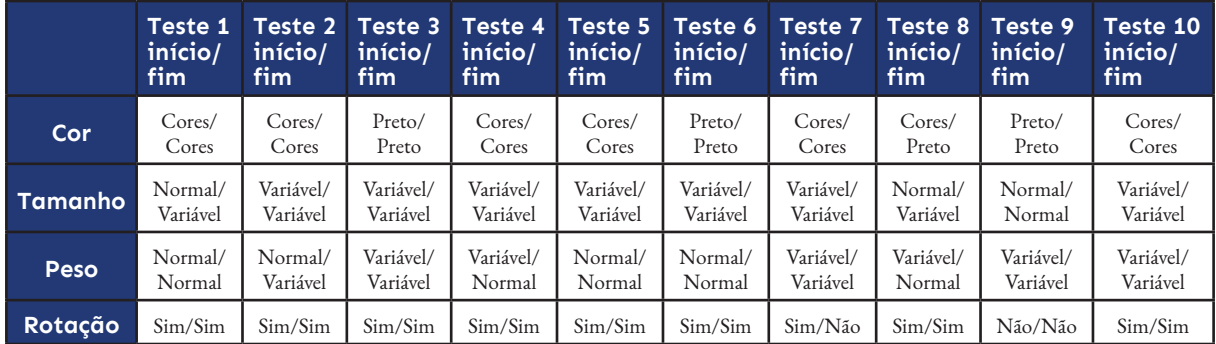

**Tabela C1.** Preferências da fonte selecionadas pelos utilizadores no início, e no final do teste da primeira fase

Fisioterapia

#### **Gráfico dos Filmes**

**Tarefa 1:** Alterar o gráfico de forma a mostrar o número de todos os filmes lançados, agrupados por "Género Secundário". **Tarefa 2:** Alterar o gráfico de forma a visualizar o orçamento dos filmes do Festival Caminhos do Cinema Português, agrupados por "Metragem".

**Tarefa 3:** Encontrar o filme de comédia do Instituto do Cinema e do Audiovisual com mais espectadores, agrupados por "Género Principal".

**Tarefa 4:** Alterar o gráfico de forma a visualizar apenas o número de filmes lançados dos filmes do Instituto do Cinema e do Audiovisual, realizados por Manoel de Oliveira, agrupados por "Tipo".

**Pergunta 1:** Em que ano foram lançados o maior número de filmes de género secundário "Drama"? **Pergunta 2:** Qual é o género principal mais popular em termos de número de espectadores?

**Pergunta 3:** Que metragem é mais popular em termos de número de sessões, nos filmes do Instituto do Cinema e do Audiovisual?

**Pergunta 4:** Em 2015, quantos filmes dos Caminhos do Cinema Português do tipo "Ficção" foram lançados?

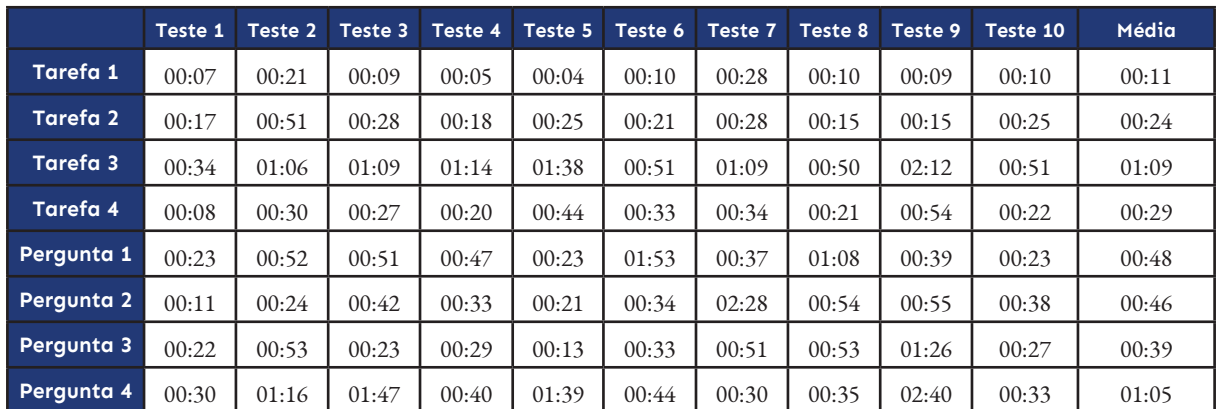

**Tabela C2.** Tempo de resposta dos utilizadores às tarefas e perguntas relacionadas com o gráfico dos "Filmes", na primeira fase dos testes

#### **Gráfico dos Prémios:**

**Tarefa 1:** Agrupar todos os prémios por "Prémios".

**Tarefa 2:** Visualizar apenas os prémios ganhos nos Caminhos do Cinema Português.

**Tarefa 3:** Visualizar os países onde apenas o filme "Tabu" ganhou prémios.

**Tarefa 4:** Visualizar apenas os filmes do Festival Caminhos do Cinema Português que ganharam prémios em festivais internacionais, agrupados por "Tipo".

**Pergunta 1:** Em 2012, quantos prémios foram atribuídos aos filmes de "Curta Metragem"?

**Pergunta 2:** Em que ano foram atribuídos menos prémios aos filmes do tipo "Ficção"?

**Pergunta 3:** Em 2013, que país, para além de Portugal, atribuiu mais prémios aos filmes do Instituto do Cinema e do Audiovisual?

**Pergunta 4:** Em 2017, qual foi o festival espanhol que atribuiu mais prémios aos filmes dos Caminhos do Cinema Português?

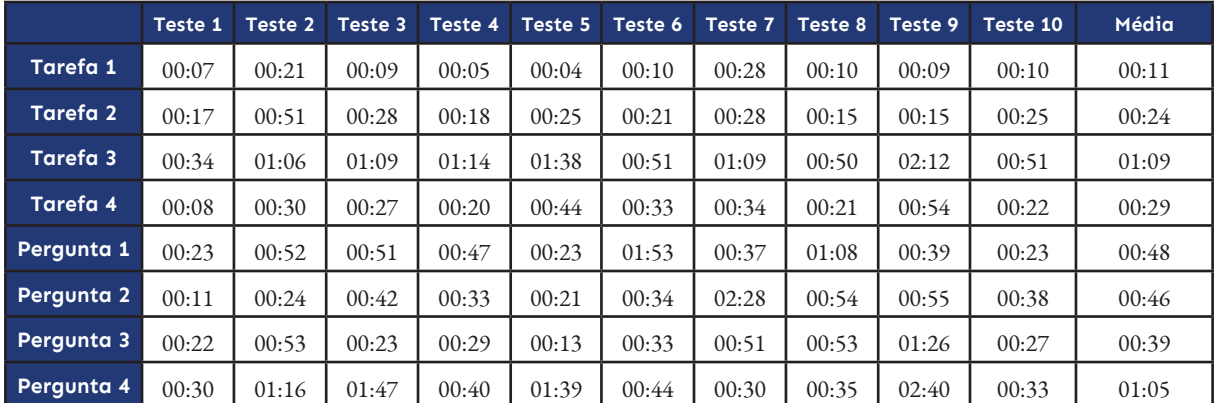

**Tabela C3.** Tempo de resposta dos utilizadores às tarefas e perguntas relacionadas com o gráfico dos "Filmes", na primeira fase dos testes

#### **Questões da Escala de Likert**

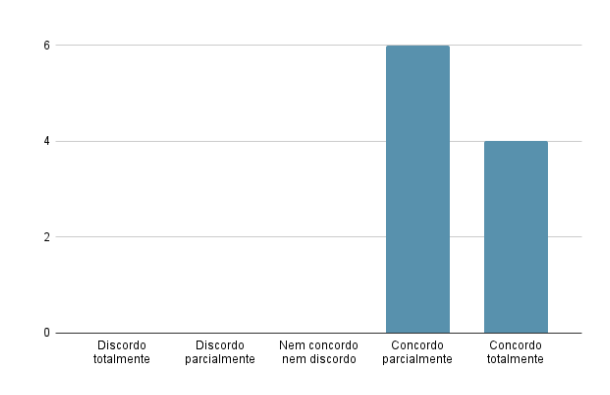

Gostei das cores usadas na visualização:

#### Gostei da fonte usada na visualização:

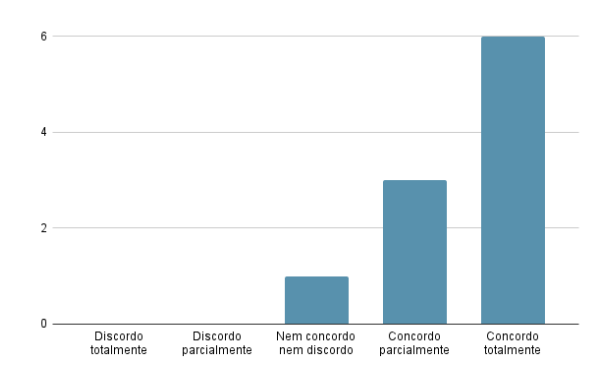

#### Achei que o site foi fácil de navegar:

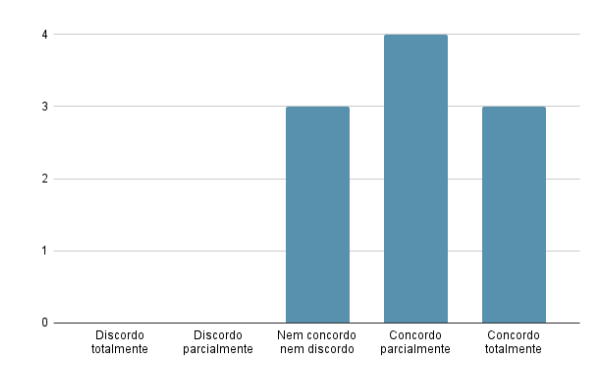

### Achei que as cores da fonte foram úteis para realizar as tarefas propostas com sucesso:

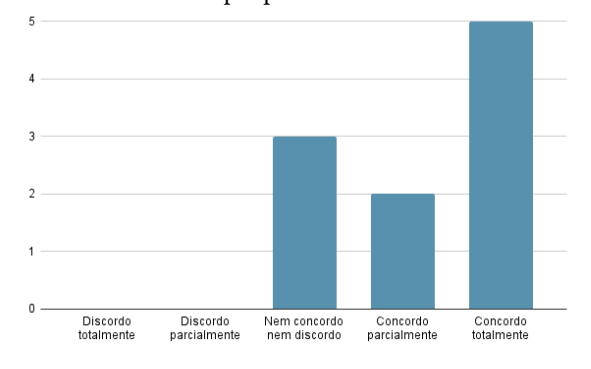

Achei que a incorporação da tipografia na visualização foi feita com sucesso:

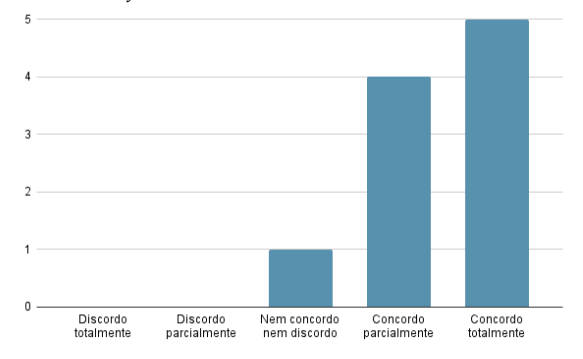

#### Recomendaria esta plataforma para alguém com interesse no cinema português:

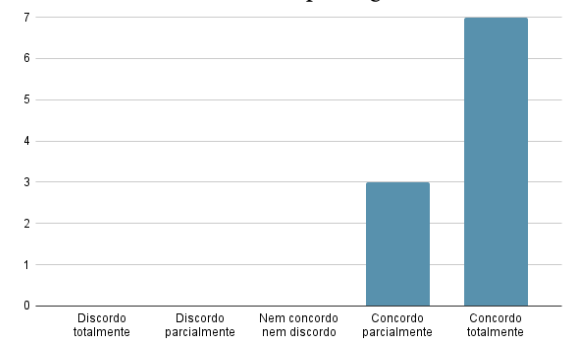

### **Questões Abertas**

**O que achaste das opções de pesquisa do website?:** (pontos principais)

- A variedade de opções de pesquisa torna a exploração do site bastante interessante e informativa;

- As opções de pesquisa são bastante diversificadas, o que ajuda na visualização de informação em detalhe ou de uma forma bastante geral;

- Bastante completas e permitem chegar rapidamente à informação pretendida.

#### **Percebeste o que o tamanho/peso da fonte representa? O que representa?:**

Todos os participantes perceberam que o tamanho e o peso estão relacionados com os valores do eixo vertical.

#### **Sugestões de melhorias:** (pontos principais)

- Tamanhos dos botões serem todos iguais;
- Feedback sobre as seleções feitas;
- Menus dropdowns estarem na mesma linha estética que as restantes secções;
- Tornar as secções das Categorias colapsáveis para evitar fazer muito scroll;
- Botão de reset;
- Explicação do que cada secção faz.

#### **Questionário de Experiência de Utilizador**

O Questionário de Experiência de Utilizador é um questionário usado para medir a experiência do utilizador e, em simultâneo, obter uma noção do que o utilizador pensa sobre o produto a ser avaliado. O questionário consiste em 26 itens apresentados numa escala de 1 a 7, em que cada item é representado com dois termos de significados opostos (Figura C1). Os itens são escalados de -3 a +3, em que -3 representa a resposta mais negativa, 0 uma resposta neutra e +3 a resposta mais positiva [52].

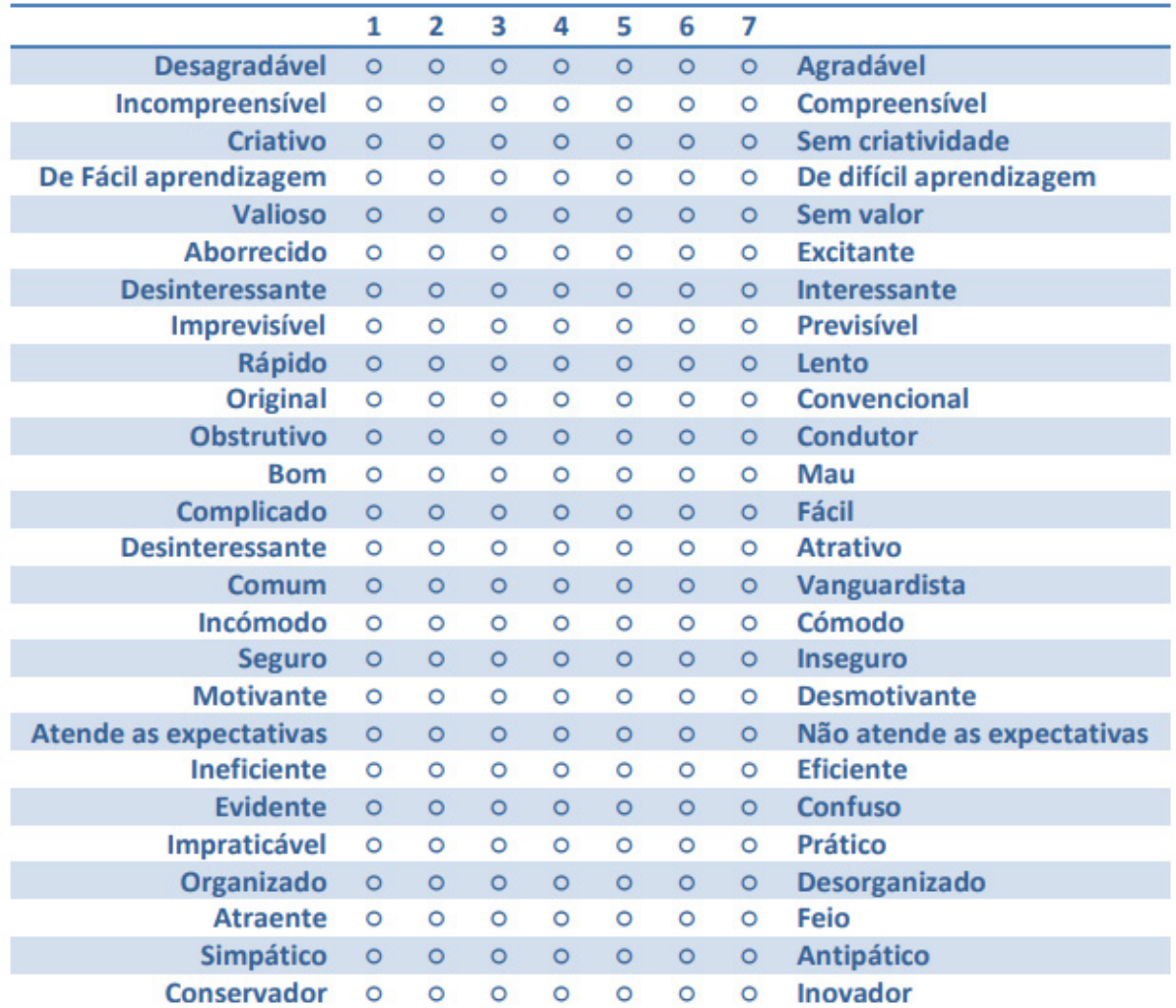

**Figura C1.** Itens do Questionário de Experiência de Utilizador

Estes itens avaliam seis fatores do produto: Atratividade, Transparência, Eficiência, Controlo, Estimulação e Inovação. A Atratividade indica se os utilizadores gostaram do produto; a Transparência denota se o produto é fácil de usar; a Eficiência revela se os utilizadores conseguem resolver as tarefas propostas sem esforço; o Controlo atesta que o utilizador se sente em controlo durante a interação com o produto; a Estimulação determina se é motivante usar o produto; por fim, a Inovação indica se o produto é inovador e criativo [52]. Através do gráfico da Figura C2 é possível concluir que a avaliação geral da plataforma feita na primeira fase é positiva, pois todas as escalas se encontram acima de 1, ou seja, acima da média. É de notar que as escalas relativas à Atratividade e à Estimulação são as que se aproximam mais do 2, portanto correspondem aos aspetos mais positivos desta plataforma. Por outro lado, as escalas de Transparência e de Eficiência são as que têm os valores mais baixos, portanto são os aspetos menos positivos da plataforma, pois os utilizadores acreditaram que esta era confusa e lenta. Isto deve-se ao facto de os utilizadores nem sempre entenderem que ações têm de tomar para chegar ao resultado correto, e devido à velocidade que a plataforma demora a desenhar as letras do gráfico.

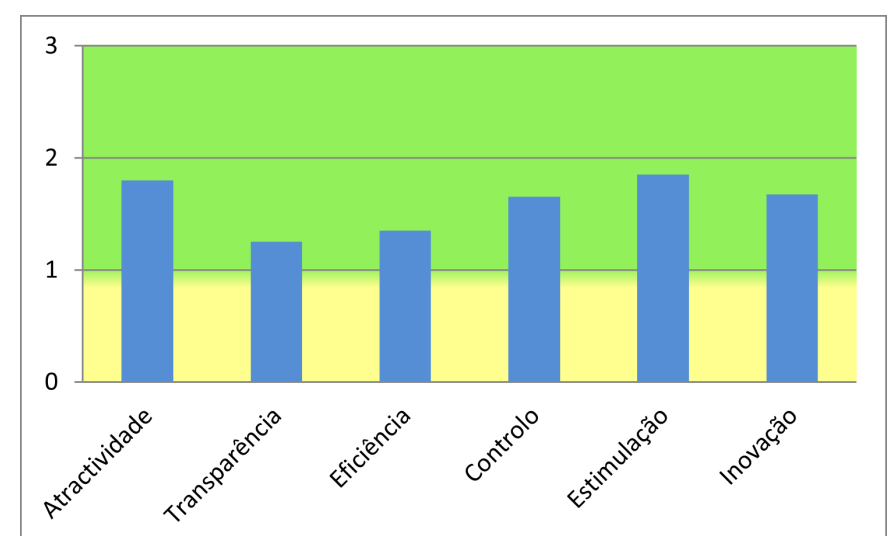

**Figura C2.** Resultado do Questionário de Experiência de Utilizador na primeira fase de testes, agrupado em seis categorias de Atratividade, Transparência, Eficiência, Controlo, Estimulação e Inovação

No gráfico da Figura C3 é possível visualizar as médias das respostas dadas em cada pergunta. É de reparar que os itens a azul escuro correspondem à escala Controlo. Apesar de três dos quatro itens mostrarem resultados com valores médios muito perto ou acima de 2, há uma grande diferença na pergunta 8, correspondendo à questão com os extremos "Imprevisível" e "Previsível". É um valor que contradiz os outros resultados da mesma escala que dizem que a aplicação é condutora, segura e atende às expectativas. Supõe-se que esta discrepância possa ter origem na interpretação errada da pergunta. Outro resultado que foge à norma, é o que diz respeito à pergunta 9, correspondendo à questão com os extremos "Rápido" e "Lento" da escala Eficiência, representada a azul claro. Este resultado apresenta valores negativos, o que contradiz os outros resultados da mesma escala, onde um resultado está acima de 1 e outros dois resultados estão acima de 2, que dizem que a plataforma é eficiente, prática e organizada. Apesar de o resultado do item 9 ser um resultado que contradiz os outros da mesma categoria, é um resultado válido, pois o tempo de espera para a plataforma carregar os dados todos é um tempo considerável. Por último, outro valor que contradiz os outros é o da pergunta 15, que corresponde à pergunta com os extremos "Comum" e "Vanguardista" da escala Inovação. Todos os outros valores desta escala estão muito perto ou acima de 2, que dizem que a aplicação é criativa, original e inovadora. Considera-se que a pergunta 15 teve respostas menos positivas porque os utilizadores consideraram a opção "Vanguardista" demasiado extrema, e consideraram que não se aplicava a esta plataforma.

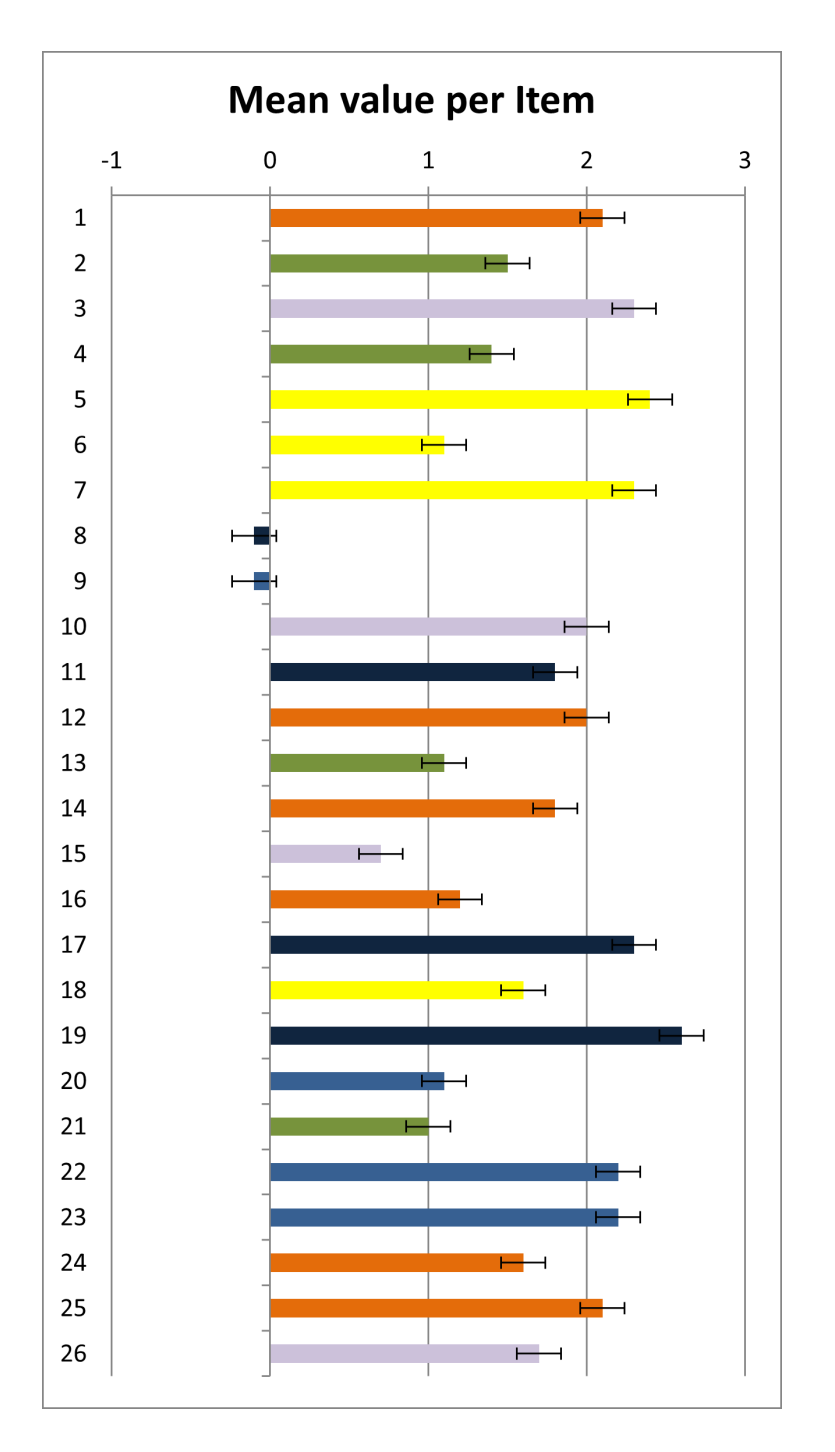

**Figura C3.** Resultado das respostas dadas a cada item do Questionário de Experiência de Utilizador na primeira fase de testes. O cor-delaranja representa a categoria Atratividade; o verde representa a categoria Transparência, o lilás representa a categoria Inovação; o amarelo representa a categoria Estimulação, o azul escuro representa a categoria Controlo e o azul claro representa a categoria Eficiência

## **Segunda Fase**

### **Dados dos Utilizadores**

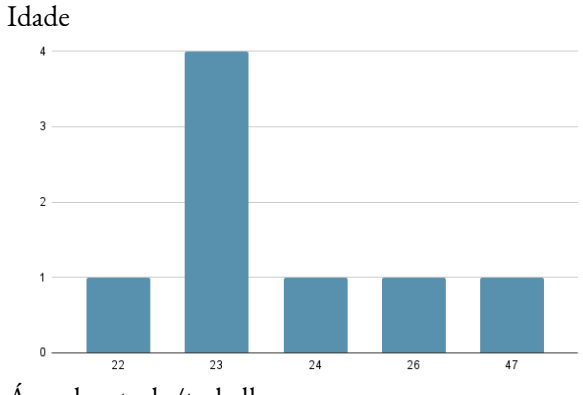

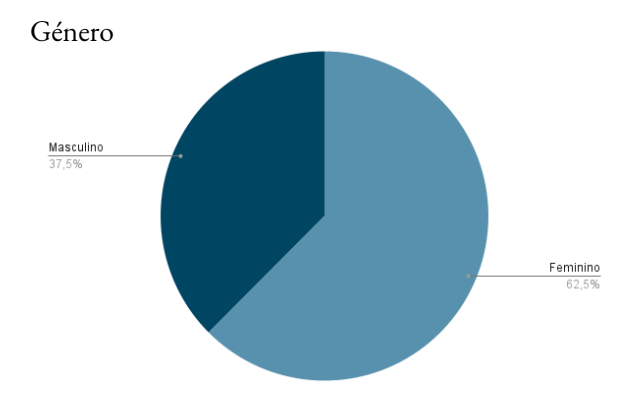

Área de estudo/trabalho

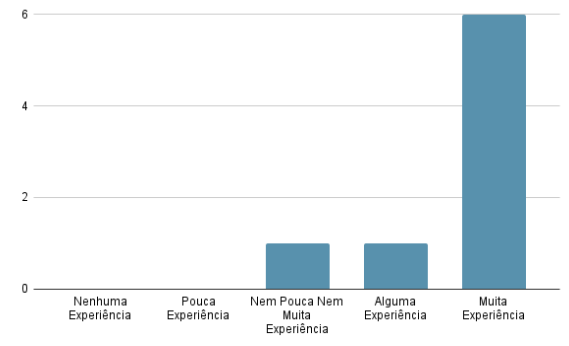

Já teve contacto com este website?

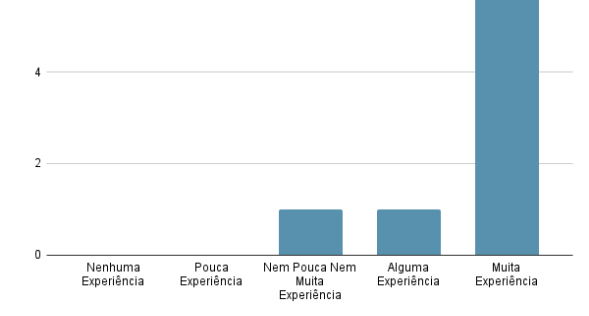

### Experiência a usar plataformas web

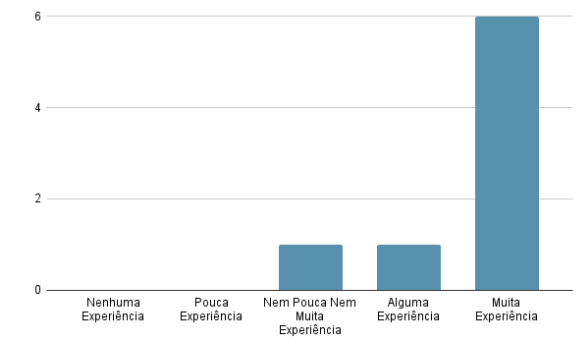

### **Tarefas e Perguntas do Teste**

#### **Definições da Fonte:**

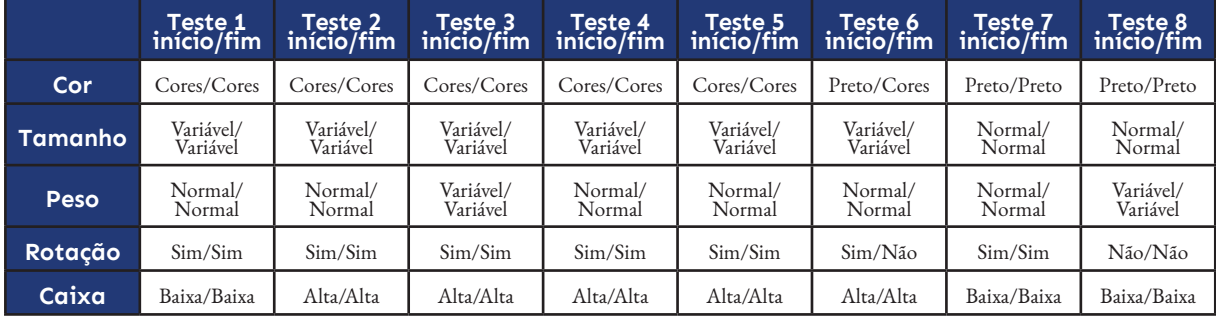

**Tabela C4.** Preferências da fonte selecionadas pelos utilizadores no início, e no final do teste da segunda fase

#### **Gráfico dos Filmes**

**Tarefa 1:** Visualizar o gráfico por Filmes, e mostrar o número de sessões de todos os filmes.

**Tarefa 2:** Visualizar o gráfico por Produtor, e mostrar as receitas dos filmes de "Curta Metragem".

**Tarefa 3:** Alterar o gráfico de forma a mostrar apenas os filmes do Instituto do Cinema e do Audiovisual. Visualizar o gráfico por Realizador, e mostrar o número de espectadores dos filmes de Género Secundário "Drama".

**Tarefa 4:** Alterar o gráfico de forma a mostrar apenas os filmes do Festival Caminhos do Cinema Português. Visualizar o gráfico por Género Principal, e mostrar o número de filmes de "Curta Metragem" e de Género Principal "Comédia".

**Pergunta 1:** Qual foi o realizador que realizou mais filmes num ano?

**Pergunta 2:** Qual foi o produtor que teve mais sessões de filmes de "Longa Metragem" num ano?

**Pergunta 3:** Qual foi o filme do Festival Caminhos do Cinema Português, de Género Secundário "Policial", com maior orçamento?

**Pergunta 4:** Dos filmes de "Curta Metragem" do Instituto do Cinema e do Audiovisual realizados por João Botelho, qual foi o Género Secundário com maior Receita?

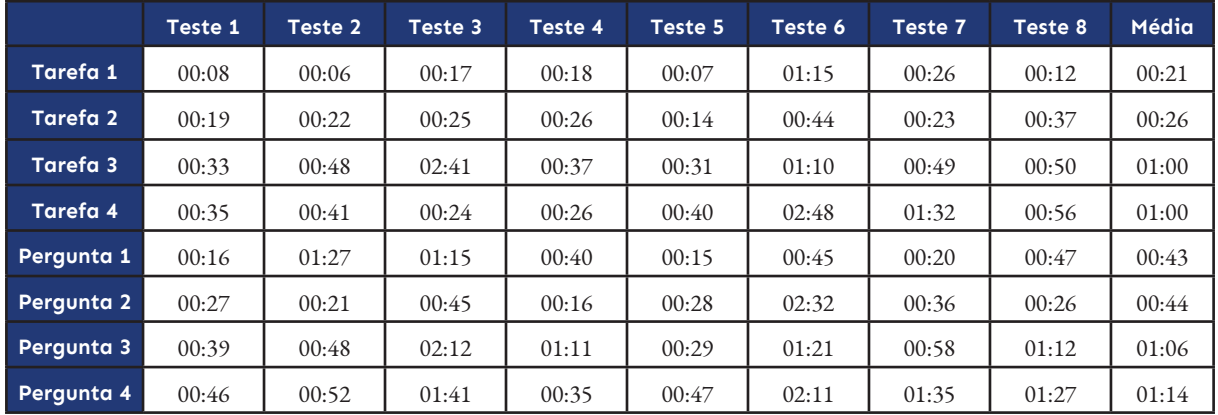

**Tabela C5.** Tempo de resposta dos utilizadores às tarefas e perguntas relacionadas com o gráfico dos "Filmes", na segunda fase dos testes

#### **Gráfico dos Prémios**

**Tarefa 1:** Visualizar o gráfico por Metragem. Alterar o gráfico de forma a apresentar todos os filmes da base de dados. Mostrar apenas os filmes do Tipo "Animação", e ver os detalhes dos filmes do ano de 2012.

**Tarefa 2:** Alterar o gráfico de forma a apresentar apenas dos dados relacionados aos festivais que atribuíram mais do que 5 prémios aos filmes portugueses. Visualizar o gráfico por Festival. Mostrar apenas os filmes de "Curta Metragem" que ganharam prémios em festivais Internacionais.

**Tarefa 3:** Alterar o gráfico de forma a mostrar apenas os filmes do Instituto do Cinema e do Audiovisual. Visualizar os realizadores que ganharam o prémio "Melhor Realizador".

**Tarefa 4:** Alterar o gráfico de forma a mostrar apenas os filmes do Festival Caminhos do Cinema Português. Visualizar os filmes do Tipo "Ficção" que ganharam prémios em Itália.

**Pergunta 1:** Qual foi o prémio mais vezes atribuído ao filme "Kali, o Pequeno Vampiro"?

**Pergunta 2:** Qual foi o realizador de filmes do Tipo "Animação" que ganhou mais prémios no festival INDIELISBOA?

**Pergunta 3:** Qual foi o filme do Festival Caminhos do Cinema Português que ganhou mais vezes o prémio "Melhor Curta Metragem"?

**Pergunta 4:** Em que ano foram atribuídos mais prémios aos filmes do Tipo "Animação" do Instituto do Cinema e do Audiovisual, em festivais Nacionais?

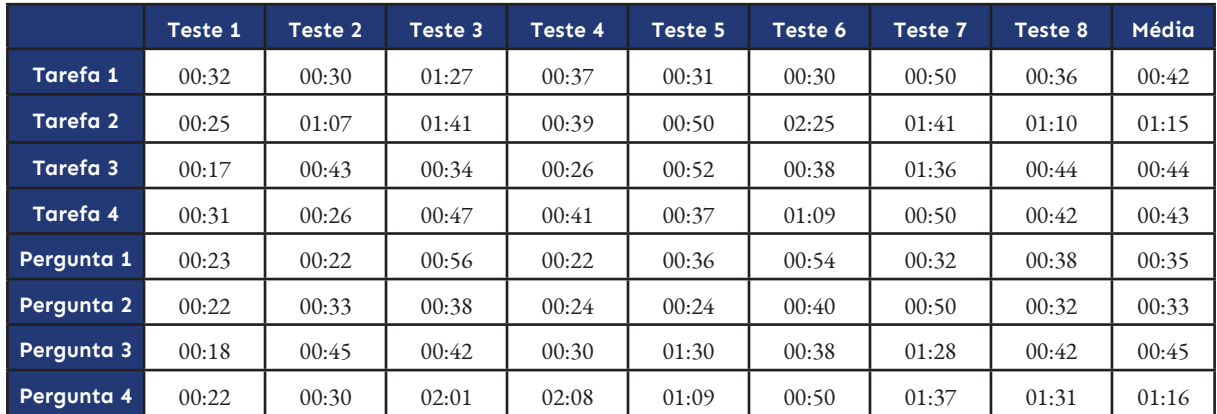

**Tabela C6.** Tempo de resposta dos utilizadores às tarefas e perguntas relacionadas com o gráfico dos "Prémios", na primeira fase dos testes

#### **Questões da Escala de Likert**

As explicações dadas sobre cada secção foram úteis para perceber a sua funcionalidade:

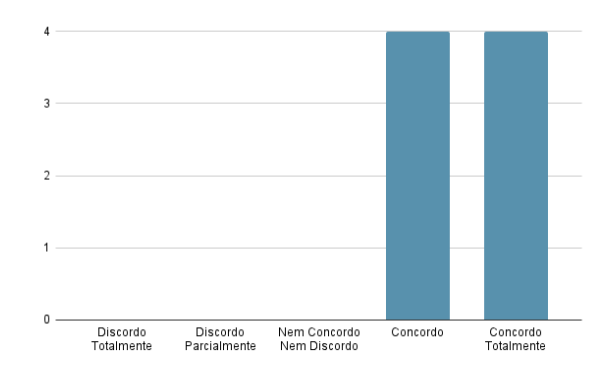

As várias opções para personalizar a tipografia tornam a experiência de utilização mais apelativa:

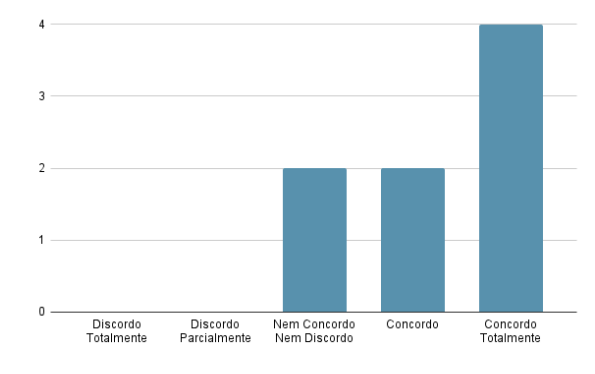

O painel de feedback sobre as seleções feitas e o botão "Reset" foram úteis durante a utilização da plataforma:

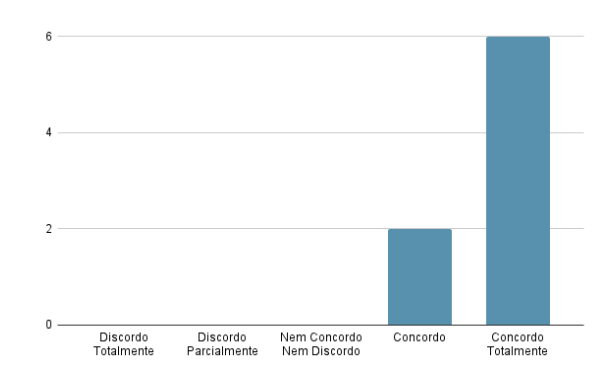

A incorporação da tipografia na visualização foi feita com sucesso:

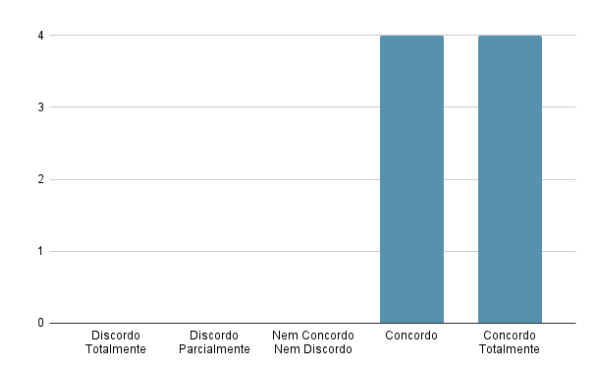

O site foi fácil de navegar: O site aumenta o interesse sobre o cinema português:

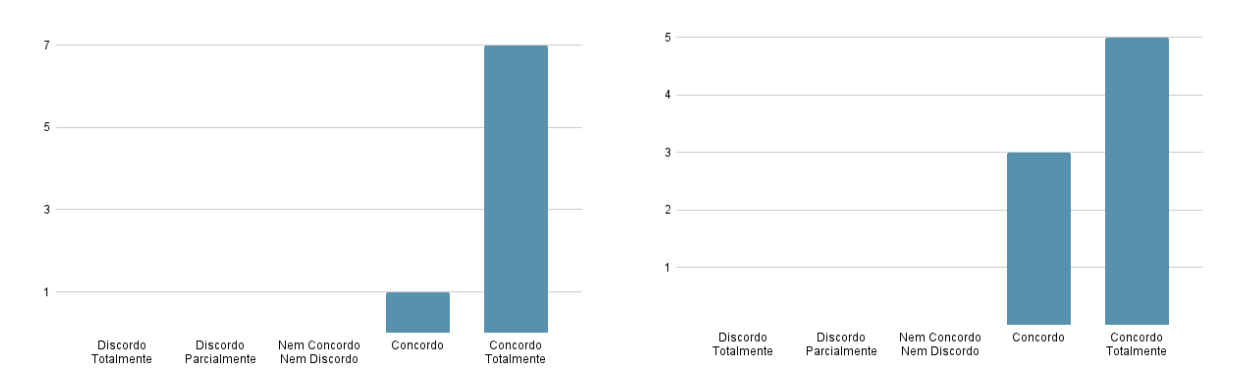

#### **Questões Abertas**

- **O que achaste das opções de pesquisa do website?** (para os utilizadores que fizeram o teste pela primeira vez): - Fácil de navegar e escolhas intuitivas;
	-
	- Opções de pesquisa diversificadas e completas;
	- Úteis para refinar a pesquisa conforma a finalidade e permitem chegar rapidamente à informação pretendida.

**O que achaste das alterações feitas em relação à versão anterior?** (para os utilizadores que fizeram o teste pela segunda vez):

- As opções de pesquisa estão melhor organizadas;

- As explicações sobre cada opção ajudaram a perceber com maior facilidade como é que a pesquisa do site funciona;

- O desempenho do website melhorou a nível de velocidade;
- O botão Reset ajudou na limpeza dos filtros e permitiu avançar para outras tarefas com mais facilidade.

#### **Sugestões de melhorias:** (pontos principais)

- Adaptar as cores do menu de navegação para haver uma coerência com as cores da tipografia dos gráficos;
- Melhorar a responsividade para ecrãs de diferentes resoluções;

### **Questionário de Experiência de Utilizador**

Na segunda fase os resultados do questionário foram ainda mais positivos do que na fase anterior, como se pode observar na Figura C4. Todas as escalas subiram de valor, sendo que houve uma melhoria considerativa nas escalas Transparência e Eficiência. Isto mostra definitivamente que as melhorias implementadas de uma fase para a outra foram feitas com sucesso, visto que os utilizadores não voltaram a achar o website confuso e lento. Relativamente às perguntas individuais (Figura C5), desta vez todos os valores encontram-se acima de 1, ou seja, acima da média. Comparando com os resultados da fase anterior, não existe nenhum valor negativo, e apesar de o item 8 com os extremos "Imprevisível" e "Previsível" continuar a ter o valor mais baixo, considera-se que este teve uma melhoria significativa.

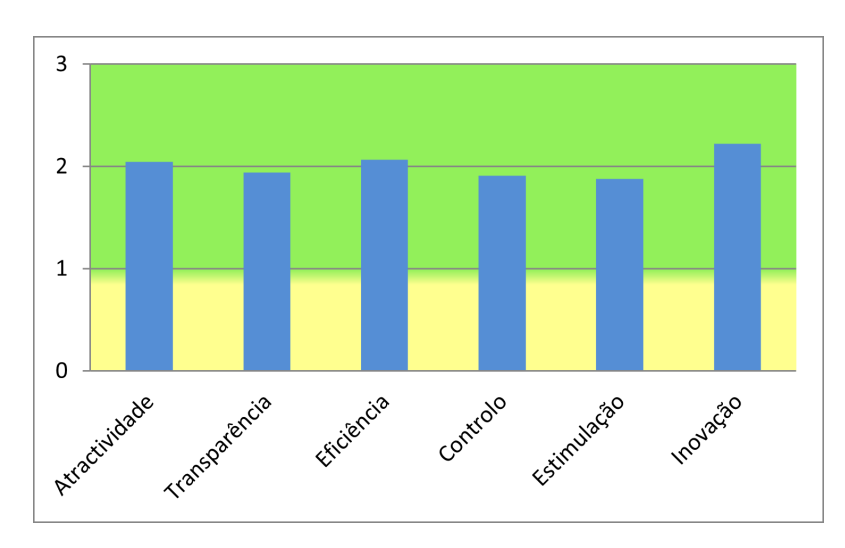

 $\overline{3}$ 

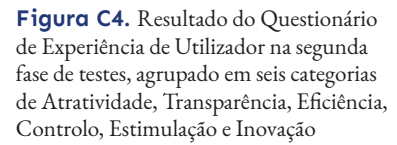

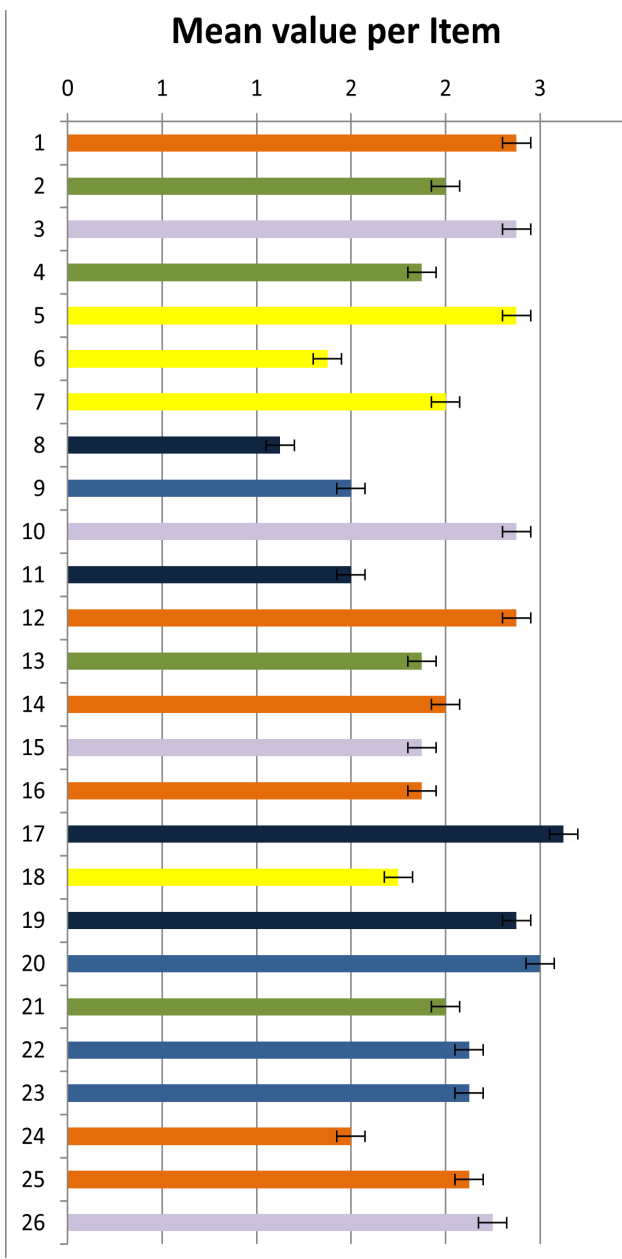

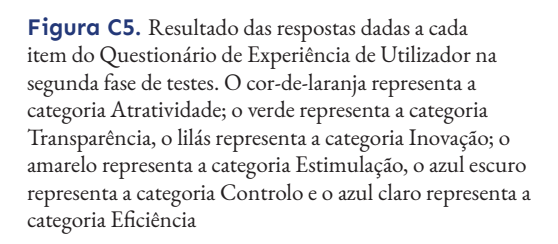

# **ANEXO D**

## **Aplicação em Outros Meios**

Neste anexo são apresentadas possibilidades de adaptação dos gráficos resultantes das pesquisas feitas neste projeto, a serem aplicados em outros meios para além do website.

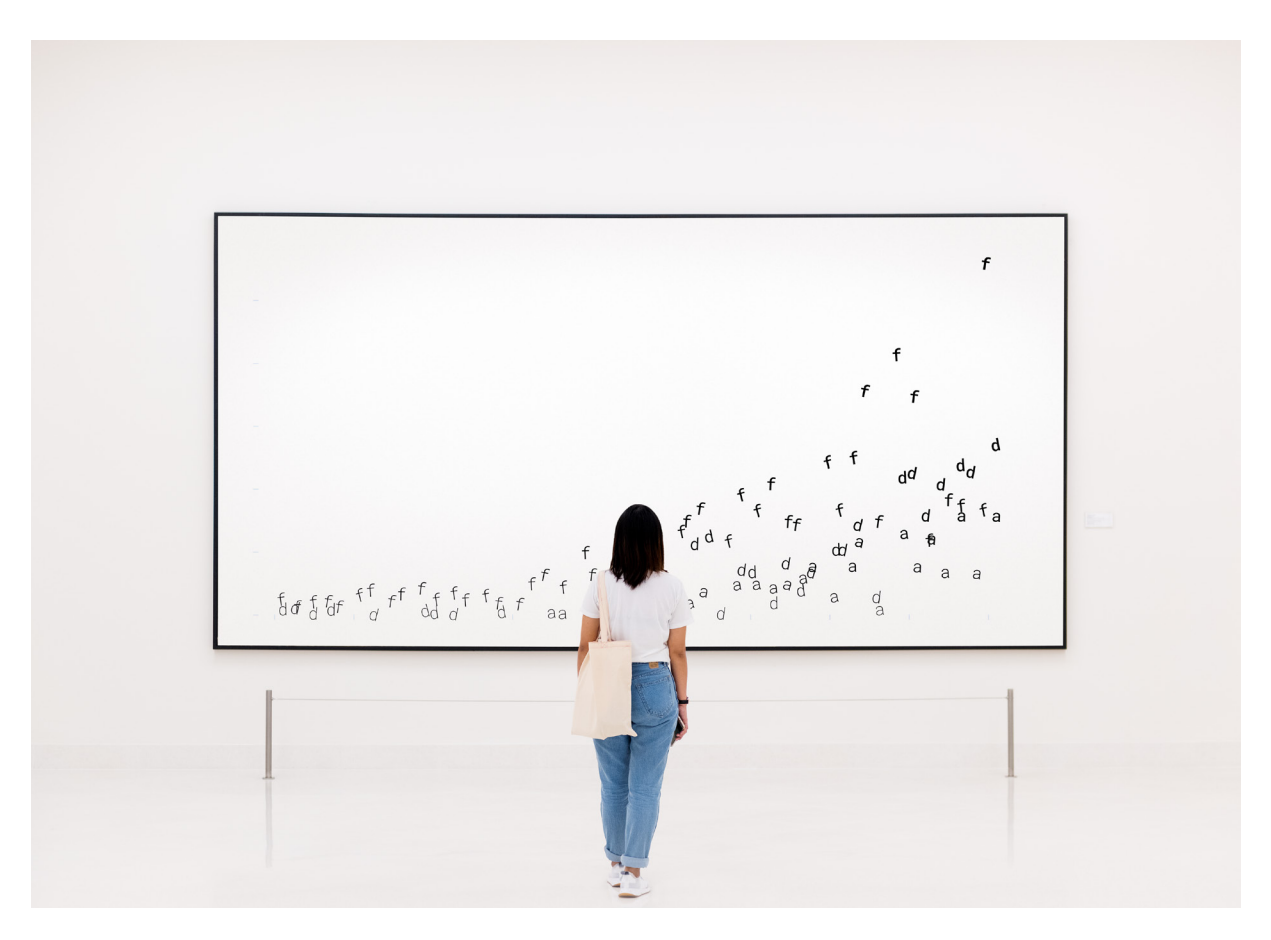

 $F_{f}$   $F_{f}$   $F_{f$ 

 $\mathbf C$ D CMR<sup>M</sup>D<br>
E<sub>FF</sub>C<sub>G</sub> T<sub>R</sub>R<sub>R</sub>B<sub>B</sub>C E<sup>MP</sup><sub>B</sub><sup>D</sup><sub>R</sub><sup>D</sup><sub>A</sub><sup>C</sup><sub>A</sub><sup>T</sup><sub>A</sub><sup>A</sup> É **DRA**<br>**DRA**<br>**DRA**
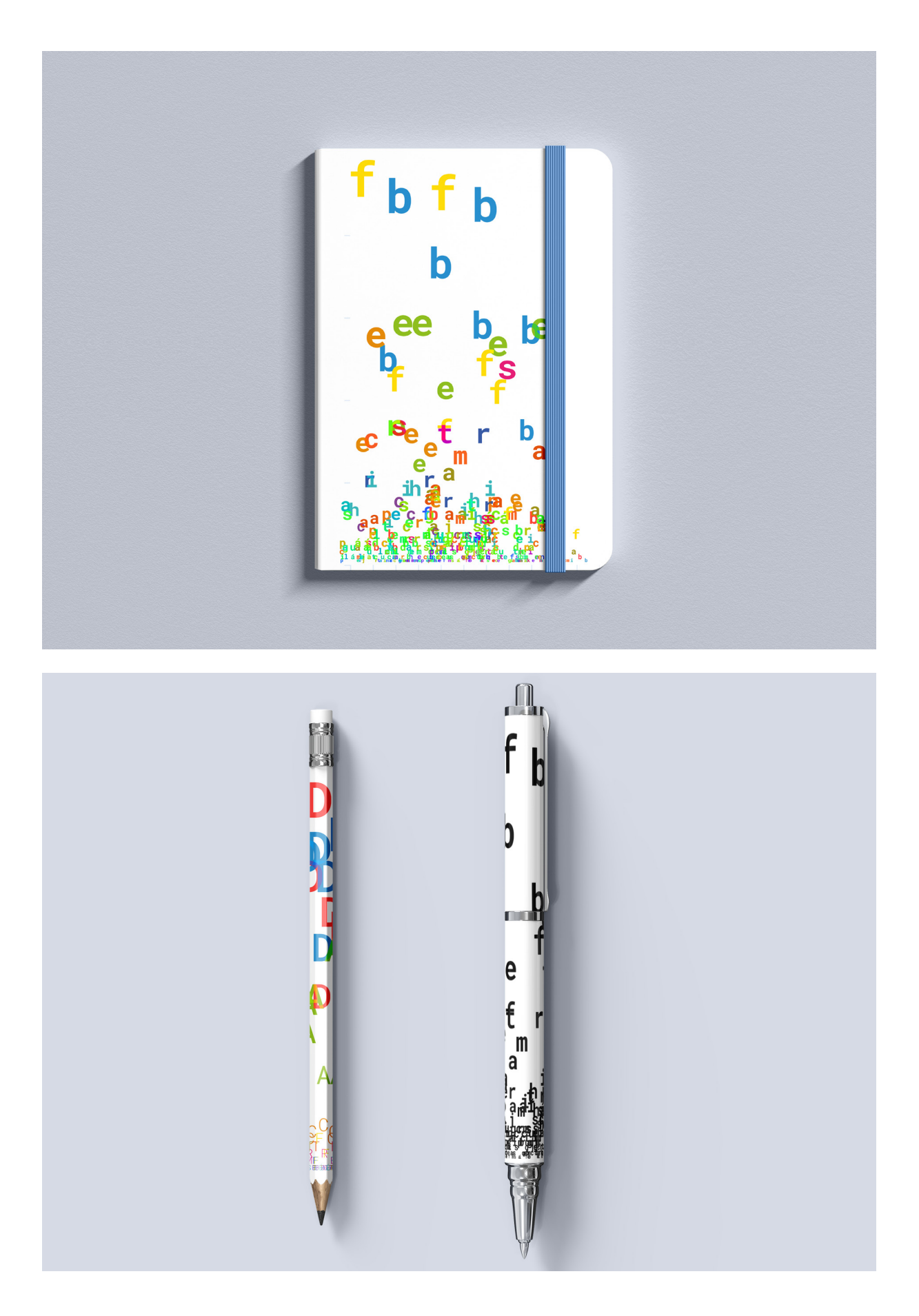

S B<br>EE E  $\overline{a}$ E **BA**  $\overline{B}$ a aj **BARBAS** Q **PAR** TO ... **QC** e bated  $\bm{p}$ THE R  $\mathbf{x}^2$  $\overline{\boldsymbol{Q}}$  $\overline{\mathbf{S}}$ 

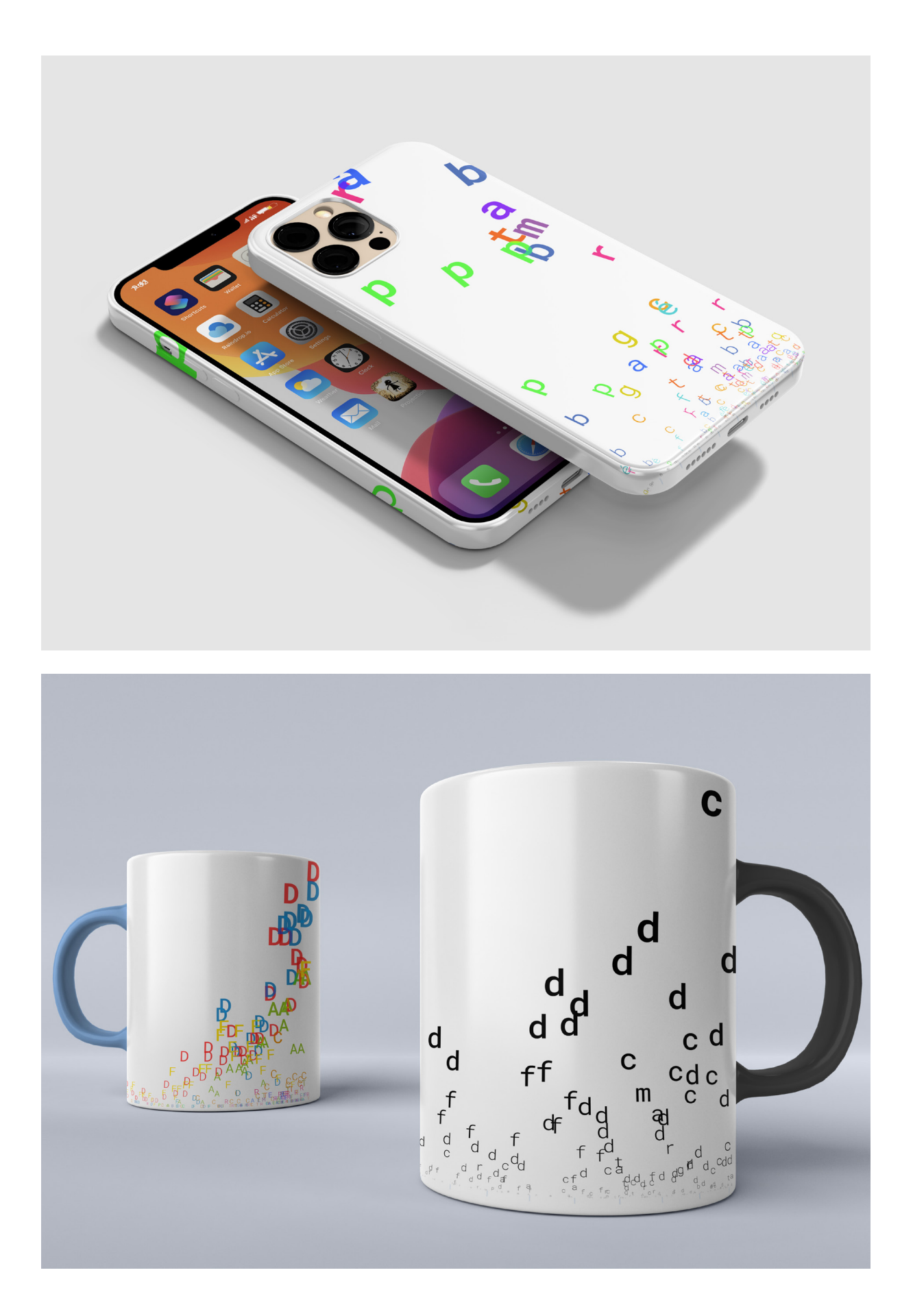

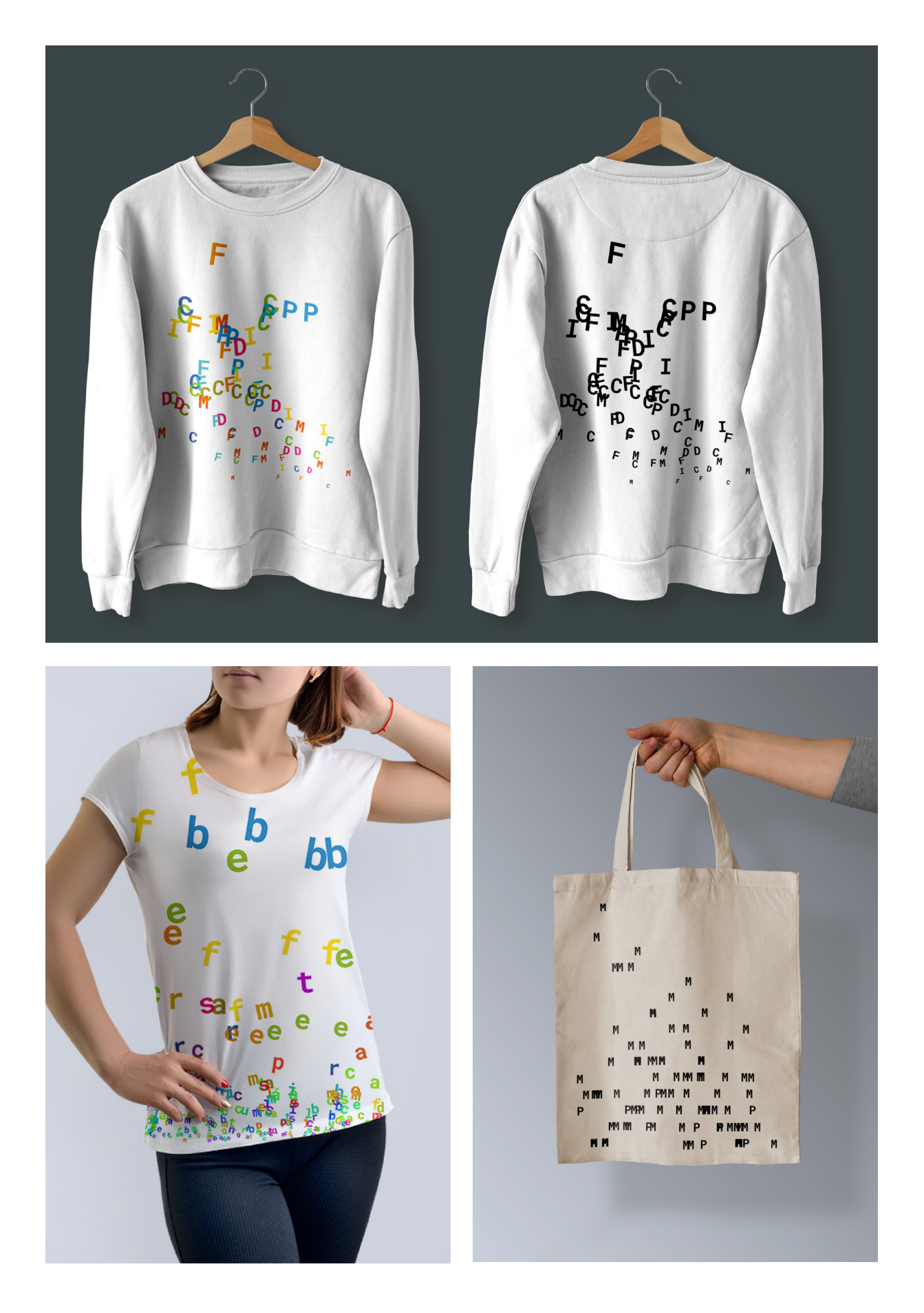

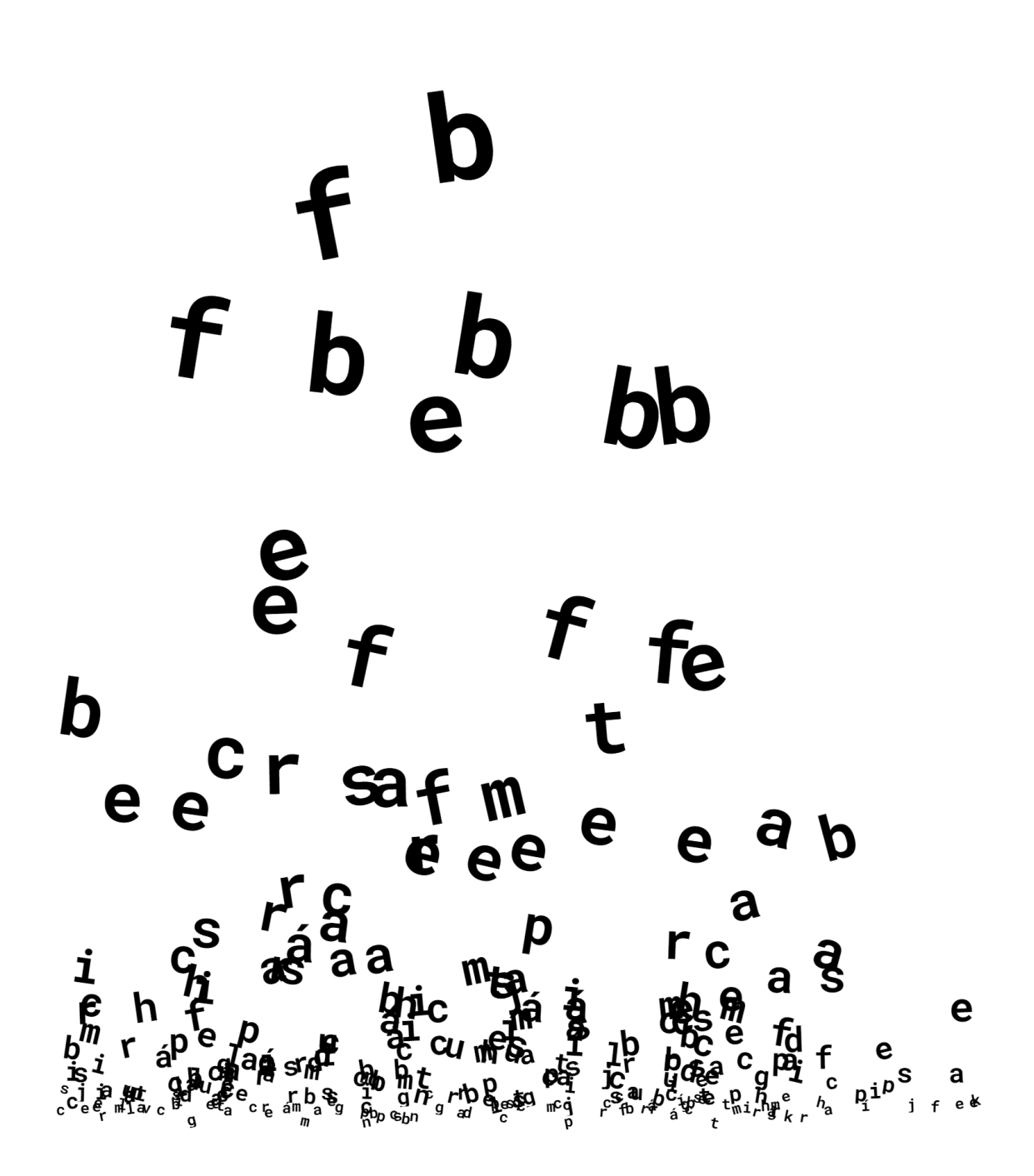